BA084D/06/hu/12.03 50103643

Érvényes a V 1.01.01 (erõsítõ) Illetve az újabb szoftverváltozatokhoz:

# *PROline Prowirl 72* **Vortex áramlásmérõ rendszer**

### **Használati útmutató**

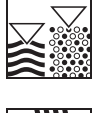

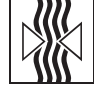

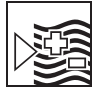

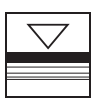

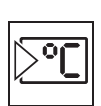

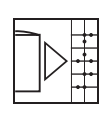

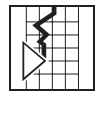

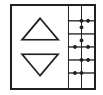

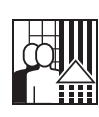

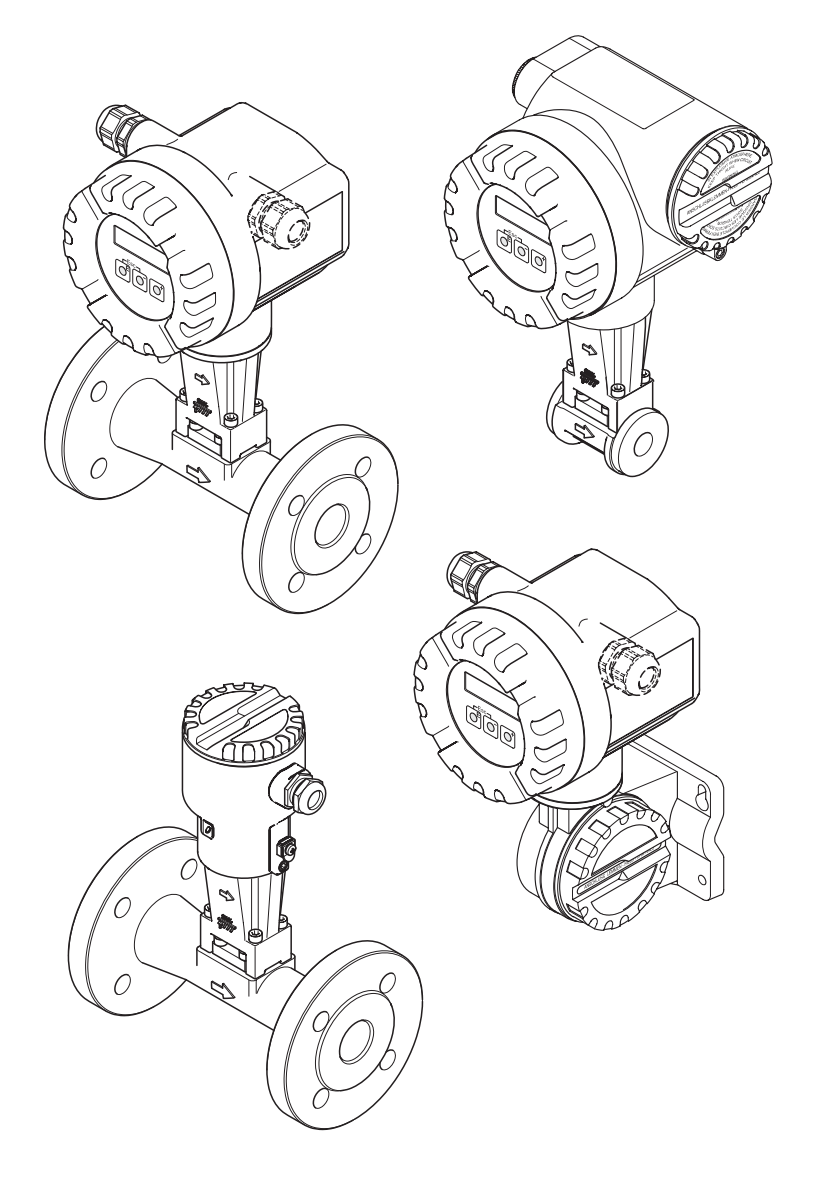

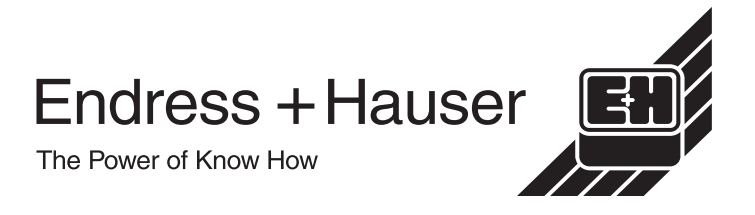

## **Rövid használati útmutató**

Ez a rövid használati útmutató megadja a merõmûszerének gyors és egyszerû üzembehelyzési módját:

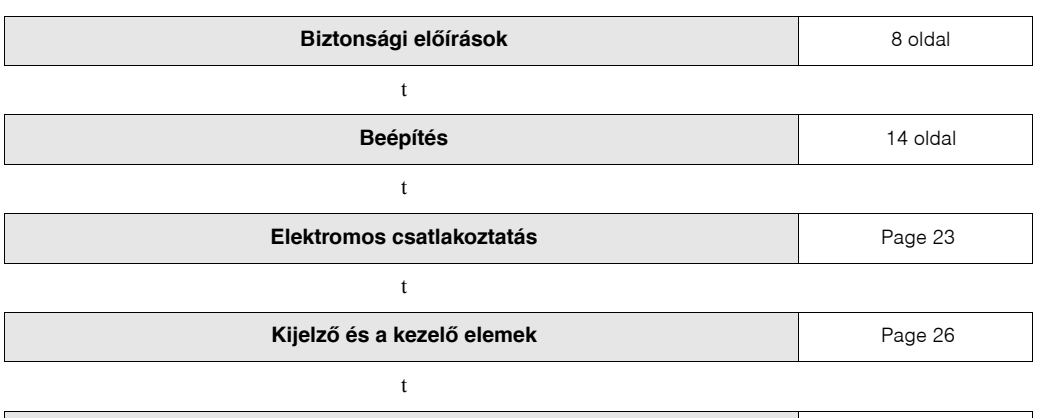

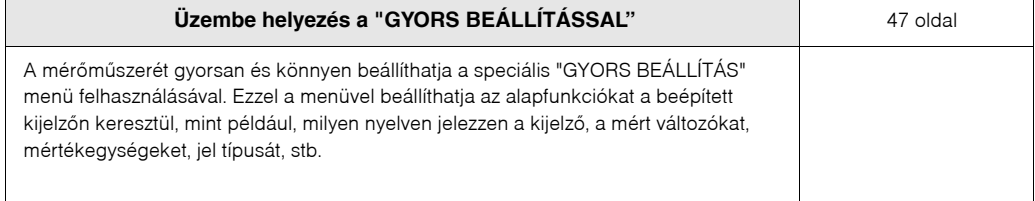

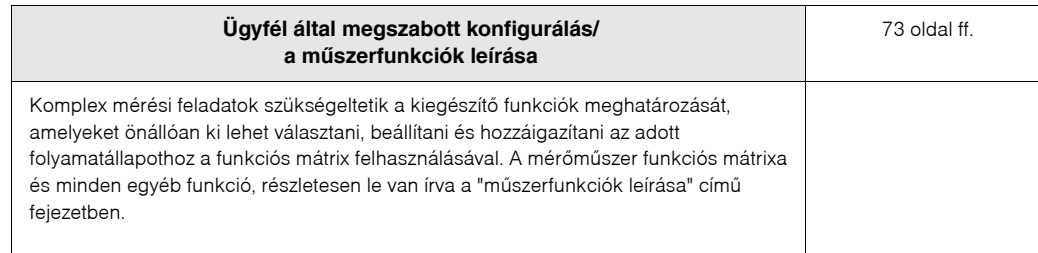

t

# **GYORS BEÁLLÍTÁS a gyors üzembehelyezéshez**

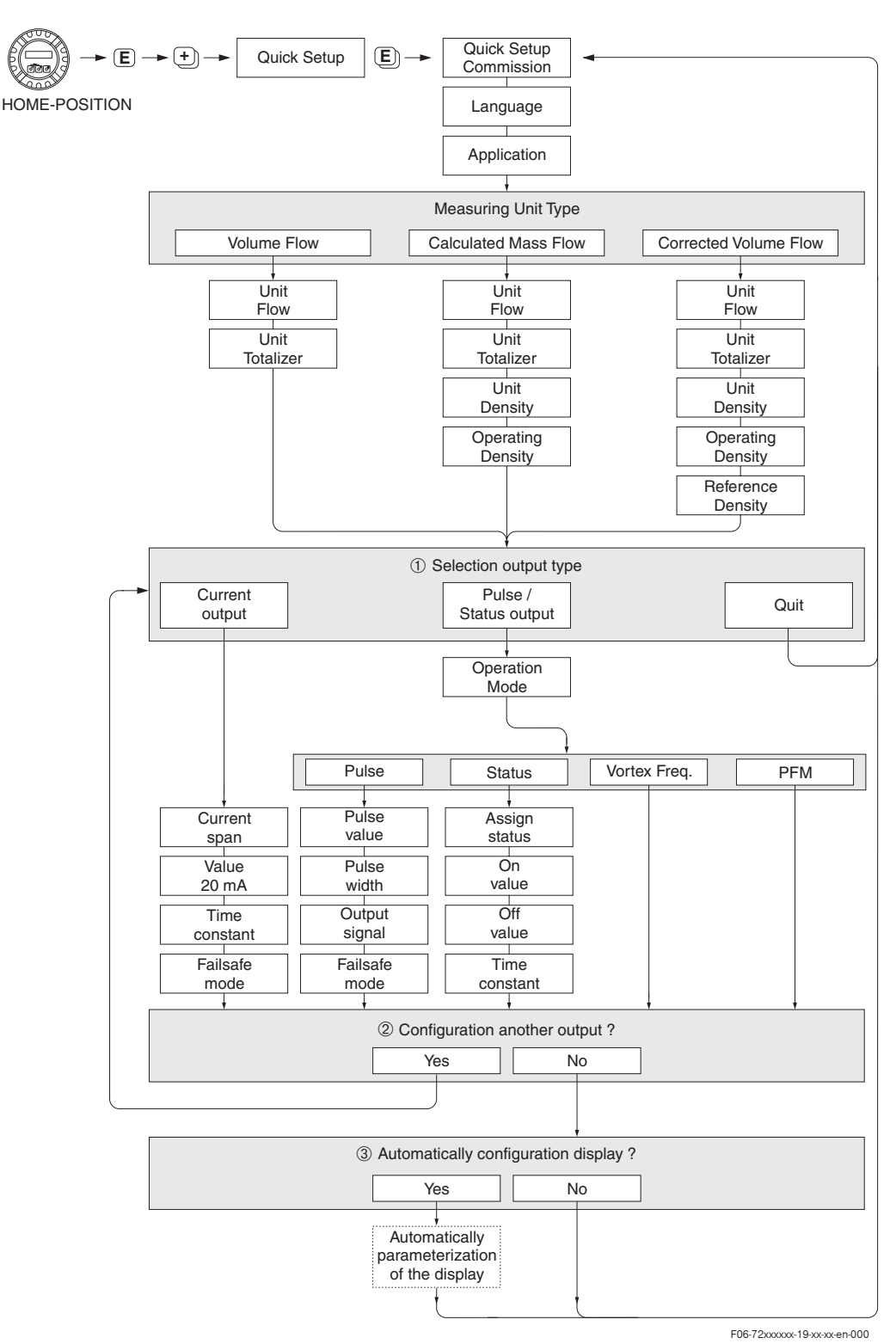

Fontos!

A kijelzõ visszatér az "Üzembehelyezés gyors beállítása" ("QUICK SETUP COMMISSIONING") mezõbe, ha benyomja az ESC billentyût a lekérdezés alatt.

- $\rm \dot{A}$  Csak az a kimenet (áramkimenet, vagy impulzus/állapotkimenet) amely még nem lett konfigurálva a jelenleki "Gyors beállításban" kerül felajánlásra az elsõ ciklus után.
- $\rm \AA$  Az "Igen" ("YES") opció addig látható a kimeneten, amíg még mindig létezik szabad kimenet. Amikor már nincs szabad kimenet, a "Nem" ("NO") az egyetlen opció, amely megjelenhet a kijelzõn.
- $\rm \hat{A}$  Amikor kiválasztjuk az "Igen" ("YES") opciót, az áramlás a helyi kijelző 1. kiválasztási útvonalon került hozzárendelésre, és az összegzõ a 2 útvonalon.

# **Tartalomjegyzék**

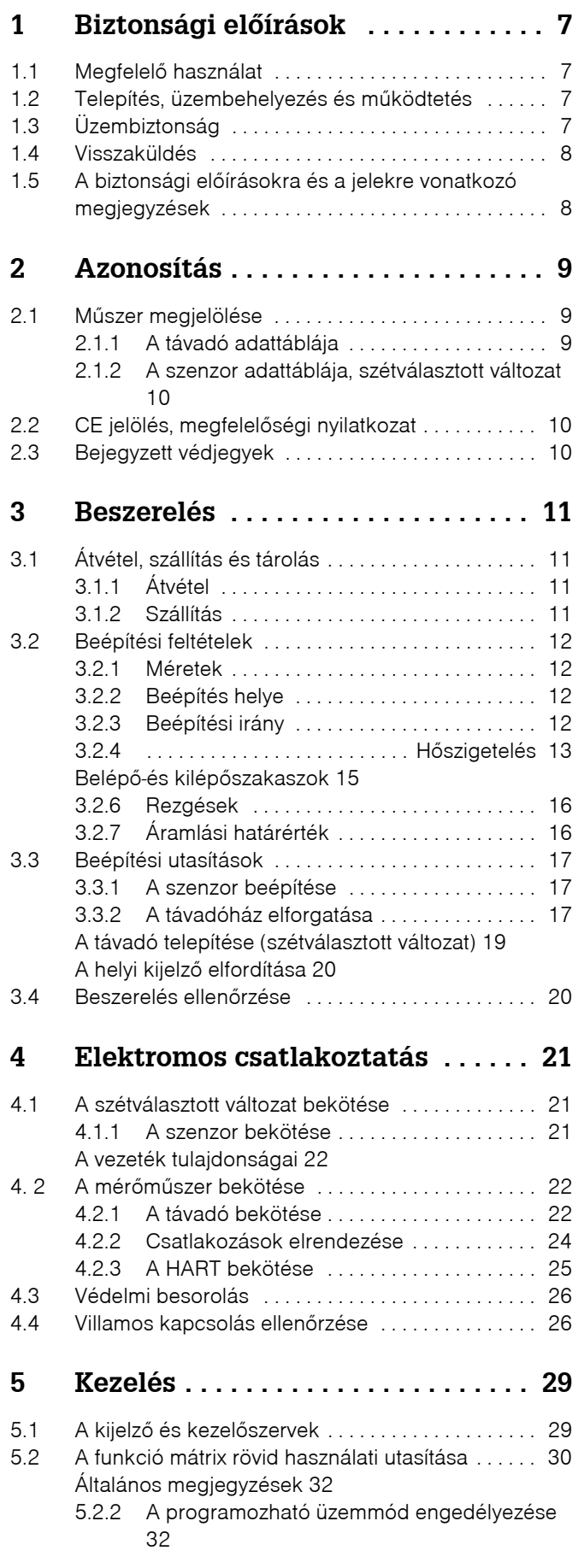

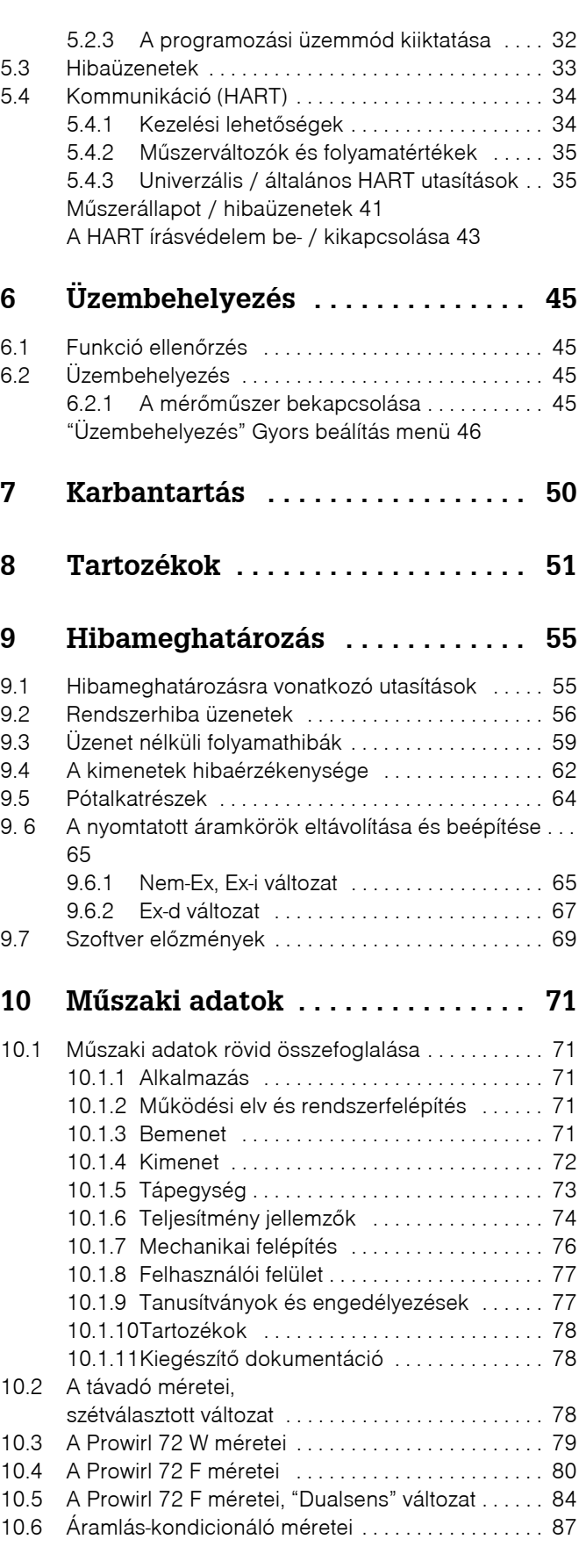

**11 Mûszerfunkciók leírása . . . . . . . . 89**

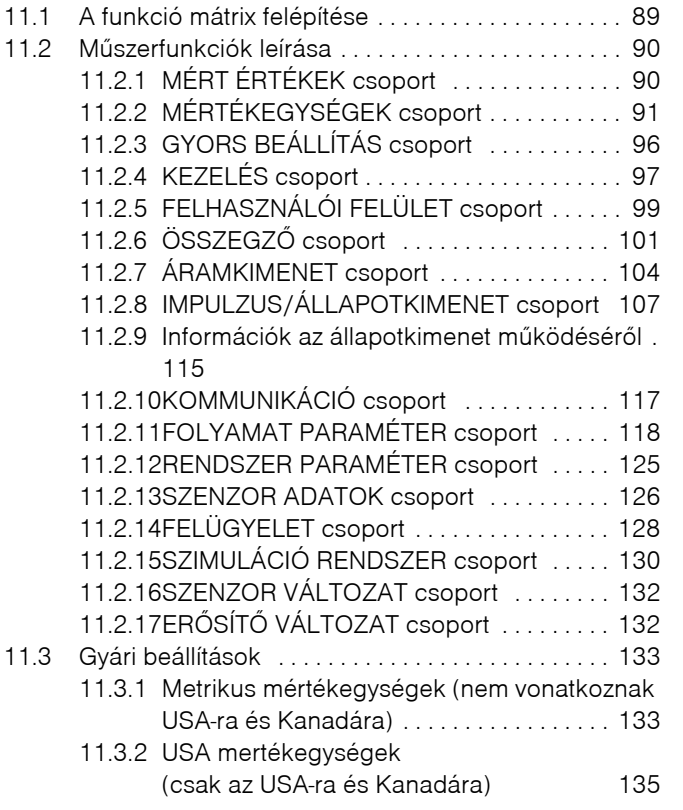

### **1 Biztonsági elõírások**

### **1.1 Megfelelõ használat**

.A mûszer telített vagy túlhevített gõz, gázok, illetve folyadékok térfogat‐áramlási sebességének mérésére használható. Ha az üzemi nyomás és hõmérséklet állandó, a mûszer az áramlási sebességet tömeg-, energia- vagy korrigált térfogat-egységben is jelezni tudja.

A gyártó az eszköz helytelen használatából keletkezett károkért felelosséget nem vállal.

### **1.2 Telepítés, üzembehelyezés és mûködtetés**

Vegye figyelembe a következõ pontokat:

- Az eszköz telepítését, elektromos beépítését, üzembehelyezését és karbantartását kizárólag az eszköz üzemeltetõje által felhatalmazott, képzett szakemberek végezhetik. A szakemberek csak a jelen használati útmutató egészének átolvasása és teljes megértése után hajthatják végre annak utasításait.
- Az eszközt csak az üzemeltetõ által felhatalmazott és képzett szakemberek mûködtethetik. Az útmutató eloírásait minden esetben figyelembe kell venni.
- Speciális hatású folyadékok esetében (beleértve a tisztító‐folyadékokat is) az összes nedvesített alkatrész anyagának megfelelõségét ellenõrizni kell, amibe az Endress+Hauser szívesen áll rendelkezésére. Azonban, a felhasználó felelõs az adott folyamaton belüli, megfelelõ korrózióálló anyagok kiválasztásában, ami az összes nedvesített alkatrészre vonatkozik. Ilyen (korróziós) esetre a gyártó visszautasítja a felelõsségvállalást.
- Az eszközt telepítõ szakembernek meg kell bizonyosodnia arról, hogy a mérõrendszer a kapcsolási rajznak megfelelõen, helyesen van bekötve.
- Tartsa be az elektromos eszközök felnyitására és javítására vonatkozó helyi rendelkezéseket.

### **1.3 Üzembiztonság**

Vegye figyelembe a következõ pontokat:

- Azok a mérõmûszerek, amelyek veszélyes körülmények között mûködnek, különálló "Ex" dokumentációval rendelkeznek, amely a jelen használati utasítás elválaszthatatlan része. A kiegészitõ leírásban található beépítésre és paraméterekre vonatkozó utasítások szigorú betartása kötelezõ. Ennek a leírásnak a borítóján található számjegy meghatározza a tesztelési központ jóváhagyását. (& Európa, < USA, @ Kanada).
- A mérõmûszer megfelel az általános biztonsági követelményeknek az EN 61010 szerint, az EMC követelményeknek az EN 61326/A1, szerint és a NAMUR NE 21 valamint az NE 43 javaslat szerint.
- A gyártó fenntartja a jogot mûszaki adatok elõzetes értesítés nélküli módosítására. Az E+H forgalmazója értesíteni fogja a friss információkról és a jelen mûszaki leírás módosításairól.

### **1.4 Visszaküldés**

A következõ folyamatokat el kell végezni, mielõtt az átfolyásmérõt javításra vagy hitelesítésre visszaküldi, az "Endress‐Hauser"‐nek:

• Mindig mellékelje a gondosan kitöltött "Nyilatkozat a szennyezõdésrõl" ûrlapot. Csak ezután van lehetõsége az "Endress+Hauser"‐nek hogy elszállítson, megvizgáljon és megjavítson egy visszaküldött mûszert.

### **Example 7** Fontos:

Az elõrenyomtatott "Nyilatkozat a szennyezõdésrõl" ûrlapot megtalálhatja ennek a leírásnak a hátulján.

- Ha szükséges, mellékeljen különleges kezelési utasításokat is, mint például az EN 91/155/EEC biztonsági adatlapot.
- Távolítsa el az összes maradványt. Kifejezetten ügyeljen a tömítések barázdáira és a repedésekre amelyekben maradványok találhatóak. Ez különösen akkor fontos, ha egészségre ártalmas, pl. gyulékony, mérgezõ, rákkeltõ stb. közeggel dolgoznak.

#### • Figyelem:

- Ne küldje vissza a mérõmûszert, ha nincs teljesen meggyõzõdve arról, hogy a veszélyes folyadékok összes maradványa gondosan eltávolítva, pl. olyan vegyületek, amelyek behatoltak a résekbe, vagy széterjedtek a mûanyagon keresztül.
- Azok a költségek, amelyek a helytelen tisztításból erednek, mint pl. a szennyezet anyag elszállítása, sérülések (égések, stb.), rá lesznek terhelve a tulajdonosra‐üzemeltetõre.

### **1.5 A biztonsági elõírásokra és a jelekre vonatkozó megjegyzések**

Ezeknek a készülékeknek a tervezése megfelel a csúcstechnológiai biztonsági elõírásoknak, le vannak tesztelve, és olyan állapotban kerültek ki a gyárból, hogy használatuk biztonságos legyen. A készülékek megfelelnek az idevonatkozó szabványoknak és elõírásoknak, az EN 61010 "Biztonsági elõírások az elektromos mérõ‐ ellenõrzõ, szabályozó‐ és laboratóriumi folyamatokat mérõ mûszerek" elõírásai szerint. Azonban, helytelen és nem rendeltetésszerû használat esetén veszély‐forrást jelenthetnek.

Emiatt fokozott figyelemmel kell kísérni a biztonsági elõírásokat, amelyek e mûszaki leírásban találhatóak a következõ jelek alatt:

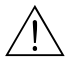

#### **Figyelmeztetés**

A "Figyelmeztetés" jel olyan jellegû cselekvésre vagy eljárásra utal, amely megszegése esetén sérüléshez, vagy biztonság veszélyeztetéséhez vezethet. Szigorúan kövesse az utasításokat, és óvatosan járjon el!

#### Vigyázat

A "vigyázat" jel olyan jellegû cselekvésre vagy eljárásra utal, amely megszegése helytelen mûködéshez, vagy mûszer meghibásodáshoz vezethet. Szigorúan kövesse az utasításokat!

### **Example 18 Fontos**

A "fontos" jel olyan jellegû cselekvésre vagy eljárásra utal, amely megszegése közvetett hatással lehet a mûködésre, vagy beindíthat egy váratlan reakciót a mûszer egyik részén.

### **2 Azonosítás**

### **2.1 Mûszer megjelölése**

A "PROline Prowirl 72" áramlásmérõ rendszer a következõ részegységbõl áll:

- "PROline Prowirl 72" távadó
- Prowirl F vagy Prowirl W szenzor

A kompakt változatban, a távadó és a szenzor egy mechanikai egységbe található; a szétválasztott változatban elkülönítve vannak beépítve.

### **2.1.1 A távadó adattáblája**

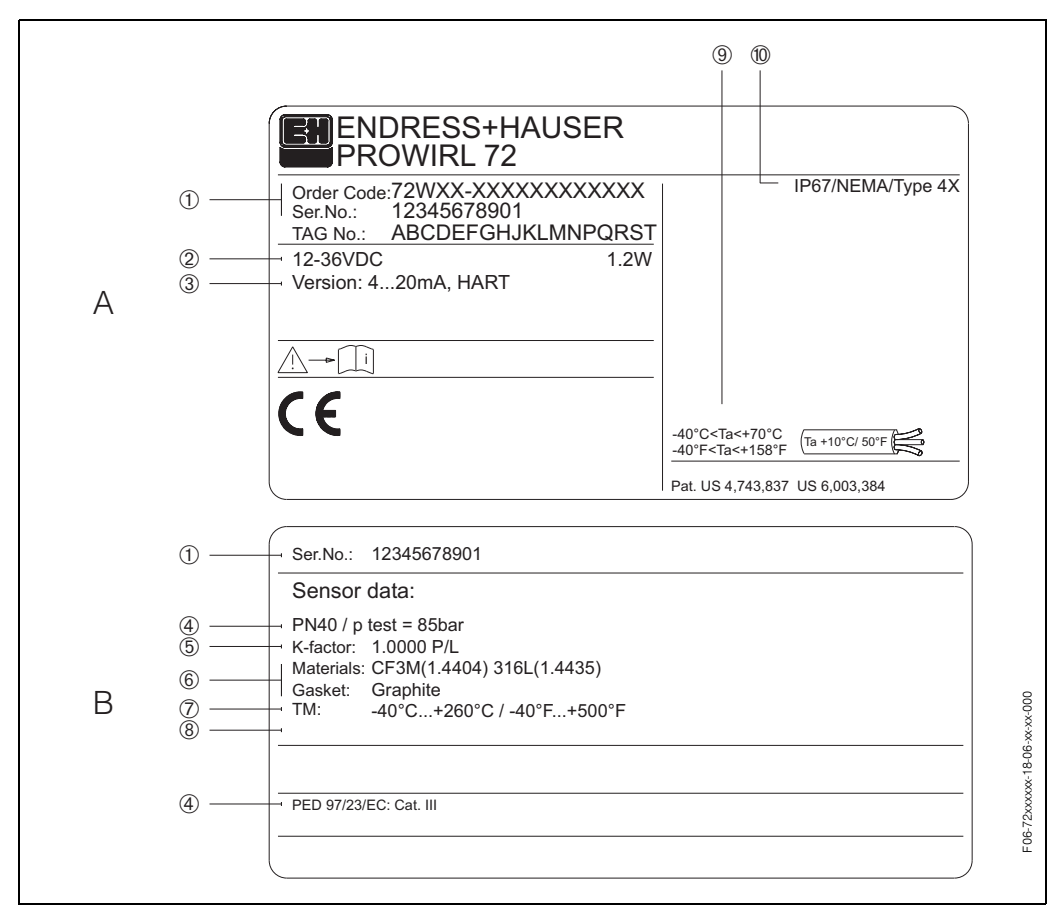

 *1. ábra: A távadó és érzékelõ adattábla tulajdonságai (példa)*

*A= A távadó adattáblája B=a távadó adattábája (csak a kompakt változatban)* 

- *1 Rendelési kód/ sorszám : Ellenõrízze le a tulajdonságokat a megrendelés visszaigazolásnál a különbözõ betük és számok jelentéséhez.*
- *2 Tápfeszültség / frekvencia: 12...36 V DC, Áramfelvétel: 1.2 W*
- *3 Kimenetek: Áramkimenet 420 mA*
- *4 Adatok, amelyek a készüléknyomásra vonatkozó elõírásokat tartalmaznak.*
- *5 Hitelesítési tényezõ*
- *6 Anyagérzékelõ és tömítés*
- *7 Középhõmérséklet*‐*tartomány*
- *8 Lefoglalva a speciális termékek adataira*
- *9 Megengedett környezeti hõmérséklet*‐*tartomány*
- *10 Védelem fokozata*

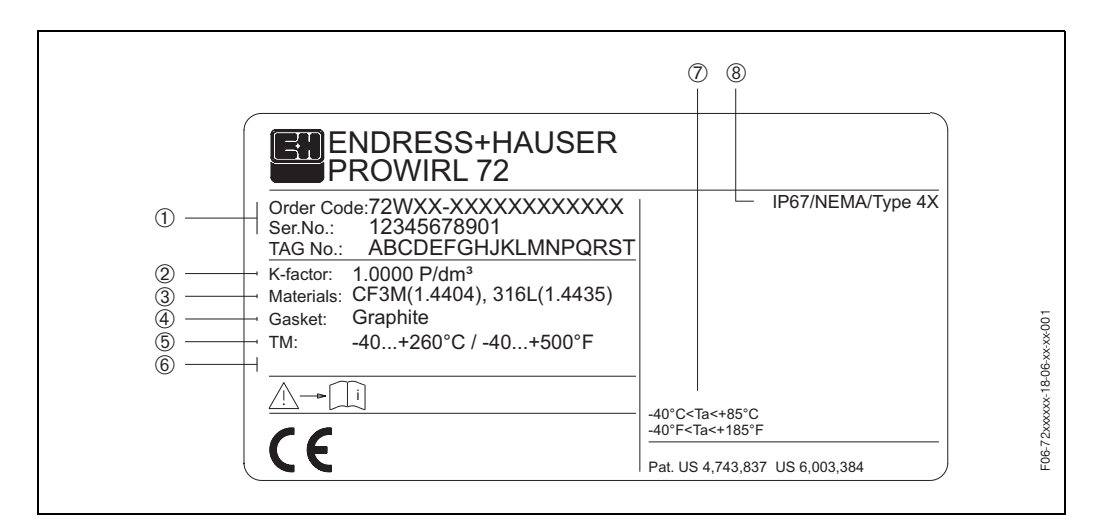

#### **2.1.2 A szenzor adattáblája, szétválasztott változat**

 *2. ábra: A "Prowilrl 72" távadó adattábla tulajdonságai (példa)*

- *1 Rendelési kód/ sorszám : Ellenõrizze le a tulajdonságokat a megrendelés visszaigazolásnál a különbözõ betûk és számok jelentéséhez.*
- *2 Kalibrációs faktor*
- *3 Érzékelõ anyaga*
- *4 Tömítés anyaga*
- *5 Hõmérséklet*‐*tartomány*
- *6 Lefoglalva a speciális termékek adatainak*
- *7 Megengedett környezeti hõmérséklet*‐*tartomány*
- *8 Védelem fokozata*

### **2.2 CE jelölés, megfelelõségi nyilatkozat**

Ezeknek a készülékeknek a tervezése megfelel a csúcstechnológiai biztonsági elõírásoknak, le vannak tesztelve, és olyan állapotban hagyták el a gyárat, hogy használatuk biztonságos legyen.

A készülékek megfelelnek az idevonatkozó szabványoknak és elõírásoknak, az EN 61010, valamint az EN 61326/A1 "Biztonsági elõírások az elektromos mérõ‐ ellenõrzõ, szabályozó‐ és laboratóriumi folyamatokat mérõ mûszerek" elõírásai szerint.

A mérõrendszer, amely ebben a mûszaki leírásban szerepel, megfelel az EU alapkövetelmények irányelveinek. Endress+Hauser igazolja a sikeres mûszertesztet a CE jelölés rászerelésével.

### **2.3 Bejegyzett védjegyek**

• GYLON<sup>®</sup>

A Garlock Sealing Technologies, Palmyra, NY, USA bejegyzett védjegye • HART ®

A HART Communication Foundation, Austin, USA bejegyzett védjegye • INCONEL<sup>®</sup>

Az Inco Alloys International, Inc., Huntington, USA bejegyzett védjegye • KALREZ<sup>®</sup>, VITON ®

- az E.I. Du Pont de Nemours & Co., Wilmington, USA bejegyzett védjegyei
- FieldCheck™, Applicator™, ToF Tool‐FieldTool Package az Endress+Hauser Flowtec AG, Reinach, CH bejegyzett védjegyei

### **3 Beszerelés**

### **3.1 Átvétel, szállítás és tárolás**

### **3.1.1 Átvétel**

- Ellenõrizze hogy megsérült‐e a csomagolás és annak tartalma.
- Ellenõrizze a szállítmányt, bizonyosodjon meg arról, hogy hiánytalan‐e, és hogy a megrendelése megegyezik‐e a szállított mennyiséggel.

### **3.1.2 Szállítás**

A következõ utasítások vonatkoznak a mûszer kicsomagolására és a végsõ helyre való szállításra:

- A mûszereket azokban a konténerekben kell szállítani, amelyekben kézbesítették õket.
- Ne emelje meg szállítás közben azt a mûszert, amelynek a névleges átmérõje DN 40…300 között van, a távadó burkolatnál fogva, vagy a csatlakozó burkolatnál fogva a szétválasztott változatnál (lásd 3. ábra). Használjon átfont hevederezett tartót a két folyamatcsatlakozó körül. Ne használjon láncokat, mivel ezek tönkretehetik a burkolatot.

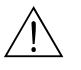

#### Figyelmeztetés:

Ha a mérõmûszer kicsúszik, sérülés veszélye áll fenn.

 Az összeszerelt mérõmûszernek a súlypontja magasabb lehet, mint a pontok amelyek körül a tartók be vannak függesztve.

Emiatt folyamatosan ügyeljen arra, hogy a mûszer váratlanul ne forogjon el a tengelye körül, illetve ne csússzon el.

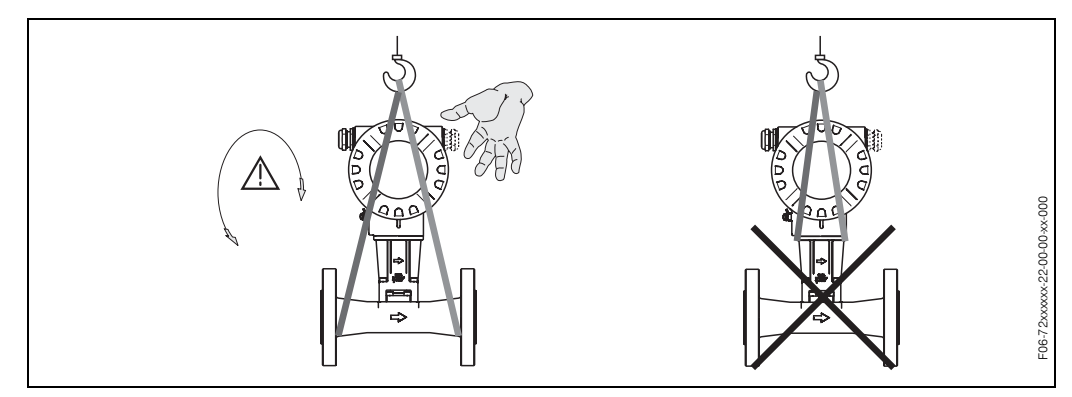

 *3. ábra: Szenzorok szállítása a DN40?300*‐*nál*

Vegye figyelembe a következõ pontokat:

- Úgy csomagolja be a mérõmûszert, hogy megbízhatóan ütésálló legyen a tároláshoz (és szállításhoz). Az eredeti csomagolás biztosítja a legjobb védelmet.
- A megengedhetõ tárolási hõmérséklettartomány ‐40...+80 °C között van. (ATEX II 1/2 GD változat/por gyulladás‐mentes–20...+55°C).
- Beépítés elõtt a mûszert nem szabad közvetlenül kitenni a napsugaraknak, a túlzottan magas felületi hõmérséklettõl való megóvás céljából.

### <span id="page-11-0"></span>**3.2 Beépítési feltételek**

Vegye figyelembe a következõ pontokat:

- Az áramlásmérõknél a térfogatáram pontos méréséhez rendezett áramlási profil szükséges. A belépõ‐ és kilépõszakaszokat szintén figyelembe kell venni ( lásd 17. oldal).
- Figyelembe kell venni az engedélyezett maximális környezeti (lásd 76. oldal ) és folyadék hõmérsékletet. (lásd 77. oldal ) .
- A csõvezeték szigetelésével és beépítési pozíciójával kapcsolatos utasításokat különösen be kell tartani. ( lásd 14. oldal).
- Rendeléskor ellenorizze, hogy a névleges átmérõ és a csõvezetékszabvány(DIN/ANSI/JIS) megfelelõ‐e, mert az áramlásmérõ kalibrálása, és így a mérési pontpontossága is, ezektõl a specifikációktól függ. Ha az illeszkedõ csõ és a mûszer eltérõ névleges átmérõkkel/csõszabványokkal rendelkeznek, beömlõ szakasz beállítása elvégezhetõ a mûszer szoftverén keresztül, a tényleges csõátmérõ beadásával(ILLESZKEDÕ CSÕ ÁTMÉRÕJE /"MATING PIPE DIAMETER"/ funkció: [122. oldal\)](#page-121-0).
- A mérõrendszer pontos mûködését nem befolyásolják az 1 g‐ig terjedõ üzemi rezgések 10…500 Hz‐ig
- Mechanikai okok miatt, valamint a csõhálózat megóvása érdekében, célszerû a nehéz szenzorokat alátámasztani (lásd 81. oldal ff.).

### **3.2.1 Méretek**

A távadó és szenzor méretei és idomainak hossza megtalálható a 80. oldalon ff.

### **3.2.2 Beépítés helye**

Kérjük, ügyeljen a következõ méretekre, amikor a csõhálózatba szereli a mûszert:

- Minimális helykihagyás minden irányban: 100 mm
- Szükséges vezetékhossz: L+ 150 mm

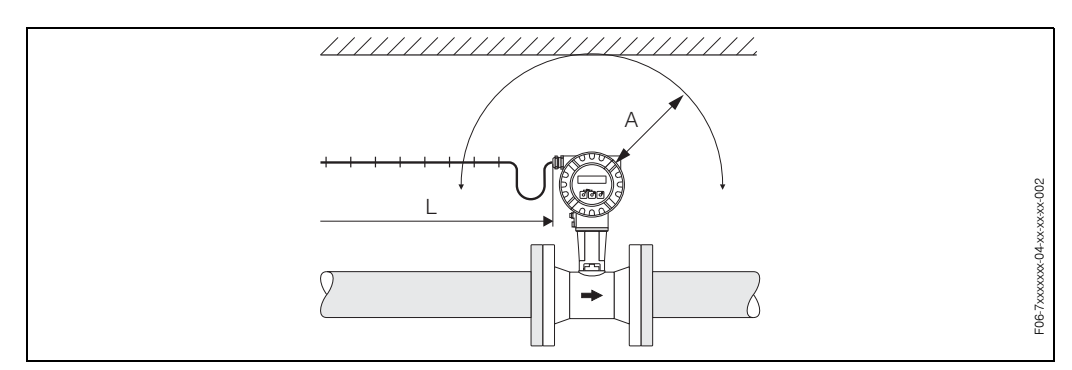

 *4. ábra: Minimális helykihagyás és vezetékhossz*

#### **3.2.3 Beépítési irány**

Ezt a mûszert általában bármilyen helyzetben be lehet építeni a csõhálózatban.

Folyadékok esetén, a függõleges csövekben felfelé irányuló áramlásra van szükség, a részleges csõfeltöltés elkerülése végett.

. (lásd "A" beépítési irány).

Forró folyadékok esetén (pl. gõz vagy folyadék, amelynek a hõmérséklete >= 200°C) válassza ki a "C" vagy "D" beépítési irányt, úgy, hogy ne lépje túl az elektronikára vonatkozó megengedett környezeti hõmérsékletet. Nagyon hideg folyadékokhoz (pl. folyékony nitrogén) javasoljuk a "B" vagy "D" beépítési irányt. (lásd 15. oldal ).

A "B", "C, és "D" beépítési irány a vízszintes beépítés esetén lehetséges. (lásd 15. oldal ).

Minden beépítési irány esetén, a mûszeren található nyíl irányának egyeznie kell az áramlás irányával.

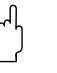

- · Vigyázat!
- Ha a folyadék hõmérséklete >= 200°C, a "B" beépítési irány nem megengedett a szendvics változat esetén (Prowirl 72 W) azokra a csövekre, amelyeknek a névleges átmérõje DN 100 vagy DN 150.
- A függõleges beépítési irány esetén, valamint a lefelé áramló folydék esetén a csõvezetéknek mindíg teljesen feltöltött állapotúnak kell lennie.

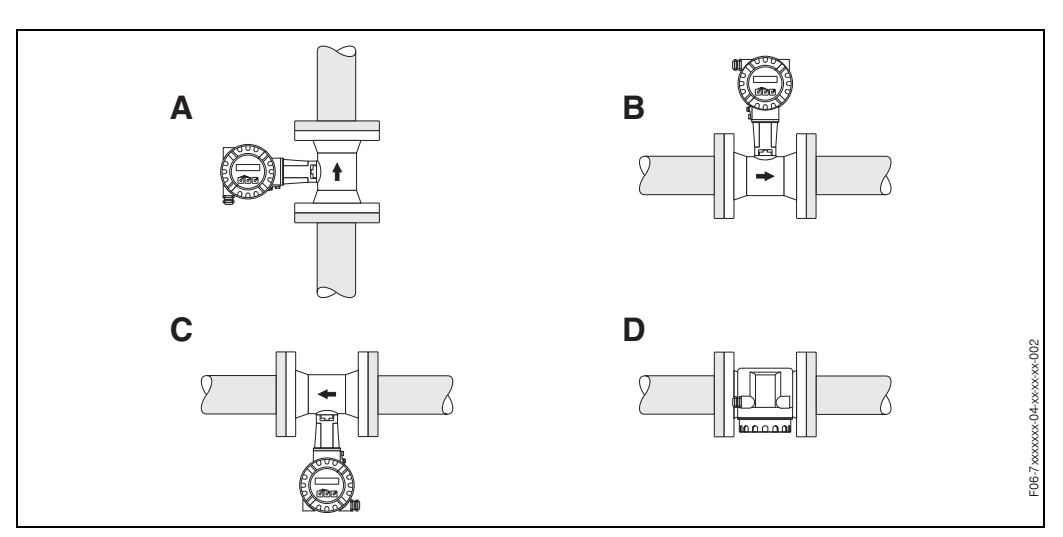

 *5. ábra: A mûszer lehetséges beépítési irányai*

### **3.2.4 Hõszigetelés**

Bizonyos folyadékokhoz megfelelõ mérések szükségesek a hõátadás elkerülése céljából a szenzornál. A hõszigetelõk széles skálája alkalmazható a megfelelõ szigetelés biztosításához.

Szigeteléskor ügyelni kell arra, hogy elegendõ nagyságú csõvezeték tartófelület maradjon szabadon. A szabad felület hõsugárzóként mûködik, és megakadályozza az elektronikus alkatrész túlhevülését (vagy túlhûlését). Az ábrákon látható a maximális megengedett szigetelési magasság. Ezek egyaránt alkalmazandók a kompakt változatban, valamint a szétválasztott változatú szenzorhoz.

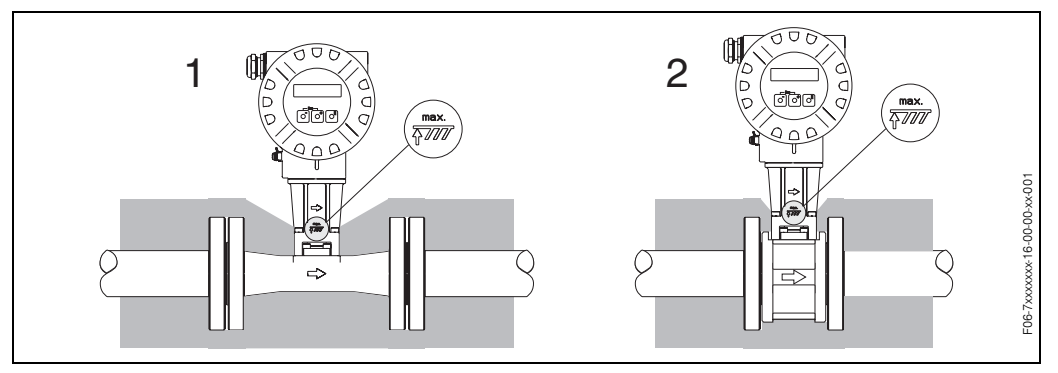

 *6. ábra: 1= Karimás változat 2= Szendvics változat* 

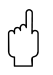

#### Vigyázat!

Fennáll az elektronika túlmelegedésének veszélye!

- Ezért gyõzõdjön meg arról, hogy az adatper a szenzor és a távadó között, valamint a távadó‐ változatnál a csatlakozó burkolat mindig szabadon legyen.
- Vegye figyelembe azt, hogy a folyadék hõmérséklettõl függõen, szükséges lehet bizonyos beépítési irány alkalmazása. → 14 oldal.

• A megengedett hõmérséklet‐tartományra vonatkozó információk megtalálhatók → Page 76.

### **3.2.5 Belépõ‐és kilépõszakaszok**

Minimális követelményként, az alábbi beömlõ és kiömlõ szakaszokat felügyelni kell a mérõmûszer fajlagos pontosságának beállításához. Ha kettõ vagy több áramlási zavar is található a csõben, akkor a javasolt leghosszabb belépõszakaszt kell alkalmazni.

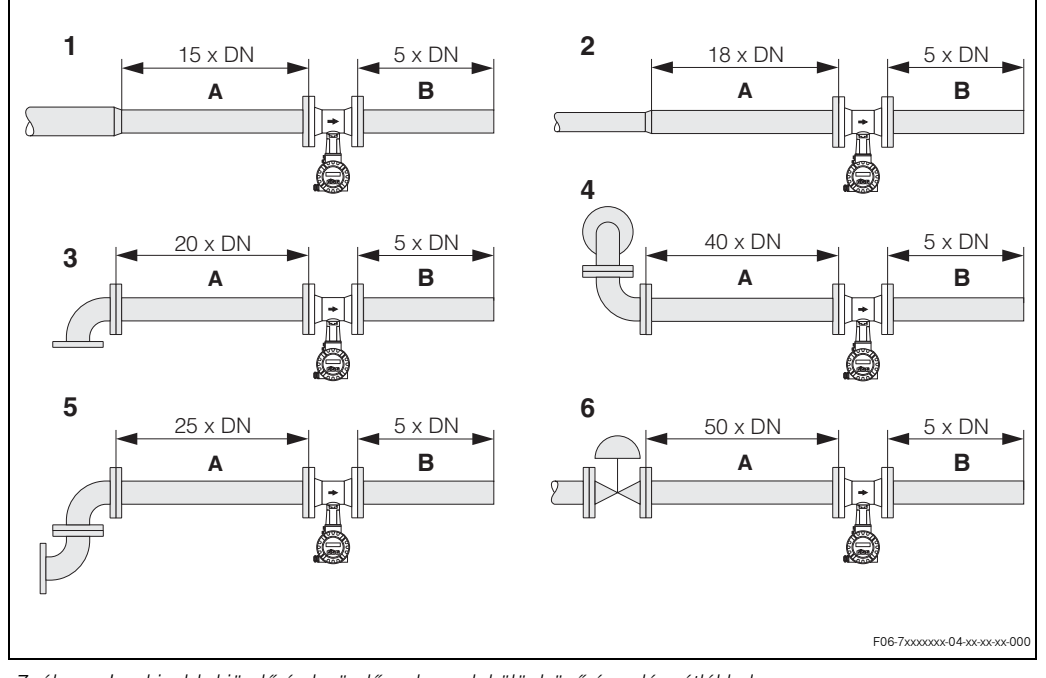

 *7. ábra: Legkisebb kiömlõ és beömlõszakaszok különbözõ áramlásgátlókkal*

- *A = Beömlõ szakasz*
- *B =Kiömlõ szakasz*
- *1 = Szûkítés*
- *2 =Hosszabbítás*
- *3 =90*°‐*os könyök vagy "T"*‐*tag*
- *4 = 2 x 90*°‐*os könyök, 3*‐ *dimenziós*
- *5 =2 x 90*°‐*os könyök 6 =Ellenõrzõ szelep*

**& Megjegyzés:** 

Különlegesen kiképzett perforált lemezes áramlásjavítót lehet beépíteni abban az esetben, ha a szükséges beömlõ szakaszokat nem lehet ellenõrizni (lásd 18. oldal ).

#### **Nyomás‐ és hõmérsékletmérési pontokkal ellátott kiömlõ‐szakaszok**

Ha a mérõmûszer után nyomás‐ és hõmérséklet mérõ pontok vannak beiktatva, kérjük, gondoskodjon arról, hogy elegendõ távolság legyen a mérõmûszer és a mérõpontok között azért, hogy ne legyen negatív hatású örvényképzés a szenzorban..

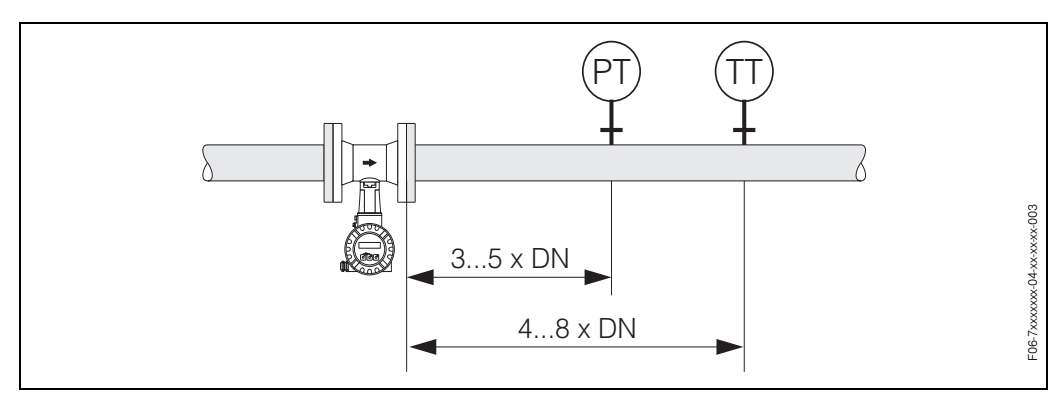

 *8. ábra: Nyomás*‐ *("PT") és homérsékletérzékelõk (TT") beépítése*

#### **Perforált lemezes áramlásjavító**

Az Endress + Hausertõl beszerezhetõ a különlegesen kiképzett perforált lemezes áramlásjavító, amelyet abban az esetben célszerû beépíteni, amikor az adott beömlõ szakaszokat nem lehet ellenõrizni. Az áramlásjavító két csõperem között, a peremcsavarokkal központosítva helyezkedik el. Az eszköz a folyásirányban az áramlási zavarok után található belépõszakasz hosszát 10xDN átmérõre csökkenti a teljes mérési pontosság megõrzése mellett.

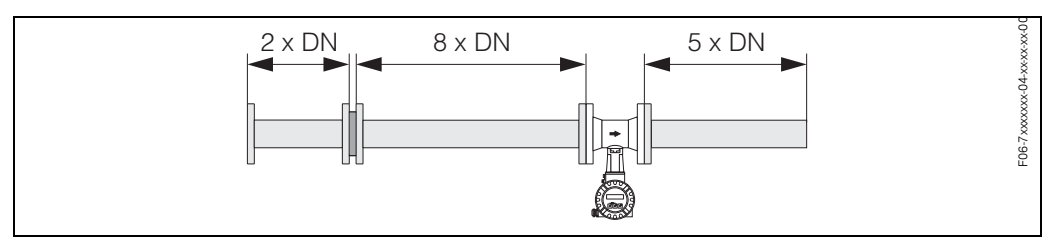

 *9. ábra: Perforált lemezes áramlásjavító*

Példák az áramlásjavító nyomásveszteségre Az áramlásjavító nyomásveszteséget következõképpen számítjuk ki:

 $Δp$  [mbar] = 0.0085 •  $ρ$  [kg/m<sup>3</sup>] •  $ν^2$  [m/s]

• Példa a gõzzel  $p = 10$  bar abs t = 240 °C  $\rightarrow \rho$  = 4.39 kg/m<sup>3</sup>  $v = 40$  m/s  $\Delta p = 0.0085 \cdot 4.39 \cdot 40^2 = 59.7$  mbar • Példa a kondenzált H<sub>2</sub>O-val (80°C)  $ρ = 965$  kg/m<sup>3</sup>  $v = 2.5$  m/s  $\Delta p = 0.0085 \cdot 965 \cdot 2.5^2 = 51.3$  mbar

#### **3.2.6 Rezgések**

A mérõrendszer pontos mûködését nem befolyásolják az 1 g‐ig terjedõ üzemi rezgések 10…500 Hz‐ig. Emiatt a szenzorok nem igényel semmiféle speciális beépítési eljárást.

### **3.2.7 Áramlási határérték**

Lásd az 73 oldal és a 78 oldalon található információkat.

### **3.3 Beépítési utasítások**

### **3.3.1 A szenzor beépítése**

Figyelem!

A beépítés elõtt ügyeljen a következokre:

- A szenzor csõvezetékrendszerbe való beépítés elõtt távolítsa el a mérõeszközrõl az összes csomagolást és védõburkolatot.
- Gyõzõdjön meg arról, hogy a tömítések belsõ átmérõi azonosak vagy nagyobbak mint a mérõtest és a mérõvezeték átmérõi. Az áramlásba benyúló tömítések befolyásolják az örvénykeltõ test mögött létrejövõ örvényt, így pontatlan mérést eredményeznek. Ezért az E+H által szállított tömítések belsõ átmérõje egy kicsit nagyobb, mint a mérõcsõ belsõ átmérõje.
- Ügyeljen arra, hogy a mérõtesten található nyíl iránya megegyezzen a csõvezetékben létrejövõ áramlás irányával.
- Az érzékelõ hossza:
	- Prowirl W (szendvics változat) 65 mm
	- Prowirl F (karimás változat) ‐Lásd: → 82 oldal ff.

#### **A Prowirl W beépítése**

A szendvics változat beépítése központosító gyûrûk segítségével történik, amelyekkel középpontba állíthatók a szendvics változatú mûszerek. A beépítõ készlet, amely tartalmazza az összekötõ csavarokat, tömítéseket, anyákat és alátéteket külön lehet megrendelni.

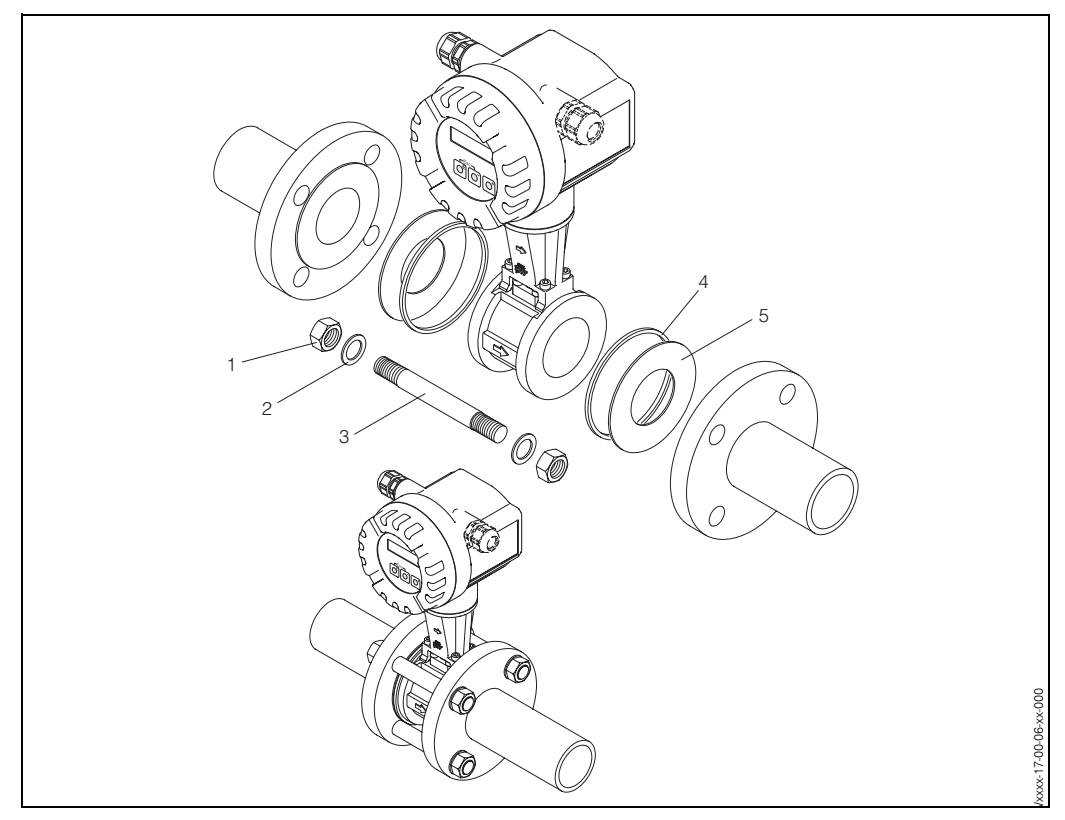

 *10. ábra: A szendvics változat beépítése*

- *1 Anya*
- *2 Alátét*
- *3 Összekötõ csavar*
- *4 Központosító gyûrû (a mûszerrel együtt kerül kiszállításra)*
- *5 Tömítés*

### **3.3.2 A távadóház elforgatása**

A mûszer elektronikájának a burkolata folyamatosan 360°‐ban elfordítható a foglalat tartón.

- 1. Lazítsa el a biztonsági csavart.
- 2. Forgassa el az elektronika burkolatát a kívánt pozícióba. (max 180°‐ig minden irányban, ütközésig).

<sup>2</sup> Megjegyzés:

- 1. A forgatható barázdában hornyok találhatók minden 90°‐os fokozatnál (csak a kompakt változatban). Ezek segítik a távadó könnyebb elforgatását.
- 2. Húzza meg a biztonsági csavart.

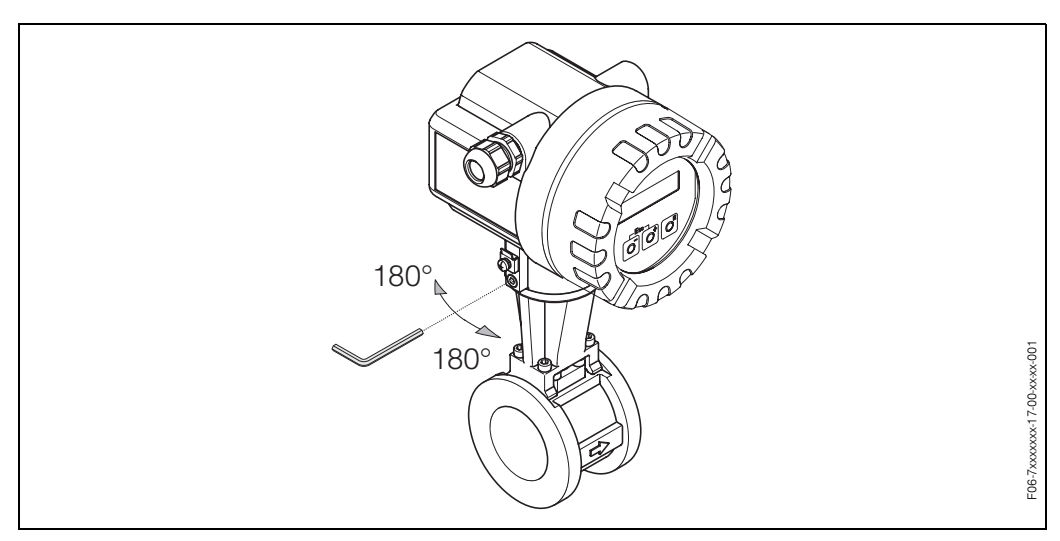

 *11. ábra: A távadóház elforgatása*

### **3.3.3 A távadó telepítése (szétválasztott változat)**

A távadót a következõképpen lehet telepíteni:

- Falra való felszereléssel
- Csõre való felszereléssel (különálló beépítési készlettel, a tartozékok megtalálhatók a: [lásd](#page-50-0)  [51. oldal](#page-50-0) )

A távadót és a szenzort külön kell telepíteni a következõ esetekben:

- Rossz hozzáférhetõség
- Helyhiány
- Extrém környezeti hõmérsékleteknél

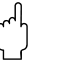

#### Vigyázat!

Ha a mûszer forró csövezetre telepítendõ, bizonyosodjon meg arról, hogy a burkolat hõmérséklete nem lépi túl a 80°C‐os maximális megengedett hõmérsékletet. A távadó telepítése az alábbi ábrák szerint elvégezendõ.

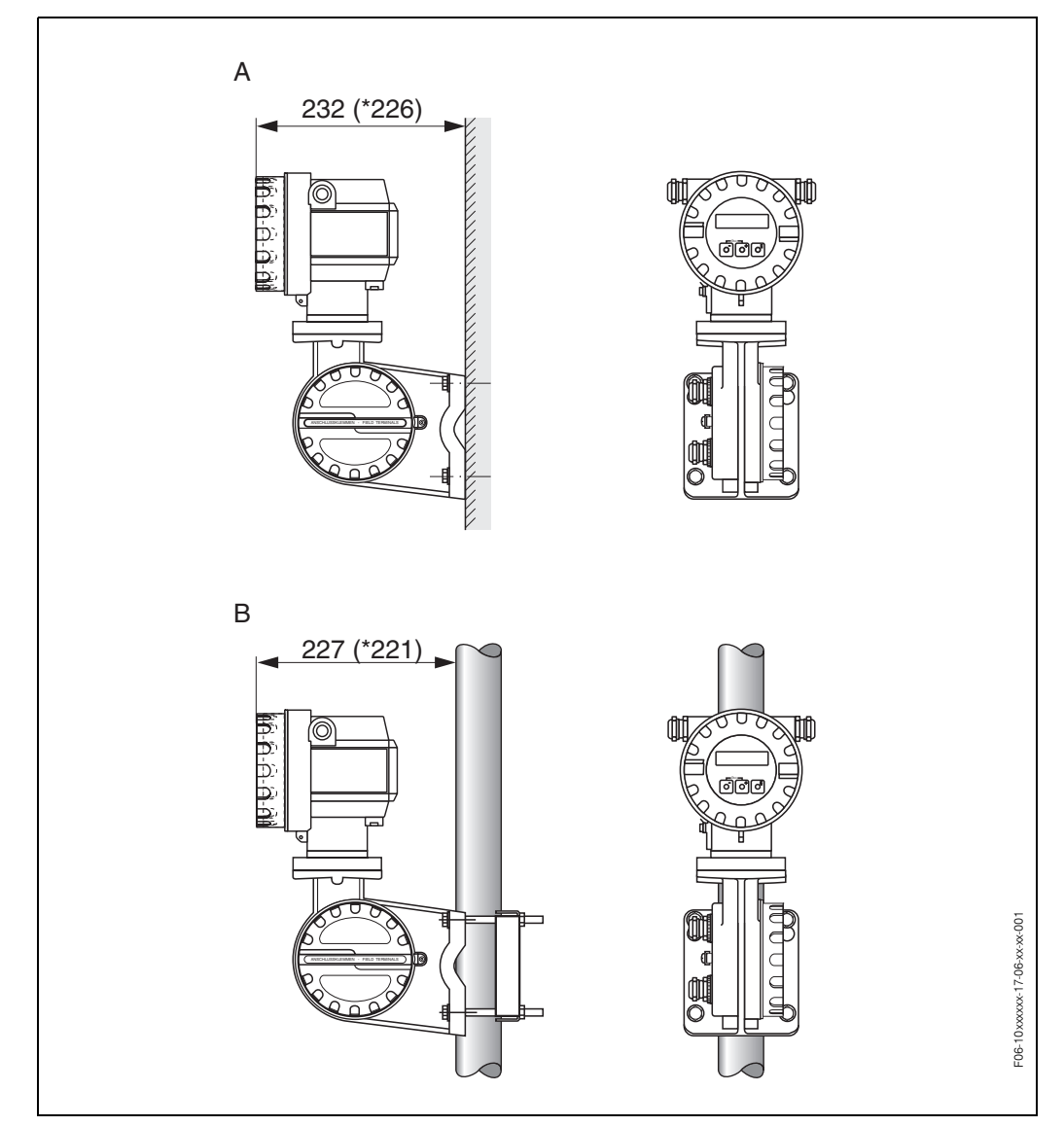

 *12. ábra: A távadó telepítése (szétválasztott változat))*

*A =Közvetlen falra való telepítés*

*B =Csõre való telepítés*

*\* Helyi kezelés nélküli változat méretei*

### **3.3.4 A helyi kijelzõ elfordítása**

- 1. Csavarja le az elektronikus résznek a fedelét.
- 2. Nyomja le az oldal reteszeket a kijelzõ modulon és emelje ki az elektronikus részbõl
- 3. Fordítsa el a kijelzõt a kívánt állásba (legfeljebb 4 x 45° mindegyik irányban), és helyezze vissza.
- 4. Szorosan csavarozza össze az elektronikus részt a távadó fedelével

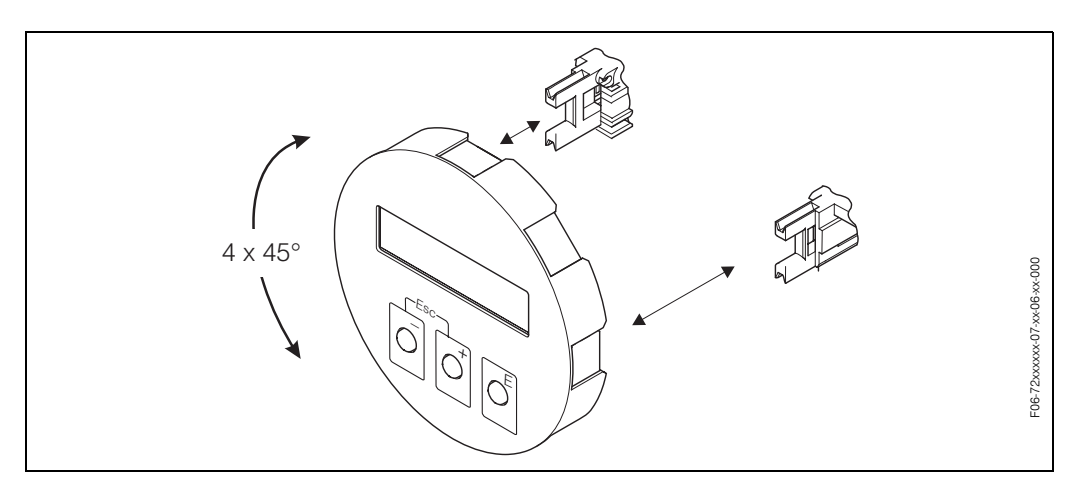

 *13. ábra: A helyi kijelzõ elforgatása*

### **3.4 Beszerelés ellenõrzése**

Végezze el az alábbi ellenõrzéseket miután felszerelte a merõmûszert a csõre:

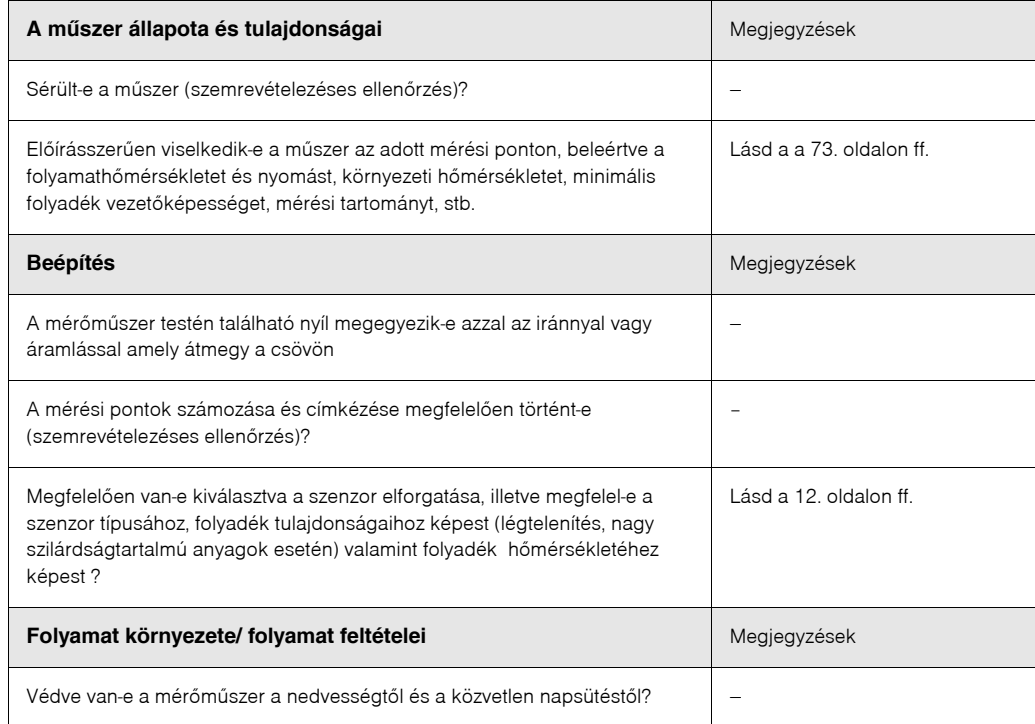

### **4 Elektromos csatlakoztatás**

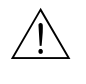

#### Figyelmeztetés:

Amikor összeköti az Ex‐besorolású mûszereket, nézze meg az ennek a használati utasításnak a mellékletében található, Ex‐re vonatkozó megjegyzéseket és az ábrákat. Bármilyen kérdés esetén az Önök E+H képviselete készségesen áll rendelkezésükre.

### **4.1 A szétválasztott változat bekötése**

#### <span id="page-20-0"></span>**4.1.1 A szenzor bekötése**

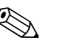

### **A** • Megjegyzés

- A szétválasztott változatú készüléket le kell földelni. Ilyenkor a szenzort és a távadót egyenpotenciálú illesztésre kell csatlakoztatni.
- Ha szétválasztott változatú készülékeket használ, csak a megegyezõ sorszámú távadót és érzékelõt kösse össze. Ha a mérõmûszereket nem a fent leírtak szerint kötik össze, mérési hibák fordulhatnak elõ (pl. nem megfelelõ fajlagos gammasugárzású állandó ‐"K‐faktor"‐ alkalmazása).
- 1. Távadó: Távolítsa el a fedelet (a) a csatlakozórekeszrõl.
- 2. Szenzor: Távolítsa el a fedelet (b) a csatlakozóházról.
- 3. Húzza be a csatlakozóvezetéket (c) a megfelelõ vezetékbemeneteken keresztül.
- 4. Létesítsen kapcsolatot a szenzor és a távadó között a kábelezési rajz szerint:
	- $\rightarrow$  14. ábra
	- → a kábelezési rajz a fedél alatt található.
- 5. Csavarozza be a kábelbevezetések tömszelencéit.
- 6. Csavarja vissza a fedelet a távadó vagy a szenzor csatlakozóházára (a/b)

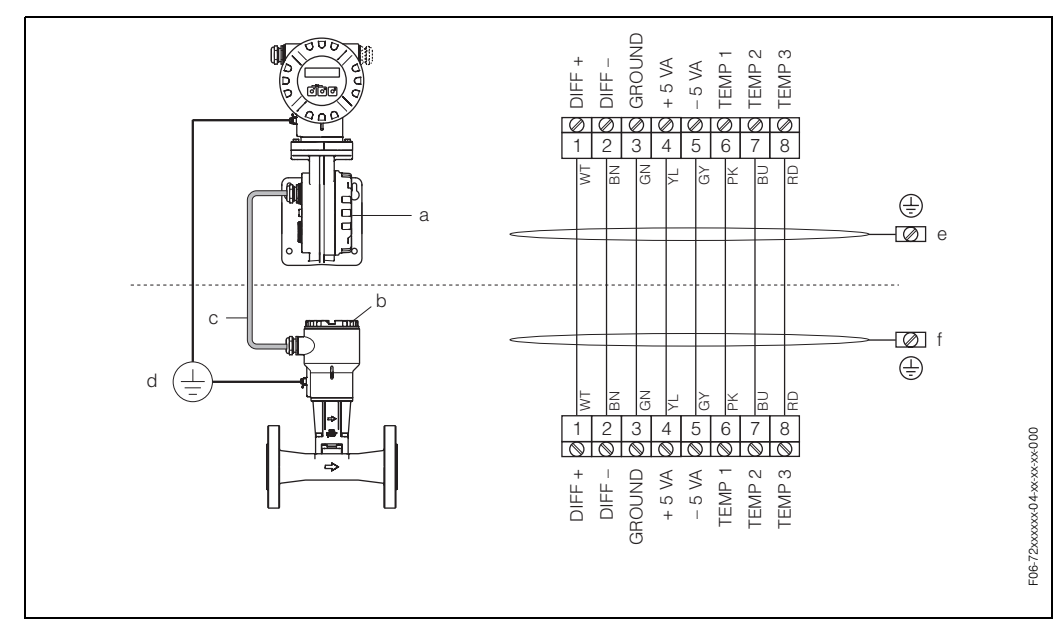

 *14. ábra: A szétválasztott változat bekötése*

- *a A csatlakozóház fedele (távadó)*
- *b A csatlakozóház fedele (szenzor)*
- *c Csatlakozó vezeték (jelvezeték)*
- *d Egyenpotenciálú illesztés a szenzor és a távadó részére*
- *e A vezetékárnyékolást be kell kötni a lehetõ legrövidebben a távadó burkolat földelt kivezetéshez.*
	- *f A vezetékárnyékolást be kell kötni a csatlakozó burkolat földelt kivezetéshez.*

#### **4.1.2 A vezeték tulajdonságai**

A távadó és a szenzor közötti vezeték tulajdonságai a szétválasztott változat esetén a következõk:

- $\bullet$  4 x 2 x 0.5 mm<sup>2</sup> PVC szigetelésű vezeték közös árnyékolással (4 pár, párosan sodrott)
- Vezeték hossza: legfeljebb 30 m
- A vezeték‐ellenállás megfelel a DIN VDE 0295 elõírás 5. osztályához, ami megegyezik az IEC 60228 szabvány 5. osztályához.
- Kapacitás: ér/árnyékolás: < 400 pF/m
- Üzemi hõmérséklet: ‐40...+105 °C

### **4. 2 A mérõmûszer bekötése**

#### **4.2.1 A távadó bekötése**

**Example 5** Figyelem!

Az Ex változatú távadó beépítésekor olvassa el a különálló Ex dokumentumokat és a rajzokat is, amelyeket megtalálhatja a jelen használati utasítás Ex‐re vonatkozó részben.

- A távadókat a szétválasztott változatban le kell földelni. Ennek eléréséhez, a szenzort és a távadót ugyanarra a potenciál‐illesztésre szükséges bekötni.
- Tartsa be a villamos berendezések beépítésre vonatkozó helyi rendelkezéseket.
- A távadó bekötéséhez olyan állandó üzemi hõmérséklettel rendelkezõ csatlakozóvezetéket használjon, amely legalább –40 °C hõmérsékletû...(megengedett maximális környezeti hõmérséklet +10 °C).

#### A távadó csatlakoztatására vonatkozó eljárás **(lásd** → **15. ábra )**

- 1. Csavarja le a csatlakozófedelet (a) a távadó házról.
- 2. Távolítsa el a kijelzõ modult (b) a visszatartó vezetõsínekbõl (c) majd a kijelzõ modul bal oldalát helyezze vissza a jobb vezetõsínre (ezzel a modul biztosítva van).
- 3. Lazítsa meg a csatlakozó ház felso fedolemezének rögzítõ csavarját (d) és hajtsa le a fedelet.
- 4. *Vezesse át az áram*‐*és jelkábeleket a tömszelencén (e). Opció: Nyomja át az impulzus kimenetes/állapotkimenetes vezetéket a tömszelencén keresztül (f)*
- 5. Szorítsa meg a tömszelencéket (e / f) (Lásd még ‐ 26. oldal)
- 6. Húzza ki a kivezetés csatlakozót (g) a távadó burkolatból és kösse be az áram és jelvezetéket (Lásd kapcsolási rajz (lásd → 17. ábra ). *Opció: Húzza ki a kivezetés csatlakozót (h) a távadó burkolatból és kösse be az impulzuskimeneti jelvezetéket (lásd* → 17. ábra *).*

#### **S** Fontos:

A csatlakozó kapcsok (g/h) csatlakozhatók, illetve ki lehet õket húzni a távadó házból, a vezetékek becsatlakozása céljából

7. Csatlakozza be a kivezetés‐csatlakozókat (g/h) a távadó házba.

**S** Fontos:

A csatlakozók kódolva vannak, emiatt nem lehet õket felcserélni.

- 8. Rögzítse a földelõ vezetéket a földelõ kivezetéshez (i) (csak a szétválasztott változatnál). (lásd:17. ábra, c).
- 9. Hajtsa fel a csatlakozó rekesz fedelét, és rögzítõ csavarral rögzítse (d).
- 10. Távolítsa el a kijelzõ modult (b) és helyezze rá a rögzítõ kerettartóra.
- 11. Csavarozza fel az elektronikai doboz fedelét (a) a távadó házra.

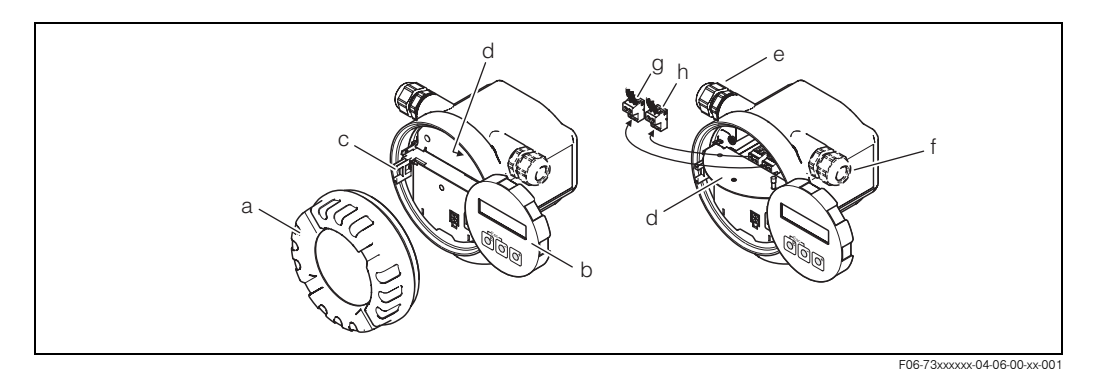

 *15. ábra: A távadó bekötésének folyamata Nem Ex / Ex változat*

- *a Az elektronikus rekesz fedele*
- *b Rögzítõ kerettartó a kijelzõ modulhoz*
- *c Kijelzõ modul*
- *d Csatlakozórekesz fedelének csavarja*
- *e Tápfeszültség/áramkimeneti vezeték tömszelencéje*
- *f Impulzuskimenet/állapotkimeneti vezeték tömszelencéje (opció)*
- *g Tápfeszültség/áramkimeneti csatlakozás kivezetése*
- *h Impulzus imenet/állapotkimeneti csatlakozás kivezetése (opció)*

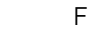

### **Example 19** Figyelem!

Az Ex változatú távadó beépítésekor olvassa el a különálló Ex dokumentumokat és a rajzokat is, amelyeket megtalálhatja a jelen használati utasítás Ex‐re vonatkozó részben.

- 1. Nyiisa ki a biztosító bilincskivezetõt (a) a csatlakozófedélrõl.
- 2. Csavarja le a csatlakozófedelet (b) a távadó házáról.
- 3. Vezesse át az áram‐és jelkábeleket a tömszelencén (e). *Opció: Nyomja át az impulzus kimenetes/állapotkimenetes vezetéket a tömszelencén keresztül (f)*
- 4. Szorítsa meg a tömszelencéket (e / f) (lásd → [26 oldal\)](#page-25-0).
- 5. Húzza ki a kivezetés csatlakozót (g) a távadó burkolatból és kösse be az áram és jelvezetéket (lásd → 17. ábra ). *Opció: Húzza ki a kivezetés csatlakozót (f) a távadó burkolatból és kösse be az impulzus*‐*kimenetes/ állapot*‐*kimenetes vezetéket (lásd* → 17. ábra *).*

**S** Fontos:

A kivezetés‐csatlakozók (g/h) becsatlakozhatók, illetve ki lehet õket húzni a távadó házból, a vezetékek becsatlakozása céljából.

6. Csatlakoztassa a sorkapocs‐csatlakozókat (g/h) a távadó házba.

**Search** Fontos:

A csatlakozók kódolva vannak, emiatt nem lehet õket felcserélni.

- 7. Rögzítse a földelõ vezetéket a földelõ kivezetéshez (i) (csak a szétválasztott változatnál).(17. ábra, c).
- 8. Hajtsa fel a csatlakozó rekesz fedelét (b), és rögzítõ csavarral rögzítse.
- 9. A biztosító bilincskivezetõ segítségével (a) állítsa be a csatlakozódobozt (b), majd csavarozza fel a bilincskivezetõt.

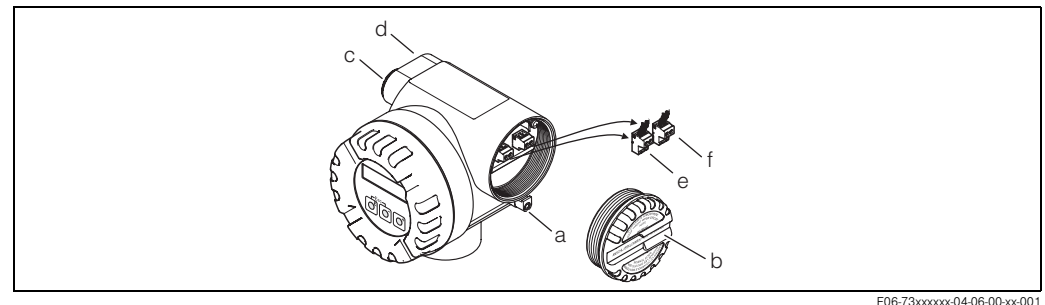

*Fig. 16: A távadó bekötésének folyamata, Ex*‐*d változat*

- *a Csatlakozórekesz biztosító bilincskivezetõje*
- *b Csatlakozórekesz fedele*
- *c Tápfeszültség/áramkimeneti vezeték tömszelencéje*
- *d Impulzuskimenet/állapotkimeneti vezeték tömszelencéje (opció)*
- *e Tápfeszültség/áramkimeneti csatlakozás kivezetése*
- *f Impulzuskimenet/állapotkimeneti csatlakozás kivezetése (opció)*

#### **Bekötési ábra**

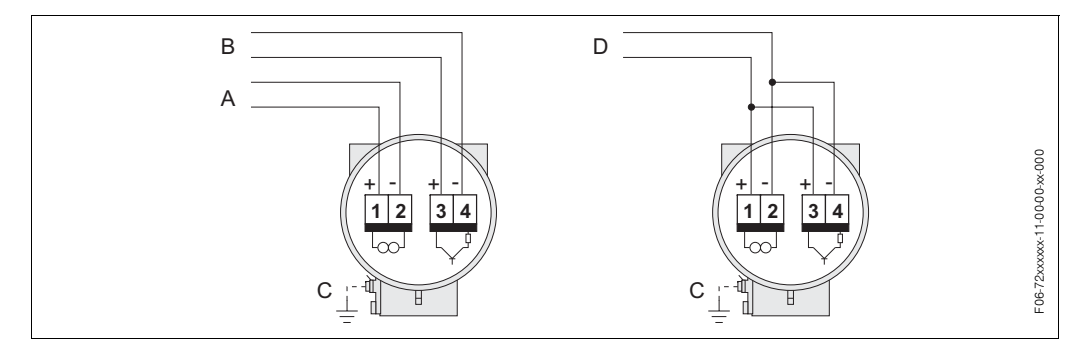

 *17. ábra: Csatlakozások elrendezése*

*A = Tápfeszültség / áramkimenet*

*B = Opciós impulzuskimenet/ állapotkimenet* 

*C = Földelt kivezetés (csak a szétválasztott változatra vonatkozik)*

*D = "PFM" bekötés (impulzus*‐ *frekvenciamodulálás)*

### **4.2.2 Csatlakozások elrendezése**

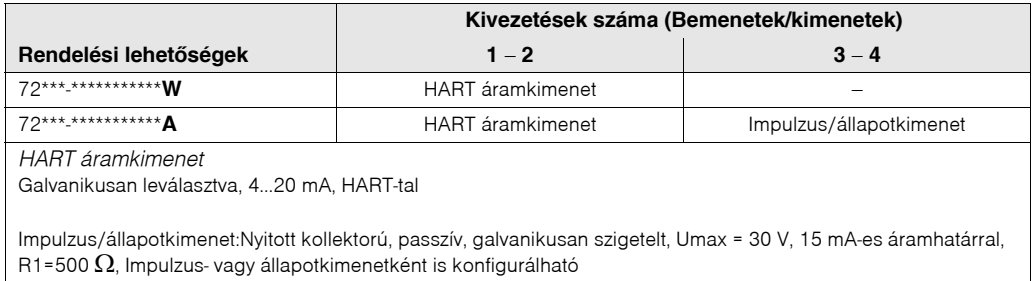

### **4.2.3 A HART bekötése**

A felhasználók részére a következõ bekötési lehetõségek állnak rendelkezésre:

- Közvetlen kapcsolat a távadóval az 1(+) / 2 (‐) kivezetéseken keresztül
- Csatlakozás a 4...20 mA‐es áramkörökön keresztül.

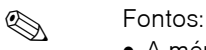

- $\bullet$  A mérőhurok minimális terhelése legalább 250  $\Omega$ .
- Az üzembehelyezést követõen végezze el a következõ beállításokat: – Kapcsolja be‐ vagy ki a HART írásvédelmet ([lásd 43. oldal \)](#page-42-0)
- Bekötéshez nézze meg a HART Kommunikációs Alapítvány ("HART Communication Foundation") által kiadott dokumentációt, különösen a HCF LIT 20: "HART, ‐ mûszaki összefoglalás" ("HART, a technical summary") címû részt.

#### **A HART kézi kommunikátor csatlakoztatása**

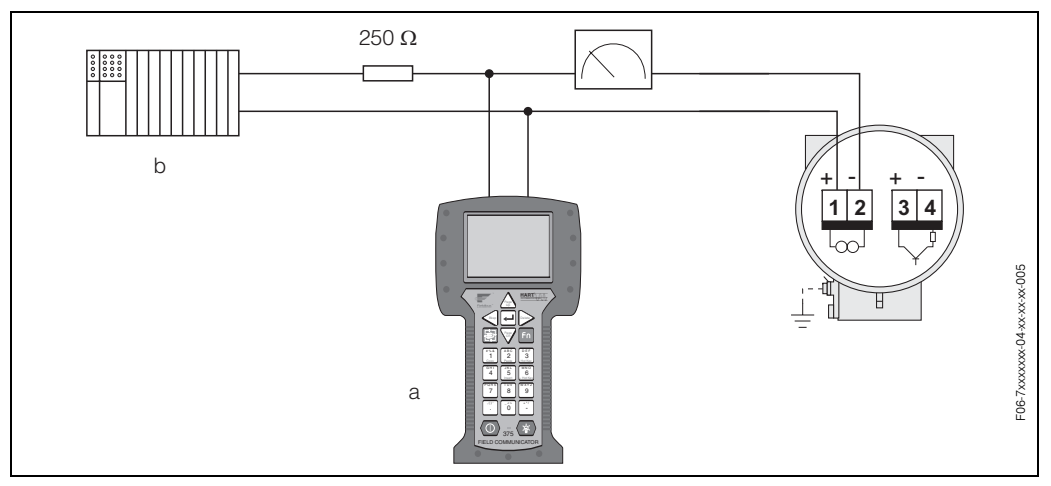

 *18. ábra: A HART kézi kommunikátor elektromos kapcsolási vázlata:*

*a HART kommunikátor*

*b más kiértékelõ mûszer, vagy távadó bemenettel ellátott PLC*

#### **Felhasználói szoftverrel ellátott PC csatlakoztatása**

A felhasználói szoftverrel ellátott PC csatlakoztatásához (pl. a "FieldTool™"), szüksége lesz a HART modemre is (pl. "Commubox FXA 191").

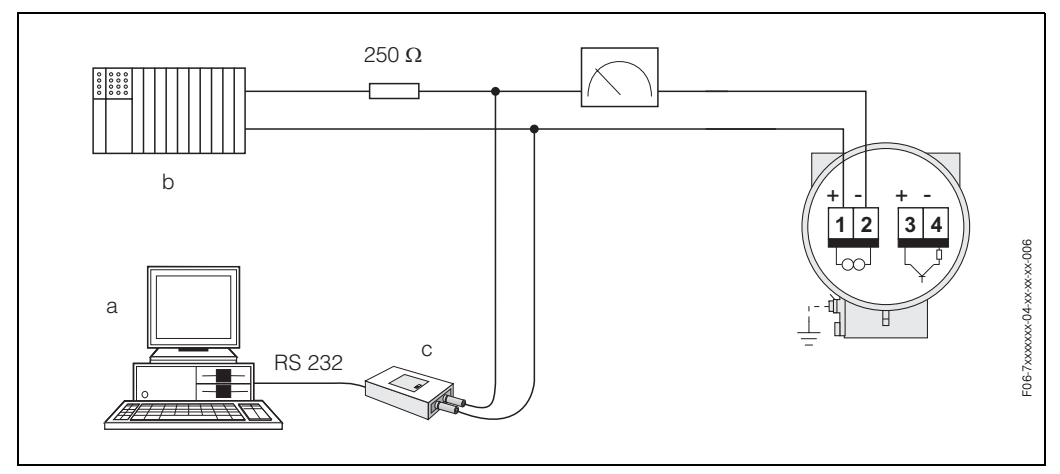

 *19. ábra: A felhasználói szoftverrel ellátott PC csatlakoztatási vázlata:*

- *a PC felhasználói szoftverrel*
- *b Más kiértékelõ mûszer, vagy passzív bemenettel ellátott PLC*
- *c HART modem, pl. Commubox FXA 191*

### <span id="page-25-0"></span>**4.3 Védelmi besorolás**

A mûszerek kielégítik az összes IP 67‐re vonatkozó követelményt. Az alábbi pontok betartása nélkülözhetetlen a külsõ terepen való beszereléskor, illetve szervizeléskor, az IP 67 védelem biztosítása érdekében:

- A burkolat tömítéseknek tisztának és sérülésmentesnek kell lenniük. Szükség esetén, a tömítéseket ki kell szárítani, tisztítani, vagy lecserélni.
- Az összes csavart és a csavarfedelet szorosan kell rácsavarozni.
- A kapcsolásra használt vezetékeknek meghatározott átmérõvel kell rendelkezniük (lásd 75. oldal).
- Erõsen szorítsa meg a kábel bevezetéseket (20. ábra).
- A vezetékeknek lefelé hurkolt ívben kell lenniük, mielõtt becsatlakoznak a kábel bevezetésekre ("vizes csapda", 20. ábra). Ez az elrendezés megakadályozza, hogy a nedvesség bekerüljön a bemenetre. Mindig olyan módon építse be a mérõmûszert, hogy a kábel bevezetések ne felfelé álljanak.
- Távolítsa el az összes fel nem használt kábel bevezetést és helyette dugókat helyezzen be.
- Ne távolítsa el a tömítõgyûrût a kábel bevezetésrõl.

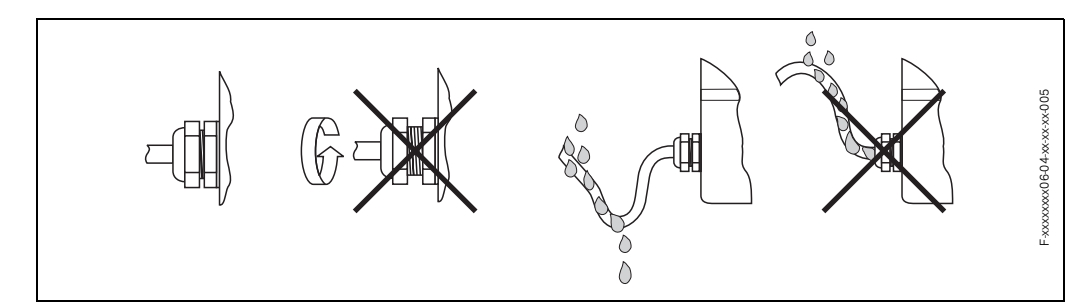

 *20. ábra: Beszerelési utasítások a kábel bevezetésekhez*

### **4.4 Villamos kapcsolás ellenõrzése**

Végezze el az alábbi ellenõrzéseket a mérõberendezés villamos beszerelését követõen:

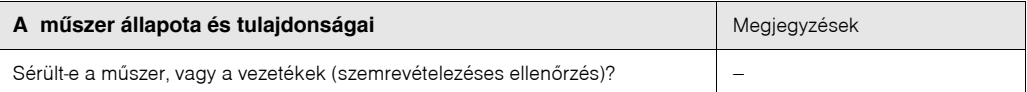

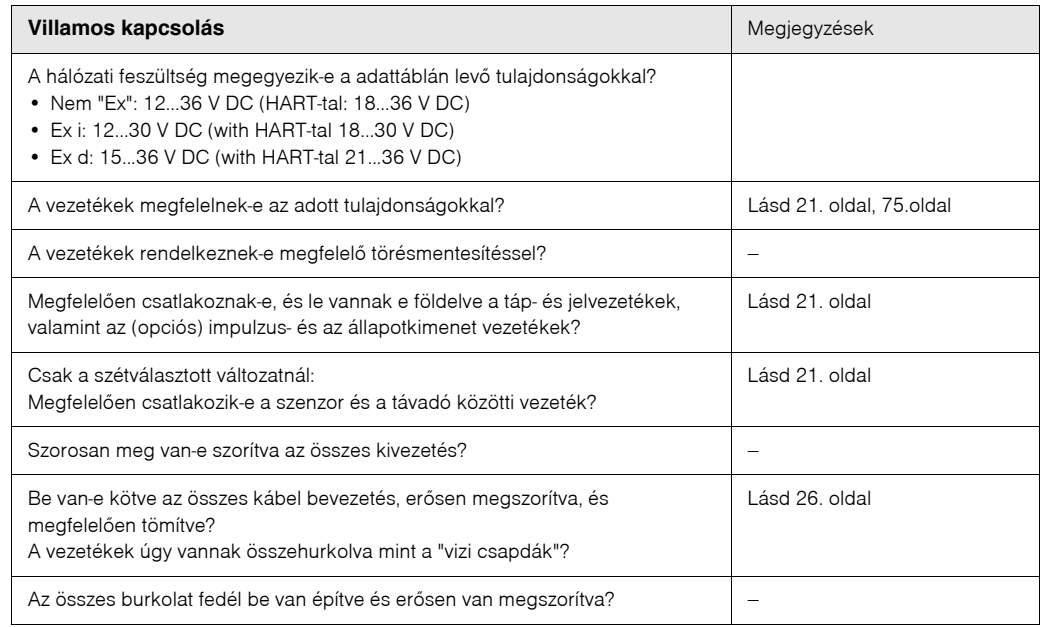

### **5 Kezelés**

### **5.1 A kijelzõ és kezelõszervek**

A beépített kijelzõ használatával közvetlenül a mérési pontnál leolvasható az összes fontos paraméter, vagy beállítható a mûszer.

A kijelzõ két sorból áll; itt leolvasható a mért eredmény és/vagy az állapotváltozók (pl. grafikon). A kijelzõsorok elrendezése tetszõlegesen változtatható annak érdekében, hogy a kijelzõ megfeleljen az igényeknek és a rendeltetésnek (→ lásd USER INTERFACE funkciós csoport a [99 oldal](#page-98-0)on).

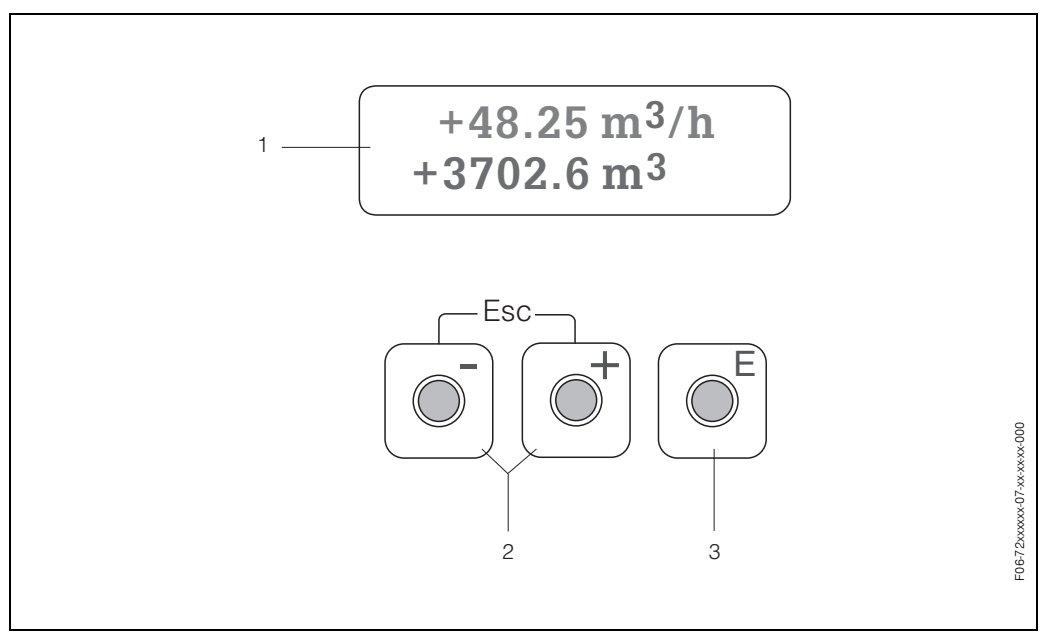

 *21. ábra: Kijelzõ és kezelõszervek*

#### *Folyadék kristályos kijelzõ (1)*

*A kétsoros folyadék kristályos kijelzõ mutatja a mért értékekeket, párbeszéd*‐*szövegeket, hibaüzeneteket, és információs üzeneteket. A normális mérési folyamat alatt a kijelzõ az ún. "HOME" állásban (üzemmódban) van.*

*– Felsõ kijelzõsor: Mutatja az elsõdlegesen mért értékeket pl. pillanatnyi átfolyó mennyiséget [m3/óra]-ban vagy[%]-ban.*

*Alsó kijelzõsor: Mutatja a kiegészítõ mért változókat és az állapotváltozókat, mint pl. az összegzõ leolvasást [t]-ben, grafikont, a mérési pont meghatározását.*

#### *Plusz- minusz nyomógombok (2)*

- *Billentyûzze be a számértékeket, válasszon paramétereket*
- *Válasszon ki különbõzõ funkciós csoportokat a funkciós mátrixon belül.*
- *Egyidõben nyomja be a +/*‐ *billentyûket a következõ funkciók beindítása érdekében:*
- *Lépésrõl*‐*lépésre lépjen ki a funkciós mátrixbõl* → *"HOME" állás*
- *Nyomja be és tartsa a +/*‐ *billentyûket 3 másodpercnél hosszabb idõre* → *Közvetlenül visszatér a "HOME" állásba*
- *Az adatok beadásának megszakítása*

#### *Enter nyomógomb (3)*

*"HOME" állás* → *Lépjen be a funkciós mátrixba*

### <span id="page-29-0"></span>**5.2 A funkció mátrix rövid használati utasítása**

#### Fontos:

Lásd az általános megjegyzéseket a 33 oldalon.

- A funkció mátrix áttekintése → 91 oldal
- Funkciók részletes leírása → 92 oldal

A funkció mátrix kétszintes felépítésû: az egyik szint a funkció csoportok a másik a csoport funkciók . A mérõmûszeren levõ csoportok a legmagasabb prioritású csoportosítás a kezelési beállítások közül. Minden csoporthoz hozzá van rendelve bizonyos mennyiségû funkció. Bizonyos funkciók eléréséhez elõször ki kell választania egy csoportot annak érdekében, hogy a mérõmûszer kezelését illetve konfigurálását be tudjon állítani.

- 1. "HOME" állas  $\rightarrow$   $\epsilon$   $\rightarrow$  Lépjen be a funkció mátrixba
- 2. Válassza ki a funkció csoportot (pl. Áramkimenet 1/"CURRENT OUTPUT" 1)
- 3. Válasszon funkciót (pl. Idõállandó "TIME CONSTANT")

Változtasson paramétereket / adjon be számértékeket:

- $\exists \exists \rightarrow$  válassza ki vagy adja be a nyitókódot, paramétereket, számértékeket
	- $E \rightarrow$  mentse el a beállításokat
- 4. Lépjen ki a funkció mátrixból (lépjen vissza a "HOME" állásba):
	- ‐ Nyomja meg és tartsa az "Esc" billentyût (X) 3 másodpercnél hosszabb  $ideig \rightarrow k\ddot{o}$ zvetlenül lépjen vissza.
		- Ismételten nyomja meg az "Esc" billentyût (X) → lépésrõl‐lépésre lépjen vissza.

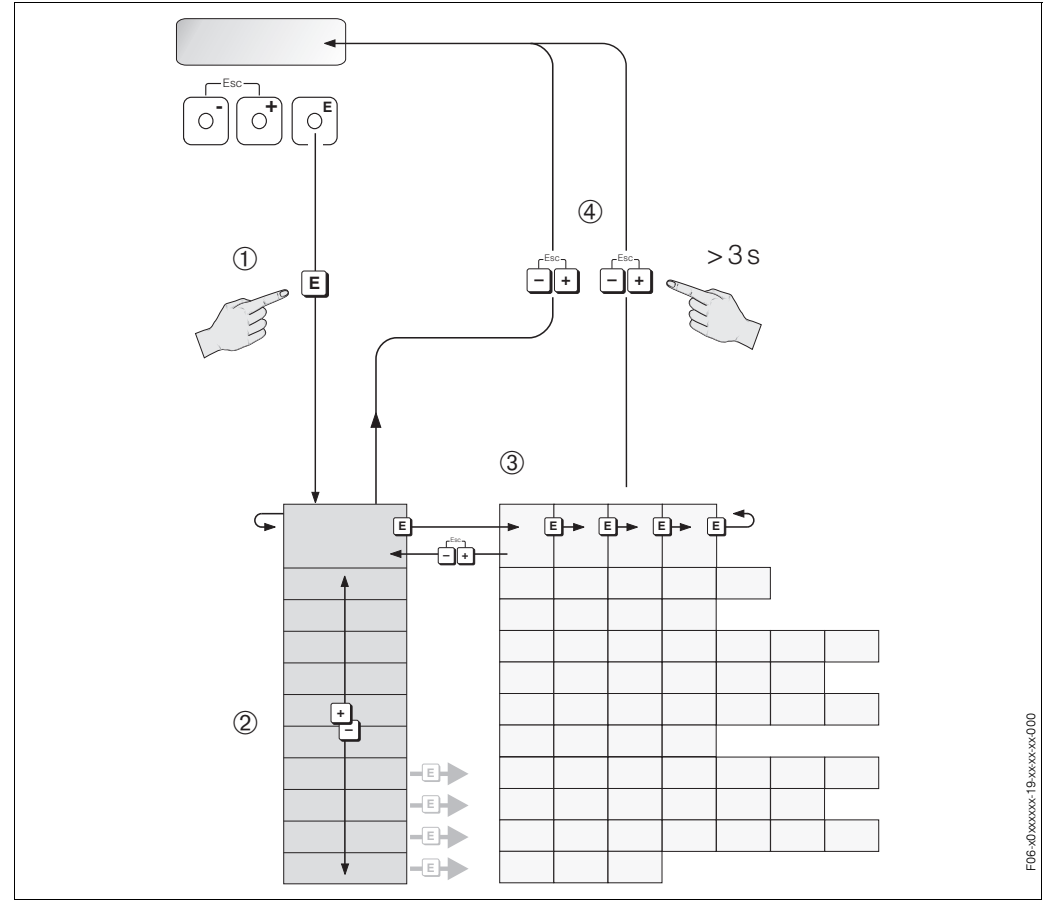

 *22. ábra: Funkciók kiválasztása és paraméterek beállítása (funkció*‐*mátrix)*

*Példa egy funkció konfigurálására (mértékegységek nyelvének megváltoztatása)*

1. Lépjen be a funkció mátrixba (F billentyû).

2. Válassza ki az "OPERATION" (Kezelés) csoportot.

3. Válassza ki a "LANGUAGE" ("Nyelv") funkciót, változtassa meg a beállítást az angol ("ENGLISH") nyelvről a német ("DEUTSCH") nyelvre és mentse el a beállítást (ettõl kezdve az összes szöveg a kijelzõn német nyelven fog megje‐ lenni).

4. Lépjen ki a funkció mátrixból (nyomja meg az "Esc" billentyűt 3 másodpercnél hosszabb ideig).

### **5.2.1 Általános megjegyzések**

A "Quick Setup" Gyorsmenü [\(lásd 96. oldal](#page-95-0)) legtöbb esetben elegendõ az üzembe helyezéshez. Összetett mérési mûveletekhez kiegészítõ funkciók szükségesek, amelyeket az adott esetben testre lehet szabni, és a folyamatparaméterekhez igazítani. A funkció mátrix azonban, sok egyéb funkciót is tartalmaz, amelyeket jobb áttekinthetõség céljából számos funkciós csoportba soroltuk.

Kövesse az alábbi utasításokat amikor meghatározza a funkciókat:

- Válassza ki a funkciókat a [30. oldalo](#page-29-0)n. leírtak szerint.
- Bizonyos funkciókat ki lehet kapcsolni ("OFF"). Ha ezt megteszi, az ehhez kapcsolódó funkciók más funkciós csoportokban nem lesznek láthatók a kijelzõn.
- Bizonyos funkcióknál szükségesek az adatbemenetek gyors jóváhagyása. Nyomja be az OS‐ t a "Biztos (Igen)" ("SURE [ YES ]") kiválasztásához, és nyomja be még egyszer az F‐t a jóváhagyáshoz. Ezzel idõt takarít meg az adott funkció beállítása során.
- Abban az esetben, ha semmilyen billentyû nincs benyomva, 5 percen belül, a mûszer automatikusan visszalép a "HOME" állásba.
- A programozási üzemmód automatikusan kikapcsolt állapiotba kerül, ha 60 másodpercen belül semmilyen billentyût nem nyom meg, miután vissalépet a "HOME" állásba.

### $\otimes$  Fontos:

- A távadó folytatja a mérést amíg az adatbevitel folyamatban van, illetve az aktuálisan mért értékek a jelkimeneteken keresztül jelennek meg.
- Ha a tápegység meghibásodik, az összes elõre beállított és meghatározott érték biztonságosan el van tárolva az EEPROM‐ban.

#### Figyelem:

Az összes funkció részletes leírását, beleértve magát a funkció mátrixot is, megtalálhatja [a 89.](#page-88-0)  [oldalon ff.](#page-88-0)

#### **5.2.2 A programozható üzemmód engedélyezése**

A funkció mátrixot ki lehet iktatni. A funkció mátrix kiiktatása önmagában kizárja a mûszerfunkciókon belüli, számértékbeli, illetve gyári beállítások megváltoztatását.

A beállítások megváltoztatása elõtt számkódot kell beadni (gyári beállítás= 72).

Ha egy személyes, szabadon választható kódot használ, kizárhatja annak lehetõségét, hogy illetéktelen személyek hozzáférjenek az adatokhoz (→ lásd HOZZÁFÉRÉSI KÓD ("ACCESS CODE") funkciót a [97. oldal](#page-96-0)on).

Kövesse az alábbi utasításokat a kódok beírásakor:

- Ha a programozás ki van iktatva és az  $\boxplus$  billentyű be van nyomva bármelyik funkcióban a kódjelzés automatikusan megjelenik a kijelzõn.
- ‐Ha ügyfélkódként "0" van beadva, a programozás mindig engedélyezve van.
- Az E+H szervízhálózata rendelkezésére áll, ha elveszíti a személyes kódját.

#### **5.2.3 A programozási üzemmód kiiktatása**

A programozás ki van iktatva, ha 60 másodpercnél hosszabb idõre nem nyomja be a billentyût, amit követi az automatikus visszaállítás a "HOME" állásba.

A programozást szintén ki lehet iktatni, ha a "hozzáférési kód"("ACCESS CODE") funkcióba bármelyik számot billentyûzzük be (amely eltér az ügyfélkódtól).

### **5.3 Hibaüzenetek**

#### **A hibák változatai**

Azok a hibák, amelyek az üzembe helyezés vagy a mérés során keletkeznek, azonnal megjelennek a kijelzõn. Ha kettõ, vagy több rendszer‐, illetve folyamathiba keletkezik, a legmagasabb prioritással rendelkezõ hiba fog megjelenni a kijelzõn.

- Rendszerhibák ("System error"): Ebbe a csoportba tartozik az összes mûszerhiba, pl. kommunikációs hiba, hardverhibák, stb → lásd 56. oldal
- Folyamathibák ("Process Error"): Ebbe a csoportba tartozik az összes alkalmazási hiba, mint pl. DSC SZENZOR HATÁRÉTÉKE ("DSC SENSOR LIMIT"), stb → lásd 56. oldal

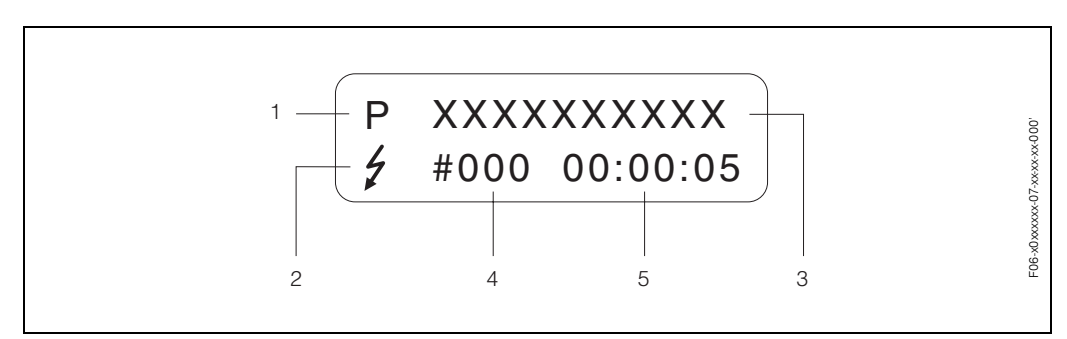

 *23. ábra: Hibaüzenetek a kijelzõn (példa)*

- *1 Hiba típusa: P = folyamathiba, S =rendszerhiba*
- *2 Hibaüzenet típusa: \$ = hibaüzenet; ! = figyelmeztetõ üzenet*
- *3 Hiba meghatározása: pl. DSC SZENZOR HATÁRÉRTÉKE ("DSC SENSOR LIMIT")*‐ *A mûszer a*
- *felhasználói határértékek közel lett üzemeltetve*
- *4 Hiba száma: pl. #395*
- *5 A legutolsó hiba megjelenése óta számított idõtartam órákban/ percekben/ másodpercekben lásd [129](#page-128-0)  [oldal](#page-128-0)*‐*MÛKÖDÉSI IDÕTARTAM ("OPERATION HOURS")*

#### **Hibaüzenet típusa**

Bizonyos hibaüzenetek fontossági besorolása a felhasználók által szabadon választható, illetve "Hibaüzenetek"("Fault messages") vagy "Figyelmeztetõ üzenetek"("Notice messages")‐ként (→ lásd FELÜGYELET("SUPERVISION") funkció csoportot a[128 oldalo](#page-127-0)n).

Komolyabb rendszerhibákat, mint pl. a modulegység meghibásodásait, a mérõmûszer mindig hibaüzenetként ("fault messages") kezeli és osztályozza.

*Figyelmeztetõ üzenet(!)*

- A kijelzõn a következõképpen jelenik meg → Felkiáltó jel (!), hiba típusa (S: rendszerhiba ("system error"), P: folyamathiba ("process error").
- Az itt említett hibának nincs hatása a mérõmûszer bemeneteire és kimeneteire.

#### *Hibaüzenet ( \$)*

- A kijelzõn a következõképpen jelenik meg ® villogó villám( \$), hiba típusa (S: rendszerhiba ("system error"), P: folyamathiba ("process error")
- Az itt említett hibának közvetlen hatása van a mérõmûszer bemeneteire és kimeneteire. A kimenetek és bemenetek érzékenységét (üzemmód hiba esetén) meg lehet határozni az erre vonatkozó funkciókkal a funkció mátrixban ([lásd 62. oldal](#page-61-0)).

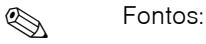

A hibaüzeneteket az áramkimeneten keresztül lehet kivezérelni a NAMUR NE 43 elõírás szerint.

### **5.4 Kommunikáció (HART)**

A helyi működtetésen kívül a készülék konfigurálható és a mért érték kiolvasható HART $^\circledast$ protokollon keresztül is. A digitális kommunikáció a 4–20 mA‐es HART áramkimeneten keresztül megy végbe ([lásd 30. oldal\)](#page-29-0).

A HART protokoll lehetõvé teszi a mérési és mûszeradatok átvitelét a HART‐Master készülék és terepi mûszerek között, ami a beállítási és diagnosztikai célokat szolgálja. A HART‐Master, pl. a hordozható (kézi) kommunikátor vagy a PC‐alapú mûködtetõ programok (mint az ún. "FieldTool"), olyan mûszerleíró fájlokat (DD) igényelnek, amelyek lehetõvé teszik a HART egységben található összes információ hozzáférését. Az információk kizárólagos átvitele az úgynevezett "utasítások" használatával lehetséges. Háromféle különbözõ utasításcsoport létezik:

• *Általános utasítások:*

Az összes HART alapú mûszer támogatja és elfogadja az általános utasításokat. Ehhez kapcsolódnak a következõ összefüggések:

- A HART egységek azonosítása
- A mért adatok digitális leolvasása (pillanatnyi átfolyó mennyiség, összesítõ, stb.)
- *Általános gyakorlati utasítások:* Az általános gyakorlati utasítások olyan funkciókat kínálnak, amelyeket támogat és végrehajt a hordozható mûszerek többsége, de nem az összes fajtája.
- *Mûszerre jellemzõ (speciális) utasítások:*

Ezek az utasítások engedélyezik azoknak a mûszerre jellemzõ funkcióknak a hozzáférését, amelyek nem HART által szabványosítottak. Ilyen utasításokkal elérhetõk a sajátos terepi mûszer információk, mint pl. többek között az üres/telt szelvényû csõre vonatkozó hitelesítési értékek, beállítások a kuszás elnyomás esetén, stb

#### **Example 19** Figyelem:

A Prowirl 72‐n elérhetõ mindhárom utasítási csoporttal, a 37. oldalon ff., megtalálhatja azt a listát, amely tartalmazza az összes támogatot "Általános utasítást" és az "Általános gyakorlati utasításokat".

### **5.4.1 Kezelési lehetõségek**

A felhasználó részére a terepi mûszer teljeskörû eléréséhez, beleértve a mûszerre jellemzõ specifikus utasításokat is, három mûszerleíró fájl (DD) áll rendelkezésére a következõ segédeszközök és mûködtetõ programok használatához:

#### **HART Kommunikátor DXR 275, DXR 375**

A mûszerfunkciók kiválasztása a HART Kommunikátor segítségével lehetséges a több szintû menük és a speciális HART funkció mátrix használatával is.

A HART Kommunikátor használati utasításában megtalálhatja a mûszerre vonatkozó részletes információkat.

#### **ToF Tool‐FieldTool Package mûködtetõ program**

A FieldTool™ mûködtetõ program egy általános szolgáltató és beállító szoftver csomagot tartalmaz, amely a PROline mûszerekhez van kifejlesztve. A funkciói a következõket tartalmazzák:

- A mûszerfunkciók meghatározása
- A mérési eredmények megjelenítése (beleértve az adatgyûjtést)
- Szolgáltatási funkciók
- Folyamatadatok megjelenítése
- Hibameghatározás
- A"FieldCheck" tesztelõ/szimulator ellenõrzés

#### **Egyéb kezelõprogramok**

- "AMS" kezelõ program (Fisher Rosemount)
- "SIMATIC PDM" kezelõ program (Siemens)

### **5.4.2 Mûszerváltozók és folyamatértékek**

#### *Mûszerváltozók:*

Az alábbi mûszer változók elérhetõk a HART protokoll használatával:

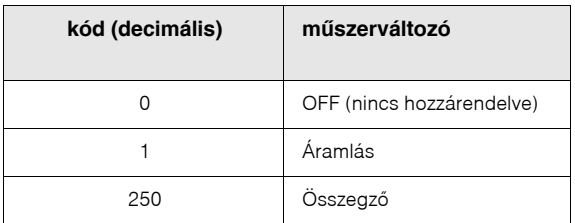

*Folyamatértékek:*

A gyárban a folyamatértékek az alábbi mûszerváltozókhoz vannak hozzárendelve :

- Elsõ folyamat változó (PV) → Áramlás
- Második folyamat változó (SV) → Összegzõ
- Harmadik folyamat változó (TV) → nincs hozzárendelve
- Negyedik folyamat változó (FV) → nincs hozzárendelve

### **5.4.3 Univerzális / általános HART utasítások**

Az alábbi táblázatban az összes univerzális és általános utasítás megtalálható amelyeket a mérõmûszer támogat.

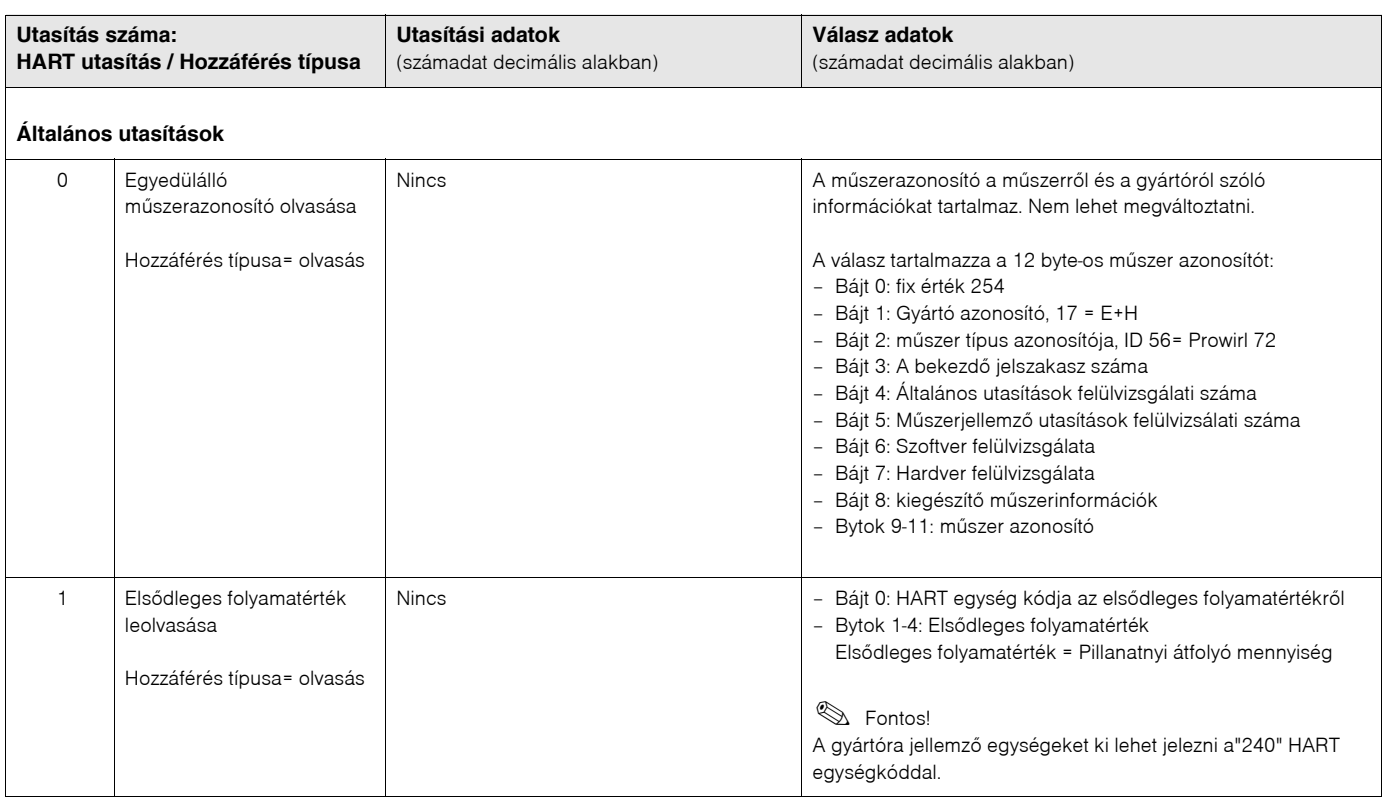

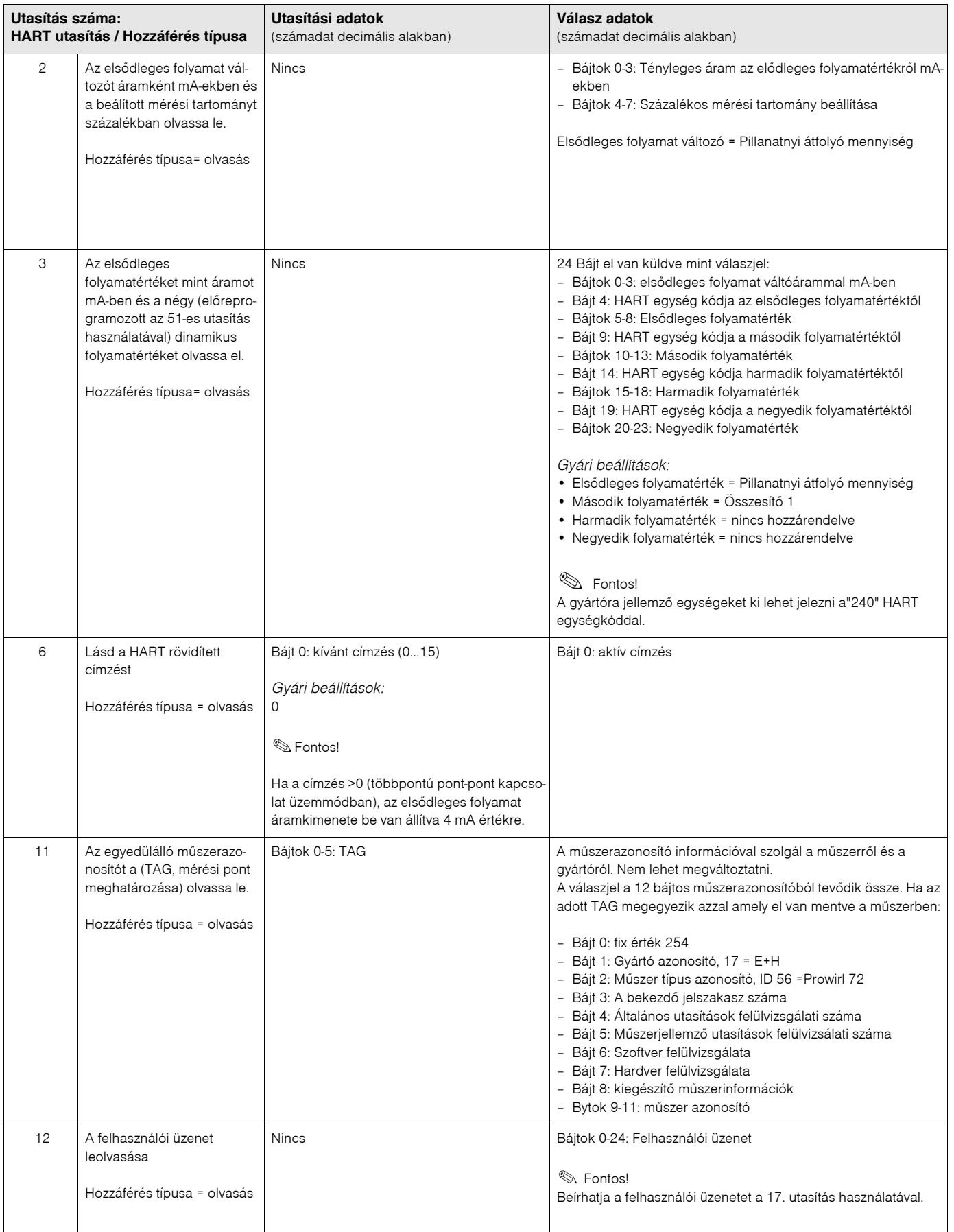
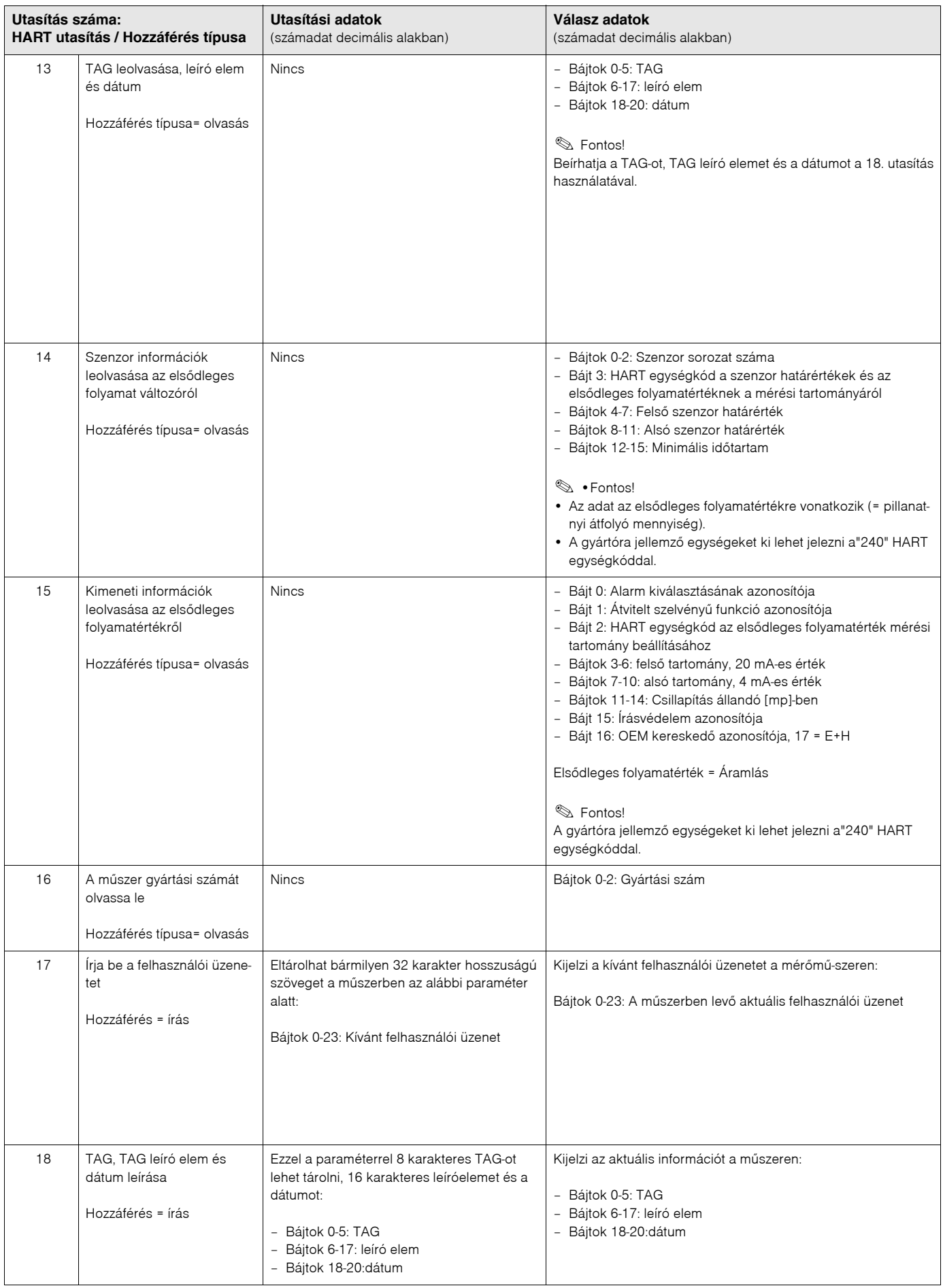

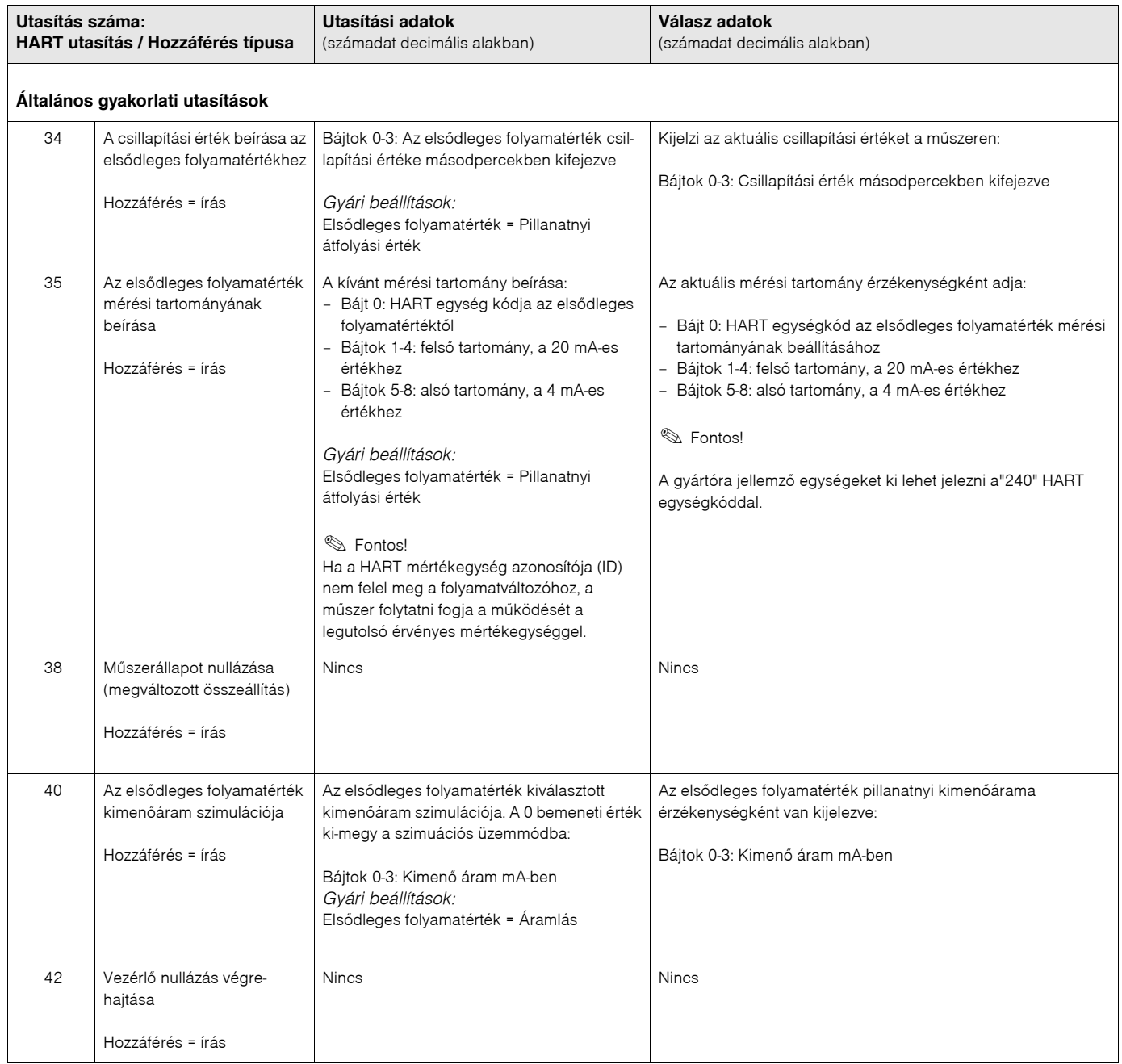

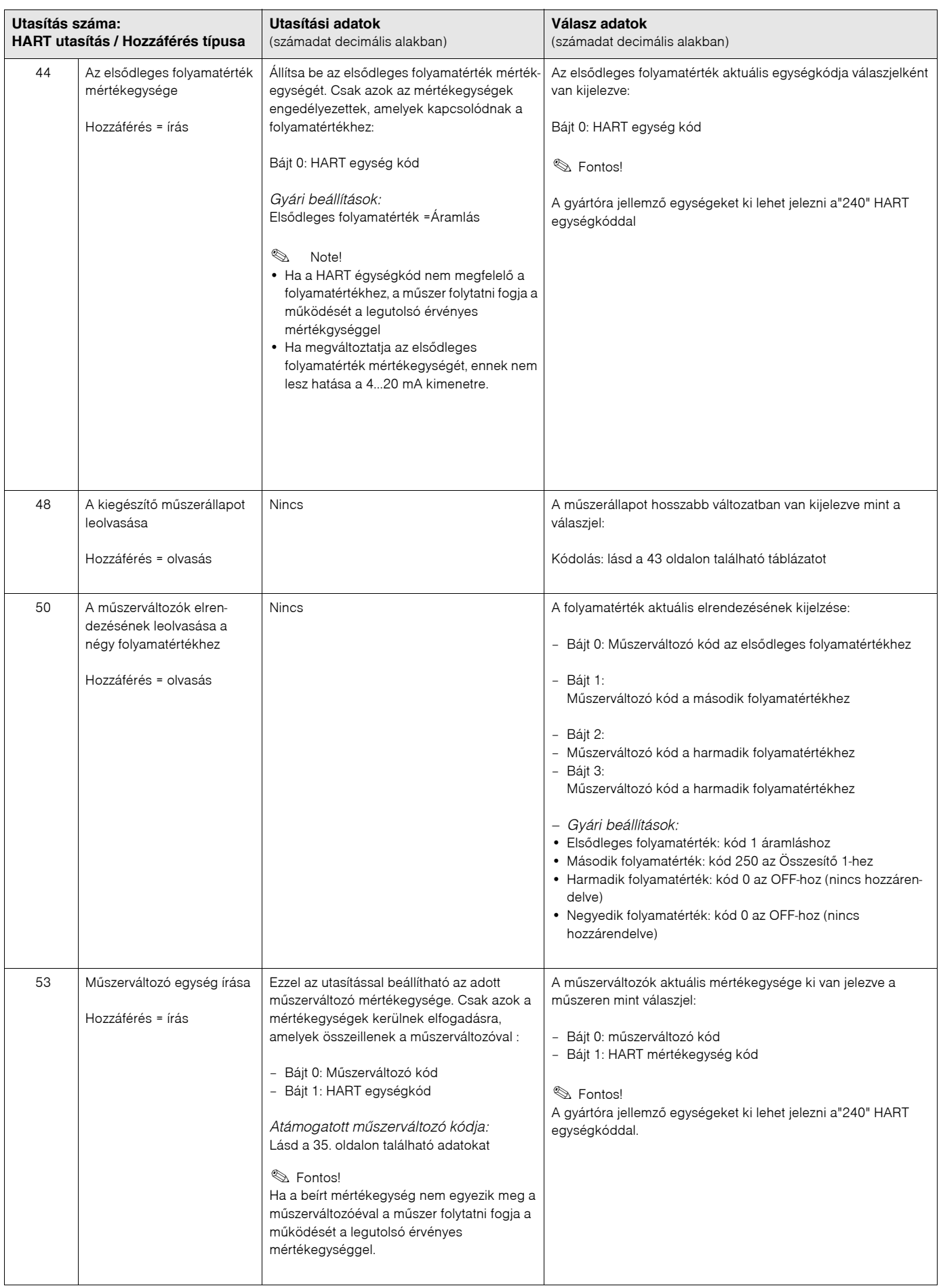

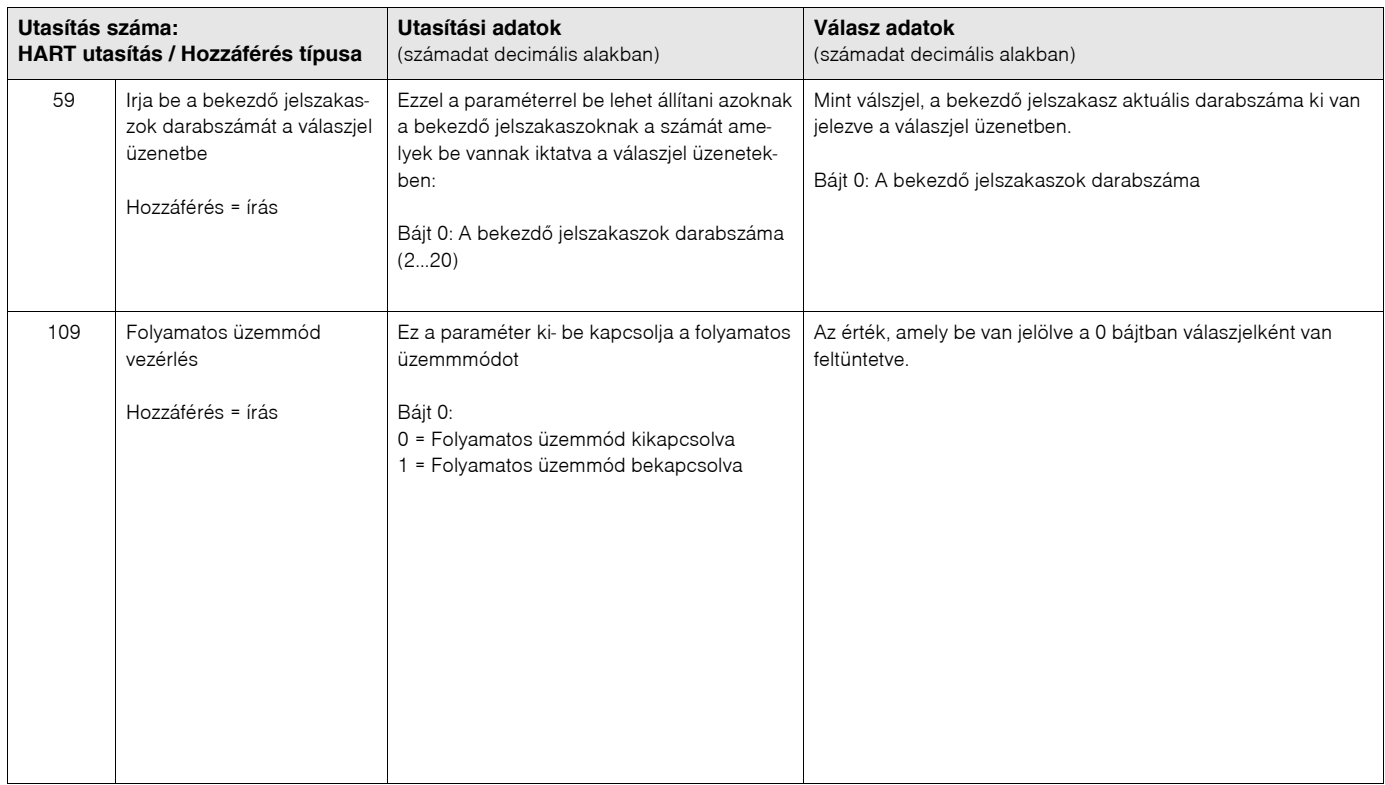

## **5.4.4 Mûszerállapot / hibaüzenetek**

A kiterjesztett mûszerállapot és az aktuális hibaüzeneteket elérheti a "48" ‐as utasításon keresztül. Ez az utasítás bites kódolású üzenetet szolgáltat (lásd az alábbi táblázatot).

## **Example 18**

Megtalálhatja a mûszerállapot és hibaüzenetek részletes magyarázatát, valamint azok megszüntetésérõl szóló utasításokat a 56. oldalon ff.!

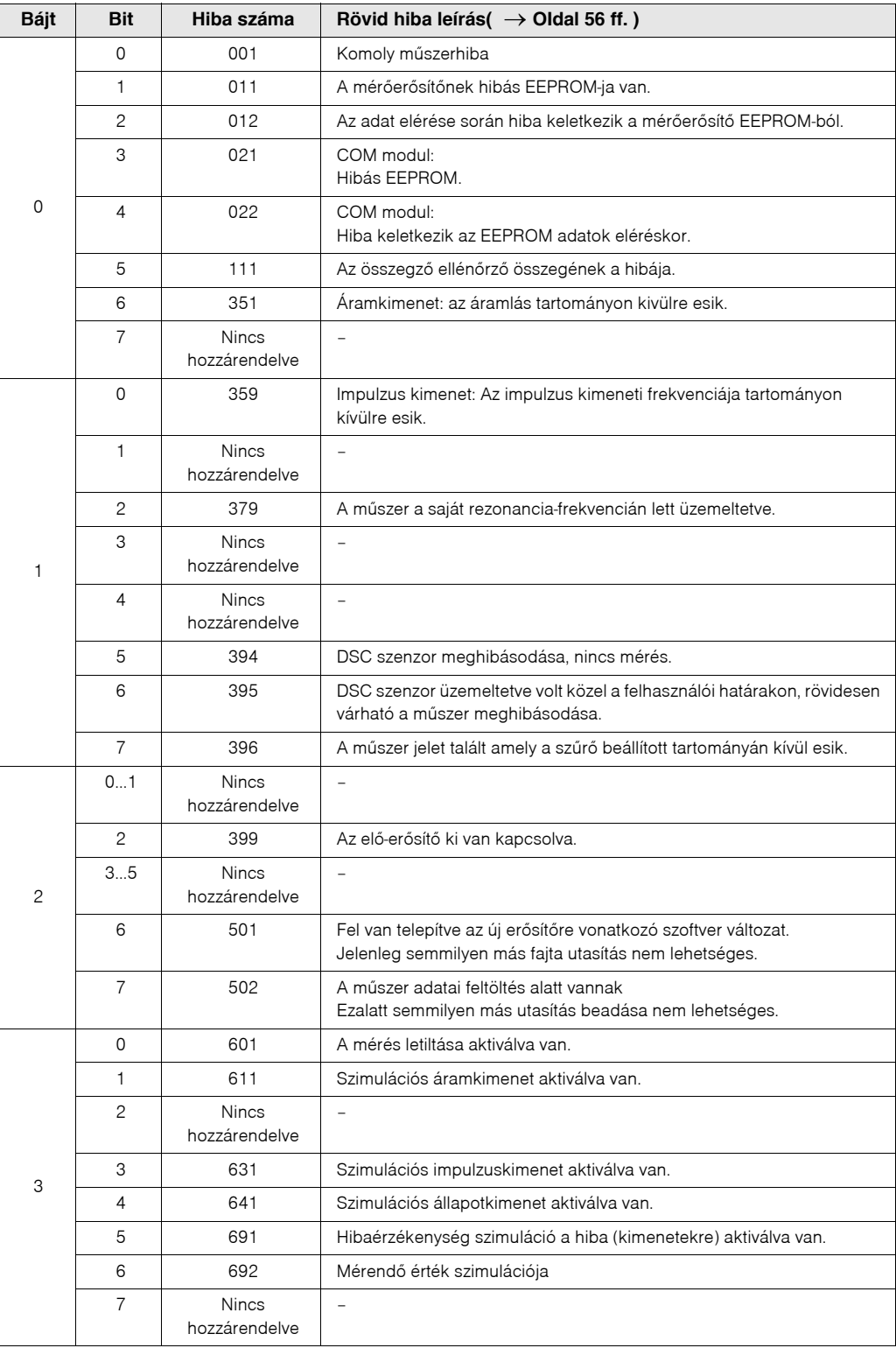

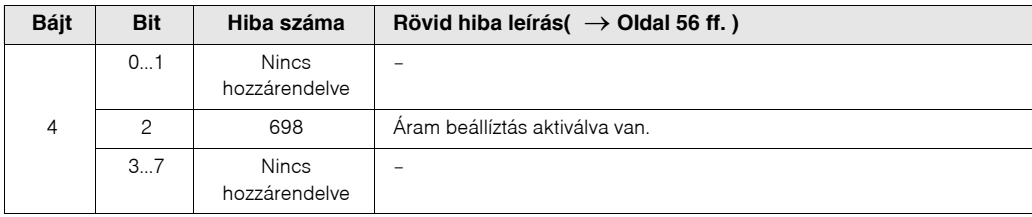

## **5.4.5 A HART írásvédelem be‐ / kikapcsolása**

Az erõsítõ panelen található DIP kapcsolóval lehet aktiválni, illetve leállítani a HART írásvédelmet. Amikor a HART írásvédelem aktiválva van, a HART protokollon keresztül a paramétereket nem lehet módosítani.

- 1. Csavarozza le az elektronikus rekesz fedelét a távadóházról.
- 2. Távolítsa el a kijelzõ modult (a) a rögzítõ kereszttartókról (b) és a modul bal oldalát helyezze vissza a rögzítõ kereszttartó jóbb oldarára (ezzel a kijelzõ modul biztosítva van).
- 3. Hajtsa fel a mûanyag fedelet(c).
- 4. Állítsa be a DIP kapcsolót a kívánt állásba. **A** állás: elöl található DIP kapcsoló = A HART írásvédelem ki van iktatva **B** állás: hátúl található DIP kapcsoló= HART írásvédelem engedélyezve van
	- **Secure Fontos!**

A HART írásvédelem jelenlegi állása le van írva az ÍRÁSVÉDELEM ("WRITE PROTECTION") funkcióban ([lásd 117. oldal \)](#page-116-0).

5. A beépítés mûvelete ellentétes a leszerelési mûvelettel.

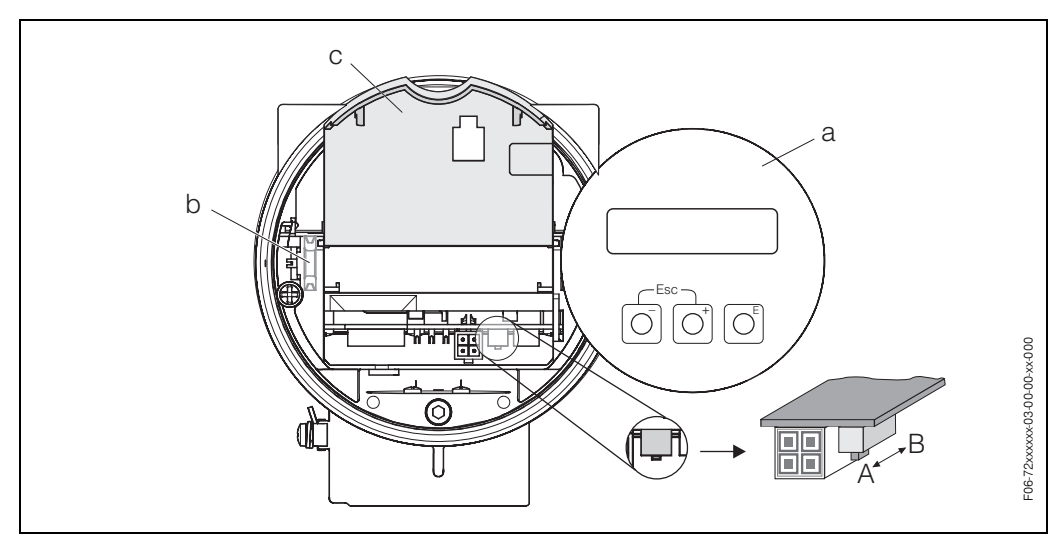

 *24. ábra: HART írásvédelem ki*‐*/bekapcsolása*

- *a Kijelzõ modul*
- *b Kijelzõ modul rögzítõ kereszttartója*
- *c Mûanyag fedél*
- *A = HART írásvédelem kikapcsolva (Elõl található DIP kapcsoló)*
- *B = ART írásvédelem bekapcsolva (Hátul található DIP kapcsoló)*

# **6 Üzembehelyezés**

## **6.1 Funkció ellenõrzés**

Gyõzõdjön meg arról, hogy befejezte‐e az összes végsõ ellenõrzést mielõtt üzembe helyezné a mérési pontját:

- Ellenõrzõ lista a "Beszerelés ellenõrzése"‐hez → 47 oldal
- Ellenõrzõ lista a "Villamos kapcsolások ellenõrzése"‐hez → Page 47

# **6.2 Üzembehelyezés**

## **6.2.1 A mérõmûszer bekapcsolása**

Miután sikeresen befejezte a bekötések ellenõrzését, kapcsolja rá a segédfeszültséget a mûszerre. A mûszer most már üzemképes.

A mérõmûszer bekapcsolás után több fajta öntesztet hajt végre. E folyamat végrehajtása során a következõ üzenetrészletek jelennek meg a mûszerkijelzõn:

**PROWIRL 72 XX.XX.XX**

Beindítási üzenet Aktuális szoftverváltozat (példa)

A normál mérési üzemmód beindul amint a beindítási folyamat befejezõdik. Különbözõ mérési értékek és/vagy állapotváltozók ("HOME"beállítás) jelennek meg a kijelzõn.

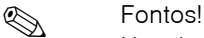

Ha a beindítás sikertelen, a kijelzõn hibaüzenet jelennik meg, amely jelzi a hiba okát.

### **6.2.2 "Üzembehelyezés" Gyors beálítás menü**

Ez a gyors beállítás menü szisztematikusan végig vezeti Önt az összes föbb készülékfunkciók beállításán, amelyet be kell állítani egy általános mérési folyamathoz.

Az "Üzembehelyezés" Gyors beállítás menü blokkvázlatát megtalálhatja a [48. oldalo](#page-47-0)n , és a funkció leírást a [96. oldalo](#page-95-0)n.

### **Példák az "Üzembehelyezés" Gyors beállítás menü konfiguráláshoz.**

#### **1-es példa (térfogat mértékegység):**

Víz áramlását szeretne mérni.

Az áramlás mértékegysége a térfogat mértékegységben m $^3$ /h lesz kifejezve.

A következõket kell beállítani az "Üzembehelyezés" Gyors beállítás menüben:

- ALKALMAZÁS ("APPLICATION")  $=$  FOI YADÉK ("LIQUID")
- MÉRT MÉRTÉKEGYSÉG TÍPUSA ("MEASURING UNIT TYPE")
	-

= TÉRFOGATÁRAM ("VOLUME FLOW")

- $\bullet$  ÁRAMLÁS MÉRTÉKEGYSÉGE = m $^3$ /h ("UNIT FLOW")
- ÖSSZEGZÕ MÉRTÉKEGYSÉGE ("UNIT TOTALIZER")  $= m<sup>3</sup>$
- Kimeneti konfiguráció

#### **2-es példa (tömeg mértékegység):**

Ha túlhevített gõzt szeretne mérni, amelynek állandó hõmérséklete 200 °C, és az álllandó nyomása 12 bar. Az IAPWS‐IF97 elõírás szerint, a sûrûsség a mûködési feltételek szerint 5.91 kg/m<sup>3</sup>. (IAPWS = A Feldolgozott Víz és Gőz Nemzetkozi Egyesülete (International Association of Process Water and Steam). Az áramlás a tömeg mértékegységével (kg/h) kerül kijelzésre.

A következõket kell beállítani az "Üzembehelyezés" Gyors beállítás menüben:

• ALKALMAZÁS ("APPLICATION") = GÁZ/GÕZ ("GAS/STEAM") • MÉRT MÉRTÉKEGYSÉG = SZÁMÍTOTT TÖMEG ÁTFOLYÁS

 $=$  t

- TÍPUSA ("MEASURING UNIT TYPE") (CALCULATED MASS FLOW")
- ÁRAMLÁS MÉRTÉKEGYSÉGE = kg/h ("UNIT FLOW")
- ÖSSZEGZÕ MÉRTÉKEGYSÉGE ("UNIT TOTALIZER
- SÛRÛSSÉG MÉRTÉKEGYSÉGE ("UNIT DENSITY")  $=$  kg/m<sup>3</sup>
- MÛKÖDÉSI SÛRÛSSÉG ("OPERATING DENSITY") = 5.91
- Kimneneti konfiguráció

#### **3-as példa (normál térfogategység):**

Szeretne sûrített levegõt mérni, amelynek az állandó hõmérséklete 60 °C, és az állandó nyomása 3 bar. A sűrűsség a működési feltételek alatt 3.14 kg/m $^3$ . A levegő sűrűssége a referencia működési feltételek alatt (0 °C, 1013 mbar)1.2936 kg/m<sup>3</sup>. Az áramlást javított tömegáramlás mértékegységként Nm<sup>3</sup>/h kell hogy kijelzésre kerüljön.

A következõket kell beállítani az "Üzembehelyezés" Gyors beállítás menüben:

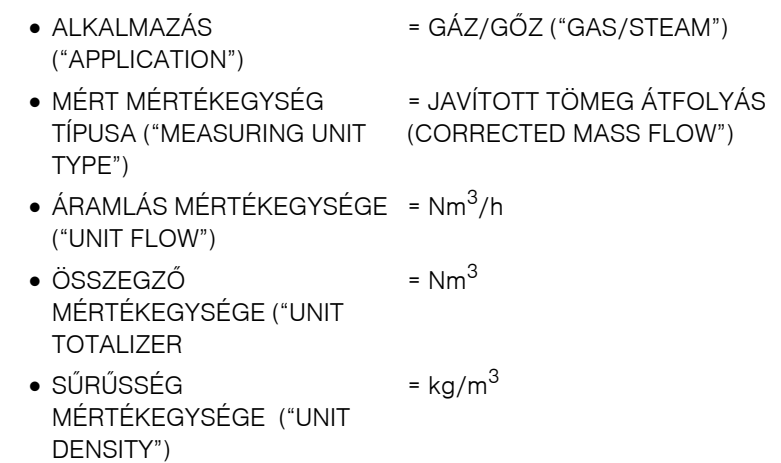

- MÛKÖDÉSI SÛRÛSSÉG ("OPERATING DENSITY") = 3.14
- REFERENCIA SÛRÛSSÉG ("REFERENCE DENSITY") = 1.2936
- Kimneneti konfiguráció

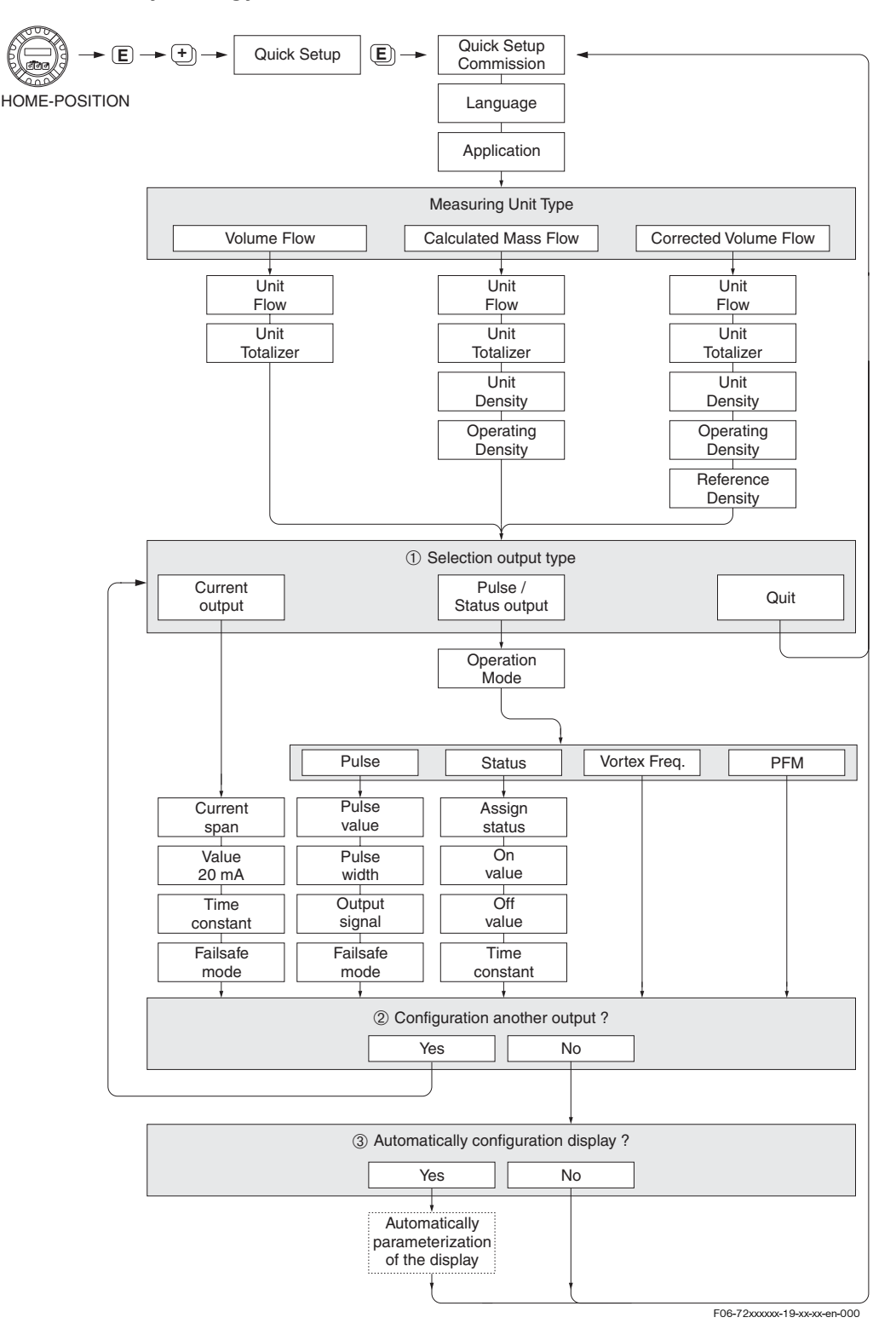

<span id="page-47-0"></span>**Az "Üzebehelyezés" gyors beállítási menü blokk‐vázlata**

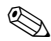

# **Example 18 Fontos!**

A kijelzõ visszatér az ÜZEMBEHELYEZÉS GYORS BEÁLLÍTÁSA ("QUICK SETUP COMMISSIONING") cellába ha benyomja az ESC billentyûkombinációt X a lekérdezés alatt

- $\rm \AA$  Csak az a kimenet (áramkimenet vagy impulzus / állapotkimenrt) amely még nincs konfigurálva az aktuális Gyors Beállításban, lesz felajánlva a kiválasztásra az elsõ kör (ciklus) után.
- Á Az "IGEN" ("YES") opció megjelenik a kijelzõn mindaddig, amig létezik szabad kimenet. "NEM" ("NO") az egyetlen opció amely megjelemik, ha nincs több kimenet.

Â Amikor ki van választva az "IGEN" ("YES"), az áramlás a helyi kijelzõ 1‐es vonalhoz tartozik, és az összegzõ a helyi kijelzõ 2. sorához tartozik.

# **7 Karbantartás**

Az áramlásmérõ rendszer nem igényel különösebb karbantartást.

#### **Külsõ tisztítás**

Amikor tisztítja a mérõmûszer külsejét, mindig olyan tisztítószert használjon, amely nem okoz sérülést a burkolat felületén és a tömítéseken.

#### **Csõgörénnyel való tisztítás**

A csõgörénnyel való tisztítás **nem** lehetséges!

#### **Szenzoros tömítések cseréje**

Normál körülmények alatt a benédvesített tömítéseket nem szabad cserélni. A csere csak rendkívüli esetekben szükséges, példaul, ha maró vagy korróziós folyadékok összeférhetetlenek a tömítés anyagával.

- **Example 18** 
	- A két csere közti idõtartam függ a folyadék tulajdonságaitól.
	- Csere tömítések (tartozékok) → [51 oldal.](#page-50-0) Kizárolag Endress+Hauser szenzorokat vagy tömítéseket lehet használni.

#### **Mûszerház tömítések cseréje**

A mûszerház tömítések tiszta és sérülésmentesnek kell lennie, amikor azokat behelyezzük a tömítõhornoyba.

A tömítéseket szükség szerint szárítani, tisztítani vagy cserélni kell.

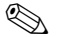

### **Example 15 Fontos!**

Ha a mûszert poros kõrnyezetben kívánjuk használni csak a hozzá tartozó Endress + Hauser tömítések kerülhetnek alkalmazásra.

# <span id="page-50-0"></span>**8 Tartozékok**

Az Endress+Hauser‐nál különbözõ tartozékokat lehet megrendelni a távadóhoz és a szenzorhoz. Az E+H szervízhálózat rendelkezésére bocsájtja a részletes információkat az igény szerinti rendelési kódokról.

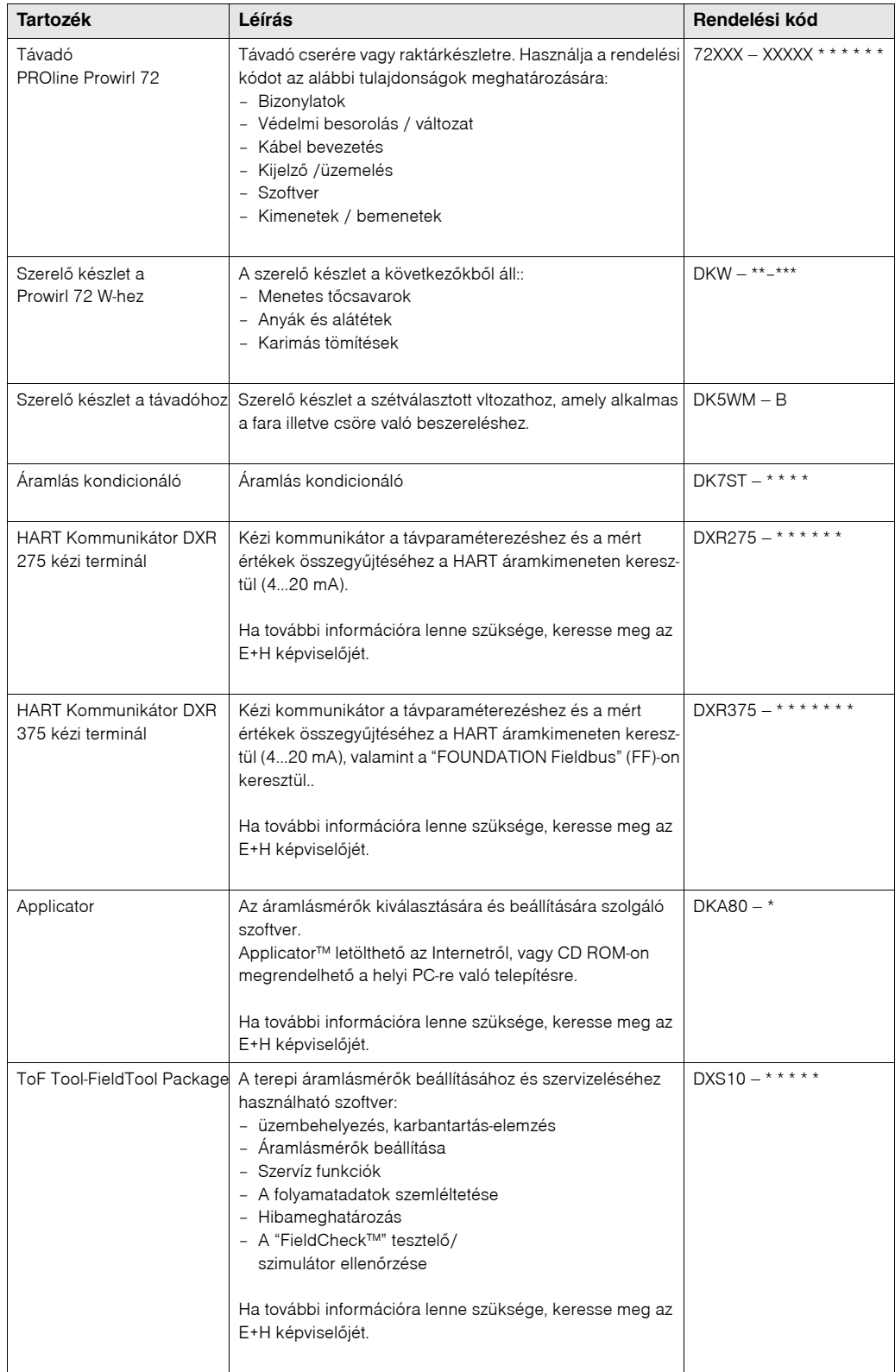

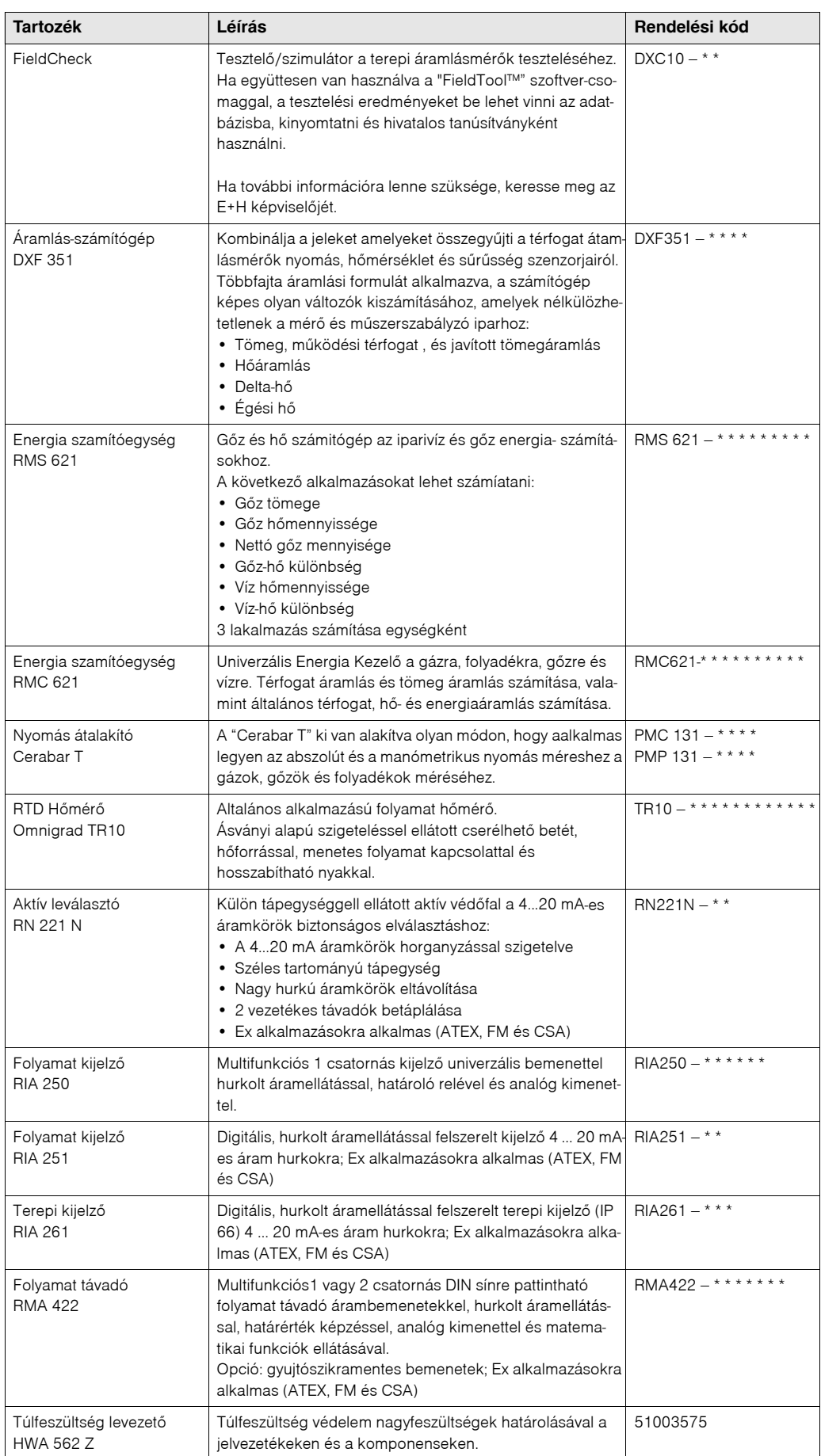

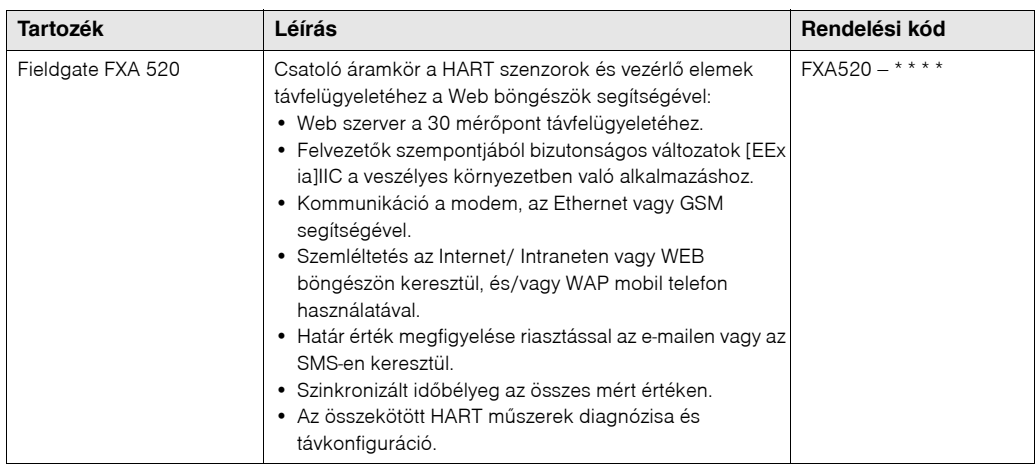

# **9 Hibameghatározás**

## <span id="page-54-0"></span>**9.1 Hibameghatározásra vonatkozó utasítások**

Mindig az alábbi ellenõrzõ listával kezdje el a hibameghatározást, ha hibák jelennek meg az üzembe helyezés vagy üzemeltetés során. Ez a rutinfolyamat közvetlenül el fogja Önt vezetni a problémát okozó tünethez, valamint e tünetnek a megfelelõ orvoslási lépéseihez

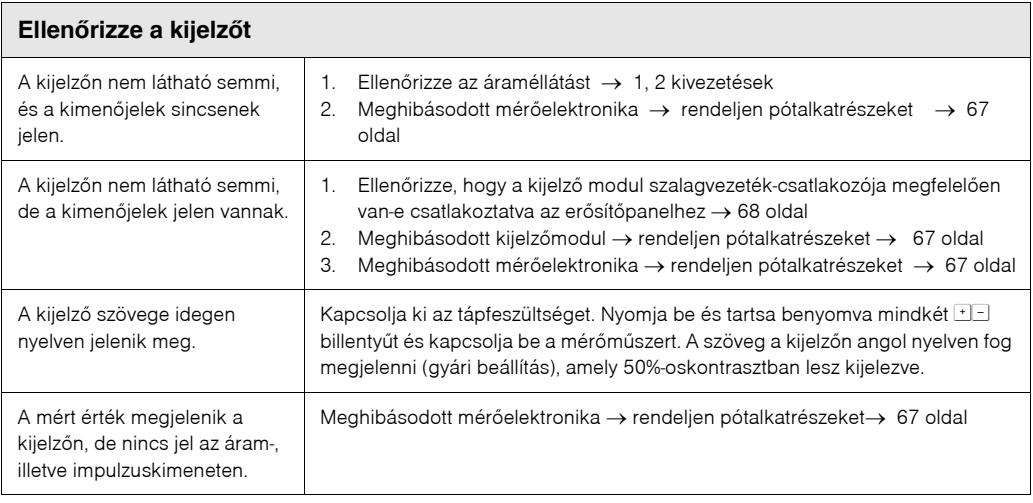

### t **Hibaüzenetek a kijelzõn**

Azok a hibák, amelyek az üzembe helyezés vagy mérés során keletkeznek, azonnal megjelennek a kijelzõn. A hibaüzenetek többfajta ikont jelenítenek meg: ezeknek az ikonoknak a jelentését a következõ példa tartalmazza:

- Hiba típusa: **S** =rendszerhiba ("system error"), **P** = folyamathiba ("process error")
- Hibaüzenet típusa: \$ = hibaüzenet ("fault message"), **!** = figyelmeztetõ üzenet ("notice message")
- **DSC SENZOR HATÁRÉRTÉKE ("DSC SENS LIMIT")**=Hiba típusa (a mûszer üzemelése közel volt az alkalmazási határértékekhez)
- **03:00:05** = a hiba megjelenésének idõtartama (órákban, percekben és másodpercekben)
	- kijelzés formátuma ‐ lásd MÛKÖDÉSI IDÕTARTAM ("OPERATION HOURS") funkciót a [129 oldal](#page-128-0)on – **#395** = Hiba száma

### U · Vigyázat!

- Kérjük, kövesse a [a 55. oldalon ff.](#page-54-0)található információkat!
- A szimulációkat a mérõrendszer üzemi mérésként értelmezi, de csak figyelmeztetõ üzenetekként jeleníti meg õket a kijelzõn.

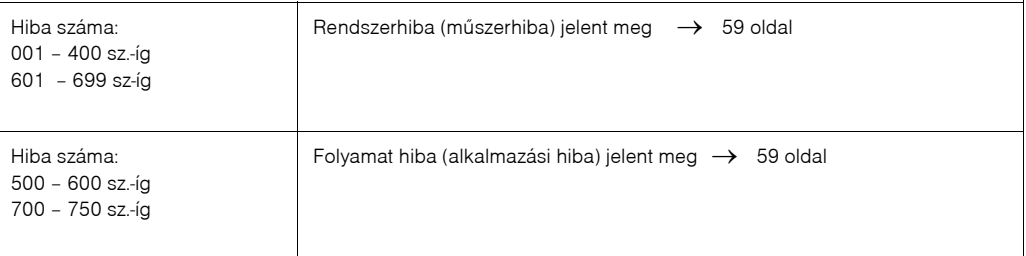

t

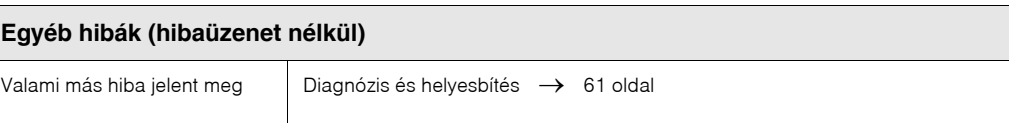

## **9.2 Rendszerhiba üzenetek**

# rd Figyelem!

Komolyabb meghibásodás esetén, az átfolyásmérõt vissza kell küldeni a gyártóhoz javításra. Mielõtt az átfolyásmérõ vissza lenne küldve az Endress+Hausernek, a [8. oldal](#page-7-0)on található utasítások szerint kell eljárni.

Mindig mellékelje a gondosan kitöltött "Szennyezettségi nyilatkozatot". Ezt a kitöltetlen forma‐ nyomtatványt megtalálhatja a jelen használati leírás hatulján.

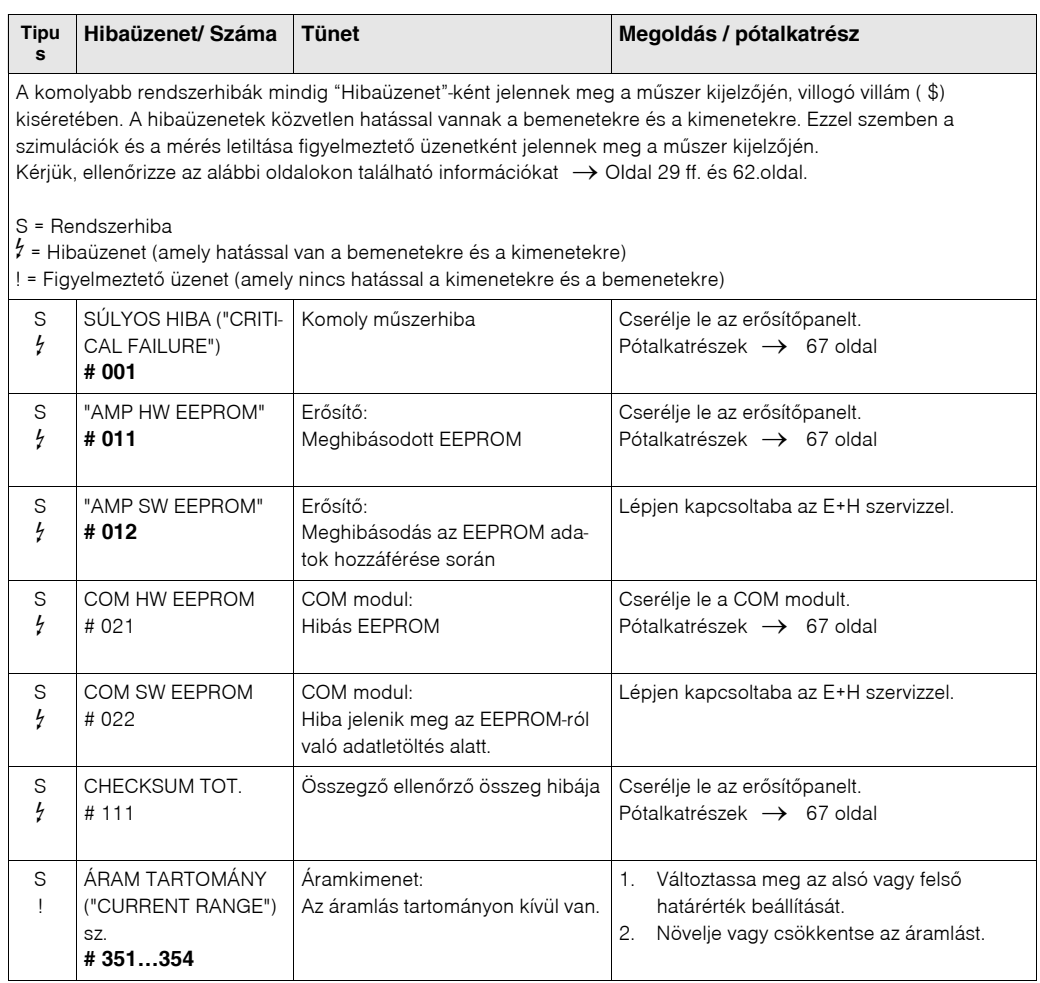

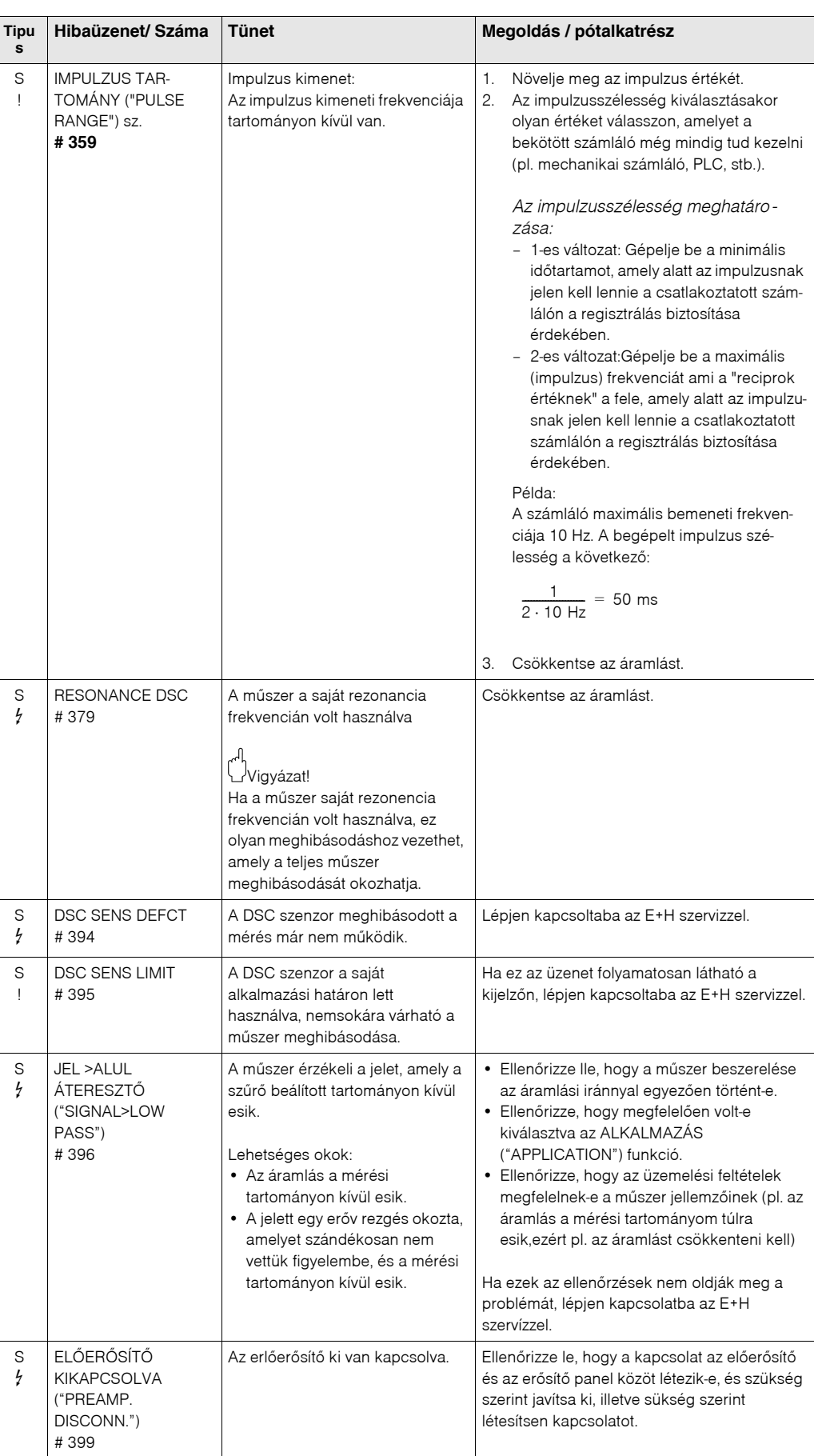

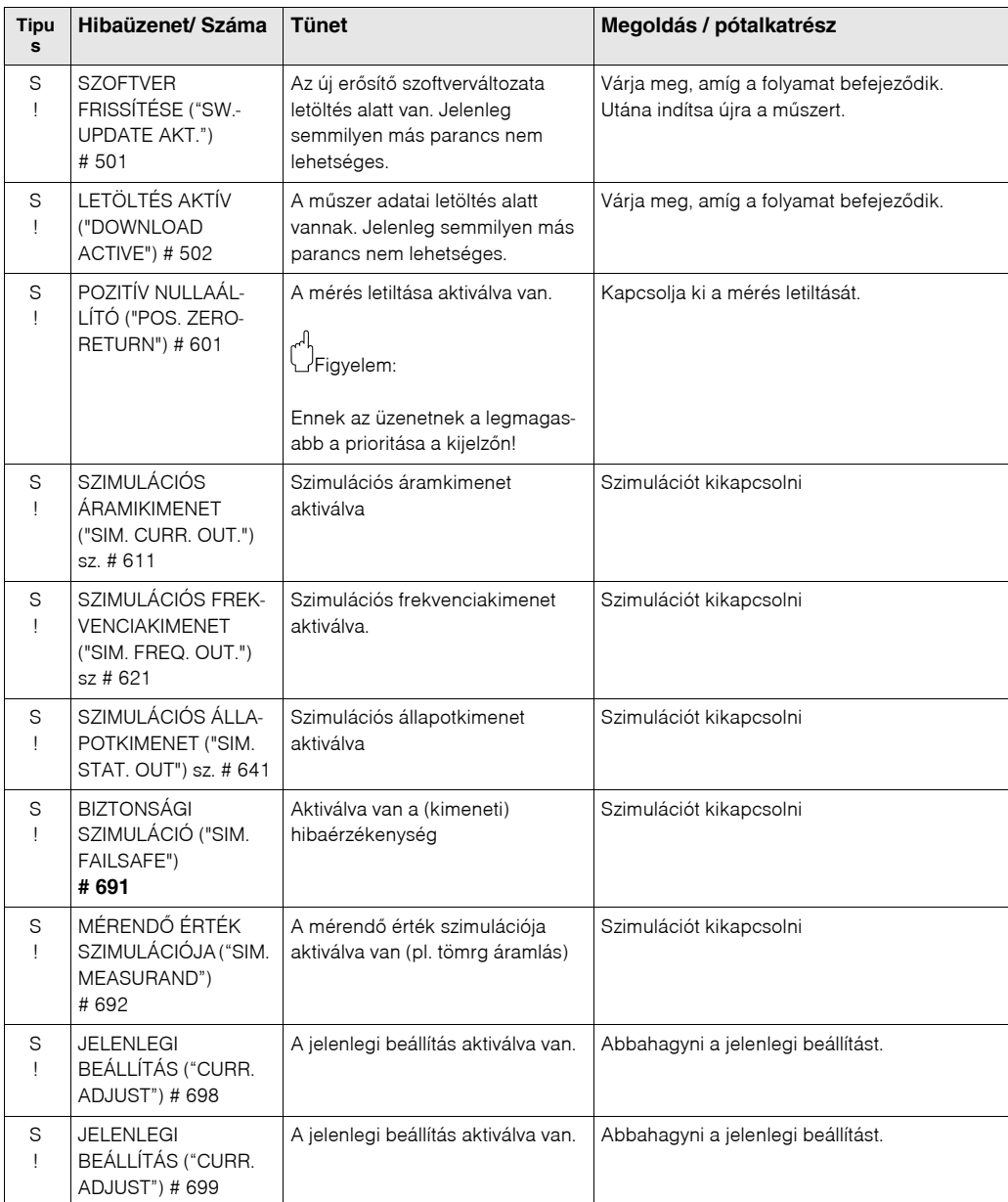

# **9.3 Üzenet nélküli folyamathibák**

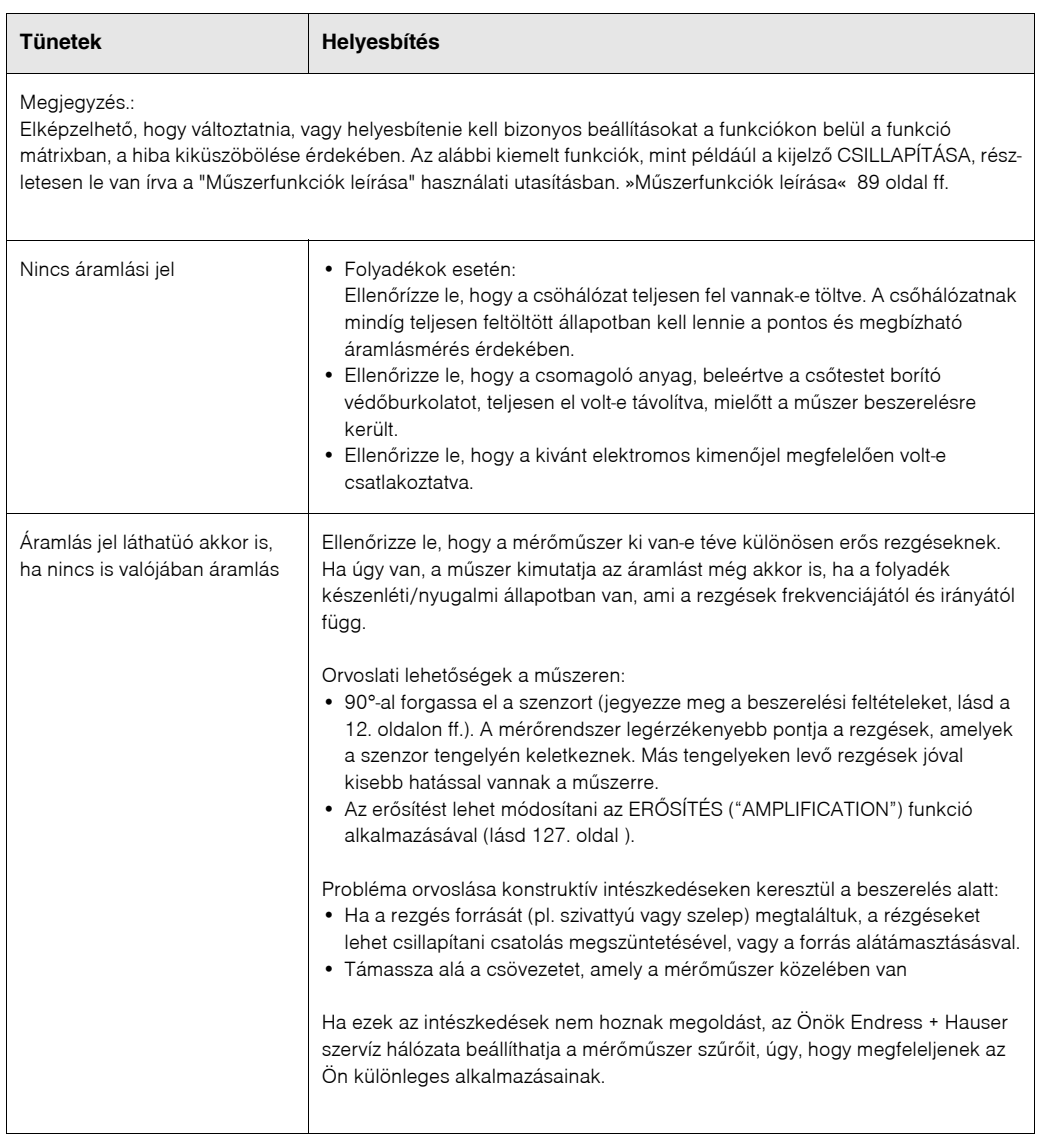

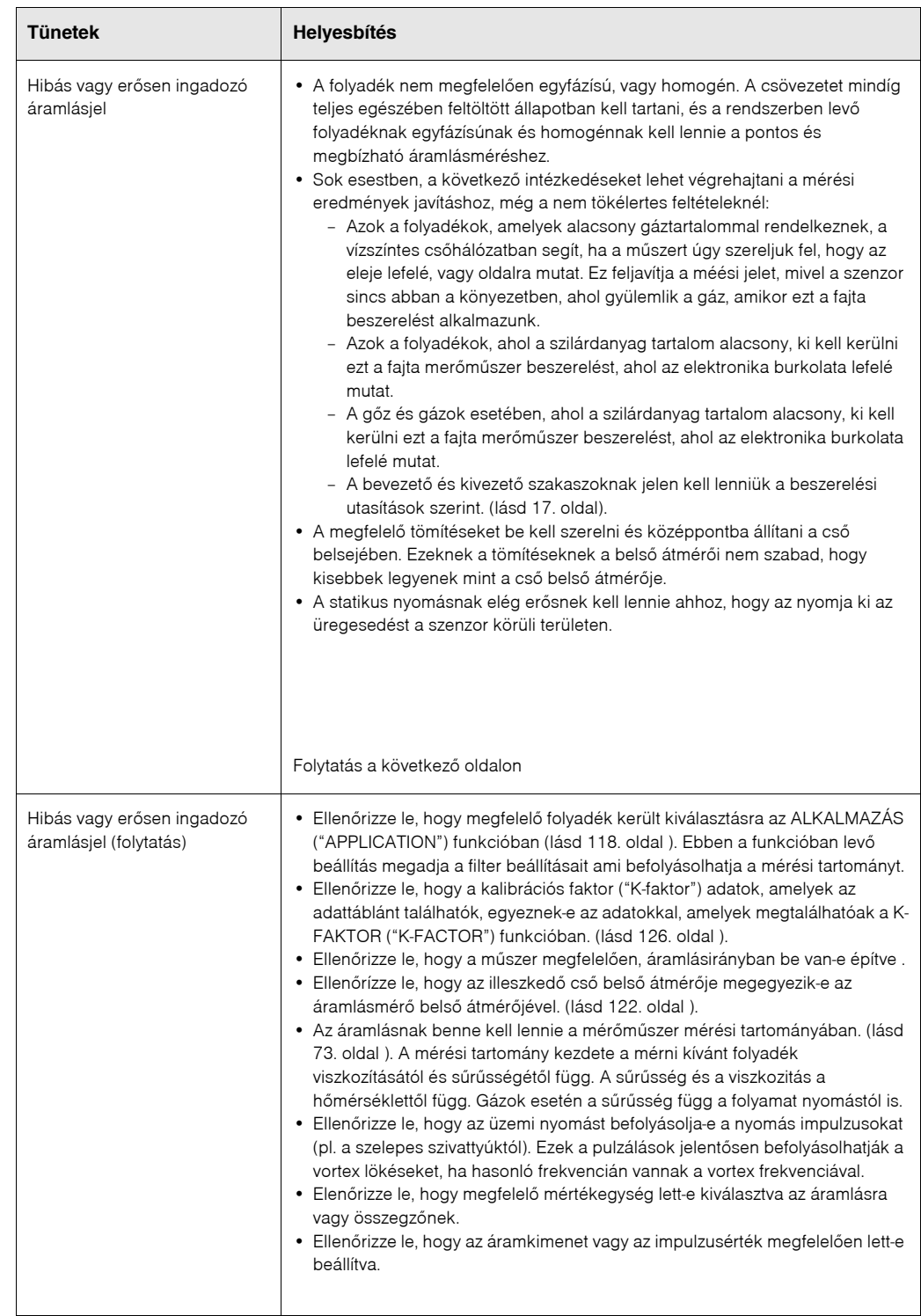

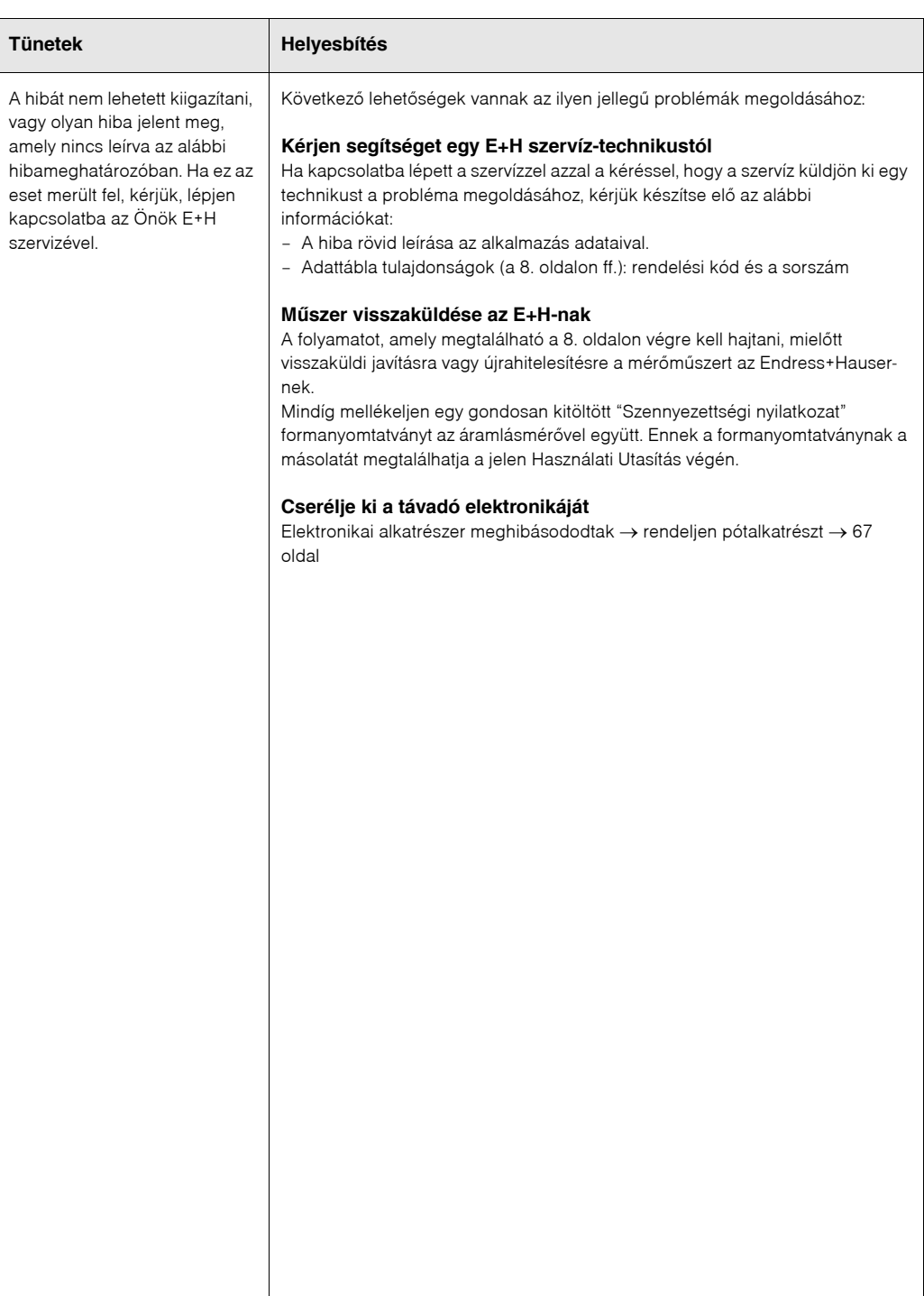

## <span id="page-61-0"></span>**9.4 A kimenetek hibaérzékenysége**

A kimenetek viselkedése hiba esetén:

### **Example 7** Fontos:

Az összegzõk, áram‐, impulzus‐ és frekvenciakimenetek biztonsági üzemmódjának több funkcióját egyedileg be lehet állítani a funkció mátrixban.

#### *Mérés letiltása és a biztonsági üzemmód:*

Az áram‐, impulzus‐, és frekvenciajelek kimeneteinek visszaesõ értékeire való beállításához használhatja a mérés letiltását, például akkor, amikor meg kell szakítani a mérést a csõ tisztítása alatt.

Ez a funkció elsõbbséget élvez az összes többi mûszerfunkció elõtt: például, amikor a szimulációk le vannak fojtva.

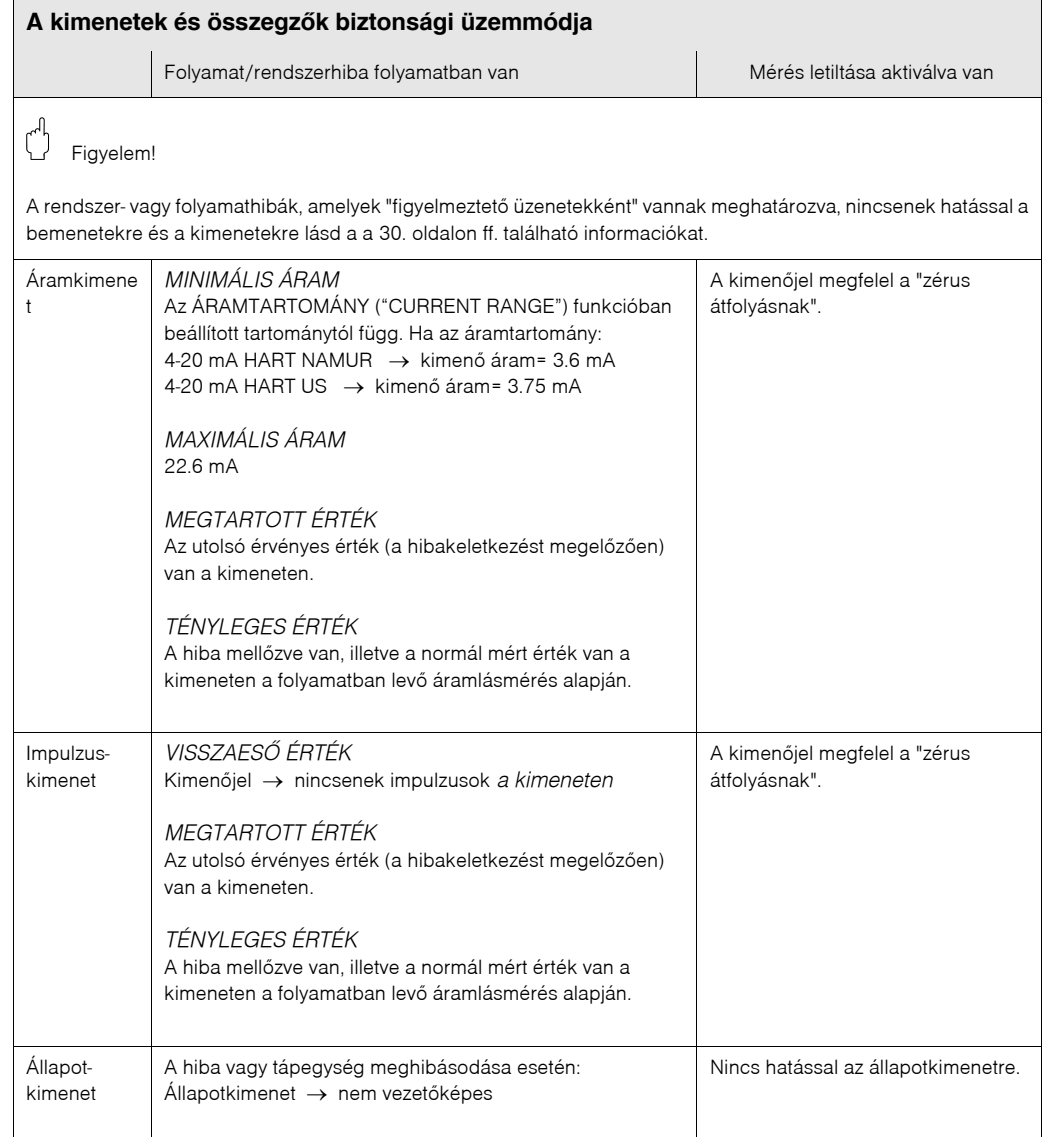

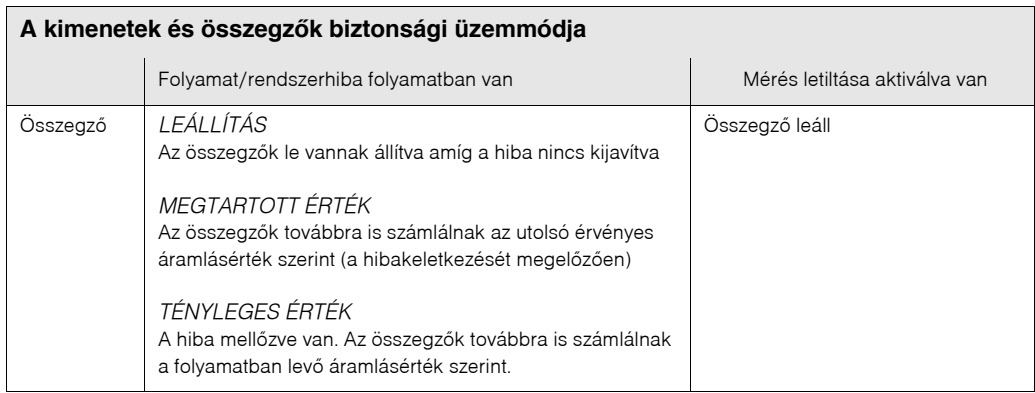

## Endress + Hauser 63

## **9.5 Pótalkatrészek**

A 9.1 fejezetben megtalálható a részletes hibajegyzék. Ezenkívül, a mérõmûszer kiegészítõ segítséget nyújt a folyamatos önellenõrzés és a hibaüzenetek formájaban. Elképzelhetõ, hogy a hiba megoldásához a sérült komponenseket ki kell cserélni tesztelt pótal‐ katrészekkel. Az alábbi ábrán található a pótalkatrészek választéka.

**Example 18 Fontos:** 

Rendelje meg a pótalkatrészeket közvetlenül az Ön E+H szervízhálozatától a távadó adattábláján található sorszám mellélklésével [\(lásd 8. oldal\)](#page-7-0).

A pótalkatrészek készletekben érkeznek, amelyek a következõ alkatrészekbõl állnak:

- Pótalkatrész
- Kiegészitõ alkatrész, apró tételek (csavarok, stb.)
- Felszerelési utasítások
- Csomagolás

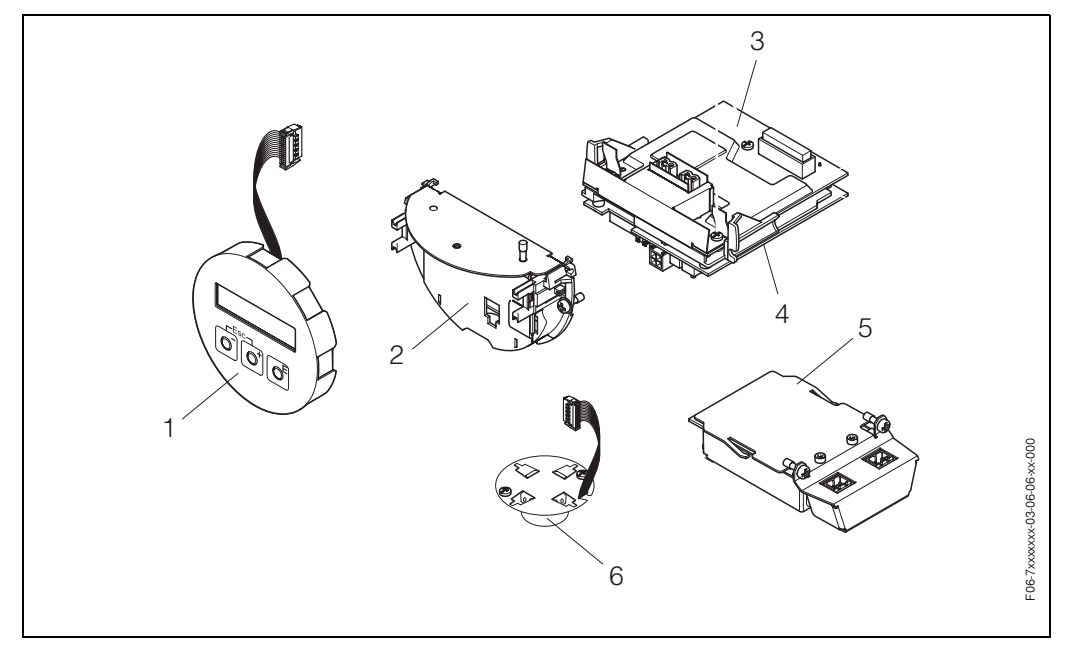

*Fig. 25: Pótalkatrészek a A PROline Prowirl 72 távadóhoz (kültéri kivitelû és falra szerelt változat)*

- *1 Helyi kijelzõ*
- *2 Panel tartó*
- *3 BE/KI panel (COM modul), Nem*‐*Ex és Ex*‐*i változat*
- *4 Erõsítõ panel*
- *5 BE/KI panel (COM modul), Ex*‐*d változat*
- *6 Elõerõsítõ*

## **9. 6 A nyomtatott áramkörök eltávolítása és beépítése**

## **9.6.1 Nem‐Ex, Ex‐i változat**

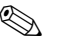

- **Example 7 Figyelmeztetés!** 
	- Amikor az Ex‐besorolású mûszereket csatlakoztatja, kérjük nézze meg a feljegyzéseket és a diagrammokat, amelyek az Ex mûszerekre vonatkoznak, és a jelen Használati utasítás Ex‐ mûszerekre vonatkozó résben találhatók.
	- Fenáll az elektronikus részegységek károsodásának veszélye. (ESD védelem). A statikus elektromosság tönkreteheti az elektronikus alkatrészeket, vagy ronthatja a mûködõképességüket. Olyan munkahelyen dolgozzon, ahol földelt munkafelület létezik, kifejezetten az elektrosztatikusan érzékeny mûszerekhez!

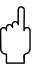

Vigyázat!

Csak eredeti Endress+Hauser alkatrészeket használjon.

### **A nyomtatott áramkörök eltávolitási és beépítési folyamata (lásd 26. oldal)**

- 1. Csavarozza le a távadó burkolat fedelét. (a)
- 2. Távolítsa el a beépített kijelzõt (b) a rögzített keresztartóról (c).
- 3. Rögzítse a helyi kijelzõt úgy (b) hogy a kijelzõ bal oldalát rögzítsük a kereszttartó jobb oldalához (c)

(ez biztosítja a kijelzõ modult).

- 4. Távolítsa el a csavarokat (d) és az elektronikus rekesz fedelét (e) a csatlakozó rekesz tetejérõl, és hajtsuk le a fedelet.
- 5. Húzza ki a csatlakozó kivezetést (f) a BE/KI panelból (COM modul) (q).
- 6. Hajtsa fel a mûanyag fedelet (g).
- 7. Távolítsa el a jelvezeték csatlakozót (h) az erõsítõ panelból (s) és eressze ki a vezetéktartóból (i).
- 8. Húzza le a szalagvezetékét (j) az erõsítõ panerlból (s) és engedje ki a vezetéktartóból (k).
- 9. Távolítsa el a helyi kijelzõ modulját (b) a rögzítõ kerettartóból (c).
- 10. Hajtsa le újra a mûanyag fedelet (g).
- 11. Lazítsa meg mindkét csavart (l) amely a paneltartón található (m).
- 12. Húzza ki teljesen a panel tartót (m).
- 13. Nyomja be az oldalreteszeket (n) a paneltartón és válassza el a panerltartót (m) a paneltõl (o).
- 14. Cserélje ki a BE/KI panelt (COM modul) (q):
	- Csavarozza ki a három rögzítõcsavart (p) a BE/KI panelról (COM modul).
	- Távolítsa el e BE/KI panelt (COM modul) (q) a paneltartóról (o).
	- Szerelje be az új BE/KI panelt (COM modul) a paneltartóra.
- 15. Cserélje ki az erõsítõ panelt (s):
	- Lazítsa meg a csavarokat (r) az erõsítõ panelon.
	- Távolítsa el az erõsítõ panelt (s) a paneltartóról (o).
	- Szerelje be az új erõsítõ panelt a paneltartóra.
- 16. A béépítés ellentétes a leszerelés folyamatával.

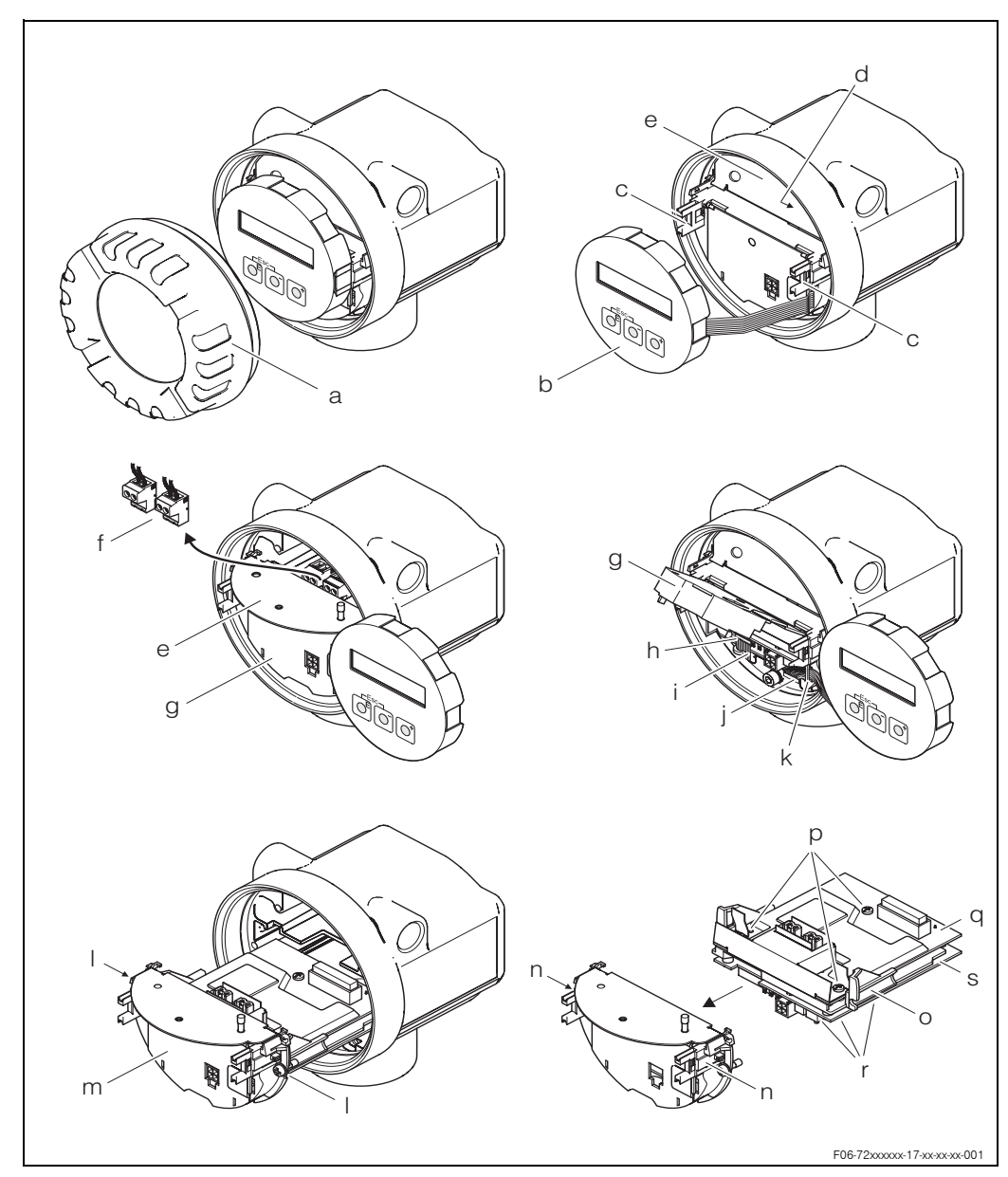

*Fig. 26: Az elektronikus panelek ki*‐ *és beszerelése Nem*‐*Ex, Ex*‐*i változat*

- *a Elektronikus rekesz fedele*
- *b Helyi kijelzõ modul*
- *c Helyi kijelzõ modul rögzítõ kereszttartója*
- *d Rögzítõcsavarok a csatlakozórekesz fedeléhez*
- *e Csatlakozórekesz fedele*
- *f Kivezetõ csatlakozó*
- *g Mûanyag fedél*
- *h Jelvezeték csatlakozója*
- *i Rögzítõ a jelvezeték csatlakozóhoz*
- *j Szalagvezeték*‐*csatlakozó kijelzõ modulja*
- *k Szalagvezeték*‐*csatlakozó rögzítõje*
- *l Panel tartó menetes csatlakozója*
- *m Panel tartó*
- *n Panel tartó reteszei*
- *o Panel test*
- *p BE/KI panel (COM modul) menetes csatlakozás*
- *q BE/KI panel (COM modul)*
- *r Erõsítõ panel, menetes csatlakozás*
- *s Erõsítõ panel*

## **9.6.2 Ex‐d változat**

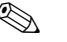

- **A** Figyelmeztetés!
	- Amikor az Ex‐besorolású mûszereket csatlakoztatja, kérjük nézze meg a feljegyzéseket és a diagrammokat, amelyek az Ex mûszerekre vonatkoznak, és a jelen Használati utasítás Ex‐ mûszerekre vonatkozó résben találhatók.
	- Fenáll az elektronikus részegységek károsodásának veszélye. (ESD védelem). A statikus elektromosság tönkreteheti az elektronikus alkatrészeket, vagy ronthatja a mûködõképességüket. Olyan munkahelyen dolgozzon, ahol földelt munkafelület létezik, kifejezetten az elektrosztatikusan érzékeny mûszerekhez!

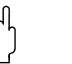

Vigyázat!

Csak eredeti Endress+Hauser alkatrészeket használjon.

### **A nyomtatott áramkörök eltávolitási és beépítési folyamata (lásd 27. oldal)**

### **A BE/KI panel be‐ és kiszerelése (COM modul)**

- 1. Csavarozza le a távadó burkolat fedelét (a) a csatlakozó rekeszrõl (b)
- 2. Távolítsa el a csatlakozó rekesz fedelét (b) a távadó házról (c).
- 3. Húzza ki a csatlakozó kivezetést (c) a BE/KI panelból (COM modul) (e).
- 4. Csavarozza ki a rögzítõcsavarokat (d) a BE/KI panelról (COM modul), és óvatosan húzza ki a panelt.
- 5. Húzza szét a csatlakozó kábel csatlakozóját (f) a BE/KI panelból (COM modul) (e) és teljesen távolítsa el a panelt.
- 6. A béépítés ellentétes a leszerelés folyamatával.

### **Az erõsítõ panel kiszerelése/beszerelése**

- 1. Csavarozza le a távadó burkolat fedelét. (g)
- 2. Távolítsa el a beépített kijelzõt (h) a rögzített keresztartóról (i).
- 3. Hajtsa fel a mûanyag fedelet (j).
- 4. Távolítsa el a jelvezeték csatlakozót (h) az erõsítõ panelból (s) és eressze ki a vezetéktartóból.
- 5. Húzza le a szalagvezetékét (k) az erõsítõ panerlból (t) és engedje ki a vezetéktartóból.
- 6. Csavarozza ki a rogzítõcsavart (l) és hajtsa le újra a mûanyag fedelet (m).
- 7. Lazítsa meg mindkét csavart (n) amely a paneltartón található (o).
- 8. Óvatosan húzza ki a panel csatlakozó vezeték csatlakozóját(o) a panel testbõl (p).
- 9. Húzza ki teljesen a panel tartót (o).
- 10. Nyomja be az oldalreteszeket (q) a paneltartón és válassza el a panerltartót (o) a panel testétõl (r).
- 11. Cserélje ki az erõsítõ panelt (s):
	- Lazítsa meg a csavarokat (r) az erõsítõ panelon.
	- Távolítsa el az erõsítõ panelt (s) a paneltartóról (o).
	- Szerelje be az új erõsítõ panelt a paneltartóra.
- 12. A béépítés ellentétes a leszerelés folyamatával.

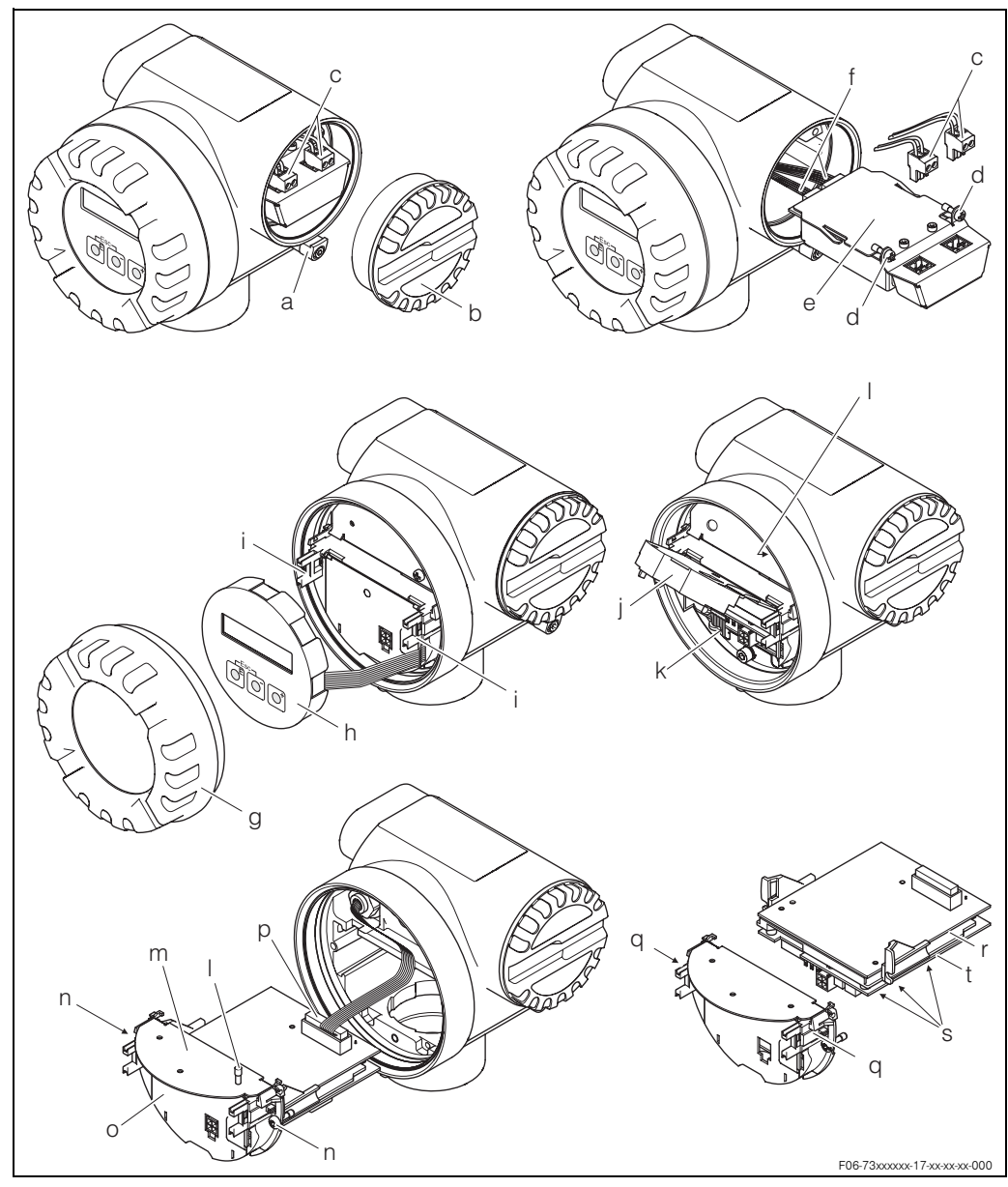

*Fig. 27: Az elektronikus panelek ki*‐ *és beszerelése. Ex*‐*d változat*

- *a Csatlakozó rekesz bilincskivezetõje*
- *b Csatlakozó rekesz fedele*
- *c Kivezetõ csatlakozó*
- *d BE/KI panel (COM modul) menetes csatlakozás*
- *e BE/KI panel (COM modul)*
- *f Rögzítõcsavarok a csatlakozórekesz fedeléhez*
- *g Csatlakozó kábel csatlakozója, BE/KI modul*
- *h Az elektronikai rekesz fedele*
- *i Helyi kijelzõ modul*
- *j Helyi kijelzõ modul rögzítõ kereszttartója*
- *k Mûanyag fedél*
- *l Jelvezeték csatlakozója*
- *m Rögzítõ csavarok a csatlakozó rekesz fedeléhez*
- *n Csatlakozórekesz fedele*
- *o Paneltartó menetes kapcsolata*
- *p Panel tartó*
- *q Csatlakozó kábel csatlakozója*
- *r Paaneltartó reteszek*
- *s Panel test*
- *t Erõsítõ panel menetes kapcsolata*
- *u Erõsítõ panel*

# **9.7 Szoftver elõzmények**

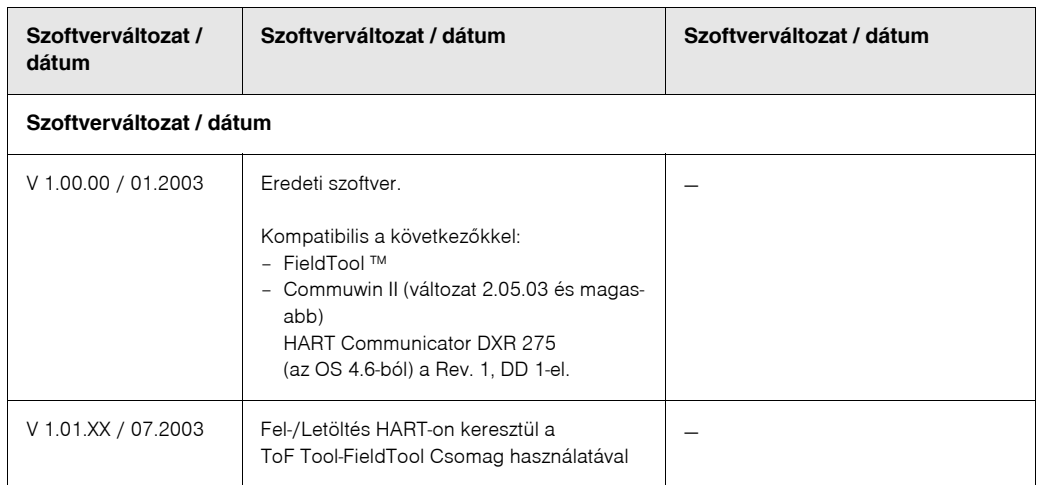

# **Example 18**

Általában, a különbözõ szoftverváltozatok közötti feltöltések és letöltések csak a speciális szervíz szoftverrel lehetségesek.

# **10 Mûszaki adatok**

## **10.1 Mûszaki adatok rövid összefoglalása**

### **10.1.1 Alkalmazás**

A merõmûszer alkalmas telítettt gõz, túlhevített gõz, gázok és folyadékok térfogatáramának méréséhez. Ha a folyamat nyomása és hõmérséklete állandó, a mérõmûszer ugyanúgy mérheti az áramlást mint számított tömegáramlást és térfogatáramlást.

## **10.1.2 Mûködési elv és rendszerfelépítés**

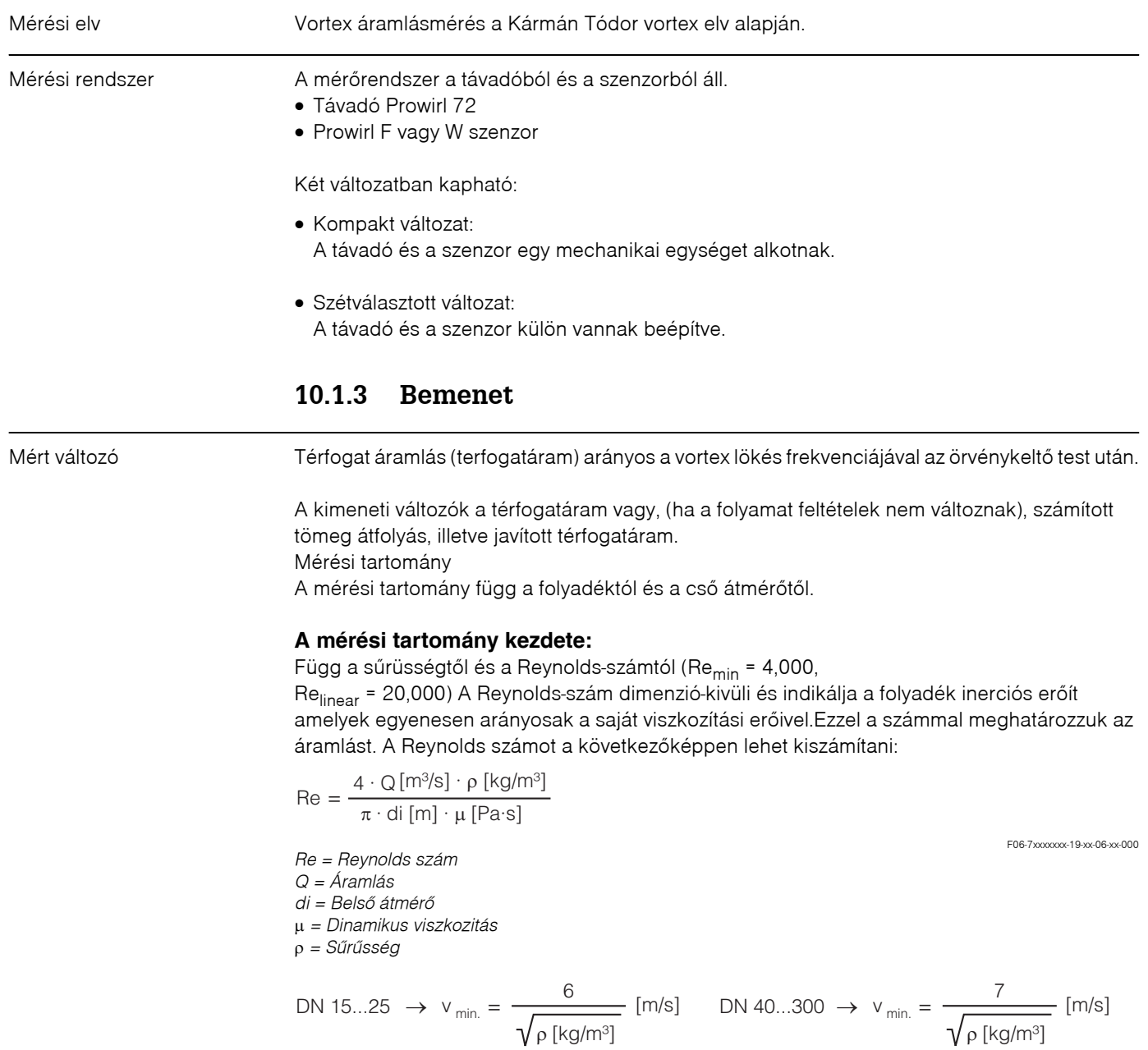

F06‐72xxxxxx‐19‐xx‐06‐xx‐002

### **Teljes tartományérték:**

– Gáz /gőz:  $v_{max}$  = 75 m/s (DN 15:  $v_{max}$  = 46 m/s)

– Folyadékok:  $v_{max}$  = 9 m/s

### <sup>5</sup> Fontos!

Az Applicator tervezõ program használatával,meghatározhatja a felhasznált folyadékok pontos értékeit. Az Applicator programot beszerezheti az Ön Endress+Hauser eladási központjától, vagy az Interneten keresztül, a www.endress.com. címen.

### **A K-faktor tartománya**

A táblázat segédeszköz. Az a tartomány, ahol a K‐faktor megtalálható, be van jelölve a különálló fajlagos átmérõkre és kivitelekre.

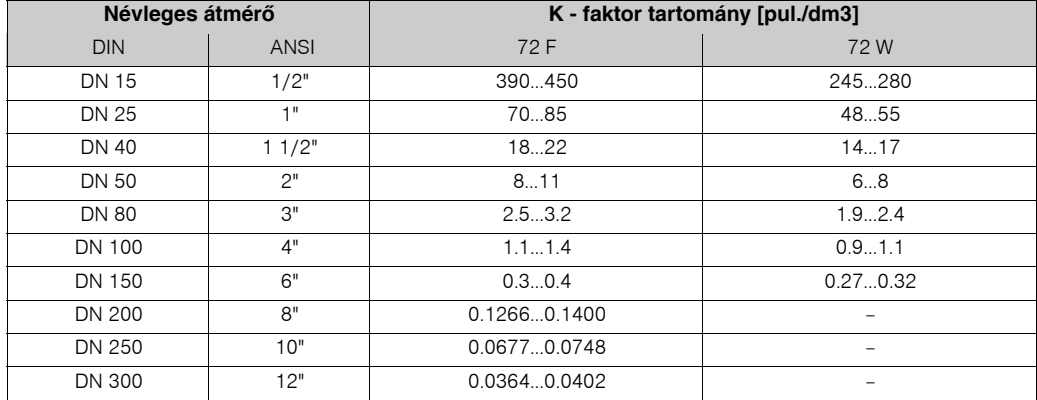

## **10.1.4 Kimenet**

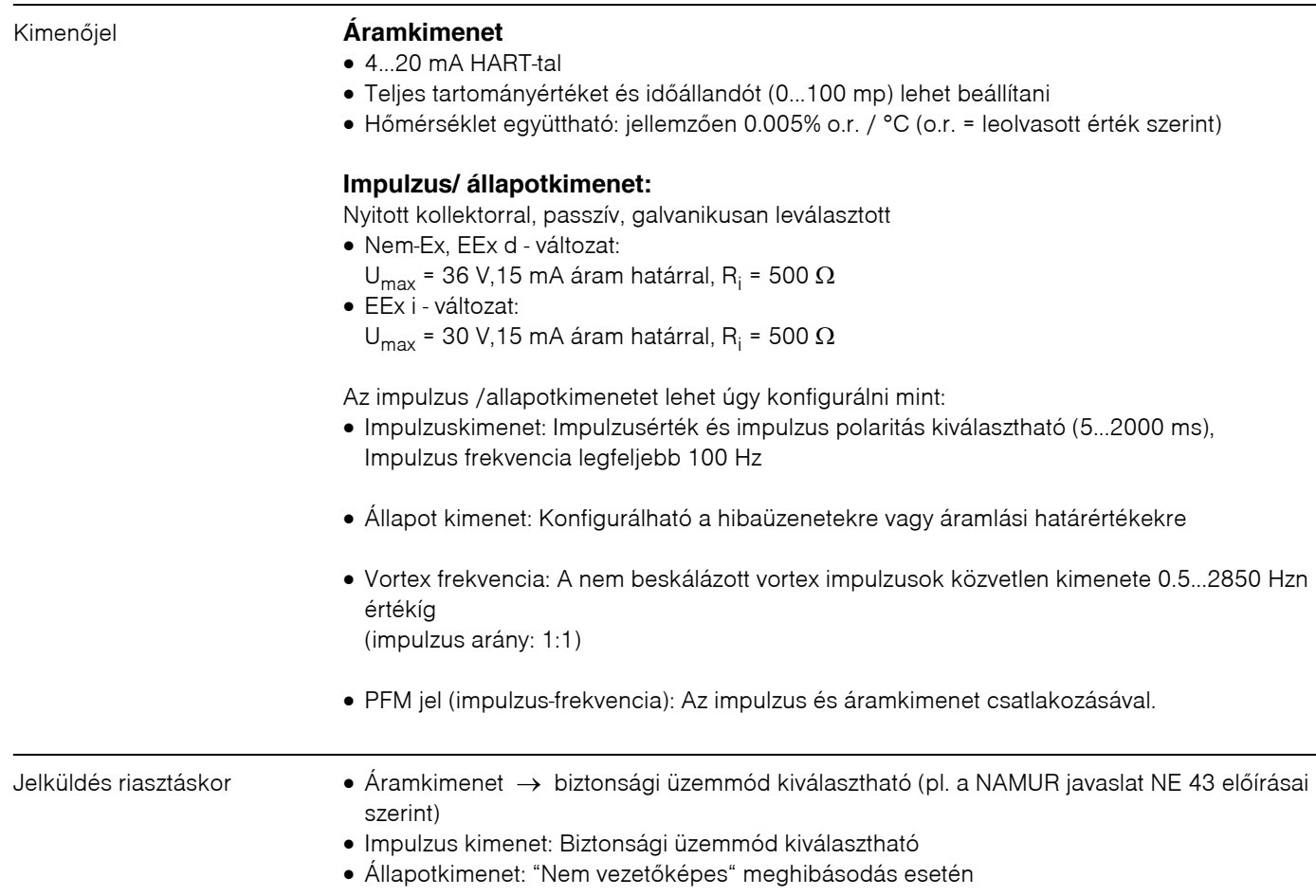
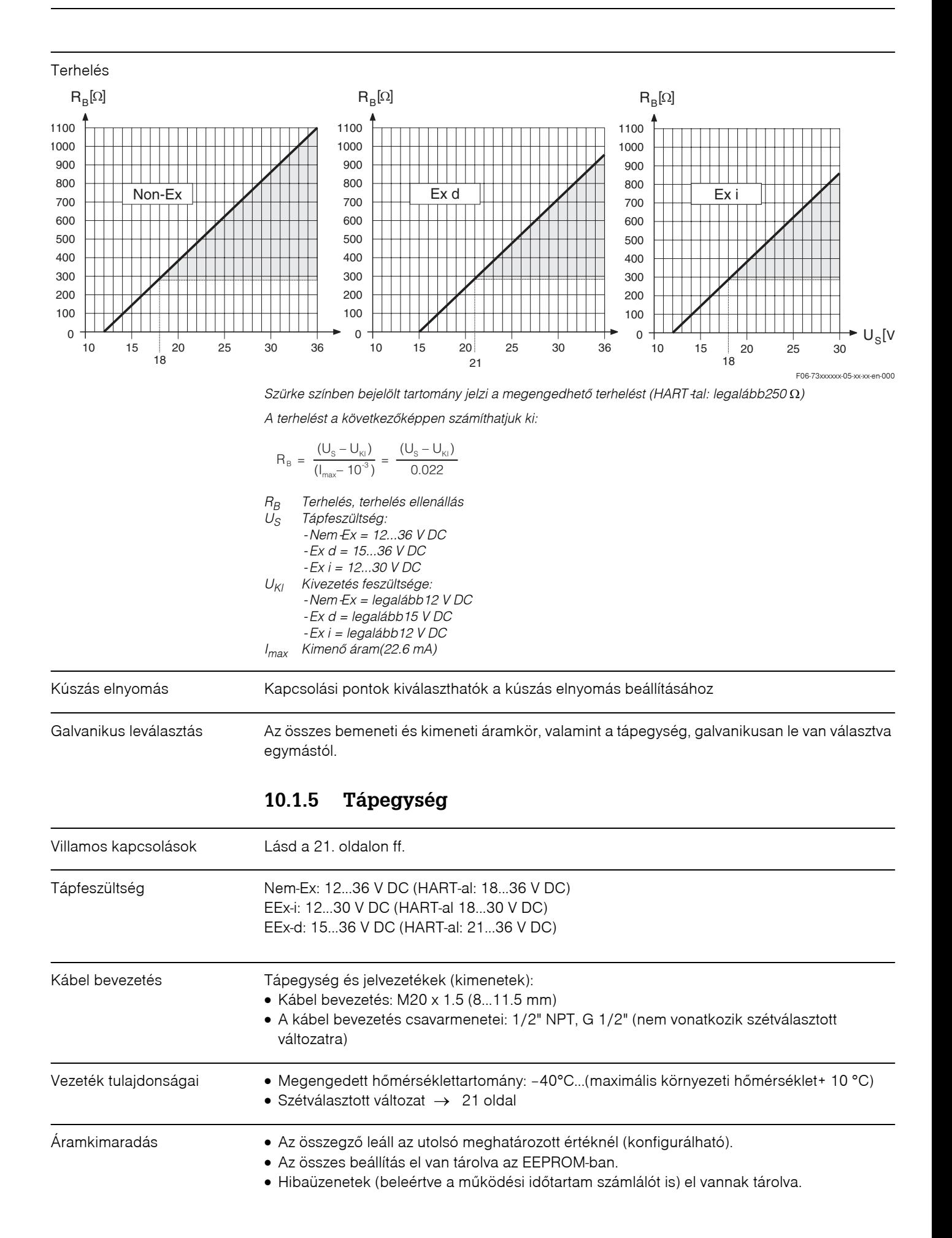

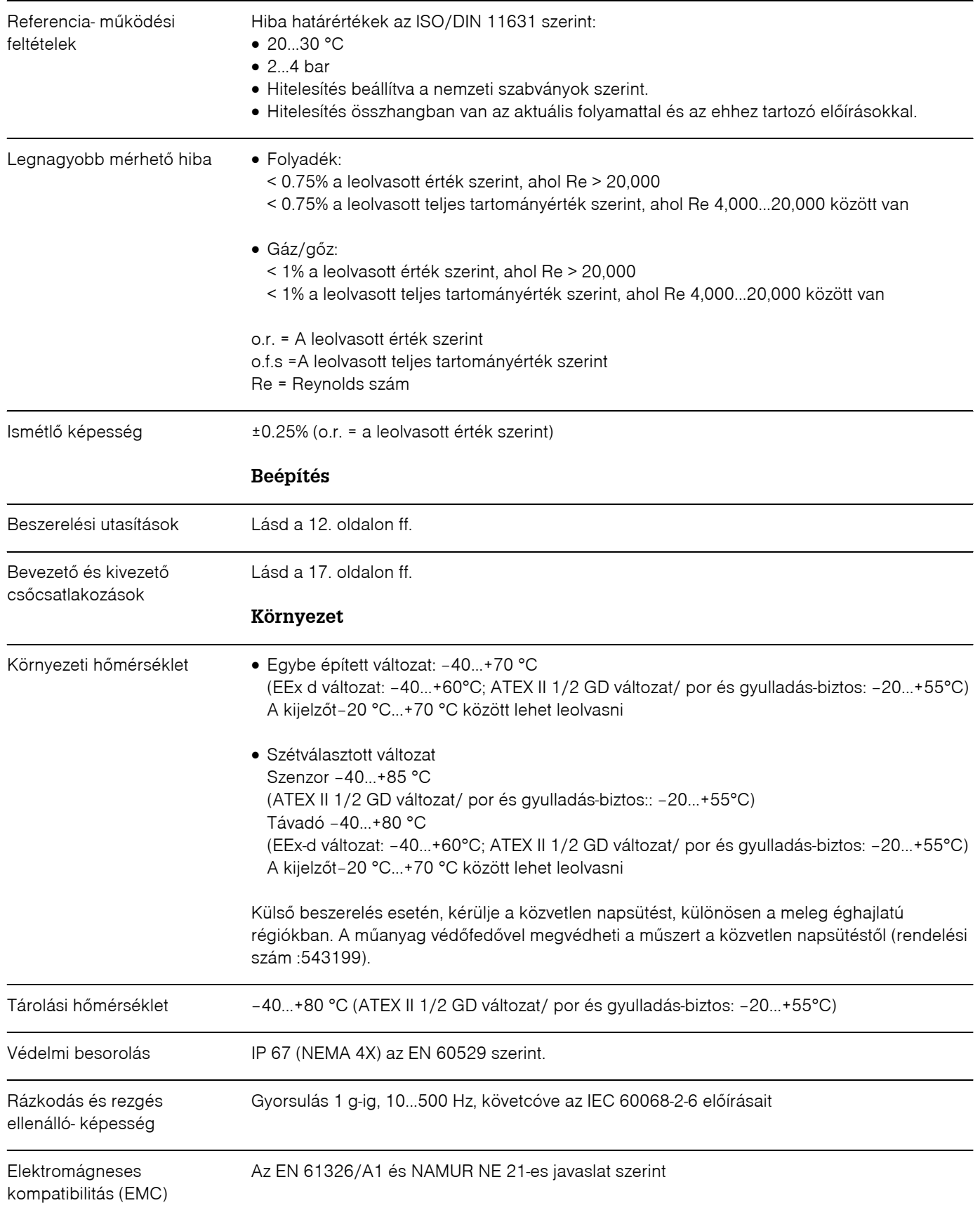

### **10.1.6 Teljesítmény jellemzõk**

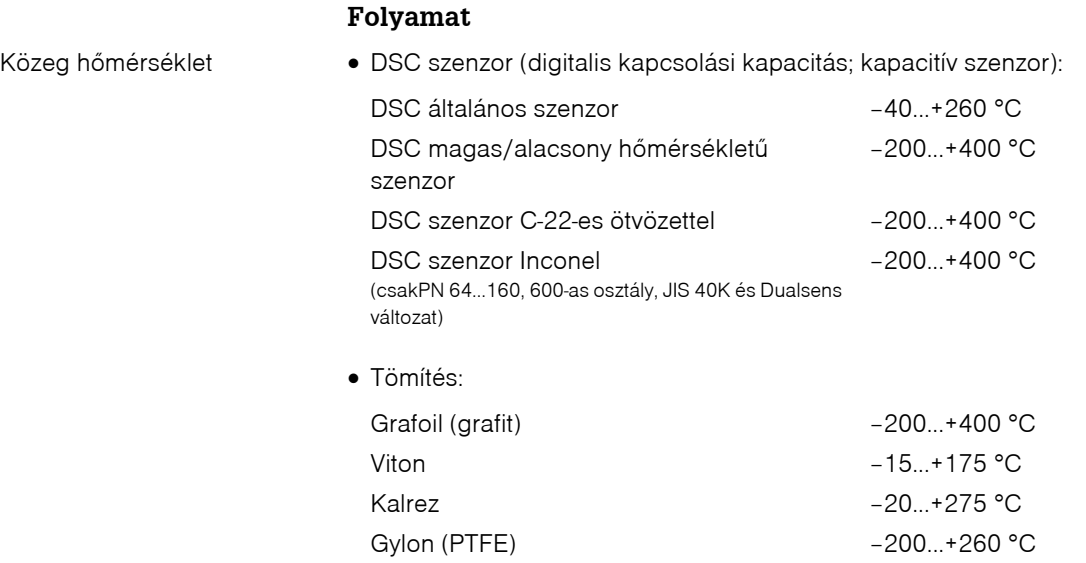

#### Közeg hõmérséklet **Nyomás-hõmérséklet görbe a EN (DIN) szabvány szerint, rozsdamentes acél**

PN 10...40 → Prowirl 72 W és 72 F PN 64...160 → Prowirl 72 F

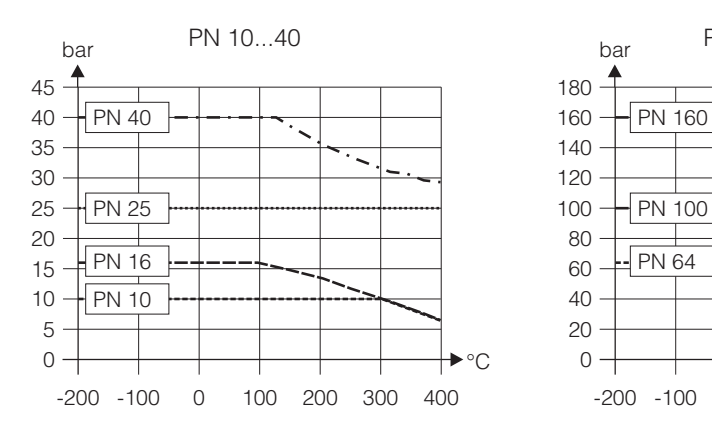

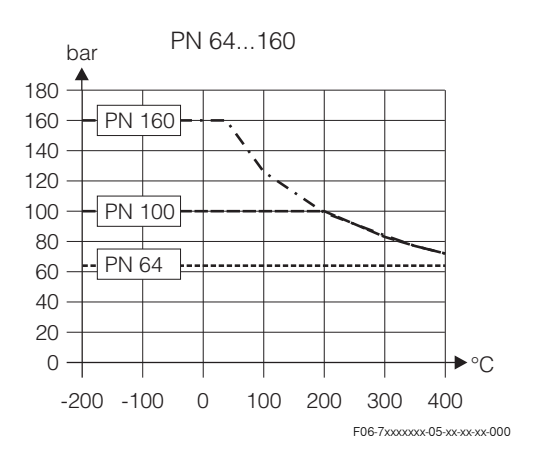

#### **Nyomás-hõmérséklet görbe az ANSI B16.5 és JIS B2238 szerint, rozsdamentes acél**

- ANSI B16.5: Osztály 150...300 → Prowirl 72 W és72 F Osztály 600 → Prowirl 72 F
- JIS B2238: 10...20K → Prowirl 72 W és 72 F  $40K \rightarrow$  Prowirl 72 F

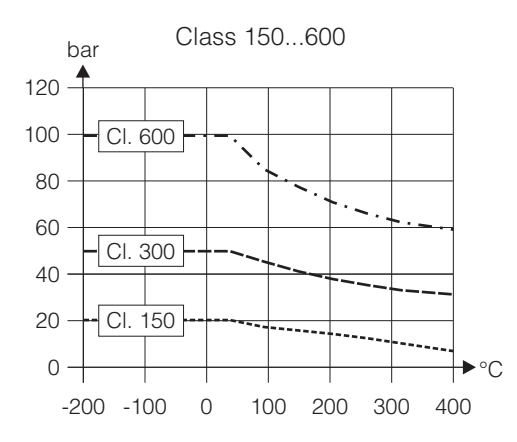

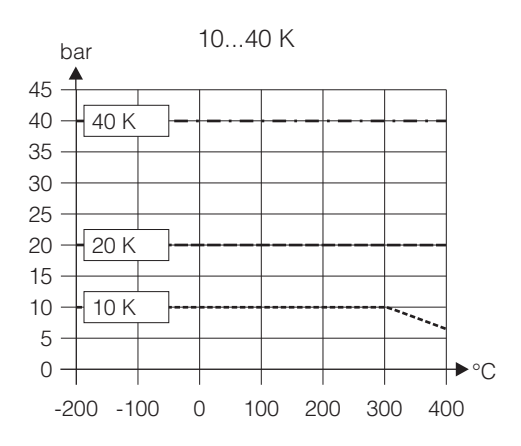

F06‐7xxxxxxx‐05‐xx‐xx‐xx‐001

#### **Nyomás-hõmérséklet gõrbe a DIN, ANSI B16.5 és JIS B2238 szerint, C-22-es ötvözet**

PN 16...40, Class 150...300, 10...20K → Prowirl 72 F

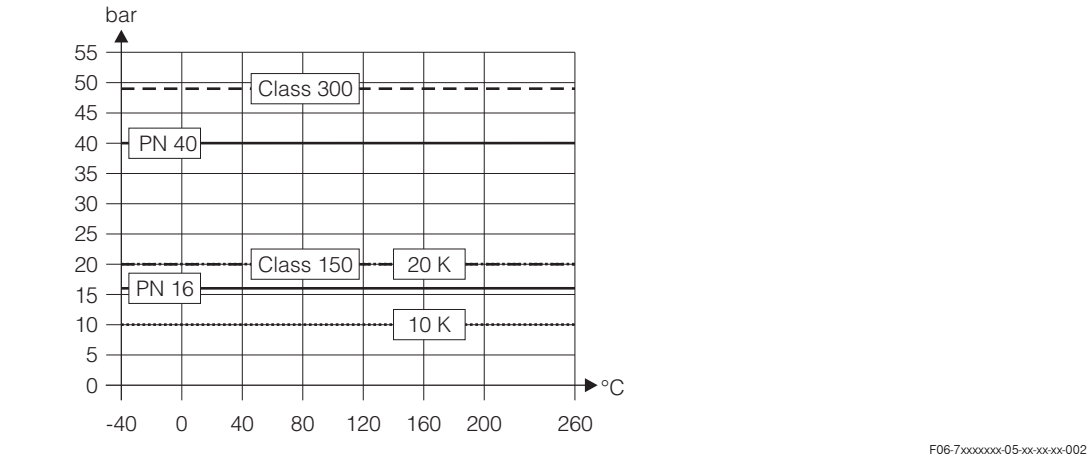

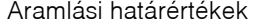

Lásd a [a 55. oldalon ff.](#page-54-0) ("mérési határérték")

Nyomásesés A nyomásesést meg lehet határozni az Applicator segítségével. Az Applicator egy olyan szoftver, amely segít az áramlásmérõk kiválasztásában és tervezésben. A szoftver letölthetõ az Interneten keresztül (www.applicator.com) és a helyi CD‐ROM‐ról az helyi PC‐re való telepítéshez.

#### **10.1.7 Mechanikai felépítés**

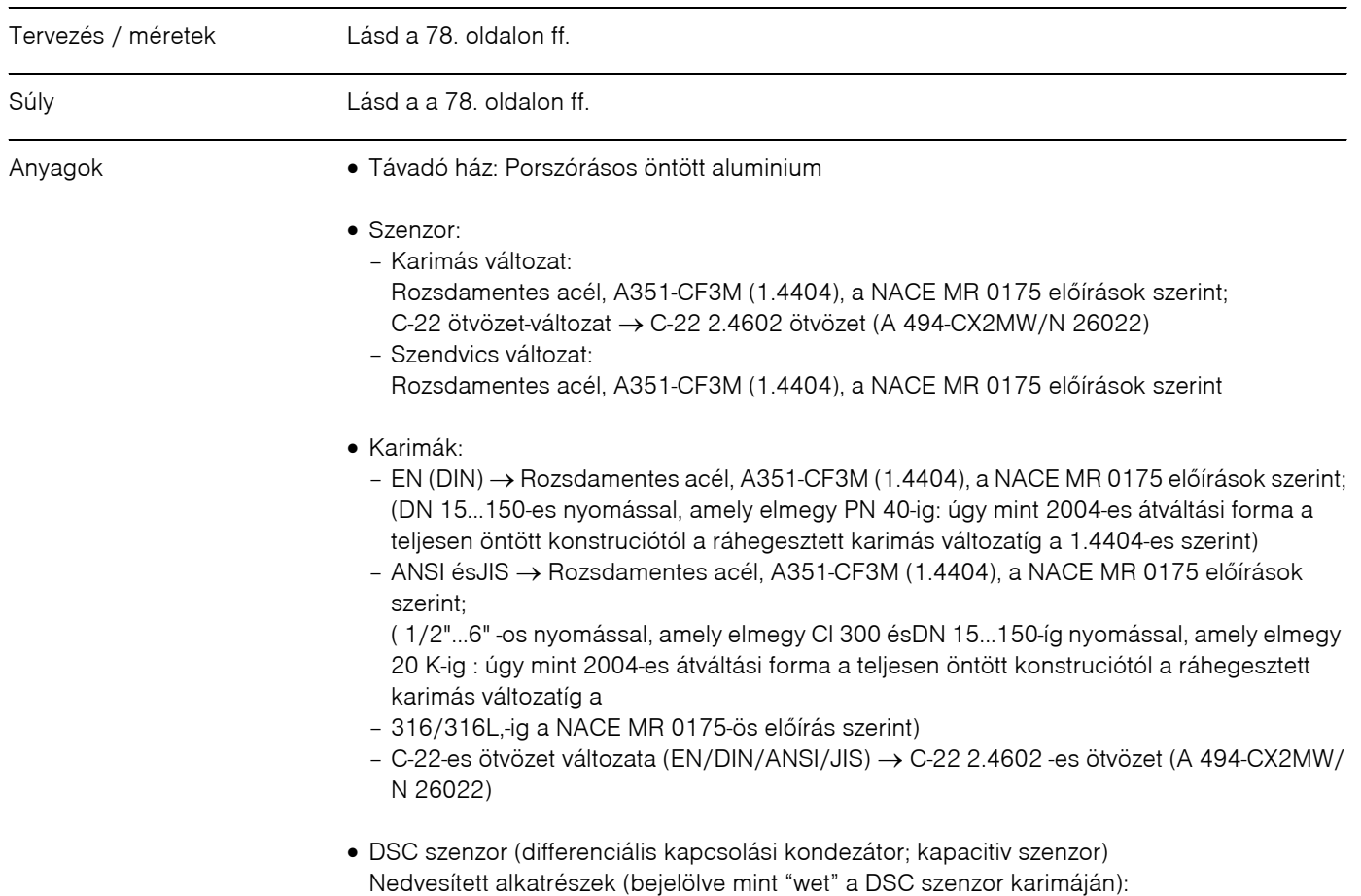

- Általános a PN 40, Cl 300, JIS 40 K nyomásokra (elkülönítve a "Dualsens" változattól): Rozsdamentes acél 1.4435 (316L), a NACE MR 0175 elõírásokkal összhangban.
	- Magasabb nyomás arányokra és a"Dualsens" vaáltozatra: Inconel 2.4668/N 07718 (B637) (Inconel 718), a NACE MR 0175 elõírás szerint
	- C‐22‐es ötvözet szenzor: C‐22‐es ötvözet, 2.4602/N 06022, a NACE MR 0175 elõírásokkal összhangban.

Nem nedvesített alkatrészek: Rozsdamentes acél 1.4301 (CF3)

- Támasztó: Rozsdamentes acél, 1.4308 (CF8)
- Tömítés
	- Grafit (Grafolaj)
	- Viton
	- Kalrez 6375
	- Gylon (PTFE) 3504

### **10.1.8 Felhasználói felület**

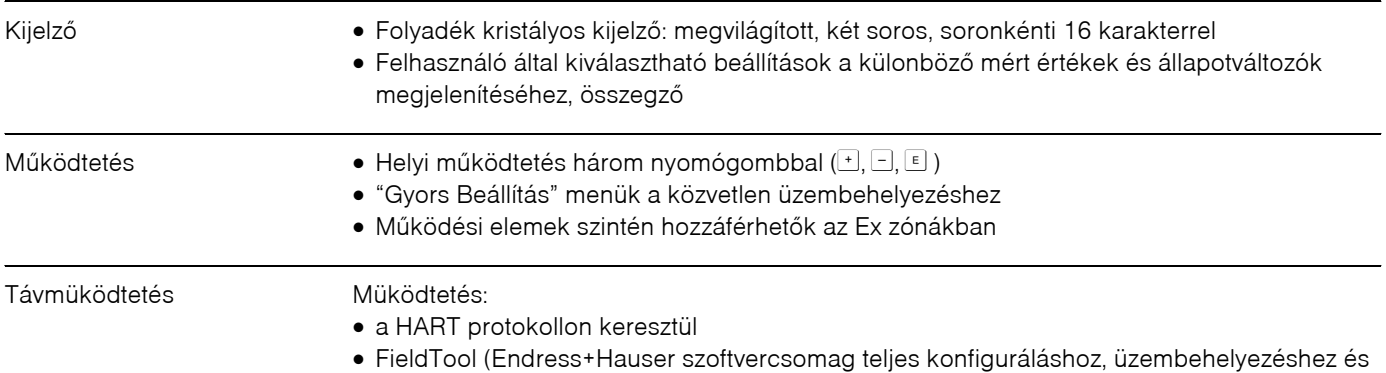

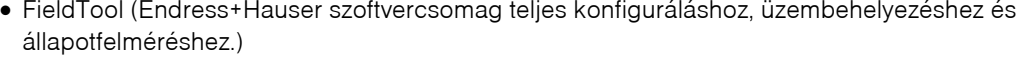

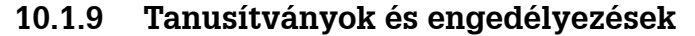

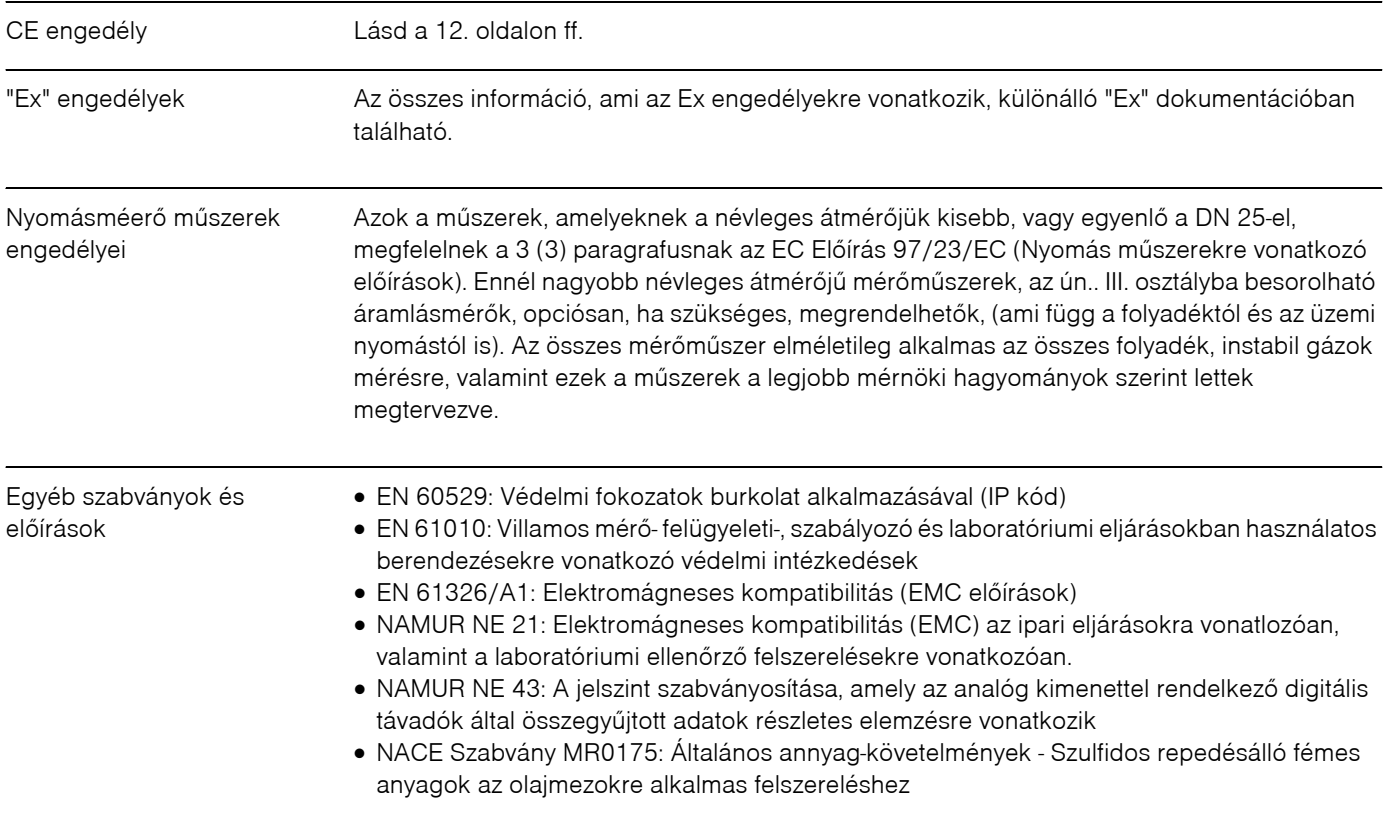

• VDI 2643: Folyadékok áramlás mérése a vortex áramlásmérõkkel • ANSI/ISA‐S82.01: Biztonsági szabvány a villamos és elektronikus teszt‐, mérõ‐, irányító‐, és ehhez kapcsolódó mûszerekhez‐ Általános követelmények, szennyezettségi fok 2, II.‐es besz‐ erelési osztály. • CAN/CSA‐C22.2 No. 1010.1‐92: Biztonsági szabvány az irányító és laboratóriumi villamos mérõberendezésekre. Szennyezettségi fok 2, II.‐es beszerelési osztály. Rendelési információk Az E+H szervízhálózat kérésére rendelkezésre bocsájtja a részletes rendelési információkat, valamint információkat a meghatározott rendelési kódokról. **10.1.10 Tartozékok**

> A távadóhoz és a szenzorhoz különbözõ tartozékok kaphatók külön rendelésre az E+H‐tõl [\(lásd](#page-50-0)  [51. oldal](#page-50-0)). Kérésére az E+H szervízhálózat részletes információkat biztosít.

#### **10.1.11 Kiegészítõ dokumentáció**

- q Ehhez kapcsolódó Ex dokumentáció
- q Ehhez kapcsolódó, Nyomásmérõ berendezések elõírásai
- q Rendszerinformáció PROline Prowirl 72
- <span id="page-77-0"></span>q Rendszerinformáció PROline Prowirl 72/73

### **10.2 A távadó méretei, szétválasztott változat**

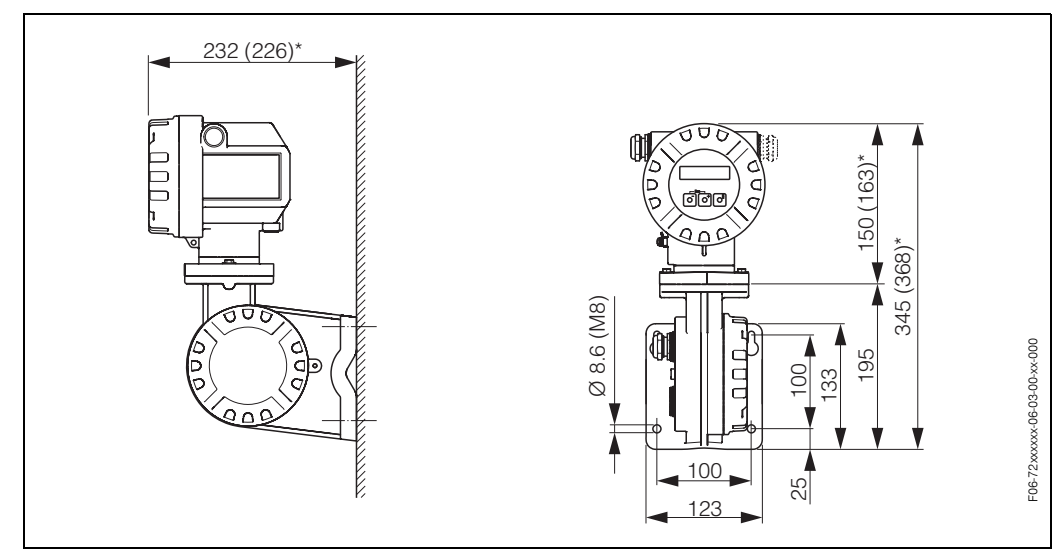

 *28. ábra: Távadó méretei, szétválasztott változat*

- *\* Az alábbi méretek módosúlhatnak, ami függ a változattól:*
- *A 232 mm*‐*es méret módosul 226 mm*‐*re a "vak" ("blind") változatban (ahol nincs helyi kezelés).*
- *A 150 mm*‐*es méret módosul 163 mm*‐*re az Ex*‐*d változatban.*
- *A 345 mm*‐*es méret módosul 368 mm*‐*re az Ex*‐*d változatban.*

### **10.3 A Prowirl 72 W méretei**

Szendvics változat a következõ karimákra:

- EN 1092‐1 (DIN 2501), PN 10...40,
- ANSI B16.5, Class 150...300, Sch 40
- JIS B2238, 10...20K, Sch40

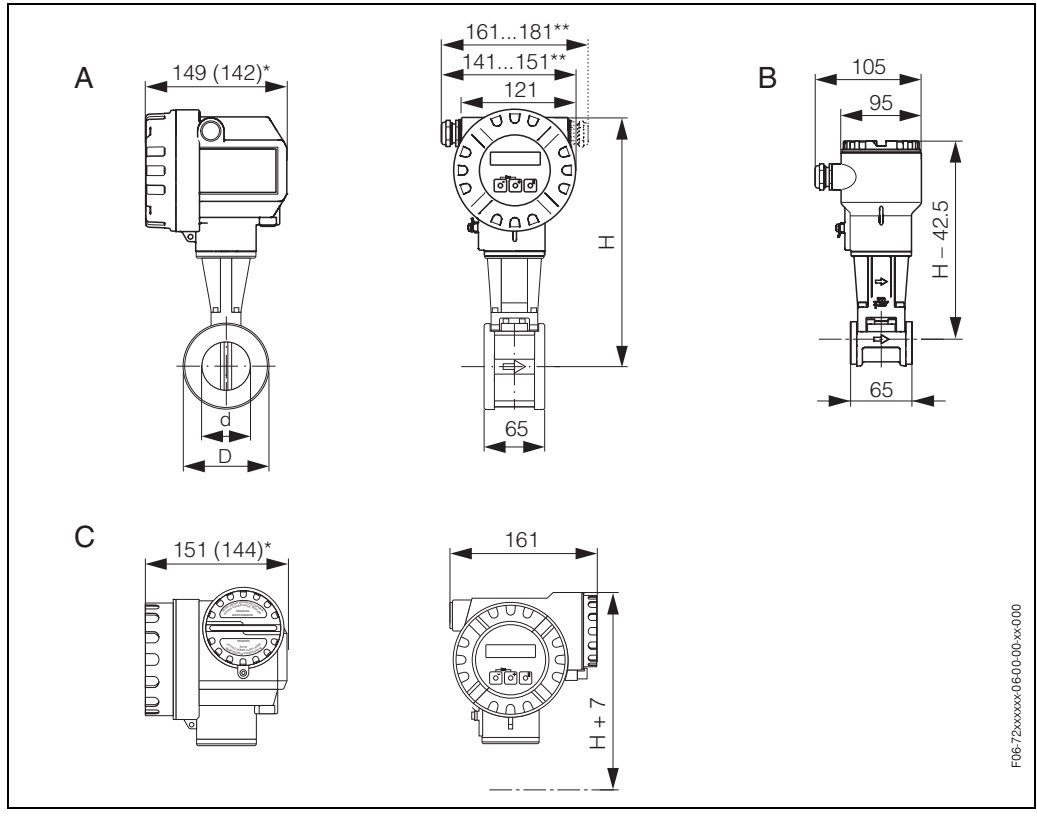

 *29. ábra: A Prowirl 72 W méretei*

- *A = Álltalánps és Ex*‐*i változat*
- *B = Szétválasztott változat*
- *C = Ex*‐*d változat (távadó)*
- *\* Az alábbi méretek módosúlhatnak, mint a "vak" ("blind") változatban (ahol nincs helyi kezelés).*
- *Alap és Ex*‐*i változatnál: a 149 mm*‐*es méret módosul 142 mm*‐*re a "vak" ("blind") változatban.*
- *Ex*‐*d változatnál: 151 mm*‐*es méret módosul 144 mm*‐*re a "vak" ("blind") változatban.*
- *\*\* A méret függ a felhasznált tömszelencétõl .*
- Fontos!
- Az alábbi táblázatoknál a H méret nõ 29 mm‐rel a szélesebb hõmérséklet‐tartományal rendelkező változatnál (Magas / alacsony hőmérséklet-változat), és abban a változatban, ahol a DSC szenzor a C‐22‐es ötvözetbõl van.
- A súlyadatok a kompakt változatra vonatkoznak. A súly 0.5 kg‐al nõ a szélesebb hõmérséklet‐ tartománnyal rendelkezõ változatban.

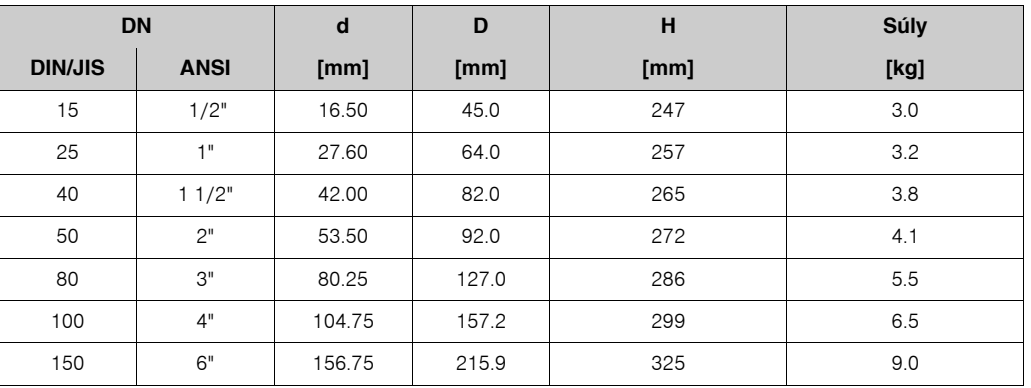

### **10.4 A Prowirl 72 F méretei**

Karimás változat az alábbiak szerint:

- EN 1092-1 (DIN 2501), Ra =  $6,3...12,5$   $\mu$ m, raised face according to:
- EN 1092‐1 B1‐es forma (DIN 2526 C‐forma), PN 10...40, Ra = 6,3...12,5 µm
- EN 1092‐1 B2‐es forma (DIN 2526 E‐forma), PN 64...100, Ra = 1,6...3,2 µm
- DIN 2526 B2‐es forma, PN 160, Ra = 1,6...3,2 µm
- ANSI B16.5, 150...600‐as osztály, Ra = 125...250 µin
- JIS B2238, 10...40K, Ra = 125...250 µin

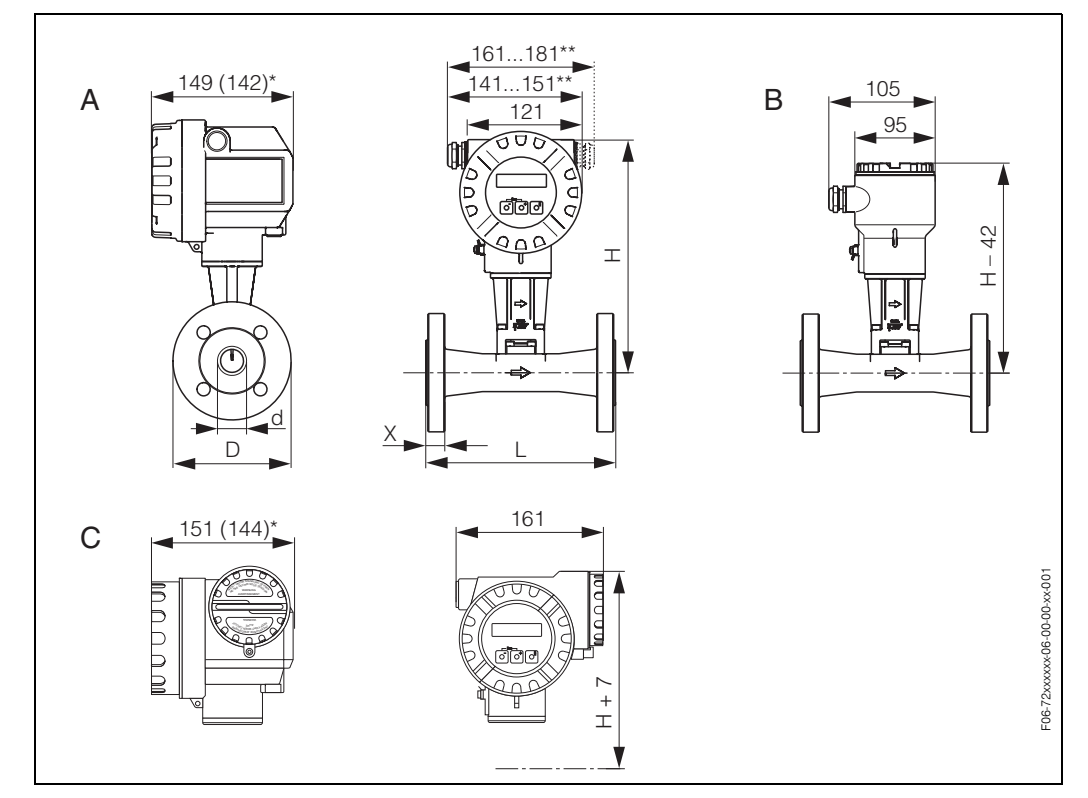

 *30. ábra: AProwirl 72 F méretei*

*A = Általános és Ex*‐*i változat*

*B = Szétválasztott változat*

*C = Ex*‐*d változat (távadó)*

*\* Az alábbi méretek módosúlhatnak, mint a "vak" ("blind") változatban (ahol nincs helyi kezelés).*

- *Alap és Ex*‐*i változatnál: a 149 mm*‐*es méret módosul 142 mm*‐*re a "vak" ("blind") változatban.*
- *Ex*‐*d változatnál: 151 mm*‐*es méret módosul 144 mm*‐*re a "vak" ("blind") változatban.*
- *\*\* A méret függ a felhasznált tömszelencétõl .*
- $\bigotimes$  Fontos!
	- Az alábbi táblázatoknál a H méret nõ 29 mm‐rel a szélesebb hõmérséklet‐tartományal rendelkező változatnál (Magas / alacsony hőmérséklet-változat), és abban a változatban, ahol a DSC szenzor a C‐22‐es ötvözetbõl van.
	- A súlyadatok a kompakt változatra vonatkoznak. A súly 0.5 kg‐al nõ a szélesebb hõmérséklet‐ tartománnyal rendelkezõ változatban.

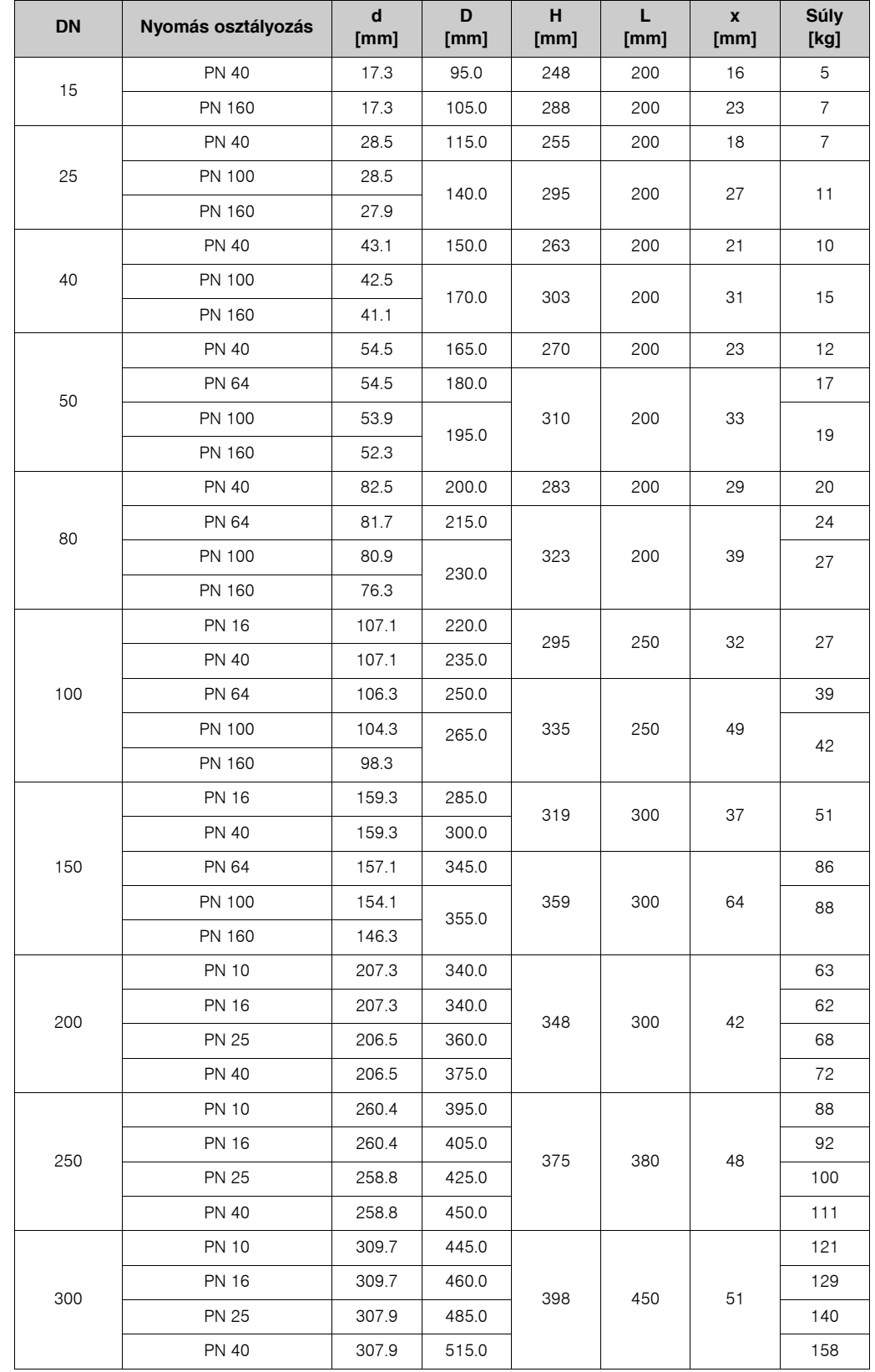

#### **Táblázat: A Prowirl 72 F méretei az EN 1092‐1 (DIN 2501) szabvány szerint**

| <b>DN</b> | Nyomás osztályozás |         | d<br>[mm] | D<br>[mm] | H<br>[mm] | L.<br>[mm] | $\pmb{\mathsf{x}}$<br>[mm] | Súly<br>[kg] |
|-----------|--------------------|---------|-----------|-----------|-----------|------------|----------------------------|--------------|
| 1/2"      | 40-es táblázat     | Cl. 150 | 15.7      | 88.9      | 248       | 200        | 16                         | 5            |
|           |                    | CI. 300 | 15.7      | 95.0      |           |            |                            |              |
|           | 80-as táblázat     | Cl. 150 | 13.9      | 88.9      |           |            |                            |              |
|           |                    | Cl. 300 | 13.9      | 95.0      |           |            |                            |              |
|           |                    | CI. 600 | 13.9      | 95.3      | 288       | 200        | 23                         | 6            |
| 1"        | 40-es táblázat     | Cl. 150 | 26.7      | 107.9     | 255       | 200        | 18                         | 7            |
|           |                    | CI. 300 | 26.7      | 123.8     |           |            |                            |              |
|           | 80-as táblázat     | Cl. 150 | 24.3      | 107.9     |           |            |                            |              |
|           |                    | Cl. 300 | 24.3      | 123.8     |           |            |                            |              |
|           |                    | CI. 600 | 24.3      | 124.0     | 295       | 200        | 27                         | 9            |
| 11/2"     | 40-es táblázat     | Cl. 150 | 40.9      | 127.0     | 263       | 200        | 21                         | 10           |
|           |                    | CI. 300 | 40.9      | 155.6     |           |            |                            |              |
|           | 80-as táblázat     | Cl. 150 | 38.1      | 127.0     |           |            |                            |              |
|           |                    | Cl. 300 | 38.1      | 155.6     |           |            |                            |              |
|           |                    | CI. 600 | 38.1      | 155.4     | 303       | 200        | 31                         | 13           |
| 2"        | 40-es táblázat     | Cl. 150 | 52.6      | 152.4     | 270       | 200        | 23                         | 12           |
|           |                    | Cl. 300 | 52.6      | 165.0     |           |            |                            |              |
|           | 80-as táblázat     | Cl. 150 | 49.2      | 152.4     |           |            |                            |              |
|           |                    | Cl. 300 | 49.2      | 165.0     |           |            |                            |              |
|           |                    | CI. 600 | 49.2      | 165.1     | 310       | 200        | 33                         | 14           |
| З"        | 40-es táblázat     | Cl. 150 | 78.0      | 190.5     | 283       | 200        | 29                         | 20           |
|           |                    | CI. 300 | 78.0      | 210.0     |           |            |                            |              |
|           | 80-as táblázat     | Cl. 150 | 73.7      | 190.5     |           |            |                            |              |
|           |                    | CI. 300 | 73.7      | 210.0     |           |            |                            |              |
|           |                    | CI. 600 | 73.7      | 209.6     | 323       | 200        | 39                         | 22           |
| 4"        | 40-es táblázat     | Cl. 150 | 102.4     | 228.6     | 295       | 250        | 32                         | 27           |
|           |                    | CI. 300 | 102.4     | 254.0     |           |            |                            |              |
|           | 80-as táblázat     | Cl. 150 | 97.0      | 228.6     |           |            |                            |              |
|           |                    | CI. 300 | 97.0      | 254.0     |           |            |                            |              |
|           |                    | CI. 600 | 97.0      | 273.1     | 335       | 250        | 49                         | 43           |
| 6"        | 40-es táblázat     | Cl. 150 | 154.2     | 279.4     | 319       | 300        | 37                         | 51           |
|           |                    | CI. 300 | 154.2     | 317.5     |           |            |                            |              |
|           | 80-as táblázat     | Cl. 150 | 146.3     | 279.4     |           |            |                            |              |
|           |                    | CI. 300 | 146.3     | 317.5     |           |            |                            |              |
|           |                    | CI. 600 | 146.3     | 355.6     | 359       | 300        | 64                         | 87           |
| 8"        | 40-es táblázat     | Cl. 150 | 202.7     | 342.9     | 348       | 300        | 42                         | 64           |
|           |                    | CI. 300 | 202.7     | 381.0     |           |            |                            | 76           |
| 10"       | 40-es táblázat     | Cl. 150 | 254.5     | 406.4     | 375       | 380        | 48                         | 92           |
|           |                    | CI. 300 | 254.5     | 444.5     |           |            |                            | 109          |
| 12"       | 40-es táblázat     | Cl. 150 | 304.8     | 482.6     | 398       | 450        | 60                         | 143          |
|           |                    | Cl. 300 | 304.8     | 520.7     |           |            |                            | 162          |

**Táblázat : A Prowirl 72 F méretei az ANSI B16.5 szabvány szerint**

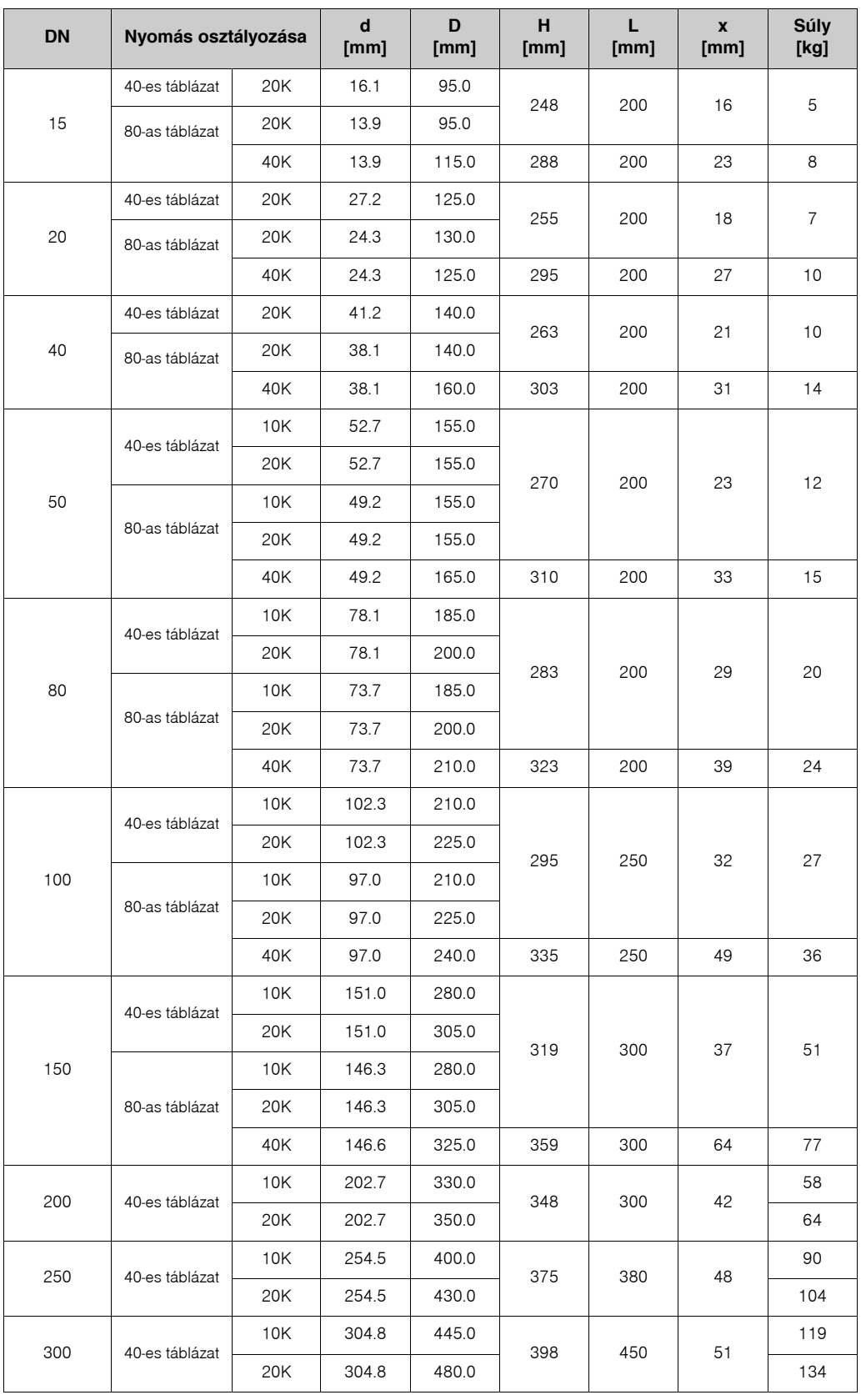

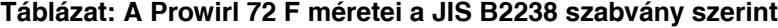

### **10.5 A Prowirl 72 F méretei, "Dualsens" változat**

- EN 1092‐1 (DIN 2501), Ra = 6,3...12,5 µm, felemelt elõlnézetû, az alábbiak szerint: – EN 1092‐1 B1‐es forma (DIN 2526 C‐forma), PN 10...40, Ra = 6,3...12,5 µm
	- EN 1092‐1 B2‐es forma (DIN 2526 E‐forma), PN 64...100, Ra = 1,6...3,2 µm
	- DIN 2526 B2‐es forma, PN 160, Ra = 1,6...3,2 µm
- ANSI B16.5, 150...600‐as osztály, Ra = 125...250 µin
- JIS B2238, 10...40K, Ra = 125...250 µin

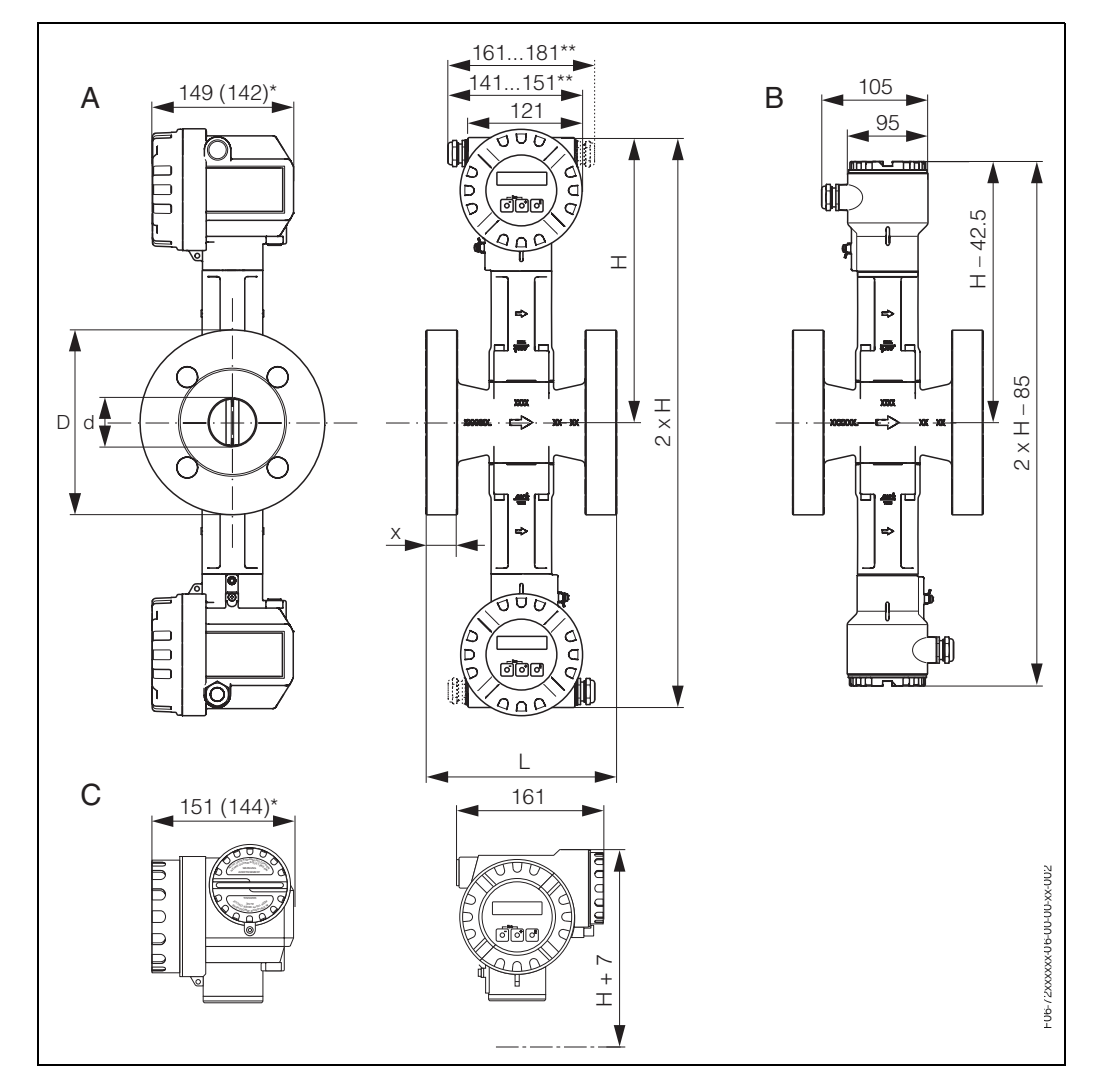

 *31. ábra: A Prowirl 72 F méretei, "Dualsens" változat*

*A = Általános és Ex*‐*i változat*

*B = Szétválasztott változat*

*C = Ex*‐*d változat (távadó)*

*Az alábbi méretek módosúlhatnak, mint a "vak" ("blind") változatban (ahol nincs helyi kezelés).*

*– Alap és Ex*‐*i változatnál: a 149 mm*‐*es méret módosul 142 mm*‐*re a "vak" ("blind") változatban.*

*– Ex*‐*d változatnál: 151 mm*‐*es méret módosul 144 mm*‐*re a "vak" ("blind") változatban.*

*\*\* A méret függ a felhasznált tömszelencétõl .*

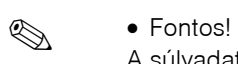

A súlyadatok a kompakt változatra vonatkoznak. A súly 0.5 kg‐al nõ a szélesebb hõmérséklet‐ tartománnyal rendelkezõ változatban.

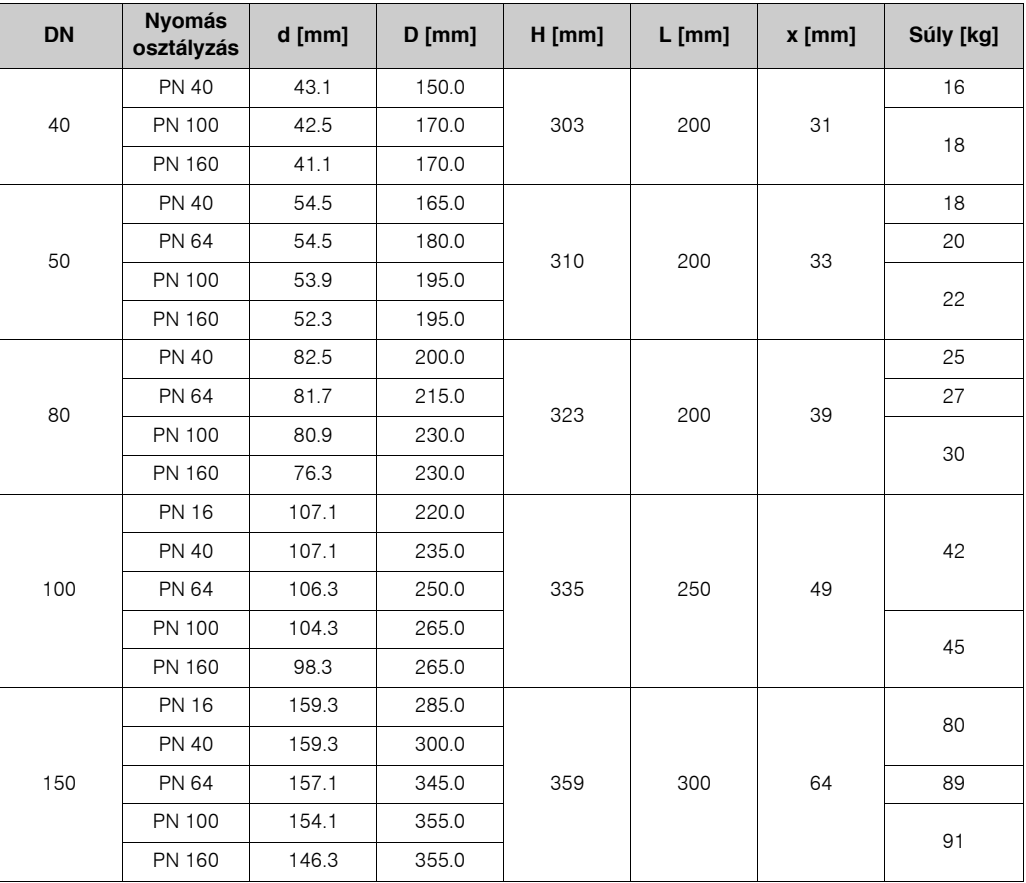

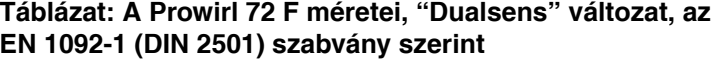

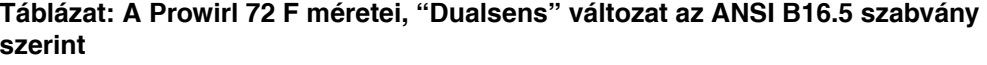

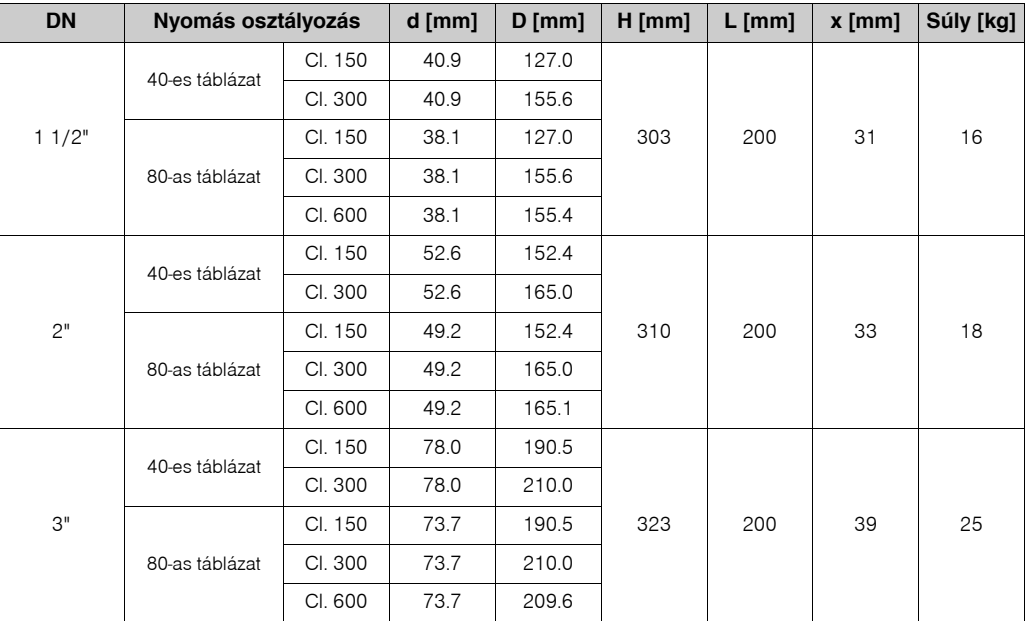

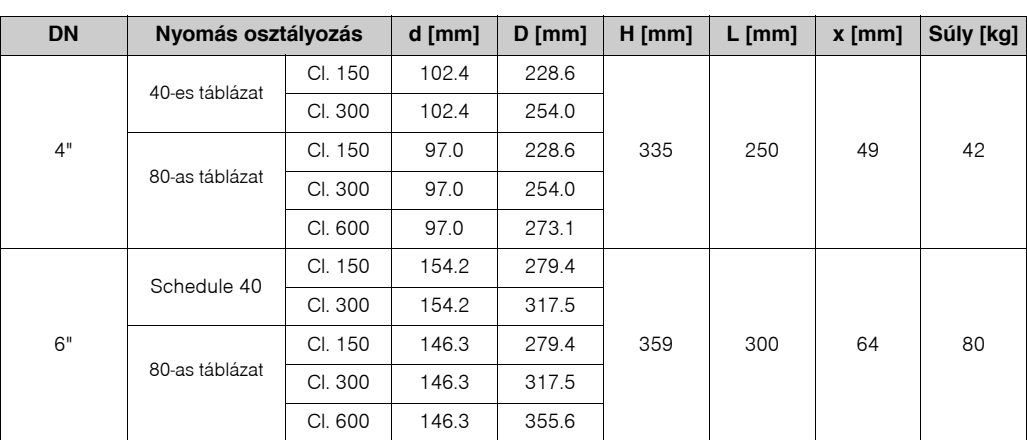

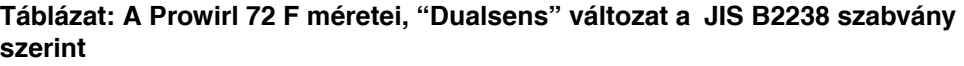

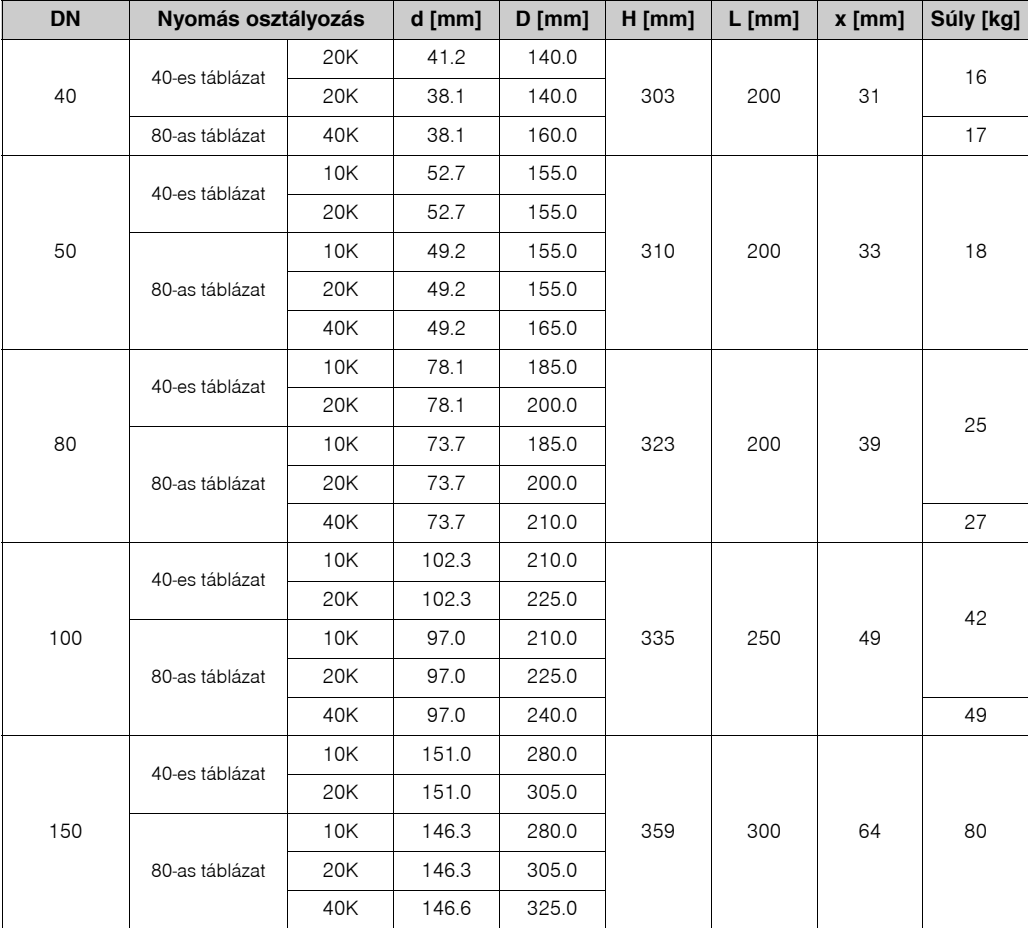

### **10.6 Áramlás‐kondicionáló méretei**

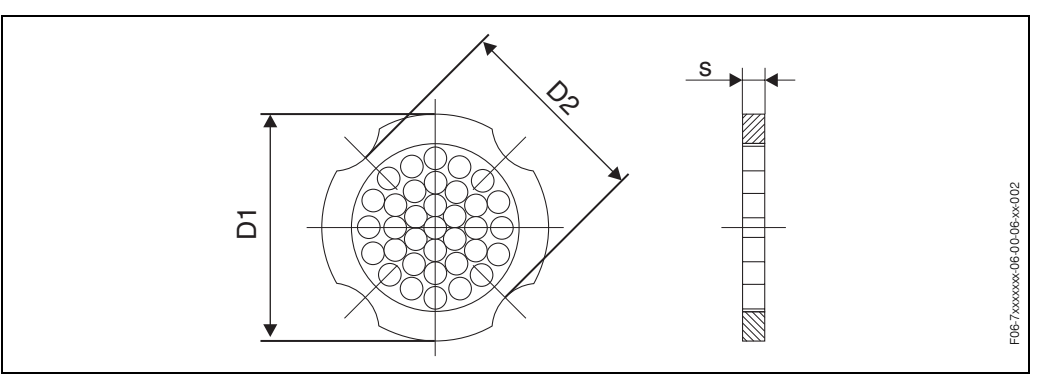

 *32. ábra: Az áramlás*‐*kondicionáló méretei az EN (DIN)/ANSI,1.4435*‐*es anyag (316L) szerint*

- D1 : Az áramlás kondicionáló fel van szerelve a csavarok közti külsõ keresztmetszetre.
- D2 : Az áramlás kondicionáló fel van szerelve a csavarok közti mélyedésre.

| <b>DN</b> | <b>Nyomás</b><br>osztályozás                                                 | Központosító átmérő<br>[mm]               | D1 / D2                                                                                | $\mathbf s$<br>[mm] | Súly<br>[kg]                         |
|-----------|------------------------------------------------------------------------------|-------------------------------------------|----------------------------------------------------------------------------------------|---------------------|--------------------------------------|
| 15        | PN 1040<br><b>PN 64</b>                                                      | 54.3<br>64.3                              | D <sub>2</sub><br>D <sub>1</sub>                                                       | 2.0                 | 0.04<br>0.05                         |
| 25        | PN 1040<br><b>PN 64</b>                                                      | 74.3<br>85.3                              | D <sub>1</sub><br>D <sub>1</sub>                                                       | 3.5                 | 0.12<br>0.15                         |
| 40        | PN 1040<br><b>PN 64</b>                                                      | 95.3<br>106.3                             | D <sub>1</sub><br>D <sub>1</sub>                                                       | 5.3                 | 0.3<br>0.4                           |
| 50        | PN 1040<br><b>PN 64</b>                                                      | 110.0<br>116.3                            | D <sub>2</sub><br>D <sub>1</sub>                                                       | 6.8                 | 0.5<br>0.6                           |
| 80        | PN 1040<br><b>PN 64</b>                                                      | 145.3<br>151.3                            | D <sub>2</sub><br>D <sub>1</sub>                                                       | 10.1                | 1.4                                  |
| 100       | PN 10/16<br>PN 25/40<br><b>PN 64</b>                                         | 165.3<br>171.3<br>252.0                   | D <sub>2</sub><br>D <sub>1</sub><br>D <sub>1</sub>                                     | 13.3                | 2.4                                  |
| 150       | PN 10/16<br>PN 25/40<br><b>PN 64</b>                                         | 221.0<br>227.0<br>252.0                   | D <sub>2</sub><br>D <sub>2</sub><br>D1                                                 | 20.0                | 6.3<br>7.8<br>7.8                    |
| 200       | <b>PN 10</b><br><b>PN 16</b><br><b>PN 25</b><br><b>PN 40</b><br><b>PN 64</b> | 274.0<br>274.0<br>280.0<br>294.0<br>309.0 | D <sub>1</sub><br>D <sub>2</sub><br>D <sub>1</sub><br>D <sub>2</sub><br>D <sub>1</sub> | 26.3                | 11.5<br>12.3<br>12.3<br>15.9<br>15.9 |
| 250       | PN 10/16<br><b>PN 25</b><br><b>PN 40</b><br><b>PN 64</b>                     | 330.0<br>340.0<br>355.0<br>363.0          | D <sub>2</sub><br>D <sub>1</sub><br>D <sub>2</sub><br>D <sub>1</sub>                   | 33.0                | 25.7<br>25.7<br>27.5<br>27.5         |
| 300       | PN 10/16<br><b>PN 25</b><br>PN 40/64                                         | 380.0<br>404.0<br>420.0                   | D <sub>2</sub><br>D <sub>1</sub><br>D <sub>1</sub>                                     | 39.6                | 36.4<br>36.4<br>44.7                 |

**Táblazat: Az áramlás-kondicionáló méretei az EN (DIN) szabvány szerint**

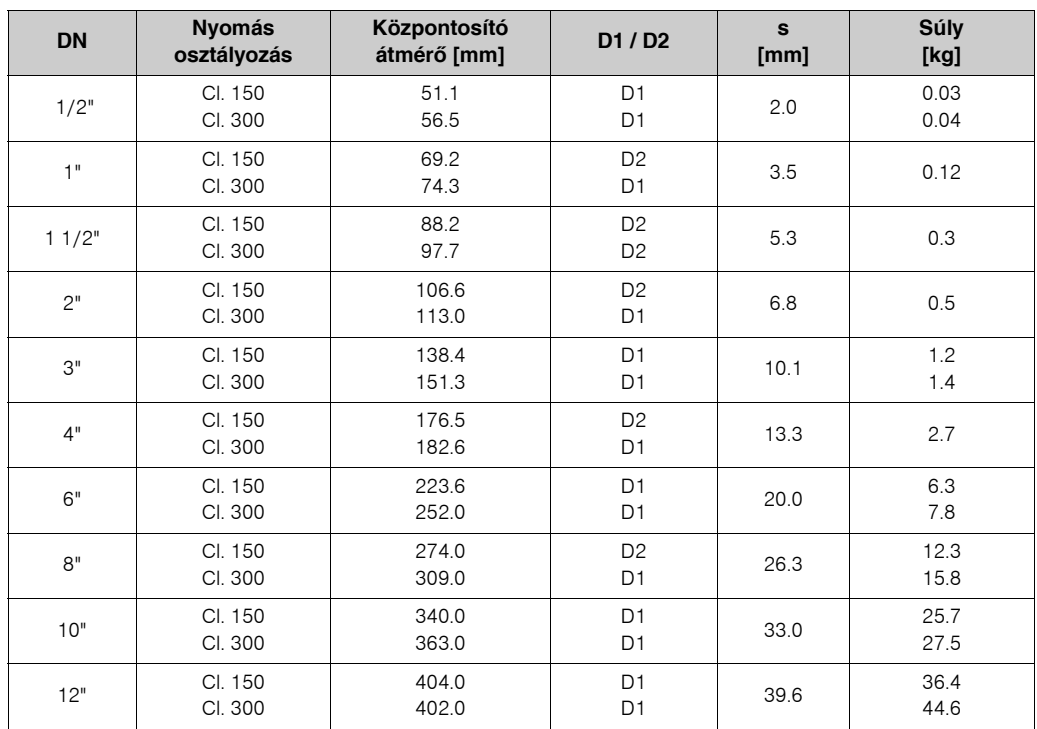

#### **Táblazat: Az áramlás-kondicionáló méretei az ANSI szabvány szerint**

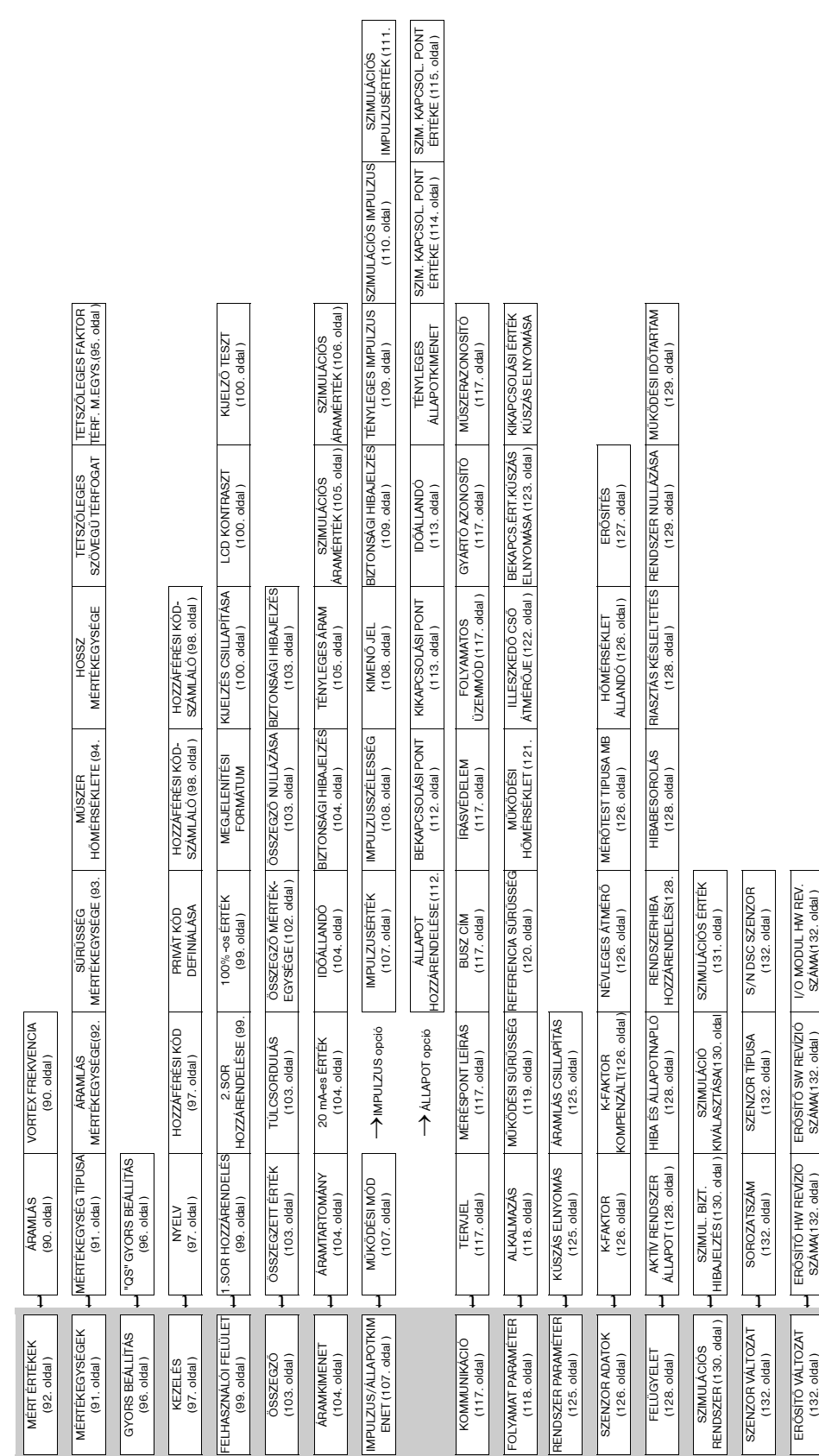

# **11 Mûszerfunkciók leírása**

# **11.1 A funkció mátrix felépítése**

### **11.2 Mûszerfunkciók leírása**

### **11.2.1 MÉRT ÉRTÉKEK csoport**

<span id="page-89-1"></span><span id="page-89-0"></span>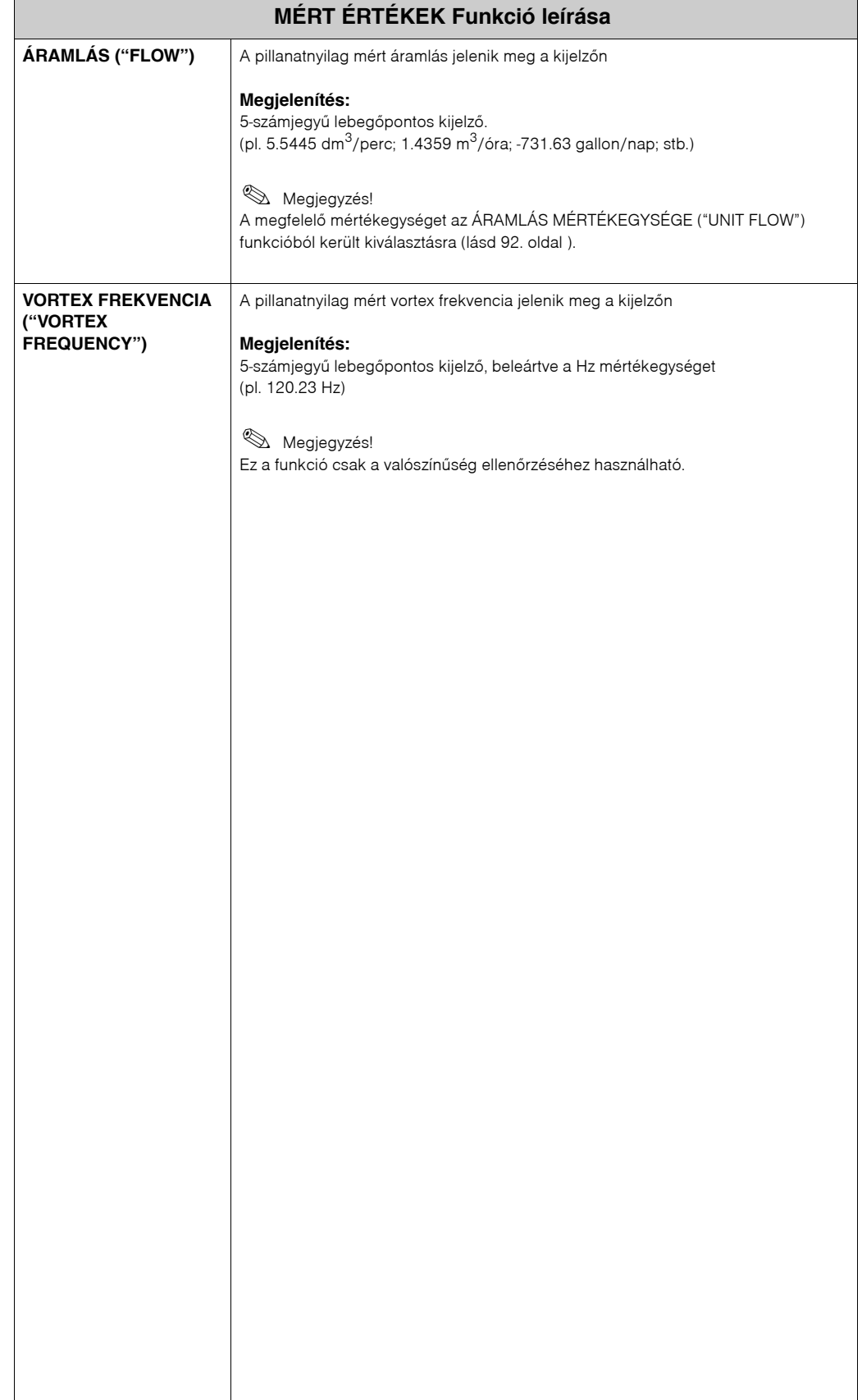

# <span id="page-90-1"></span>**11.2.2 MÉRTÉKEGYSÉGEK csoport**

<span id="page-90-0"></span>![](_page_90_Picture_161.jpeg)

<span id="page-91-0"></span>![](_page_91_Picture_242.jpeg)

<span id="page-92-0"></span>![](_page_92_Picture_213.jpeg)

<span id="page-93-1"></span><span id="page-93-0"></span>![](_page_93_Picture_196.jpeg)

<span id="page-94-0"></span>![](_page_94_Picture_124.jpeg)

# <span id="page-95-1"></span>**11.2.3 GYORS BEÁLLÍTÁS csoport**

<span id="page-95-0"></span>![](_page_95_Picture_63.jpeg)

<span id="page-96-1"></span><span id="page-96-0"></span>![](_page_96_Picture_201.jpeg)

# <span id="page-96-2"></span>**11.2.4 KEZELÉS csoport**

<span id="page-97-1"></span><span id="page-97-0"></span>![](_page_97_Picture_66.jpeg)

# <span id="page-98-3"></span>**11.2.5 FELHASZNÁLÓI FELÜLET csoport**

<span id="page-98-2"></span><span id="page-98-1"></span><span id="page-98-0"></span>![](_page_98_Picture_178.jpeg)

<span id="page-99-2"></span><span id="page-99-1"></span><span id="page-99-0"></span>![](_page_99_Picture_222.jpeg)

# **11.2.6 ÖSSZEGZÕ csoport**

![](_page_100_Picture_103.jpeg)

<span id="page-101-0"></span>![](_page_101_Picture_255.jpeg)

<span id="page-102-1"></span><span id="page-102-0"></span>![](_page_102_Picture_154.jpeg)

# <span id="page-103-4"></span>**11.2.7 ÁRAMKIMENET csoport**

<span id="page-103-3"></span><span id="page-103-2"></span><span id="page-103-1"></span><span id="page-103-0"></span>![](_page_103_Picture_214.jpeg)

<span id="page-104-1"></span><span id="page-104-0"></span>![](_page_104_Picture_95.jpeg)

<span id="page-105-0"></span>![](_page_105_Picture_105.jpeg)

# <span id="page-106-2"></span>**11.2.8 IMPULZUS/ÁLLAPOTKIMENET csoport**

<span id="page-106-1"></span><span id="page-106-0"></span>![](_page_106_Picture_171.jpeg)

<span id="page-107-1"></span><span id="page-107-0"></span>![](_page_107_Picture_203.jpeg)
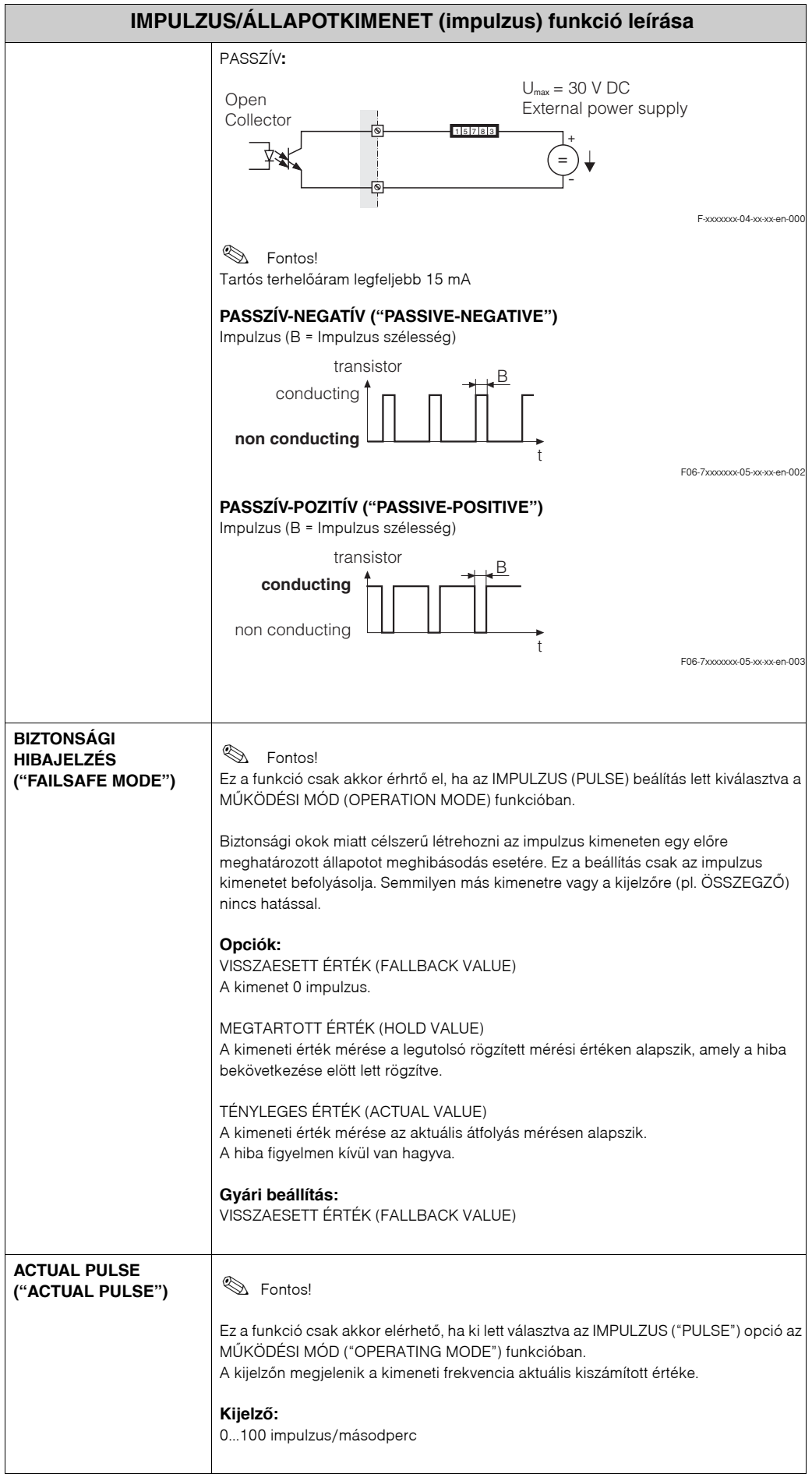

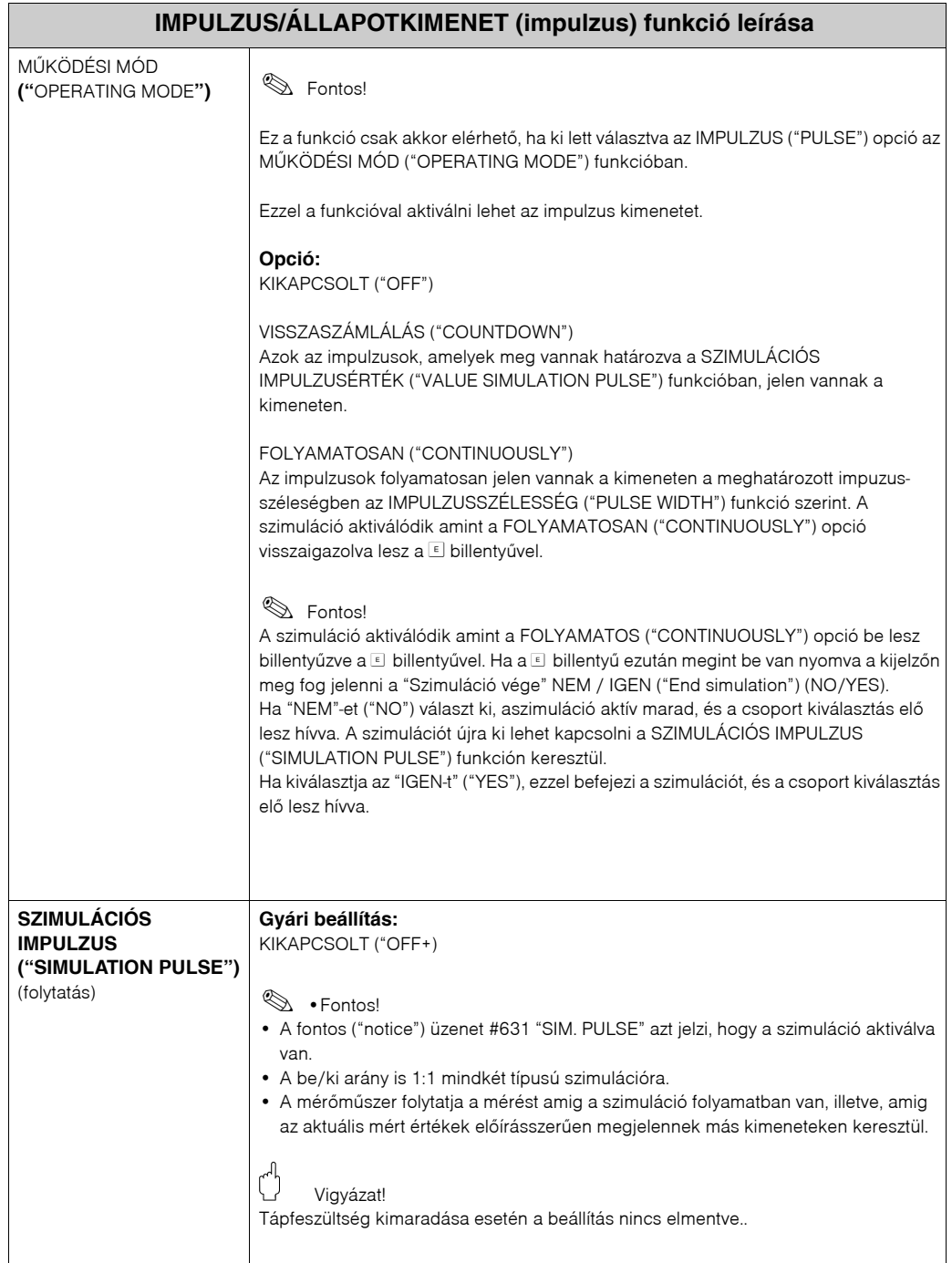

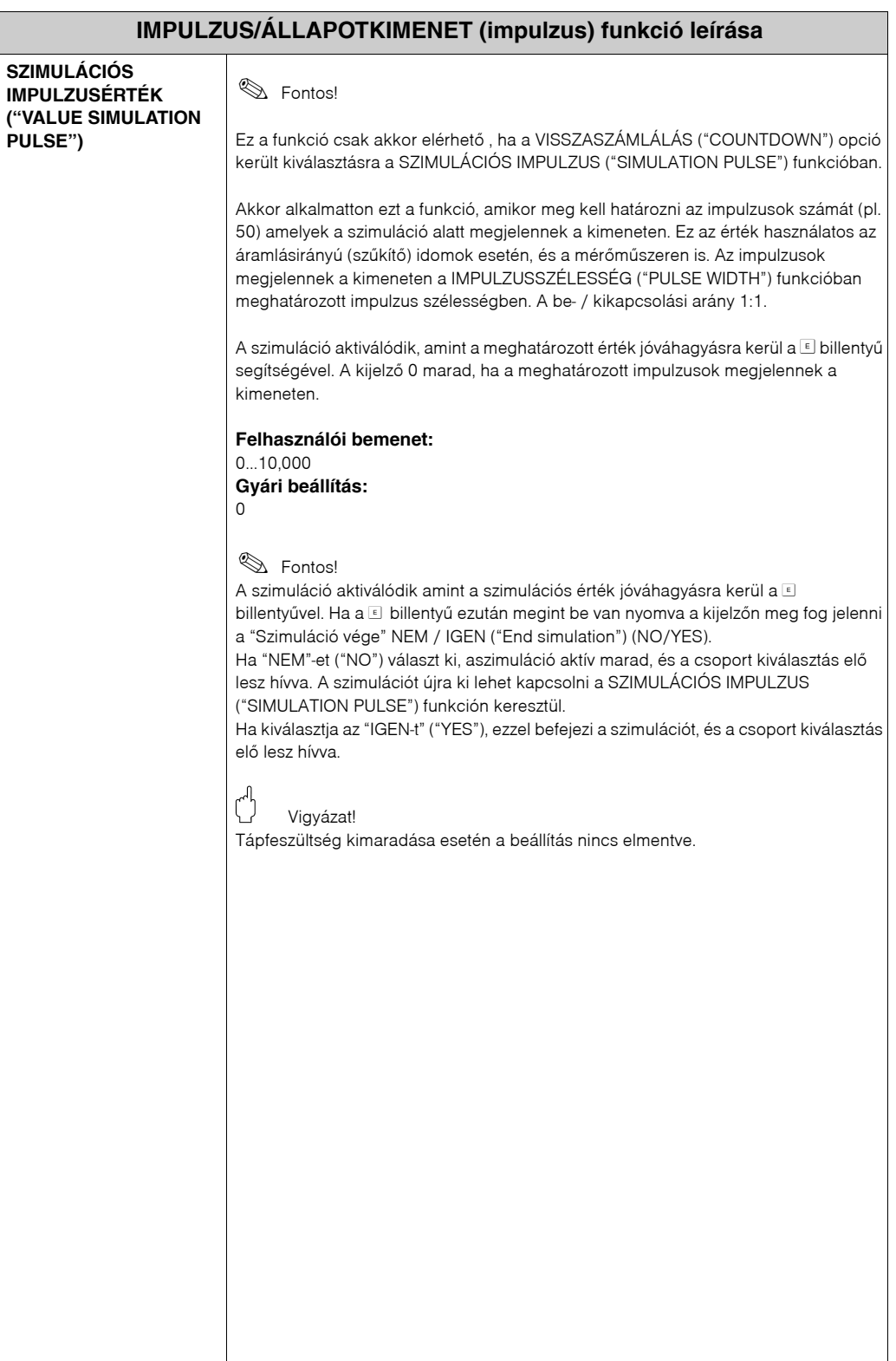

<span id="page-111-0"></span>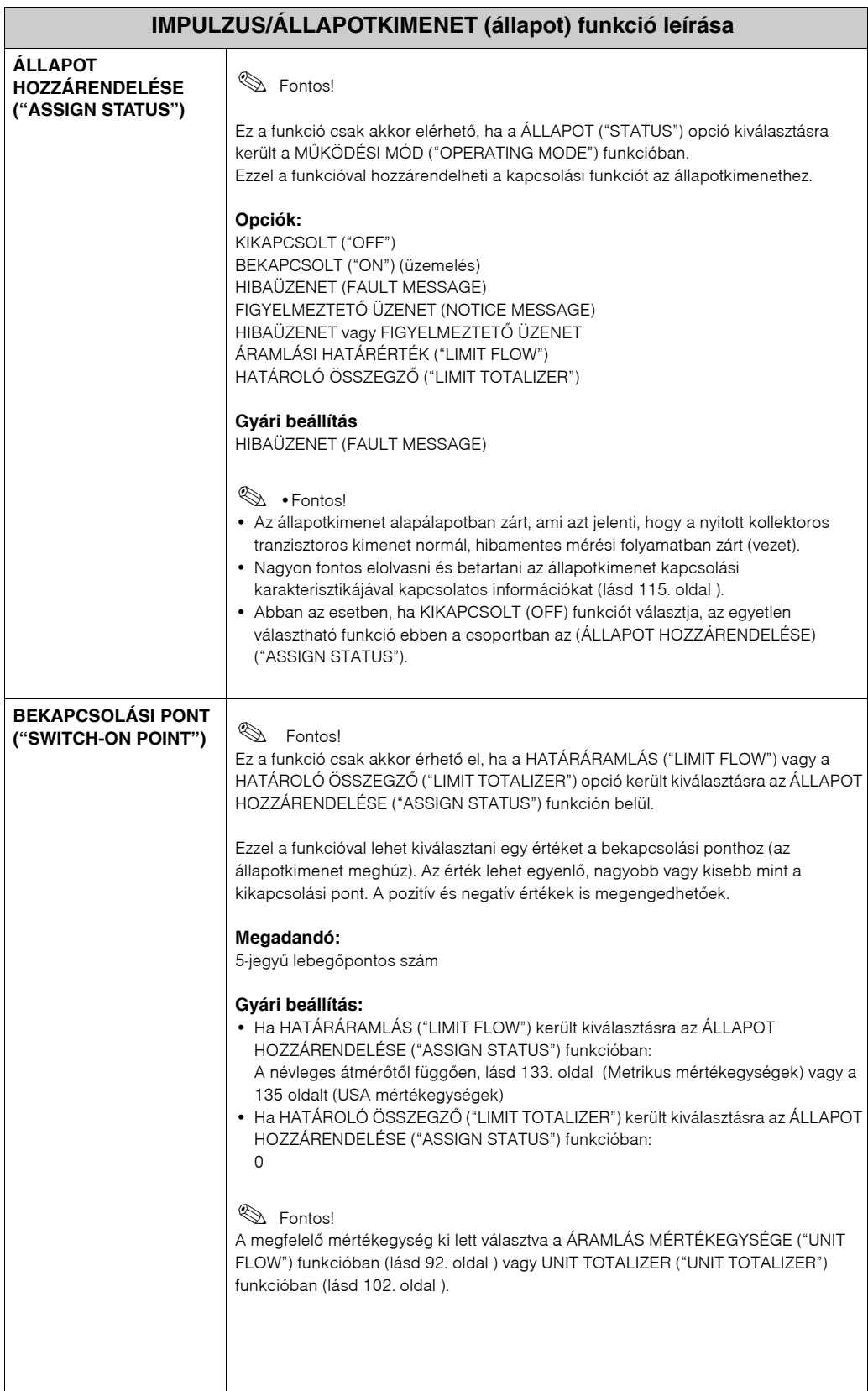

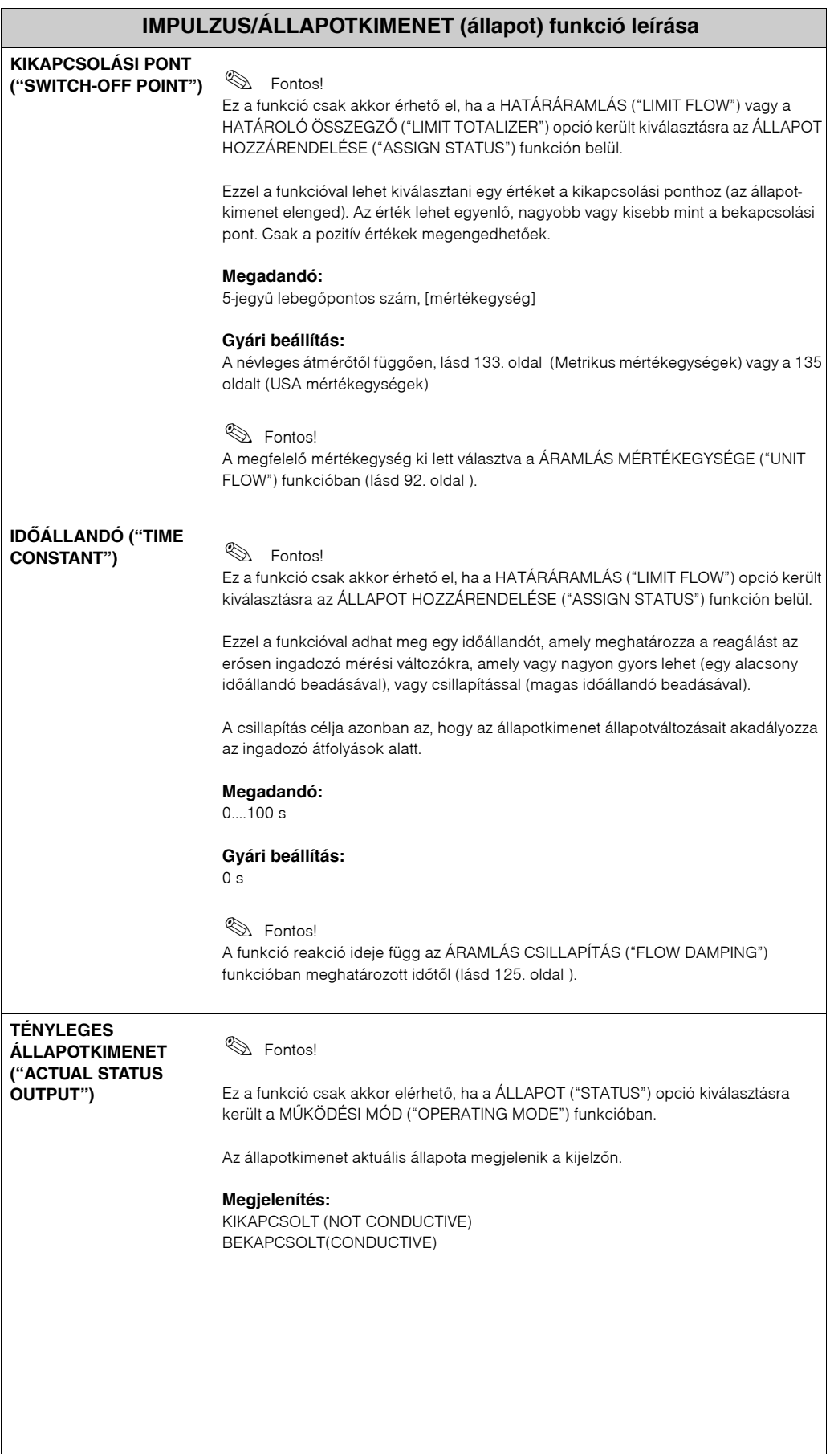

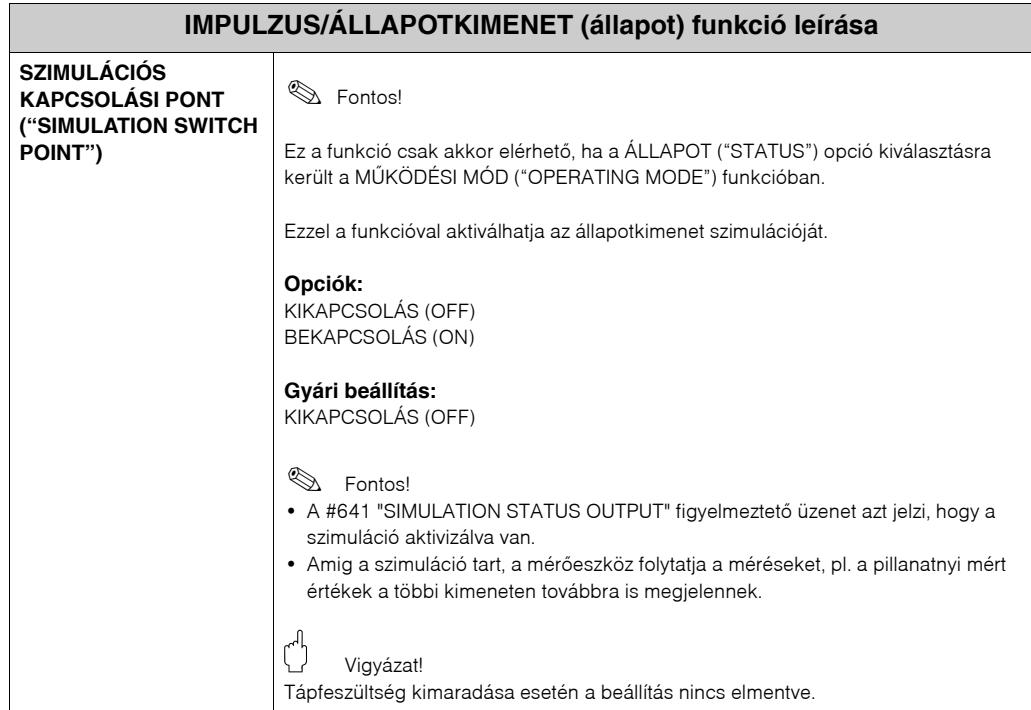

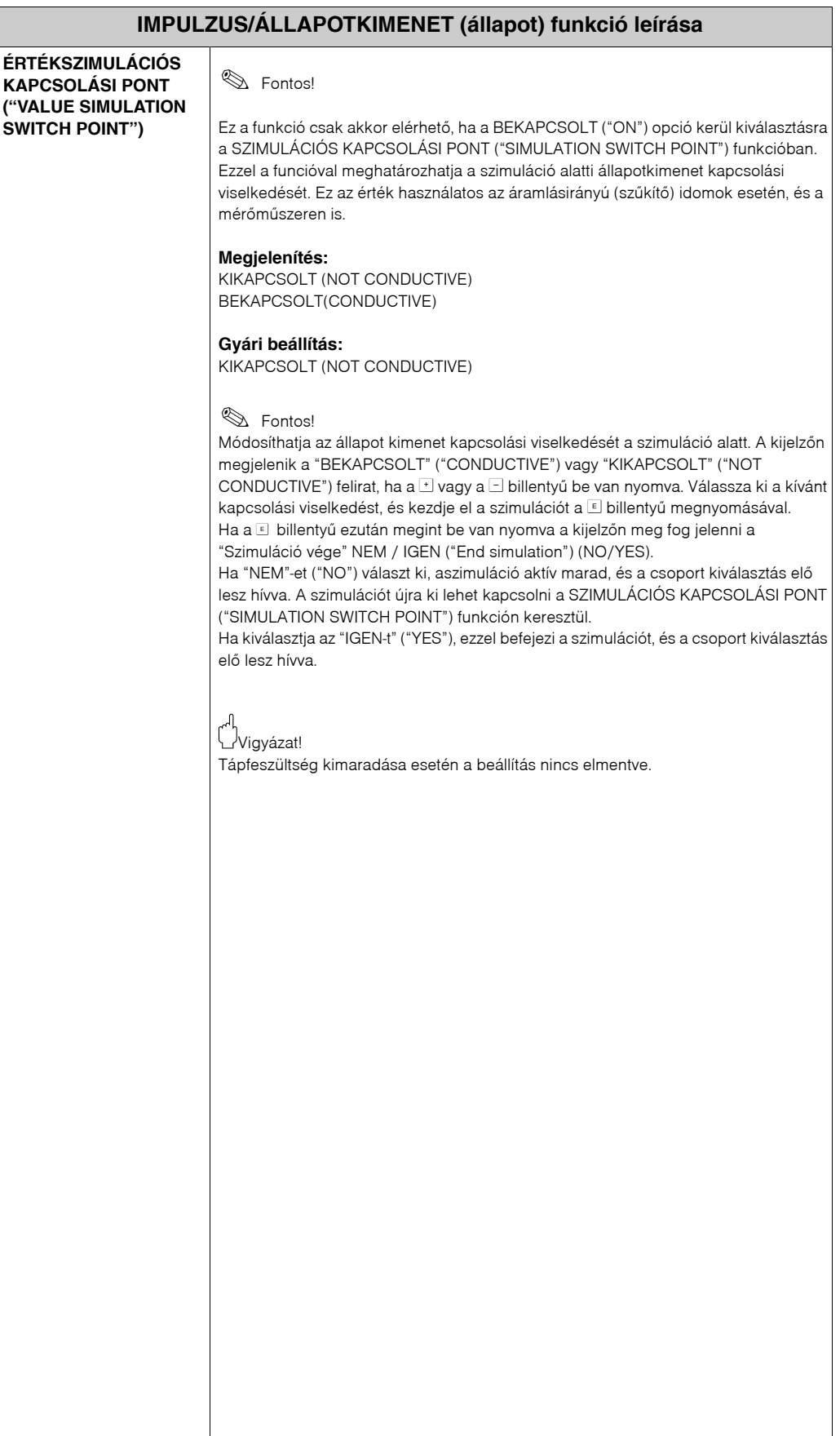

# <span id="page-114-0"></span>**11.2.9 Információk az állapotkimenet mûködésérõl**

**Általános információk**

Ha az állapotkimenet be van állítva a HÁTÁRÉRTÉKRE (LIMIT VALUE) vagy az ÁTFOLYÁS IRÁNYÁRA (FLOW DIRECTION), meg lehet határozni a szükséges kapcsolási pontokat a BEKAPCSOLÁSI ÉRTÉK (ON‐VALUE) és KIKAPCSOLÁSI ÉRTÉK (OFF‐VALUE) funkciókban. Amikor a kérdéses mért változók elérik az elõírt értékeket, az állapotkimenet átkapcsol az alábbi rajzok szerint.

#### **Állapotkimenet beállítása határérték esetén**

Az állapotkimenet kapcsol amint a mért változó eléri vagy meghaladja a meghatározott kapcsolási pontot. Felhasználási terület: átfolyás ellenõrzése vagy határértékek észlelése a folyamatban.

Mért változó

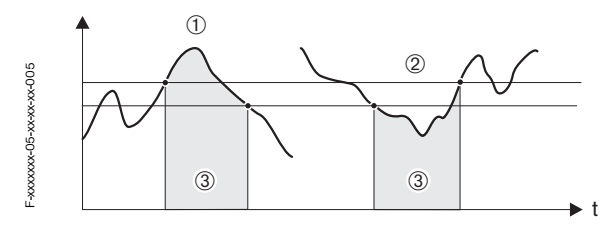

À = Bekapcsolás (ON) ≤ KIKAPCSOLÁSI ÉRTÉK (SWITCH‐OFF POINT) (maximális biztonság)

Á = Bekapcsolás (ON) > KIKAPCSOLÁSI ÉRTÉK (SWITCH‐OFF POINT) (minimális biztonság)

 $\hat{A}$  = Állapotkimenet ki van kapcsolva (nem vezet)

#### **Az állapotkimenet kapcsolási lehetõségei**

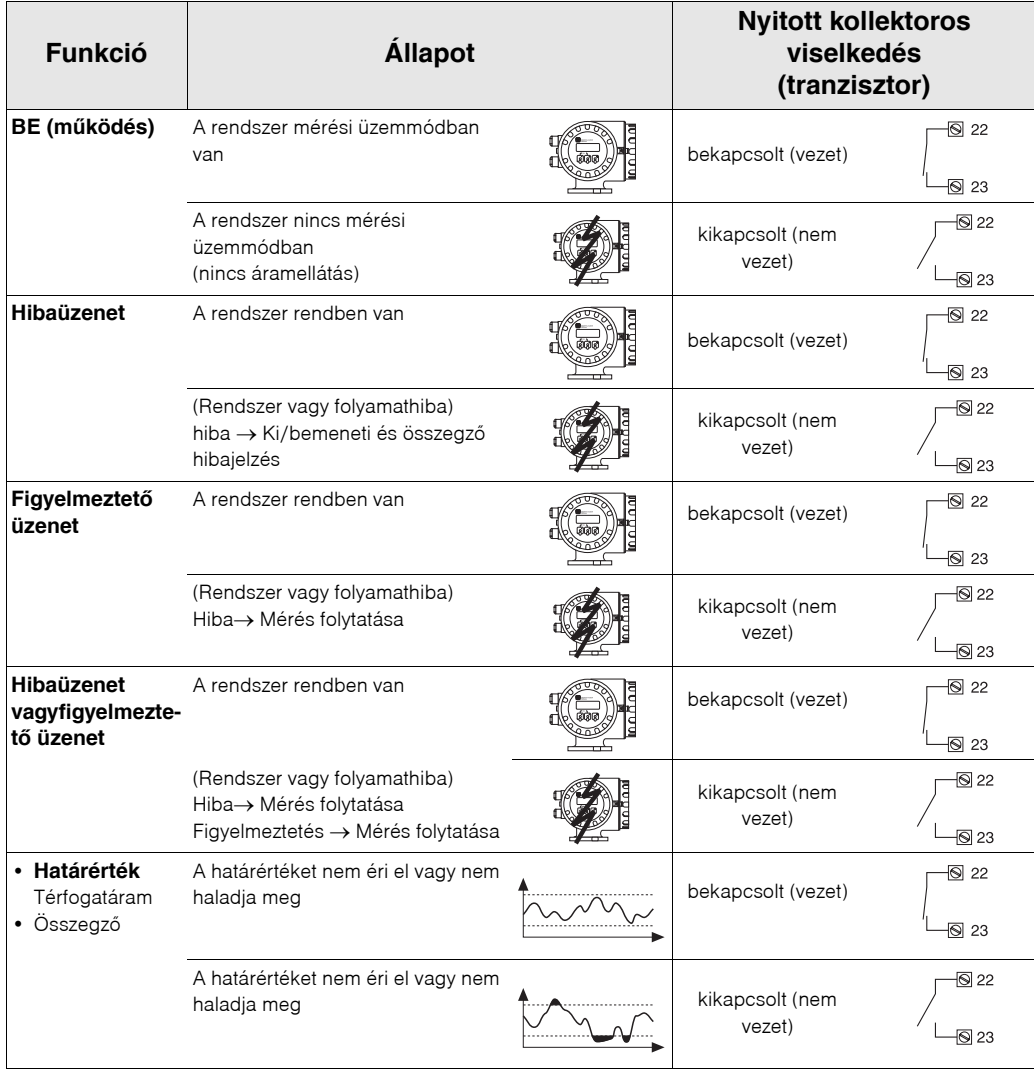

## **11.2.10 KOMMUNIKÁCIÓ csoport**

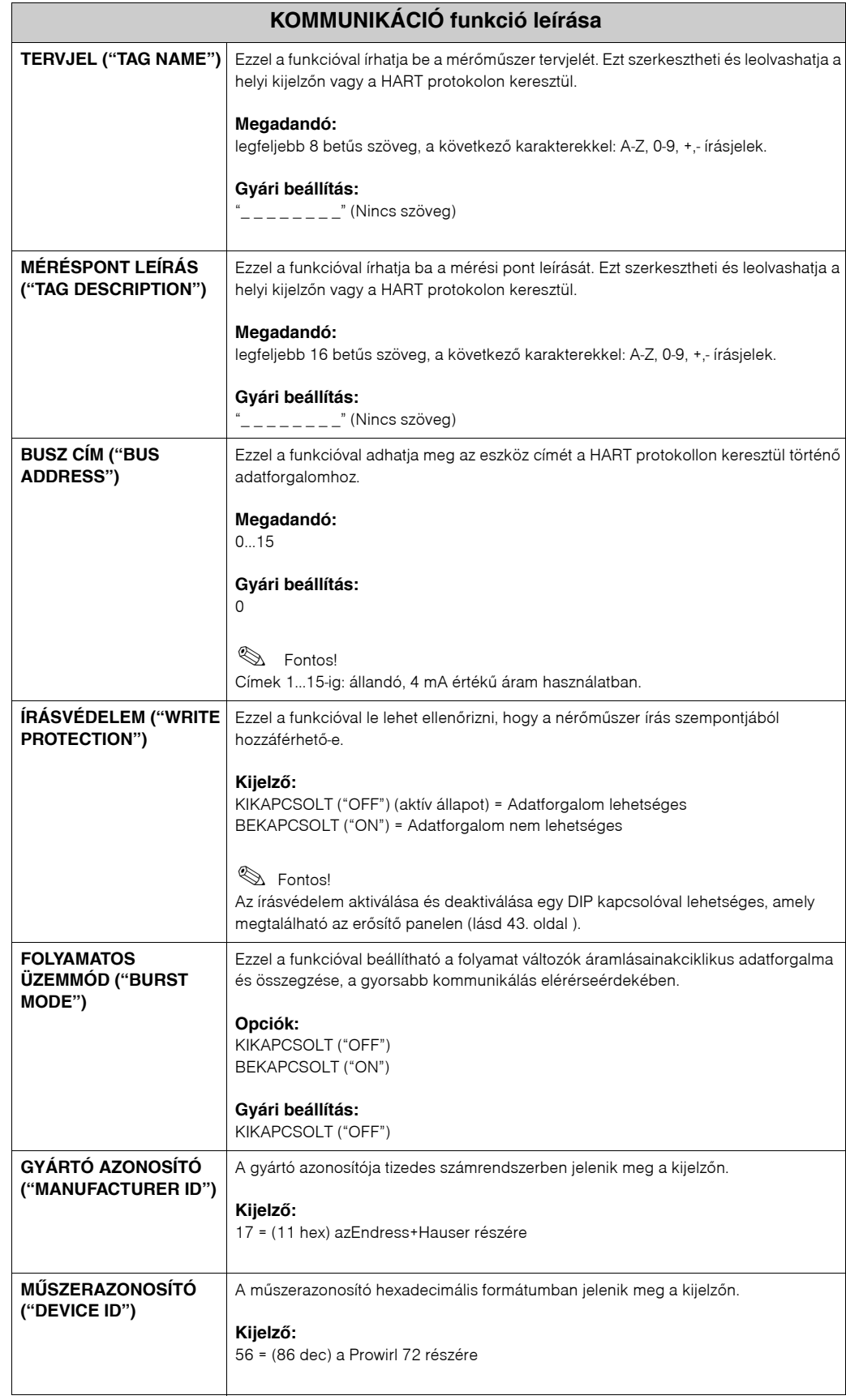

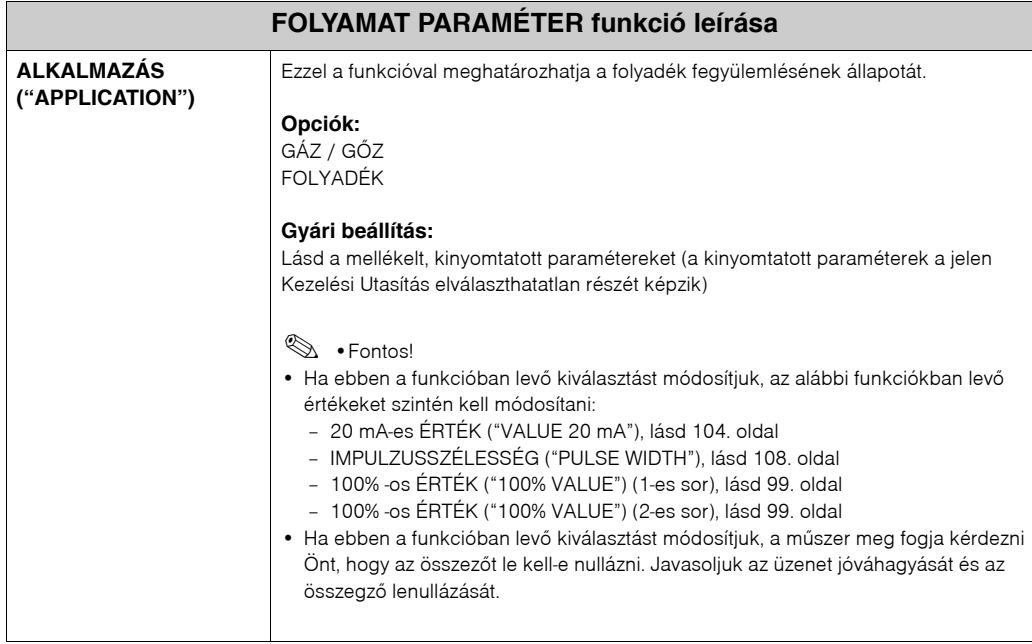

## **11.2.11 FOLYAMAT PARAMÉTER csoport**

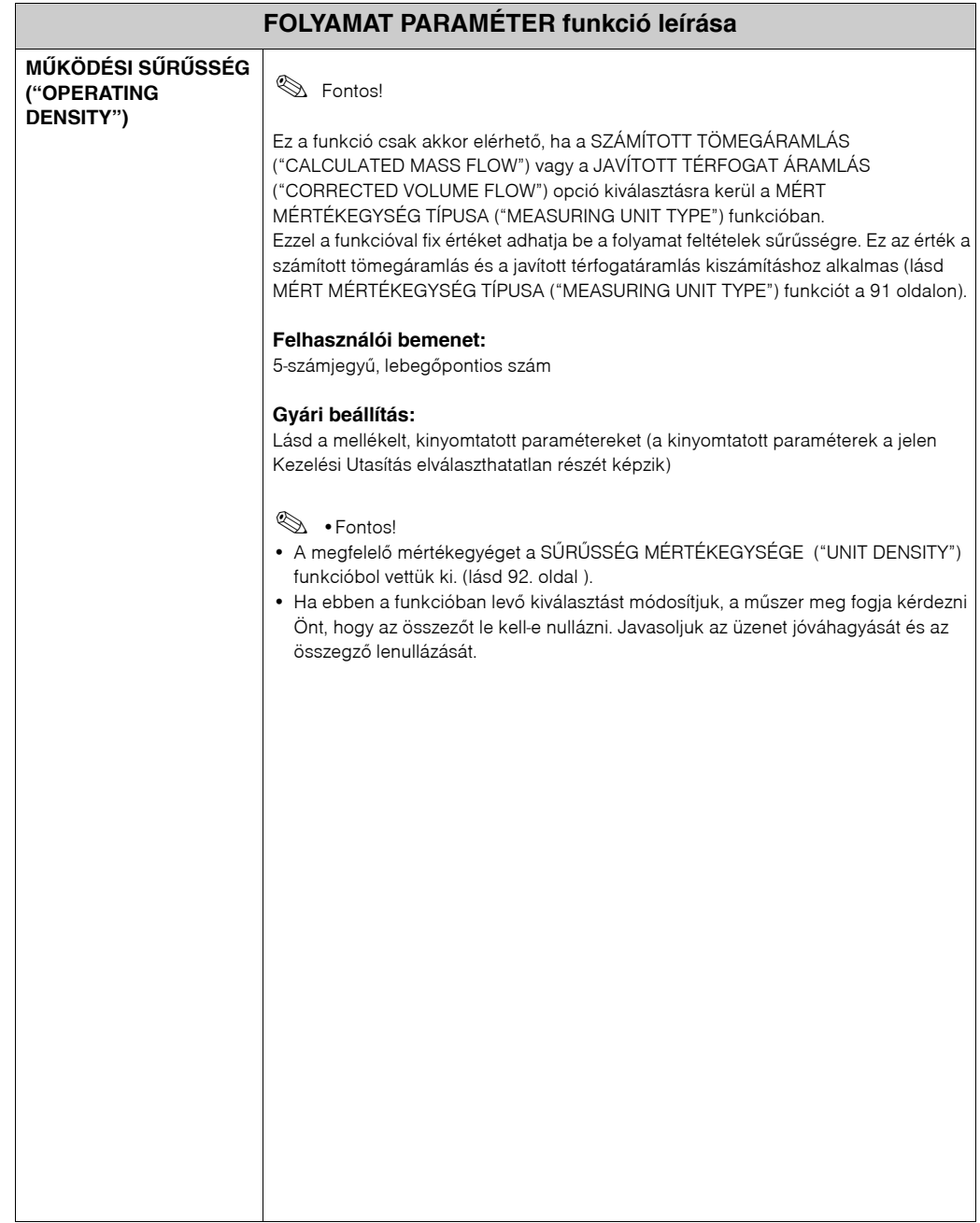

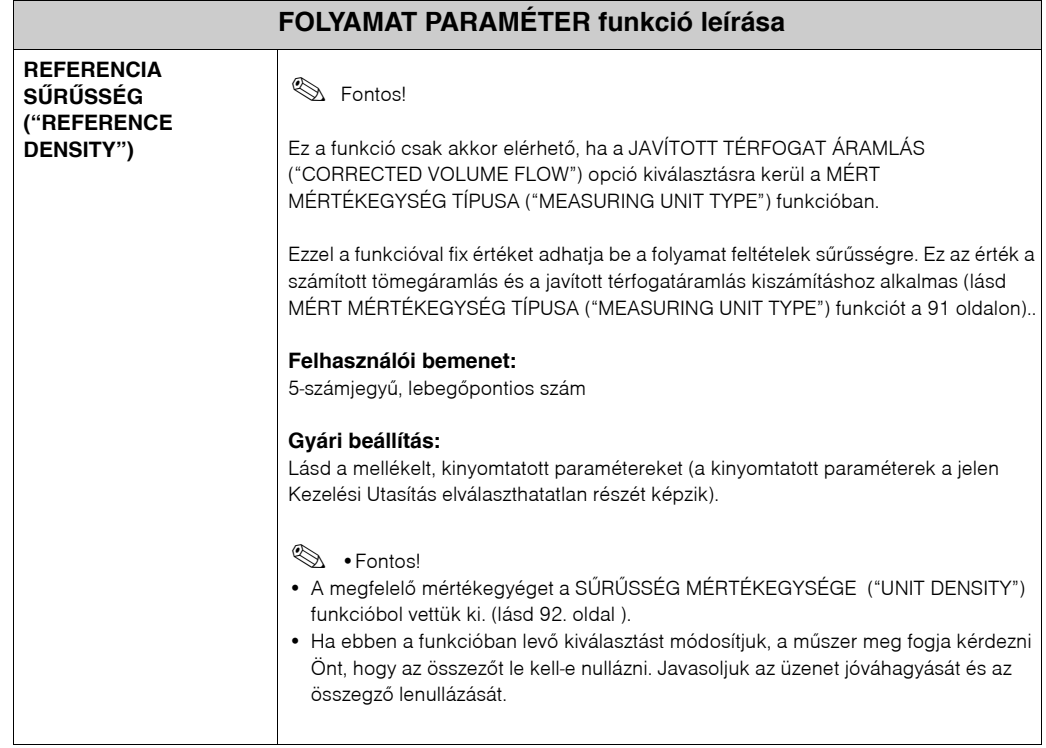

<span id="page-120-0"></span>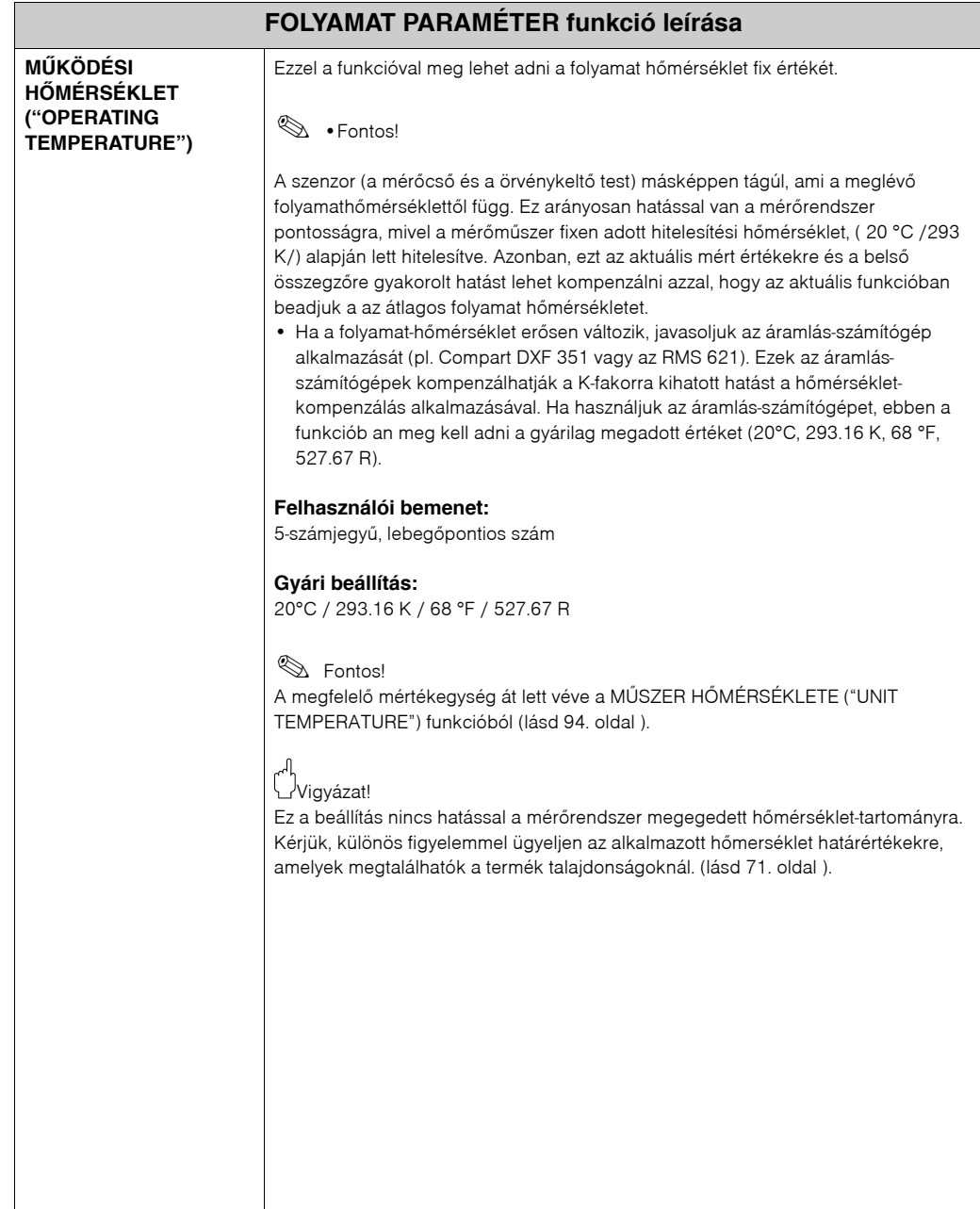

<span id="page-121-0"></span>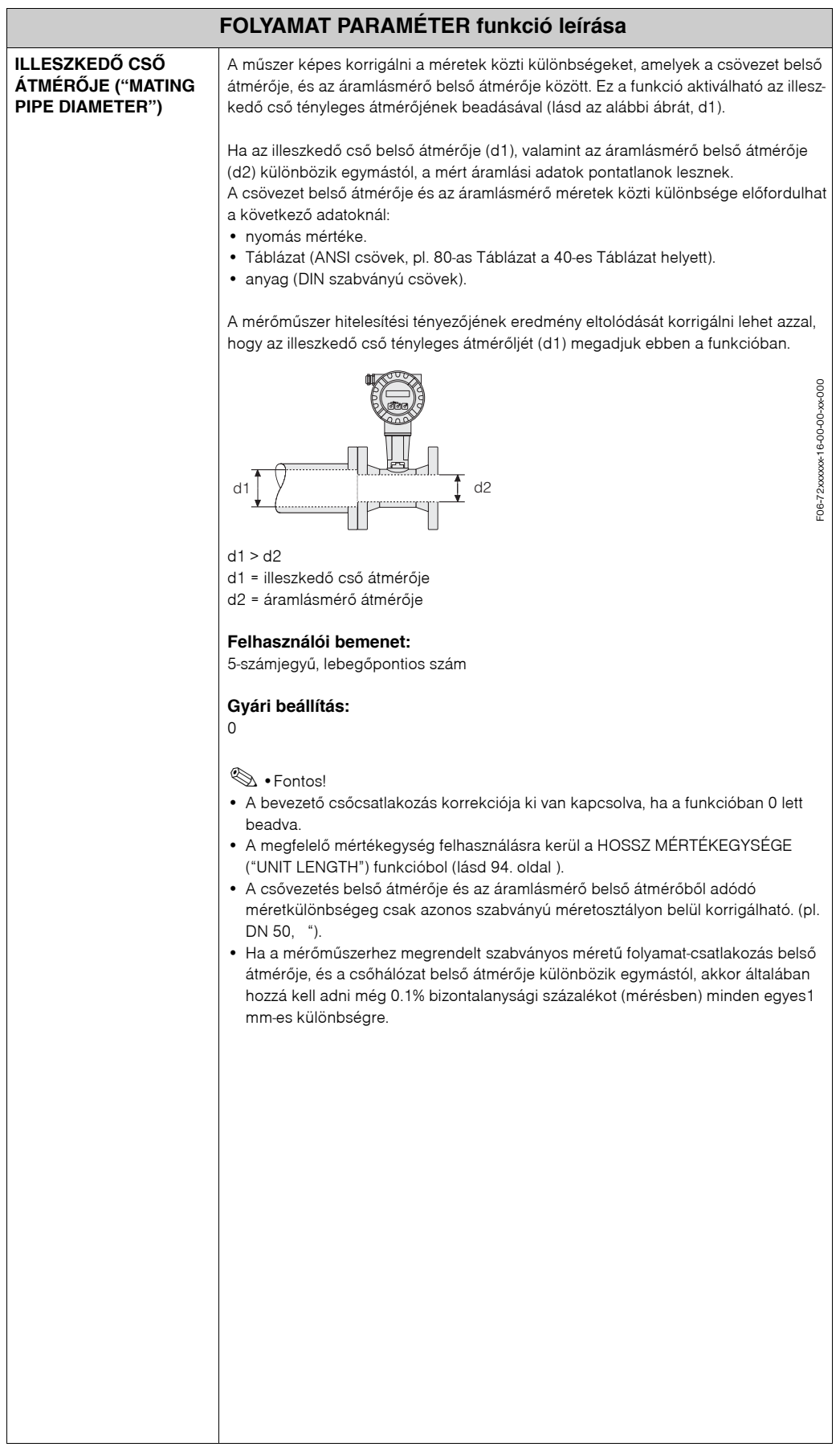

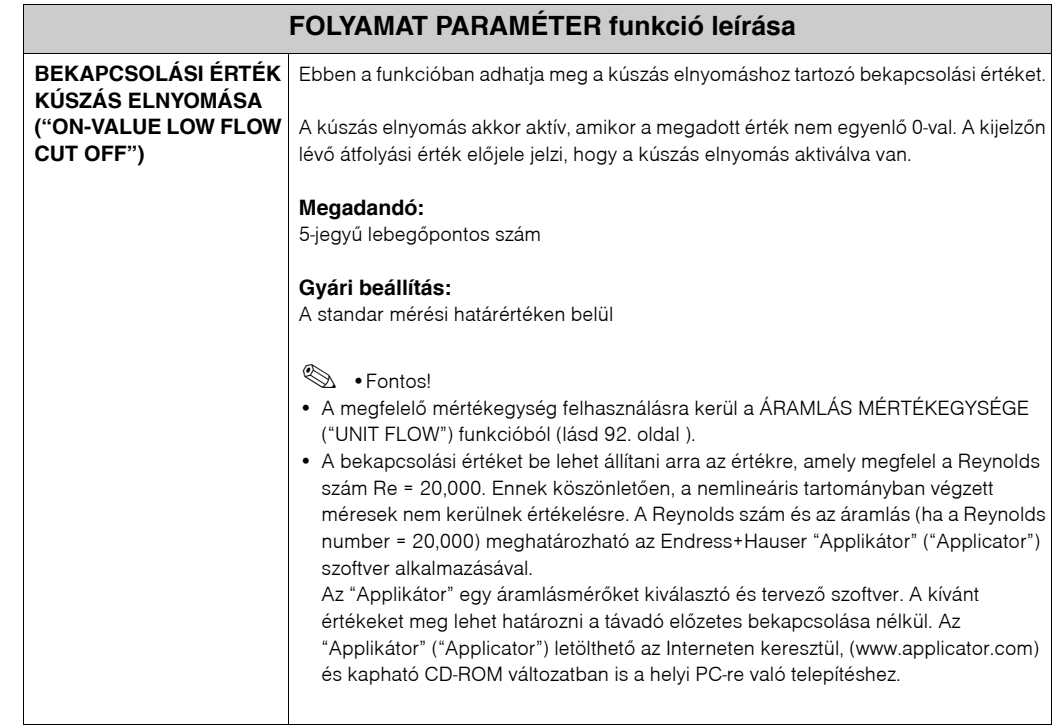

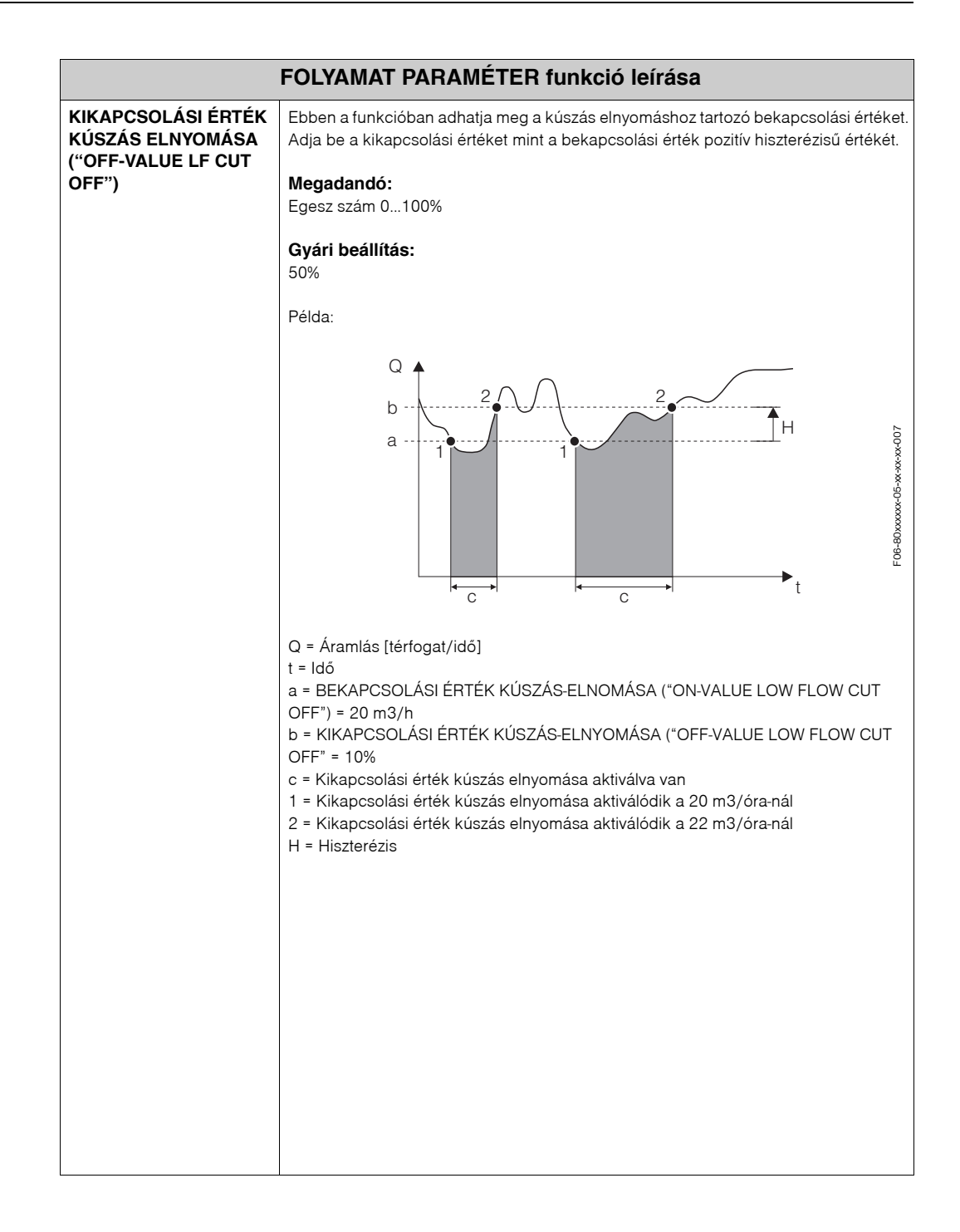

## **11.2.12 RENDSZER PARAMÉTER csoport**

<span id="page-124-0"></span>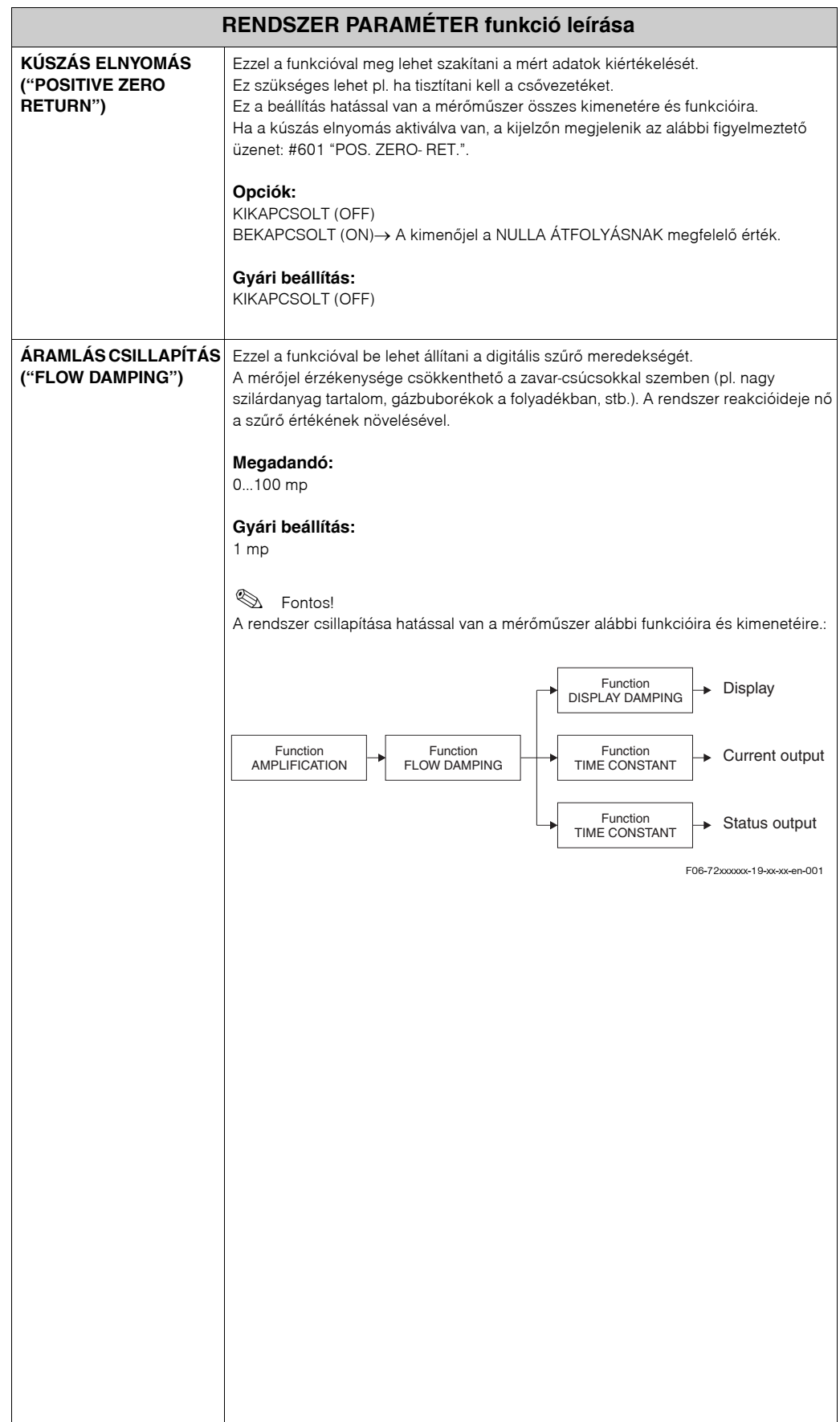

## **11.2.13 SZENZOR ADATOK csoport**

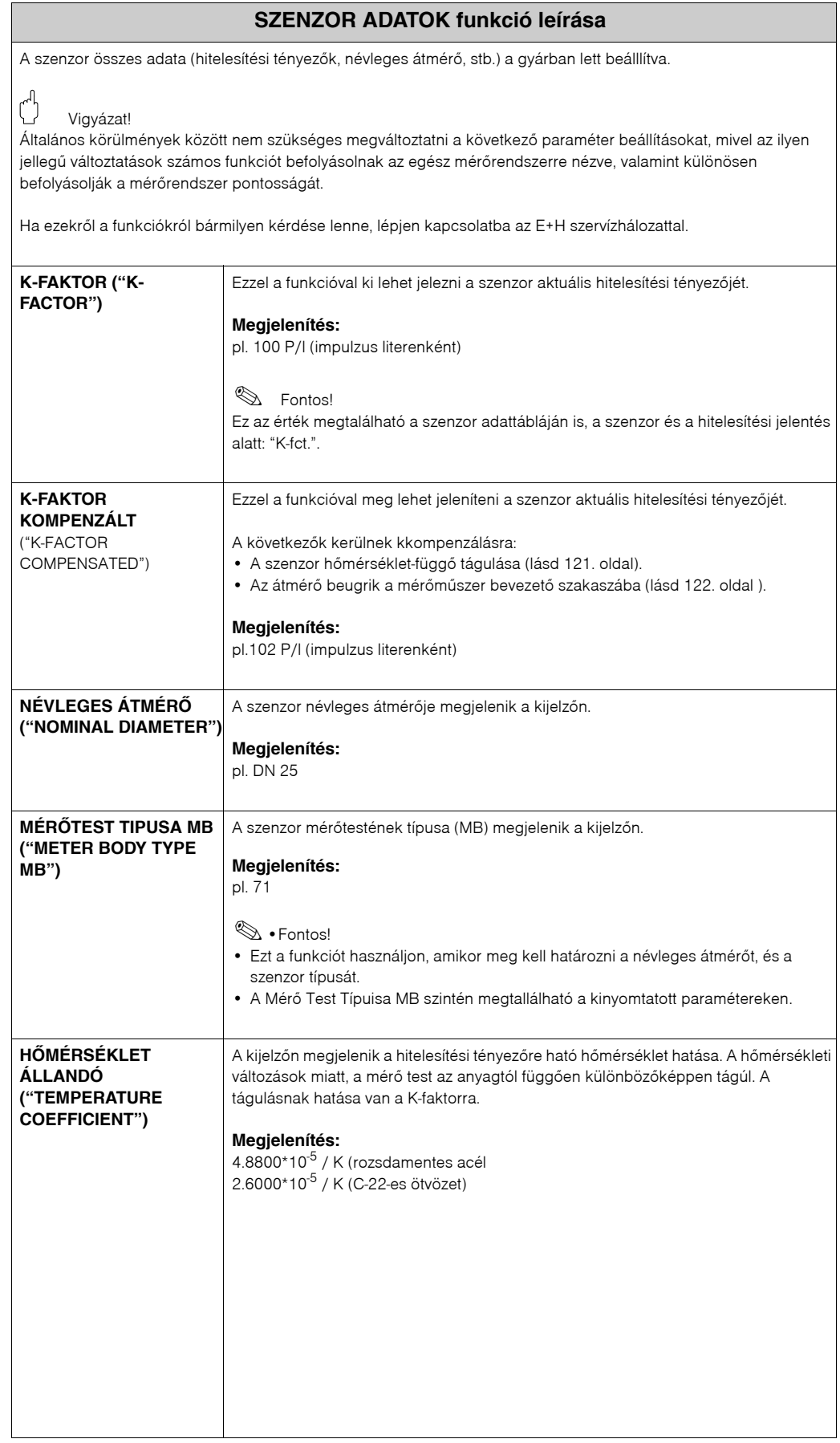

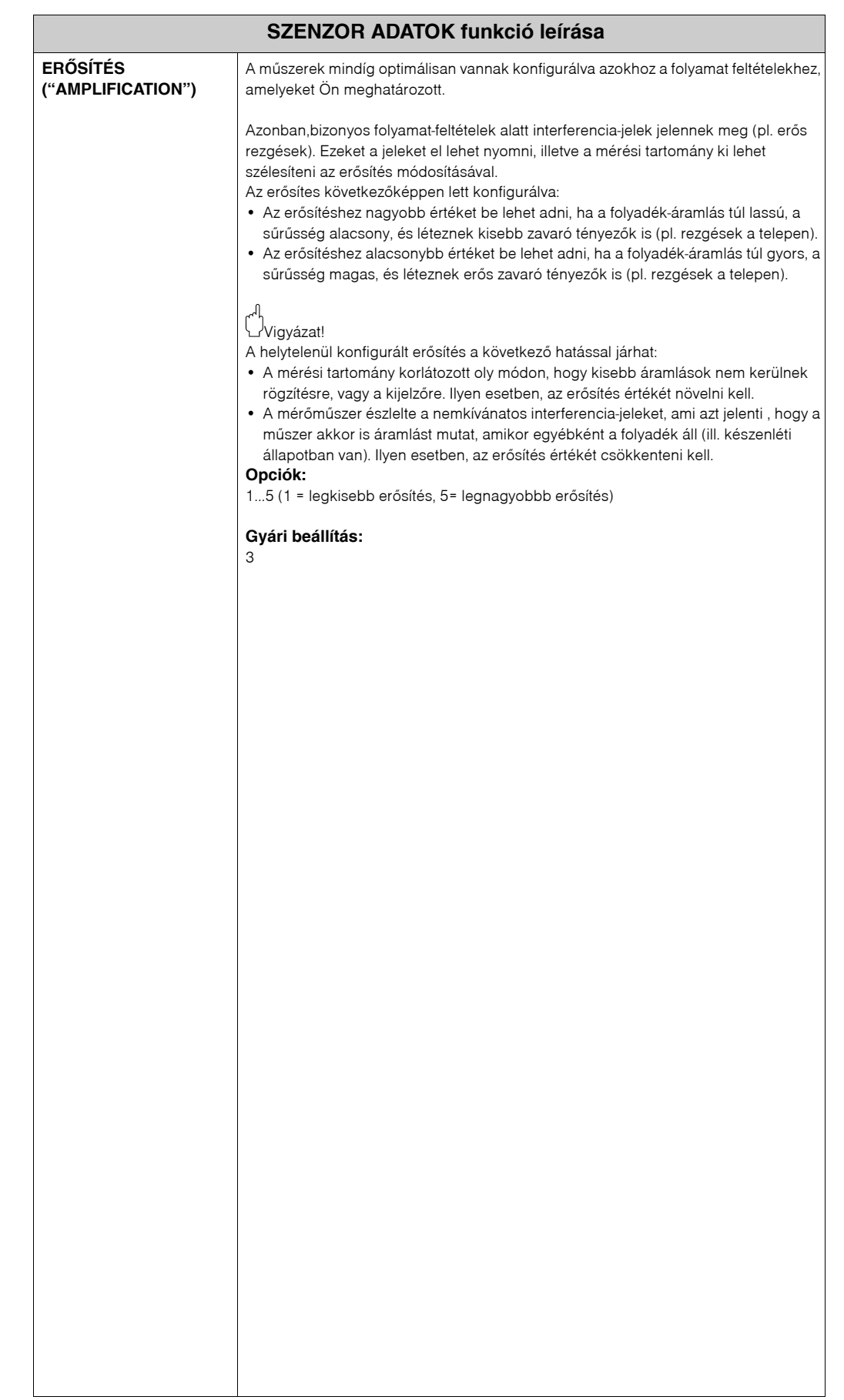

 $\mathcal{L}$ 

# **11.2.14 FELÜGYELET csoport**

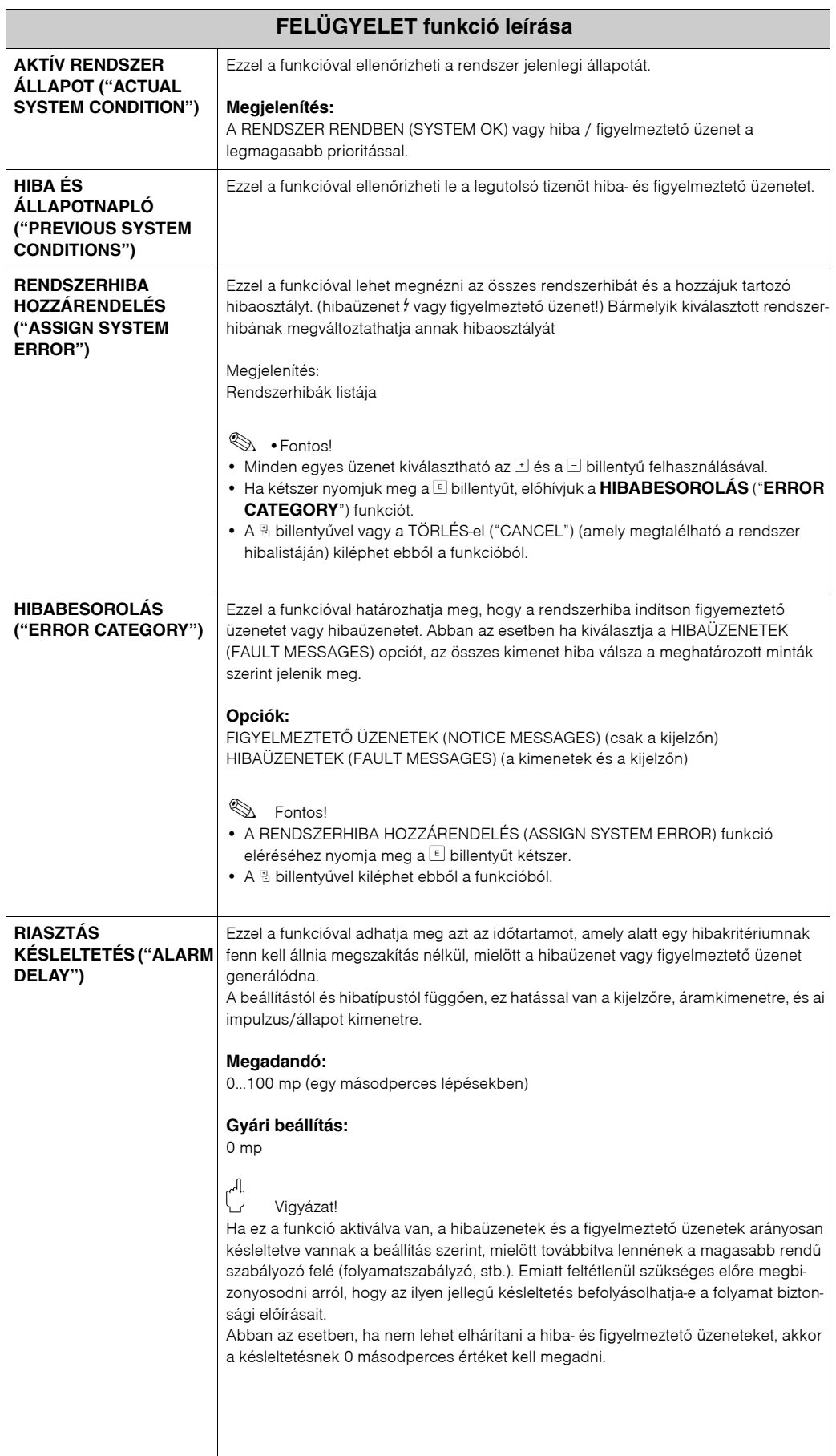

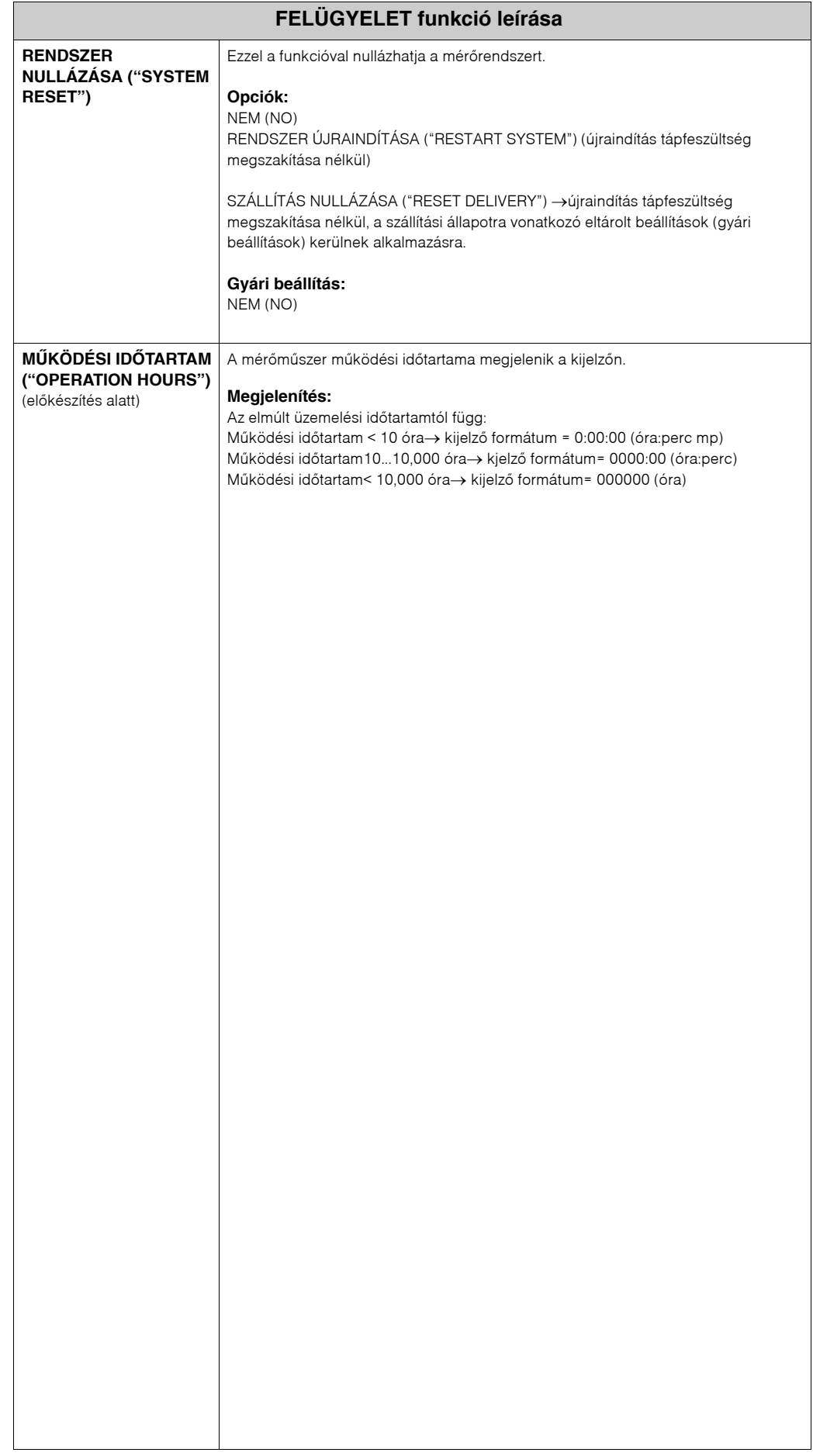

# **11.2.15 SZIMULÁCIÓ RENDSZER csoport**

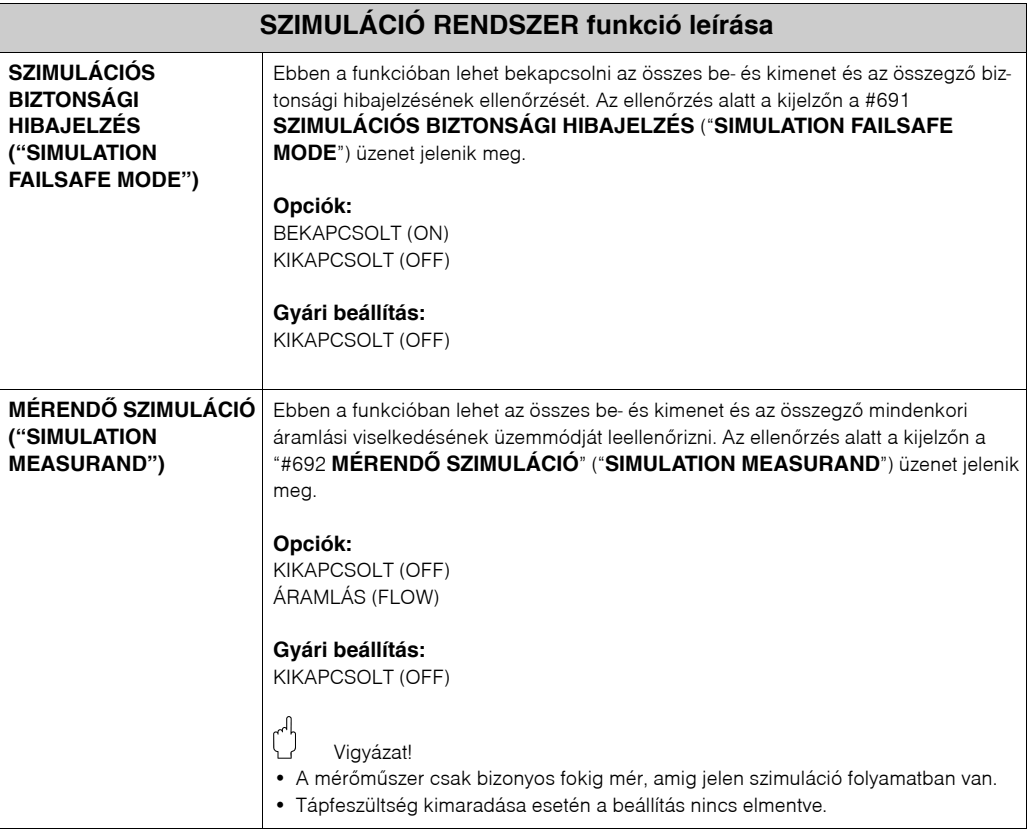

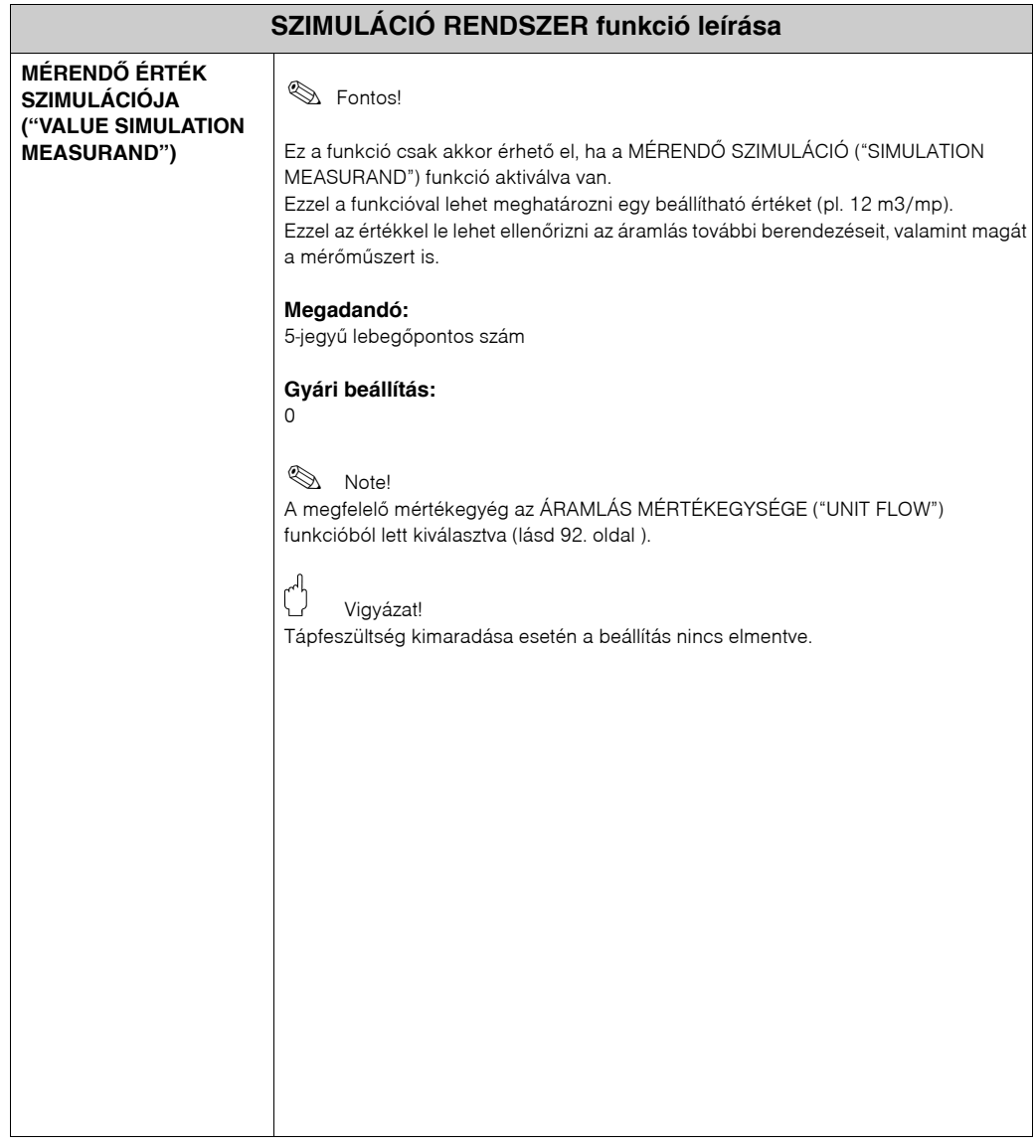

## **11.2.16 SZENZOR VÁLTOZAT csoport**

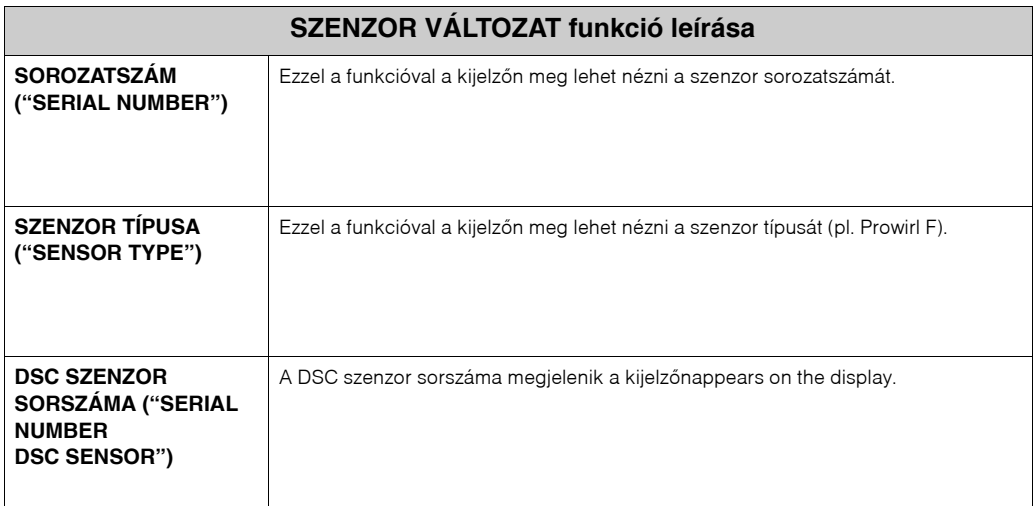

## **11.2.17 ERÕSÍTÕ VÁLTOZAT csoport**

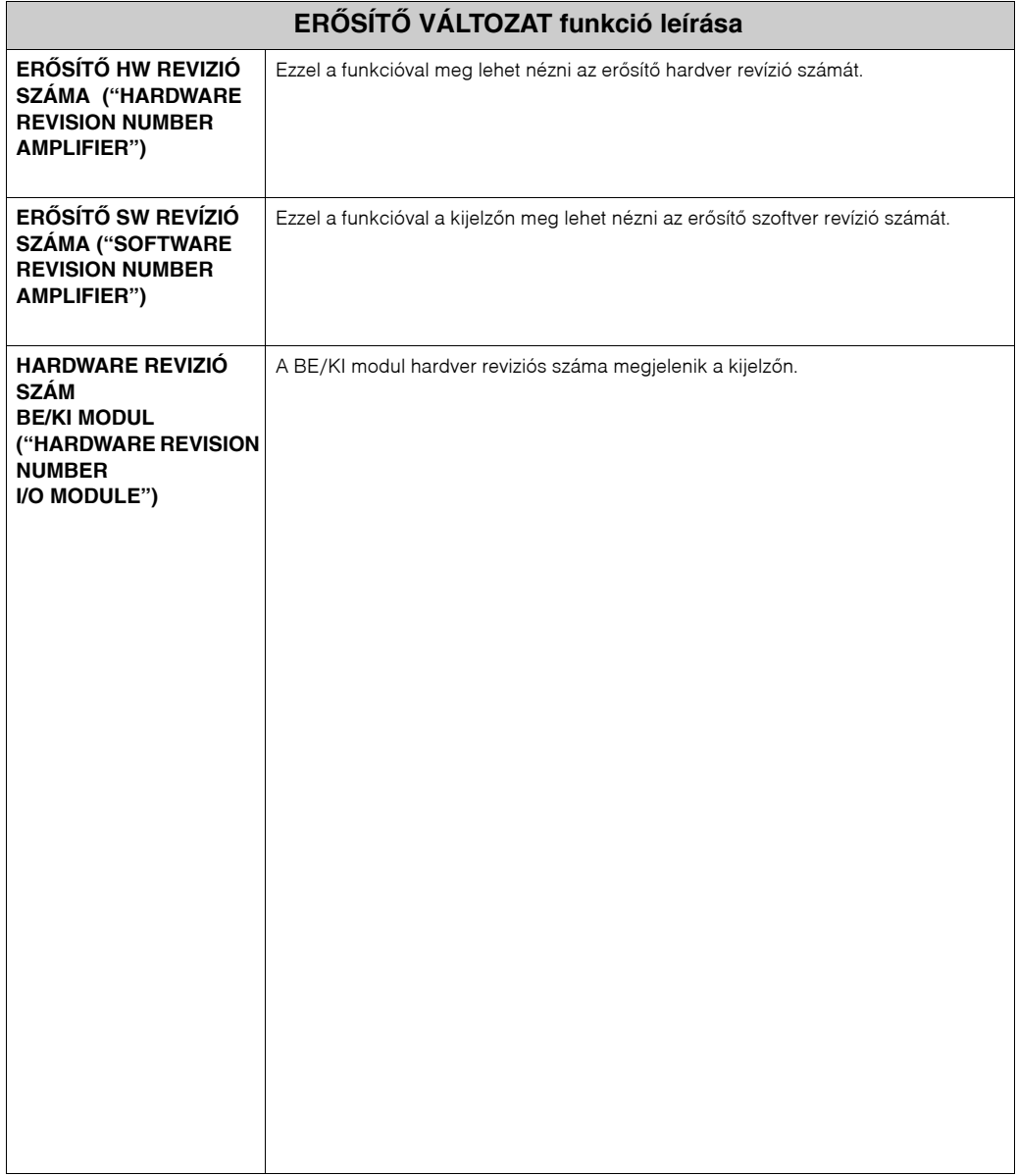

# **11.3 Gyári beállítások**

## **11.3.1 Metrikus mértékegységek (nem vonatkoznak USA‐ra és Kanadára)**

#### <span id="page-132-0"></span>**Hossz, hõmérséklet mértékegysége ([lásd 93. oldal](#page-92-0) )**

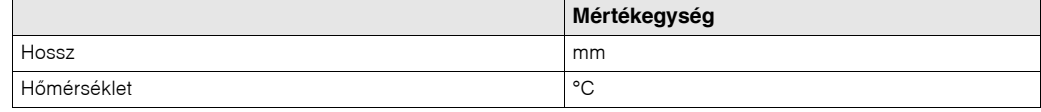

#### **Nyelv ([lásd 97. oldal](#page-96-0) )**

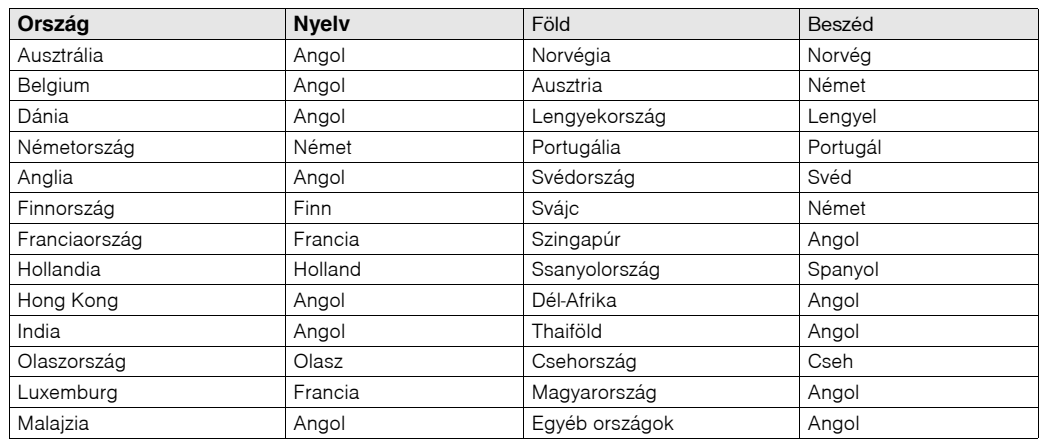

#### **100%‐os érték 1‐es sor és 2‐es sor [\(lásd 99. oldal](#page-98-0) )**

A táblázatban megtalálható gyári beállítások dm3/mp mértékegységben vannak megadva. Ha más mértékegység került kiválasztásra az ÁRAMLÁS MÉRTÉKEGYSÉGE ("UNIT FLOW") funkcióban [\(lásd 92. oldal](#page-91-0) ), a megfelelõ érték át van szamítva a kiválasztott mértékegységbe, ami meg van jelenítve a kijelzõn.

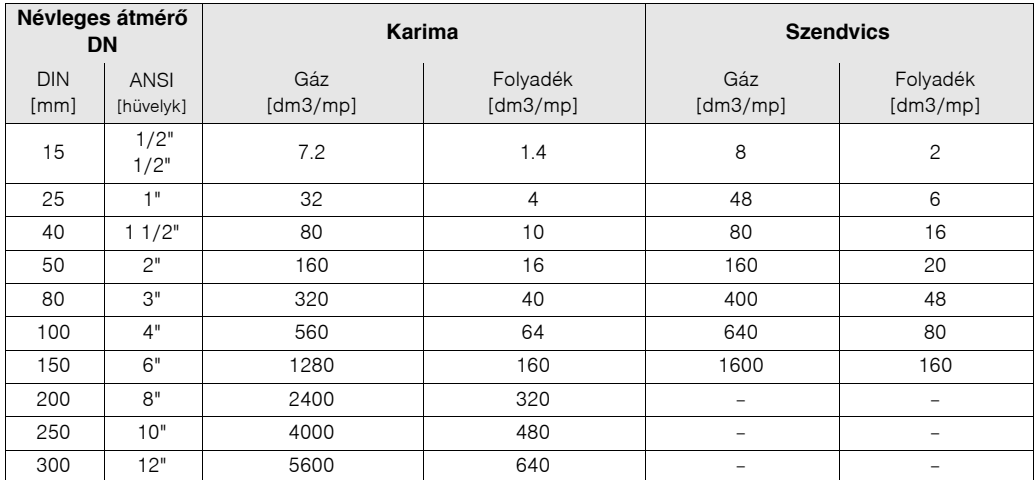

### **Összegzõ mértékegységei [\(lásd 102. oldal](#page-101-0) )**

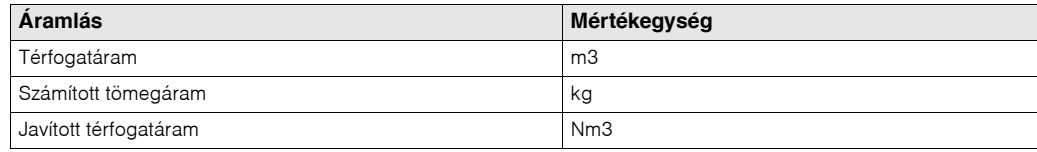

#### **Bekapcsolási pont és kikapcsolási pont, Prowirl W [\(lásd 112. oldal](#page-111-0) )**

A táblázatban megtalálható gyári beállítások dm3/mp mértékegységben vannak megadva. Ha más mértékegység került kiválasztásra az ÁRAMLÁS MÉRTÉKEGYSÉGE ("UNIT FLOW") funkcióban [\(lásd 92. oldal \)](#page-91-0), a megfelelõ érték át van szamítva a kiválasztott mértékegységbe, ami meg van jelenítve a kijelzõn.

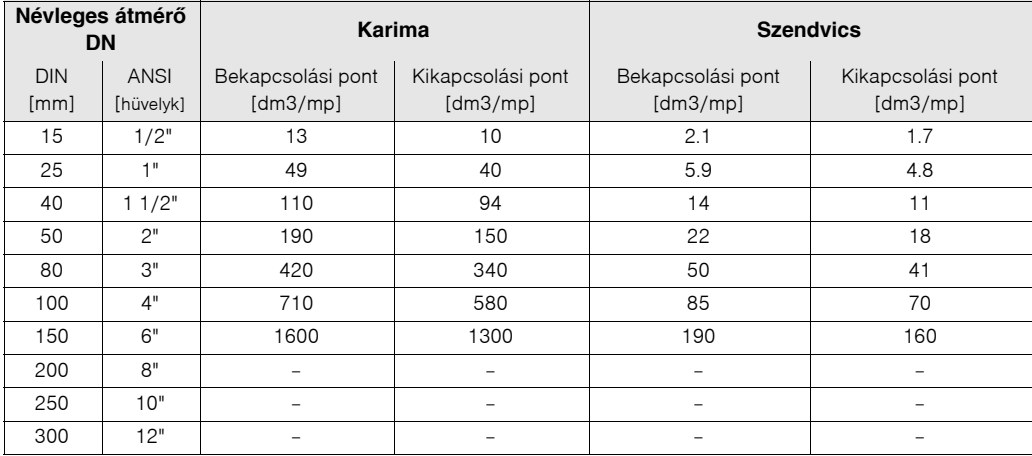

#### **Bekapcsolási pont és kikapcsolási pont, Prowirl F ([lásd 112. oldal](#page-111-0) )**

A táblázatban megtalálható gyári beállítások dm3/mp mértékegységben vannak megadva. Ha más mértékegység került kiválasztásra az ÁRAMLÁS MÉRTÉKEGYSÉGE ("UNIT FLOW") funkcióban [\(lásd 92. oldal \)](#page-91-0), a megfelelõ érték át van szamítva a kiválasztott mértékegységbe, ami meg van jelenítve a kijelzõn.

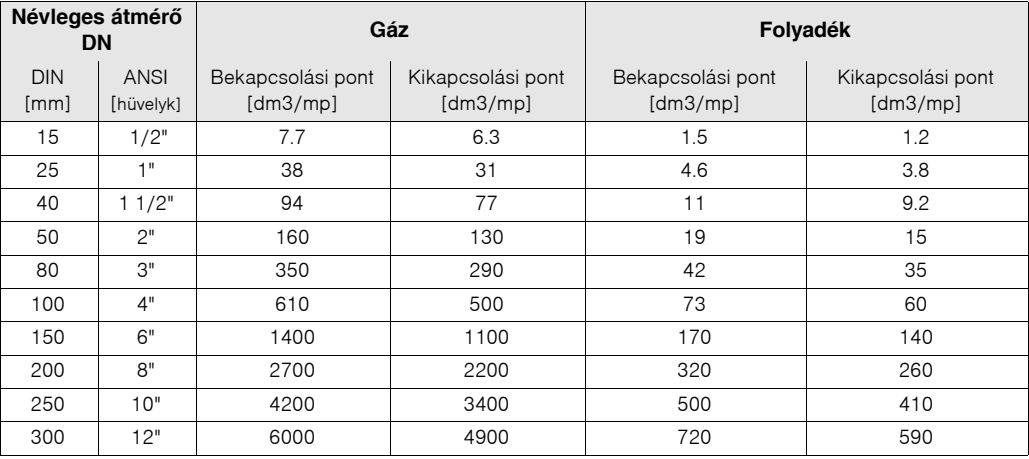

## <span id="page-134-0"></span>**11.3.2 USA mertékegységek (csak az USA‐ra és Kanadára)**

#### **Hossz, hõmérséklet mértékegységei [\(lásd 93. oldal](#page-92-0) )**

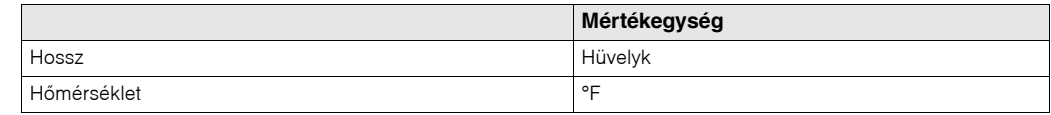

#### **Nyelv ([lásd 97. oldal](#page-96-0) )**

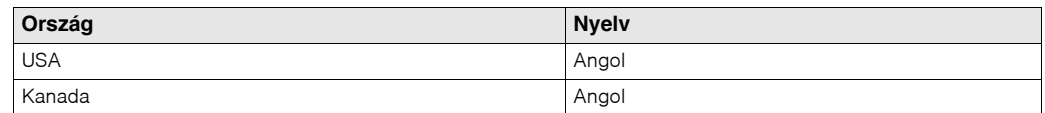

#### **100%‐os érték 1‐es sor és 2‐es sor [\(lásd 99. oldal](#page-98-0) )**

A táblázatban megtalálható gyári beállítások USA gallon/perc (GPM). mértékegységben vannak megadva. Ha más mértékegység került kiválasztásra az ÁRAMLÁS MÉRTÉKEGYSÉGE ("UNIT FLOW") funkcióban ([lásd 92. oldal](#page-91-0) ), a megfelelõ érték át van szamítva a kiválasztott mértékegységbe, ami meg van jelenítve a kijelzõn.

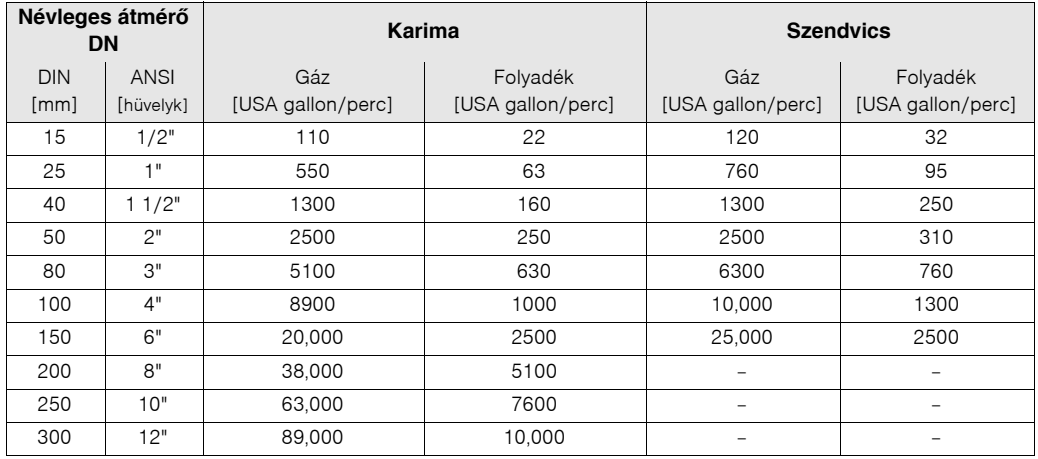

### **Összegzõ mértékegysége ([lásd 102. oldal](#page-101-0) )**

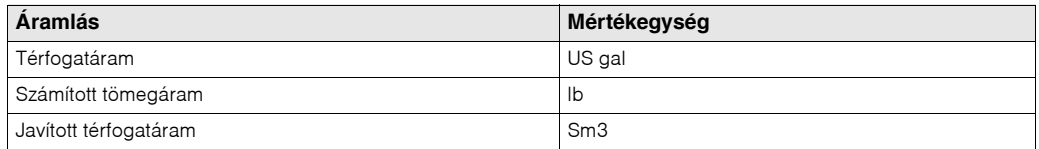

### **Bekapcsolási pont és kikapcsolási pont, Prowirl W [\(lásd 112. oldal](#page-111-0) )**

A táblázatban megtalálható gyári beállítások USA gallon/perc (GPM). mértékegységben vannak megadva. Ha más mértékegység került kiválasztásra az ÁRAMLÁS MÉRTÉKEGYSÉGE ("UNIT FLOW") funkcióban ([lásd 92. oldal](#page-91-0) ), a megfelelõ érték át van szamítva a kiválasztott mértékegységbe, ami meg van jelenítve a kijelzõn

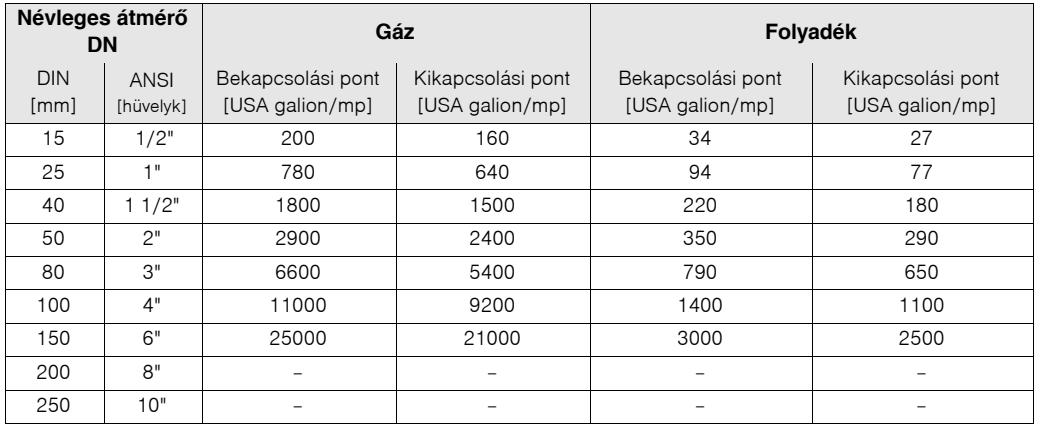

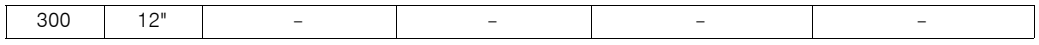

### **Bekapcsolási pont és kikapcsolási pont, Prowirl F ([lásd: 112. oldal\)](#page-111-0)**

A táblázatban megtalálható gyári beállítások USA gallon/perc (GPM). mértékegységben vannak megadva. Ha más mértékegység került kiválasztásra az ÁRAMLÁS MÉRTÉKEGYSÉGE ("UNIT FLOW") funkcióban ([lásd 92. oldal](#page-91-0) ), a megfelelõ érték át van szamítva a kiválasztott mértékegységbe, ami meg van jelenítve a kijelzõn

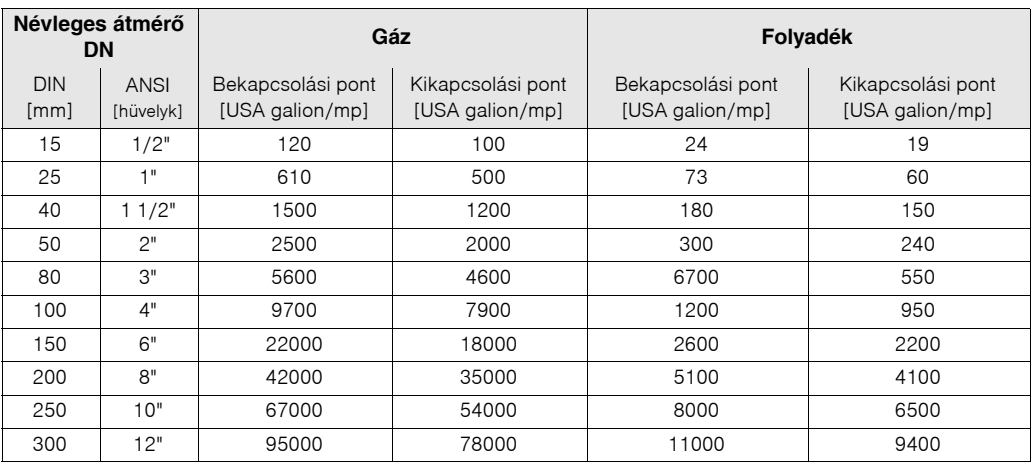

## Declaration of contamination

#### Dear customer,

Because of legal determinations and for the safety of our employees and operating equipment we need this "Declaration of contamination" with your signature before your order can be handled. Please put the completely filled in declaration to the instrument and to the shipping documents in any case. Add also safety sheets and/or specific handling instructions if necessary.

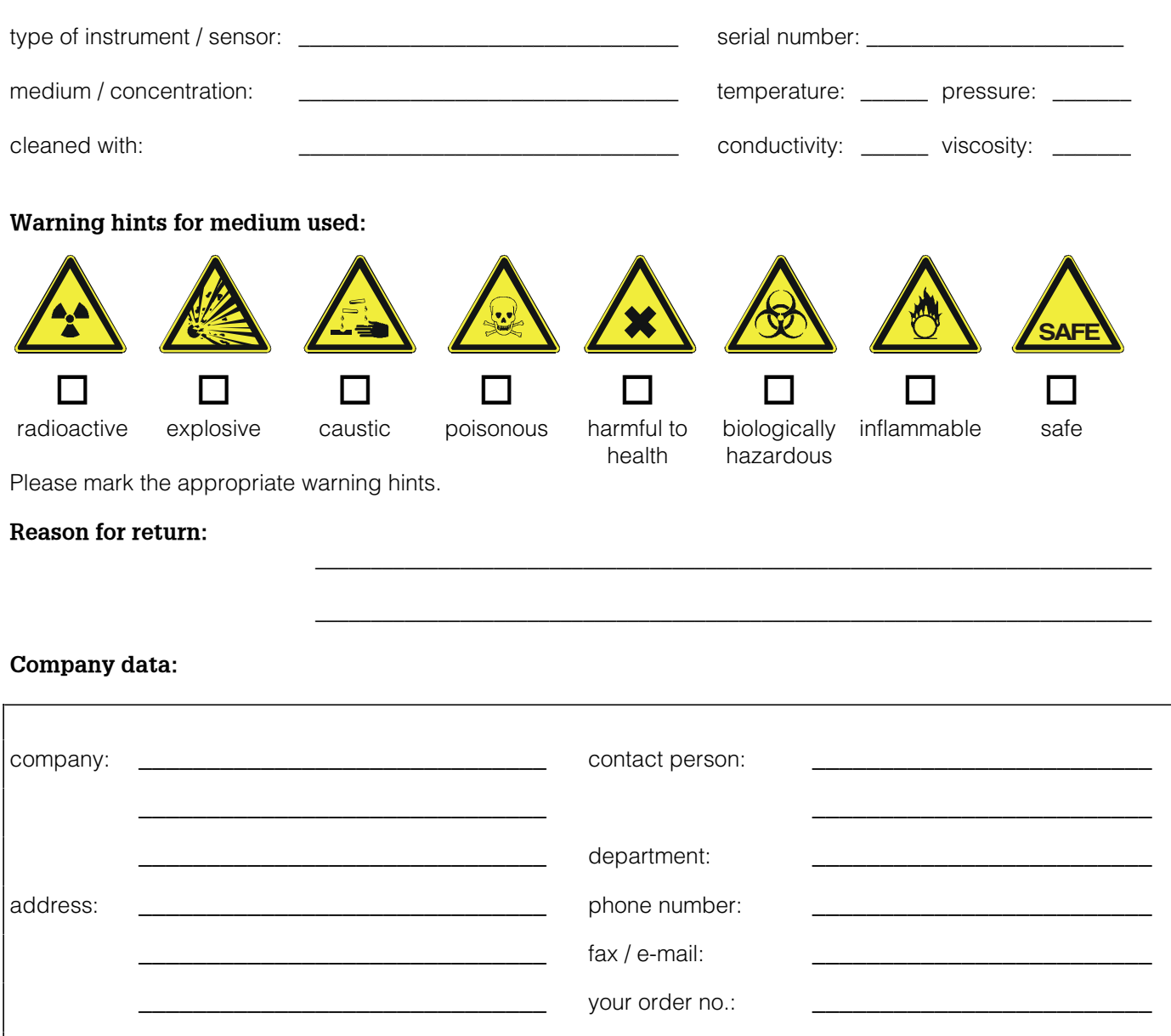

I hereby certify that the returned equipment has been cleaned and decontaminated acc. to good industrial practices and is in compliance with all regulations. This equipment poses no health or safety risks due to contamination.

\_\_\_\_\_\_\_\_\_\_\_\_\_\_\_\_\_\_\_\_\_\_\_\_\_\_\_\_\_\_\_ \_\_\_\_\_\_\_\_\_\_\_\_\_\_\_\_\_\_\_\_\_\_\_\_\_\_\_\_\_\_\_\_\_\_\_

(Date) (company stamp and legally binding signature)

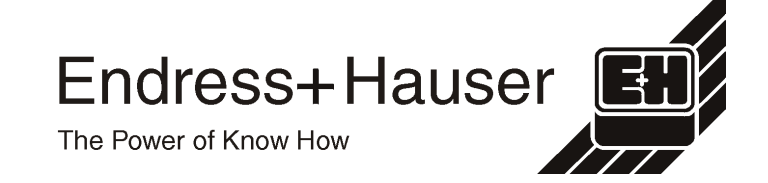

More information about services and repairs: www.services.endress.com

**Europe**

**Austria – Wien** q Endress+Hauser Ges.m.b.H.

Tel. (01) 88 05 60, Fax (01) 88 05 63 35 **Belarus – Minsk Belorasintez** 

Tel. (017) 2 50 84 73, Fax (017) 2 50 85 83 **Belgium / Luxembourg – Bruxelles**

q Endress+Hauser S.A. / N.V. Tel. (02) 2 48 06 00, Fax (02) 2 48 05 53

**Bulgaria – Sofia** Intertech‐Automation Ltd. Tel. (02) 9 62 71 52, Fax (02) 9 62 14 71

**Croatia – Zagreb** q Endress+Hauser GmbH+Co. Tel. (01) 6 63 77 85, Fax (01) 6 63 78 23

**Cyprus – Nicosia** I+G Electrical Services Co. Ltd. Tel. (02) 48 47 88, Fax (02) 48 46 90

**Czech Republic – Praha** q Endress+Hauser Czech s.r.o. Tel. (02) 66 78 42 00, Fax (026) 66 78 41 79

**Denmark – Søborg** q Endress+Hauser A/S Tel. (70) 13 11 32, Fax (70) 13 21 33

**Estonia – Tartu** Elvi‐Aqua OÜ Tel. (7) 30 27 32, Fax (7) 30 27 31

**Finland – Helsinki** q Metso Endress+Hauser Oy Tel. (204) 8 31 60, Fax (204) 8 31 61

**France – Huningue** q Endress+Hauser S.A. Tel. (389) 69 67 68, Fax (389) 69 48 02

**Germany – Weil am Rhein** q Endress+Hauser Messtechnik  $GmhH+Co.$  KG Tel. (07621) 9 75 01, Fax (07621) 97 55 55

**Great Britain – Manchester** q Endress+Hauser Ltd. Tel. (0161) 2 86 50 00, Fax (0161) 9 98 18 41

**Greece – Athens** I & G Building Services Automation S.A. Tel. (01) 9 24 15 00, Fax (01) 9 22 17 14

**Hungary – Budapest** q Endress+Hauser Magyarország Tel. (01) 4 12 04 21, Fax (01) 4 12 04 24

**Iceland – Reykjavik** Sindra‐Stál hf Tel. 5 75 00 00, Fax 5 75 00 10

**Ireland – Clane / County Kildare** q Flomeaco Endress+Hauser Ltd. Tel. (045) 86 86 15, Fax (045) 86 81 82

**Italy – Cernusco s/N, Milano** q Endress+Hauser S.p.A. Tel. (02) 92 19 21, Fax (02) 92 19 23 62

**Latvia – Riga** Elekoms Ltd. Tel. (07) 33 64 44, Fax (07) 33 64 48

**Lithuania – Kaunas** UAB Agava Ltd. Tel. (03) 7 20 24 10, Fax (03) 7 20 74 14

**Macedonia – Beograd** Meris d.o.o. Tel. (11) 44 42 96 6, Fax (11) 30 85 77 8

**Moldavia – Chisinau** S.C. Techno Test SRL Tel. (02) 22 61 60, Fax (02) 22 83 13

**Netherlands – Naarden** q Endress+Hauser B.V. Tel. (035) 6 95 86 11, Fax (035) 6 95 88 25

q Members of the Endress+Hauser group

http://www.endress.com

BA084D/06/en/12.03 50103643 FM+SGML 6.0

**Norway – Lierskogen** q Endress+Hauser A/S Tel. 32 85 98 50, Fax 32 85 98 51

**Poland – Wroclaw**<br>q Endress+Hauser Polska Sp. z o.o. q Endress+Hauser Polska Sp. z o.o. Tel. (071) 7 80 37 00, Fax (071) 7 80 37 60

**Portugal – Cacem** q Endress+Hauser Lda. Tel. (21) 4 26 72 90, Fax (21) 4 26 72 99

**Romania – Bucharest** Romconseng S.R.L. Tel. (021) 41 12 50 1, Fax (021) 41 01 63 4

**Russia – Moscow** Endress+Hauser GmbH+Co Tel. (095) 78 32 85 0, Fax (095) 78 32 85 5

**Slovak Republic – Bratislava** Transcom Technik s.r.o. Tel. (2) 44 88 86 90, Fax (2) 44 88 71 12

**Slovenia – Ljubljana**<br>a Endress+Hauser (Slovenija) D O O q Endress+Hauser (Slovenija) D.O.O. Tel. (01) 5 19 22 17, Fax (01) 5 19 22 98

**Spain – Sant Just Desvern** q Endress+Hauser S.A. Tel. (93) 4 80 33 66, Fax (93) 4 73 38 39

**Sweden – Sollentuna** q Endress+Hauser AB Tel. (08) 55 51 16 00, Fax (08) 55 51 16 55

**Switzerland – Reinach/BL 1** q Endress+Hauser Metso AG Tel. (061) 7 15 75 75, Fax (061) 7 11 16 50

**Turkey – Levent/Istanbul** Intek Endüstriyel Ölcü ve Kontrol Sistemleri Tel. (0212) 2 75 13 55, Fax (0212) 2 66 27 75

**Ukraine – Kiev** Photonika GmbH Tel. (44) 2 68 81 02, Fax (44) 2 69 07 05 **Yugoslavia Republic – Beograd**

Meris d.o.o Tel. (11) 4 44 29 66, Fax (11) 3 08 57 78

#### **Africa**

**Algeria – Annaba** Symes Systemes et Mesures

Tel. (38) 88 30 03, Fax (38) 88 30 02 **Egypt – Heliopolis/Cairo**

Anasia Egypt For Trading (S.A.E.) Tel. (02) 2 68 41 59, Fax (02) 2 68 41 69 **Morocco – Casablanca** Oussama S.A.

Tel. (02) 22 24 13 38, Fax (02) 2 40 26 57 **Rep. South Africa – Sandton**

q Endress+Hauser (Pty.) Ltd. Tel. (011) 2 62 80 00, Fax (011) 2 62 80 62 **Tunisia – Tunis**

CMR Controle, Maintenance et Regulation Tel. (07) 17 93 07 7, Fax (07) 17 88 59 5

#### **America**

05.03

**Argentina – Buenos Aires** q Endress+Hauser Argentina S.A. Tel. (11) 45 22 79 70, Fax (11) 45 22 79 09

**Brazil – Sao Paulo** Samson Endress+Hauser Ltda. Tel. (011) 50 33 43 33, Fax (011) 50 31 30 67

**Canada – Burlington, Ontario** Endress+Hauser Canada Ltd. Tel. (905) 68 19 29 2, Fax (905) 68 19 44 4

**Chile – Santiago de Chile** q Endress+Hauser (Chile) Ltd. Tel. (02) 3 21 30 09, Fax (02) 3 21 30 25 **Colombia – Bogota D.C.** Colsein Ltda Tel. (01) 2 36 76 59, Fax (01) 6 10 78 68

**Costa Rica – San Jose** Euro‐Tec S.A. Tel. 2 20 28 08, Fax 2 96 15 42

**Ecuador – Quito** Insetec Cia. Ltda. Tel. (02) 2 26 91 48, Fax (02) 2 46 18 33

**El Salvador – San Salvador** Automatizacion y Control Industrial de El Salvador, S.A. de C.V. Tel. 2 60 24 24, Fax 2 60 56 77

**Guatemala – Ciudad de Guatemala** Automatizacion y Control Industrial, S.A. Tel. (03) 34 59 85, Fax (03) 32 74 31

**Honduras – San Pedro Sula, Cortes** Automatizacion y Control Industrial de Honduras, S.A. de C.V. Tel. 5 57 91 36, Fax 5 57 91 39

**Mexico – México, D.F** q Endress+Hauser (México), S.A. de C.V.

Tel. (5) 5 55 68 24 07, Fax (5) 5 55 68 74 59 **Nicaragua – Managua**

Automatización y Control Industrial de Nicaragua, S.A. Tel. 2 22 61 90, Fax 2 28 70 24

**Peru – Miraflores** Corsusa International Tel. (1) 44 41 20 0, Fax (1) 44 43 66 4

**USA – Greenwood, Indiana** q Endress+Hauser Inc. Tel. (317) 5 35 71 38, Fax (317) 5 35 84 98

**USA – Norcross, Atlanta** q Endress+Hauser Systems & Gauging Inc. Tel. (770) 4 47 92 02, Fax (770) 4 47 57 67

**Venezuela – Caracas** Controval C.A. Tel. (212) 9 44 09 66, Fax (212) 9 44 45 54

#### **Asia**

**Azerbaijan – Baku** Modcon Systems ‐ Baku Tel. (12) 92 98 59, Fax (12) 99 13 72

**Brunei – Negara Brunei Darussalam** American International Industries (B) Sdn. Bhd. Tel. (3) 22 37 37, Fax (3) 22 54 58

**Cambodia – Khan Daun Penh, Phom Penh** Comin Khmere Co. Ltd. Tel. (23) 42 60 56, Fax (23) 42 66 22

**China – Shanghai**

q Endress+Hauser (Shanghai) Instrumentation Co. Ltd. Tel. (021) 54 90 23 00, Fax (021) 54 90 23 03

**China – Beijing** q Endress+Hauser (Beijing) Instrumentation Co. Ltd. Tel. (010) 65 88 24 68, Fax (010) 65 88 17 25

**Hong Kong – Tsimshatsui / Kowloon** q Endress+Hauser (H.K.) Ltd. Tel. 8 52 25 28 31 20, Fax 8 52 28 65 41 71

**India – Mumbai** q Endress+Hauser (India) Pvt. Ltd. Tel. (022) 56 93 83 33, Fax (022) 56 93 88 330

**Indonesia – Jakarta** PT Grama Bazita Tel. (21) 7 95 50 83, Fax (21) 7 97 50 89

**Iran – Tehran** Patsa Industry Tel. (021) 8 72 68 69, Fax (021) 8 71 96 66

**Israel – Netanya** Instrumetrics Industrial Control Ltd. Tel. (09) 8 35 70 90, Fax (09) 8 35 06 19

**Japan – Tokyo** q Sakura Endress Co. Ltd. Tel. (0422) 54 06 11, Fax (0422) 55 02 75

**Jordan – Amman** A.P. Parpas Engineering S.A. Tel. (06) 5 53 92 83, Fax (06) 5 53 92 05

**Kazakhstan – Almaty** BEI Electro Tel. (72) 30 00 28, Fax (72) 50 71 30

**Korea, South – Seoul** q Endress+Hauser (Korea) Co. Ltd. Tel. (02) 26 58 72 00, Fax (02) 26 59 28 38

**Kuwait – Safat** United Technical Services Est. For General

Trading Tel. 2 41 12 63, Fax 2 41 15 93 **Lebanon – Jbeil Main Entry**

Network Engineering Tel. (3) 94 40 80, Fax (9) 54 80 38

**Malaysia – Shah Alam, Selangor Darul Ehsan** q Endress+Hauser (M) Sdn. Bhd. Tel. (03) 78 46 48 48, Fax (03) 78 46 88 00

**Pakistan – Karachi** Speedy Automation Tel. (021) 7 72 29 53, Fax (021) 7 73 68 84

**Philippines – Pasig City, Metro Manila** q Endress+Hauser (Phillipines) Inc. Tel. (2) 6 38 18 71, Fax (2) 6 38 80 42

**Saudi Arabia – Jeddah** Anasia Trading Est. Tel. (02) 6 53 36 61, Fax (02) 6 53 35 04

**Singapore – Singapore** q Endress+Hauser (S.E.A.) Pte. Ltd. Tel. (65) 66 82 22, Fax (65) 66 68 48

**Sultanate of Oman – Ruwi** Mustafa & Sultan Sience & Industry Co. L.L.C. Tel. 63 60 00, Fax 60 70 66

**Taiwan – Taipei** Kingjarl Corporation Tel. (02) 27 18 39 38, Fax (02) 27 13 41 90

**Thailand – Bangkok 10210** q Endress+Hauser (Thailand) Ltd. Tel. (2) 9 96 78 11‐20, Fax (2) 9 96 78 10

**United Arab Emirates – Dubai** Descon Trading L.L.C. Tel. (04) 2 65 36 51, Fax (04) 2 65 32 64

**Uzbekistan – Tashkent** Im Mexatronika‐Tes Tel. (71) 1 91 77 07, Fax (71) 1 91 76 94

**Vietnam – Ho Chi Minh City** Tan Viet Bao Co. Ltd. Tel. (08) 8 33 52 25, Fax (08) 8 33 52 27

**Australia + New Zealand**

**Australia – North Ryde NSW 2113** q Endress+Hauser Australia Pty. Ltd. Tel. (02) 88 77 70 00, Fax (02) 88 77 70 99

**New Zealand – Auckland** EMC Industrial Group Ltd. Tel. (09) 4 15 51 10, Fax (09) 4 15 51 15

**All other countries**

Endress + Hauser

The Power of Know How

q Endress+Hauser GmbH+Co. KG Instruments International Weil am Rhein, Germany Tel. (07621) 9 75 02, Fax (07621) 97 53 45